# **CA Dispatch™**

## **Message Guide Release 11.7**

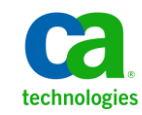

This Documentation, which includes embedded help systems and electronically distributed materials, (hereinafter referred to as the "Documentation") is for your informational purposes only and is subject to change or withdrawal by CA at any time.

This Documentation may not be copied, transferred, reproduced, disclosed, modified or duplicated, in whole or in part, without the prior written consent of CA. This Documentation is confidential and proprietary information of CA and may not be disclosed by you or used for any purpose other than as may be permitted in (i) a separate agreement between you and CA governing your use of the CA software to which the Documentation relates; or (ii) a separate confidentiality agreement between you and CA.

Notwithstanding the foregoing, if you are a licensed user of the software product(s) addressed in the Documentation, you may print or otherwise make available a reasonable number of copies of the Documentation for internal use by you and your employees in connection with that software, provided that all CA copyright notices and legends are affixed to each reproduced copy.

The right to print or otherwise make available copies of the Documentation is limited to the period during which the applicable license for such software remains in full force and effect. Should the license terminate for any reason, it is your responsibility to certify in writing to CA that all copies and partial copies of the Documentation have been returned to CA or destroyed.

TO THE EXTENT PERMITTED BY APPLICABLE LAW, CA PROVIDES THIS DOCUMENTATION "AS IS" WITHOUT WARRANTY OF ANY KIND, INCLUDING WITHOUT LIMITATION, ANY IMPLIED WARRANTIES OF MERCHANTABILITY, FITNESS FOR A PARTICULAR PURPOSE, OR NONINFRINGEMENT. IN NO EVENT WILL CA BE LIABLE TO YOU OR ANY THIRD PARTY FOR ANY LOSS OR DAMAGE, DIRECT OR INDIRECT, FROM THE USE OF THIS DOCUMENTATION, INCLUDING WITHOUT LIMITATION, LOST PROFITS, LOST INVESTMENT, BUSINESS INTERRUPTION, GOODWILL, OR LOST DATA, EVEN IF CA IS EXPRESSLY ADVISED IN ADVANCE OF THE POSSIBILITY OF SUCH LOSS OR DAMAGE.

The use of any software product referenced in the Documentation is governed by the applicable license agreement and such license agreement is not modified in any way by the terms of this notice.

#### The manufacturer of this Documentation is CA.

Provided with "Restricted Rights." Use, duplication or disclosure by the United States Government is subject to the restrictions set forth in FAR Sections 12.212, 52.227-14, and 52.227-19(c)(1) - (2) and DFARS Section 252.227-7014(b)(3), as applicable, or their successors.

Copyright © 2011 CA. All rights reserved. All trademarks, trade names, service marks, and logos referenced herein belong to their respective companies.

## **CA Technologies Product References**

This document references the following CA Technologies products:

- CA IDMS™
- $\blacksquare$  CA  $1^{\circledR}$
- CA Top Secret<sup>®</sup>
- $\blacksquare$  CA 7<sup>®</sup>
- CA Opera™
- CA Raps<sup>®</sup>
- CA Scheduler<sup>®</sup>
- CA Spool™

## **Contact CA Technologies**

## **Contact CA Support**

For your convenience, CA Technologies provides one site where you can access the information that you need for your Home Office, Small Business, and Enterprise CA Technologies products. At [http://ca.com/support,](http://www.ca.com/support) you can access the following resources:

- Online and telephone contact information for technical assistance and customer services
- Information about user communities and forums
- Product and documentation downloads
- CA Support policies and guidelines
- Other helpful resources appropriate for your product

#### **Providing Feedback About Product Documentation**

If you have comments or questions about CA Technologies product documentation, you can send a message to **techpubs@ca.com**.

To provide feedback about CA Technologies product documentation, complete our short customer survey which is available on the CA Support website at [http://ca.com/docs.](http://www.ca.com/docs)

# **Contents**

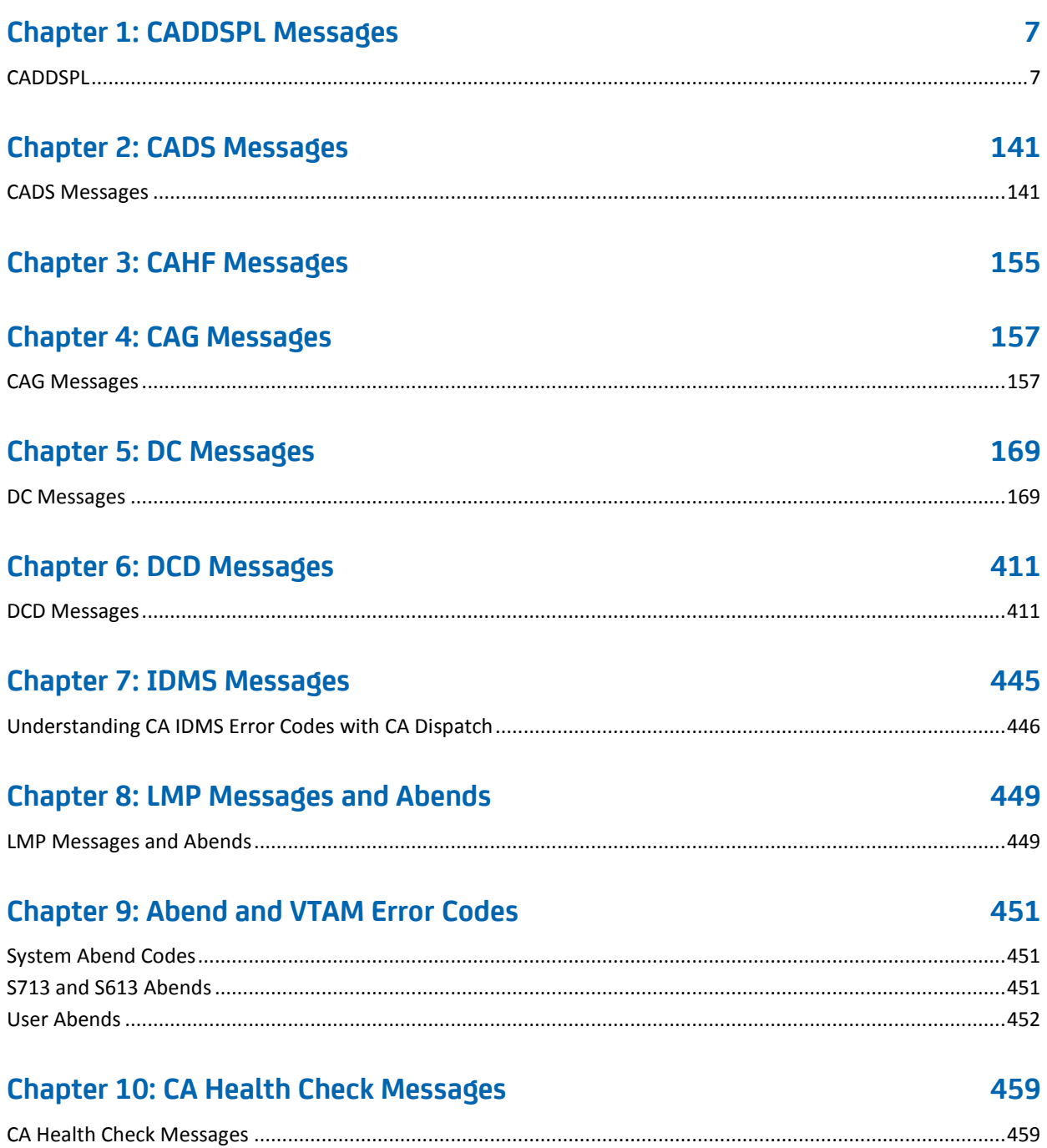

# <span id="page-6-0"></span>**Chapter 1: CADDSPL Messages**

This chapter lists messages preceded by the characters CADD.

This section contains the following topics: [CADDSPL](#page-6-1) (see page 7)

## <span id="page-6-1"></span>**CADDSPL**

The CADD messages follow.

## **CADD006I**

**Loading CADDSPL** *<module>*

*module* is the name of the ENFSPL module that is being loaded into LPA.

**Reason:**

Informational response to the F SPL*x*,ADD command.

**Action:**

None.

## **CADD007I**

*<SPLx> <task>* **CLASS <***class***> DEST <***destination***> HAD BEEN ADDED**  *SPLx* is the CADDSPL ID *task* is the CADDSPL task ID (RPI1,RPI2,RPI3,MSG,ARCH) *class* is the JES output class processed by this task *destination* is the JES output destination processed by this task **Reason:** Informational response to the F SPLx,ADD command.

## **Action:**

## **CADD008I**

**<***SPLx> <task>* **CLASS <***class***> DEST <***destination***> has been deleted** *SPLx* is the CADDSPL ID *task* is the CADDSPL task ID (RPI1,RPI2,RPI3,MSG,ARCH) *class* is the JES output class processed by this task *destination* is the JES output destination processed by this task **Reason:** Informational response to the F SPLx,DEL command. **Action:**

None.

## **CADD011I**

*<SPLx>* **now accepting Modify and Stop commands** *SPLx* is the CADDSPL ID **Reason:**

Informational response during CADDSPL initialization.

**Action:**

None.

## **CADD012I**

*<CADDSPLx>* **Token passed:** *<CADZSPLx>.<SPLx>,***PROG=CADDSPLZ** *CADDSPLx* is the STCname of the initialization address space *CADZSPLx* is the STCname of the main CADDSPL address space *SPLx* is the ID of the CADDSPL used in the Modify and Pause commands **Reason:** Informational message during the CADDSPL initialization.

**Action:**

## **CADD013E**

## *<SPLx> {SPLTABLE/SPLCMD}* **at** *<xxxxxxxx>* **deleted, some storage not deleted**

*SPLx* is the CADDSPL ID

## **Reason:**

An error occurred when freeing the SPLTABLE or the SPLCMD control block. Processing continues.

## **Action:**

If this message displays frequently, contact Technical Support.

## **CADD014E**

#### *<xxxx>* **Command not processed by CADDSPLZ**

*xxxx* is the CADDSPL ID (SPLx) or CADDUTIL ID (UTIL)

## **Reason:**

The previous command was not processed due to an error reported in the previous message.

## **Action:**

See previous message CADD013E explanation.

## **CADD015I**

#### **<SPLx> module <modname> at <address> <action>**

*SPLx* is the CADDSPL ID

*modname* is the module or control block name

*address* is the hexadecimal address

*action* is found, added, created, deleted

## **Reason:**

Informational message during CADDSPL initialization.

#### **Action:**

## **CADD016E**

*<SPLx>* **unable to load module** *<modname>* **RC=***<rc>*

*SPLx* is the CADDSPL ID

*modname* is the module name to load

*rc* is the hexadecimal return code

## **Reason:**

A permanent CADDSPL module was not loaded. The load return code is indicated in the message.

#### **Action:**

Contact Technical Support.

## **CADD017I**

*<SPLx>* **unable to locate an empty SNT2 entry**

*SPLx* is the CADDSPL ID

#### **Reason:**

All of the SNT2 entries are currently used. This situation occurs mainly when 32 CADDSPL address spaces are running.

#### **Action:**

Check if you have reached the maximum of CADDSPL address spaces on your system. If not, contact Technical Support.

## **CADD020I**

**<***SPLx***> Blocks : Total= <***nnnnnnnn***> In Use= <***nnnnnnnn***>**

*SPLx* is the CADDSPL ID

## **Reason:**

Informational response to the F SPLx,STATUS command. It describes the total number of 4 KB linear data set blocks defined to the CADDSPL and the total number of 4 KB linear data set blocks currently allocated to contain captured data sets.

## **Action:**

## **CADD021I**

**<***SPLx***> MaxDS : Value= <***nnnnnnnn***> Warning= <***nnn***>**

*SPLx* is the CADDSPL ID

#### **Reason:**

Informational response to the F SPLx,STATUS command. MAXDS is the maximum number of data sets that can be contained in the CADDSPL at any one point in time. It is defined at linear data set initialization through the supplied CADDUTIL. The warning indicates that the percentage threshold of the defined MAXDS value has been reached, and issues a CADD134W message.

#### **Action:**

None.

## **CADD022I**

*<SPLx>* **Saturation = <***nnn***> percent**

See message CADD022W.

## **CADD022W**

#### **<SPLx> Saturation = <nnn> percent**

*SPLx* is the CADDSPL ID

#### **Reason:**

This message is either informational or a warning and provides a percent-in-use value issued at CADDSPL initialization and when the CADDSPL linear data set reaches 80 percent and 90 percent capacity.

CADD022I is used as an answer to the STAT command or when the percent is below the second threshold value.

CADD022W is used when the percent has reached the second threshold.

## **Action:**

If this message is issued as a result of the CADDSPL warning about first or second threshold values, consider deleting data sets from the SPL through CA Dispatch processing or defining another LDS file to CADDSPL. Note that once CADDSPL reaches the first threshold, it no longer accepts input reports through the open intercept or the SAPI tasks.

## **CADD023I**

*<SPLx>* **Reports processed= <***nnnnnnnn***>, Captive = <***nnnnnnnn***>**

*SPLx* is the CADDSPL ID

## **Reason:**

Informational response to the F SPLx,STATUS command. Reports **processed** is the number of SYSOUT data sets captured and processed by the CADDSPL since the last startup. Data sets *Captive* is equal to the number of SYSOUT data sets captured, processed, and retained by the CADDSPL.

#### **Action:**

None.

## **CADD024I**

*<SPLx>* **Reports open = <***nnnnnnnn***> Appended LDS count = <nn>**

*SPLx* is the CADDSPL ID

## **Reason:**

Informational response to the F SPLx,STATUS command. Shows the number of SYSOUT data sets currently being written by application programs and intercepted by the CADDSPL or processed by the SAPI tasks. It also indicates the number of Append LDS.

#### **Action:**

None.

## **CADD025I**

*<SPLx>* **started at <***hh:mm:ss***> on <***yy.ddd***>**

*SPLx* is the CADDSPL ID.

## **Reason:**

Informational response to the F SPLx,STATUS command. Shows the time and date that this occurrence of the CADDSPL was started.

#### **Action:**

## **CADD026I**

## **<SPLx> <taskid> <class> <destination> <Intercept> <SAPI> <Initial>**

*SPLx* is the CADDSPL ID.

*taskid* is the CADDSPL task ID (RPI1,RPI2,RPI3,MSG,ARCH).

*class* is the JES output class processed by this task.

*destination* is the JES output destination processed by this task.

*Intercept is* the current status of the Intercept.

SAPI is the current status of the SAPI task.

*Initial is* the status of the Intercept or the SAPI task during the start of CADDSPL.

#### **Reason:**

Informational response to the F SPLx,STATUS command that shows the current status and selection criteria of each task.

status for *Intercept* and *SAPI* can be one of the following:

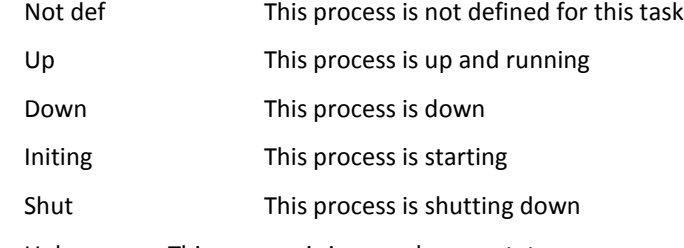

Unknown This process is in an unknown status

The value for *Initial* can be one of the following:

Start The Intercept and the SAPI task are automatically started during the start of CADDSPL.

Stop The Intercept and the SAPI task are automatically stopped during the start of CADDSPL.

Dynamic During the start of CADDSPL, the Intercept and the SAPI task get the status they had during the last close process. When a new task is defined, its current status is stop.

#### **Action:**

## **CADD027I**

*<SPLx>* **Scanning Sequential/Sorted Limit=<***nnnnnnnn***>**

*SPLx* is the CADDSPL ID.

## **Reason:**

An informational message issued in response to the F SPLx startup command. This message indicates the process used to scan the whole SPLHDR2 entries:

- Sequential means the whole SPLHDR2 table is scanned sequentially.
- Sorted means the sorted data space is scanned for only the allocated entries.
- Limit indicates the percentage threshold of the defined MAXDS from which a Sequential scanning is enforced.

## **Action:**

None.

## **CADD029I**

## *<SPLx>* **Release 11.7 Genlevel 0000 ServicePack 00**

*SPLx* is the CADDSPL ID.

#### **Reason:**

Informational message during the startup of CADDSPL that specifies the maintenance level.

## **Action:**

None.

## **CADD030I**

*SPLx* **CADDSPL initialization in progress**

*SPLx* is the CADDSPL ID.

## **Reason:**

Informational response during the startup of CADDSPL.

## **Action:**

## **CADD031I**

## **SPL***x* **CADDSPL INITIALIZATION COMPLETE**

*SPLx* is the CADDSPL ID.

## **Reason:**

Informational message issued during the startup of CADDSPL.

#### **Action:**

None.

## **CADD032E**

## *SPLx* **Invalid task specified**

*SPLx* specifies the CADDSPL address space.

## **Reason:**

This message follows an ADD, DELETE, FREE, START or STOP operator command. The command specified an invalid task ID.

For an ADD command, the task ID must be RPI1, RPI2, RPI3, MSG or ARCH.

For any other commands, the task ID must be related to an already defined task.

#### **Action:**

Correct the task ID value and resend the command.

## **CADD033E**

## **SPLx SPLTABL not found**

*SPLx* is the CADDSPL ID

## **Reason:**

Responding to the STAT command, CADDSPL did not find the SPLTABL.

## **Action:**

This is an internal error. Take a system dump, recycle CADDSPL and contact Technical Support.

## **CADD034I**

## **MAXDS limit reached, output will be diverted to the JES spool**

#### **Reason:**

Informational. The user-defined MAXDS (Maximum Data sets) linear data set initialization parameter value has been exceeded

#### **Action:**

There are several options available to regain report entry (SPLHDR2) space. They include:

- Manually delete report entries (SPLHDR2) from CA Dispatch Online Viewing.
- Execute the Online View Purge utility to automatically delete Online Viewing reports that have exceeded their retention.
- Perform an Online Viewing Unload DSEXULD/DSEXULDL, reinitialize the linear data sets specifying a larger MAXDS parameter value, and perform an Online Viewing Reload DSEXRLD. For specific information regarding the execution of these utilities, see the *Systems Programmer Guide*.
- Execute DSEXOVUL to initialize the OV database, reinitialize the linear data sets specifying a larger MAXDS, and execute DSEXBDE/ DSEXBDEL to restore Online Viewing reports from Archive. For specific information regarding the execution of these utilities, see the *Systems Programmer Guide*.

**Note:** This option is only valid if all of the required reports for Online Viewing reload currently exist in the Archive database.

## **CADD035I**

## *SPLx* **intercept will resume capturing output**

*SPLx* is the CADDSPL ID

#### **Reason:**

Informational. This is a normal response to the RESUME command.

#### **Action:**

## **CADD036I**

## *SPLx* **xxxxxxxxxx output diverted to the JES spool**

*SPLx* is the CADDSPL ID

## **Reason:**

Informational. The CADDSPL intercept stops and the output is diverted to the JES spool for one of the following reasons:

- Maximum reached—the LDS is full.
- CADDSPL is down—the CADDSPL address space is down.
- Invalid request—the request is invalid. This is an internal error.
- Logic error—internal error.
- Token error—internal error.

## **Action:**

If the LDS is full, you can delete data sets no longer needed using CADispatch r11 or increase the LDS capacity.

If the CADDSPL address space is down, start the CADDSPL address space.

If there is an internal error, contact Technical Support.

## **CADD037I**

## *SPLx* **intercept will quiesce--output diverted to the JES spool**

*SPLx* is the CADDSPL ID

#### **Reason:**

Informational. All of the CADDSPL intercepts are stopped and the output diverted to the JES spool due to the QUIESCE command.

#### **Action:**

None

## **CADD038I**

## *SPLx* **is quiescing**

*SPLx* is the CADDSPL ID

## **Reason:**

Informational. All of the CADDSPL's updating tasks as intercepts, SAPI tasks and delete tasks are going inactive. As long as at least one of these tasks is still running, this message is displayed.

#### **Action:**

None

## **CADD039I**

#### *SPLx* **is quiesced**

*SPLx* is the CADDSPL ID

#### **Reason:**

Informational. This message indicates that all of the updating tasks are now stopped. Only the read only functions are active on the LDS.

#### **Action:**

None

## **CADD041E**

*SPLx* **Name Token error (rc=***nnnn***) for :**

*SPLx* is the CADDSPL ID

*nnnn* is the hexadecimal return code of the name or token function

#### **Reason:**

Unable to get the name or token associated with a given intercepted report. This message is followed by CADD084I and CADD085I specifying the related report.

#### **Action:**

If this error occurs frequently, contact Technical Support.

## **CADD042W**

## *SPLx* **delete enforced for empty orphan report**

*SPLx* is the CADDSPL ID

#### **Reason:**

When shutting down an intercept by a STOP IMMED, QUIESCE IMMED, or CLOSE IMMED command, the report opened by the intercept is orphaned because no more tasks are associated with it and no line was written to it. This report is deleted. The report is specified by the CADD084I and CADD085I messages.

#### **Action:**

This may be normal when, for example, the address space creating this report is no longer available. If this error occurs frequently, contact Technical Support.

## **CADD043W**

### *SPLx* **close enforced for orphan report**

*SPLx* is the CADDSPL ID

#### **Reason:**

When shutting down an intercept by a STOP IMMED, QUIESCE IMMED, or CLOSE IMMED command, the report opened by the intercept is orphaned because no more tasks are associated with it. This report is closed and marked for recovery. The report is specified by the CADD084I and CADD085I messages.

#### **Action:**

This may be normal when, for example, the address space creating this report is no longer available. If this error occurs frequently, contact Technical Support.

## **CADD044W**

#### *SPLx* **deallocate enforced for closed report**

*SPLx* is the CADDSPL ID

#### **Reason:**

When shutting down an intercept by a STOP IMMED, QUIESCE IMMED, or CLOSE IMMED command, the report is closed by the intercept. The report is deallocated. The report is specified by the CADD084I and CADD085I messages.

#### **Action:**

This may be normal when, for example, the address space creating this report is no longer available. If this error occurs frequently, contact Technical Support.

## **CADD048W**

## **SPLx report will be rerouted to JES spool**

*SPLx* is the CADDSPL ID

#### **Reason:**

When shutting down an intercept by a STOP, QUIESCE, or CLOSE command with the IMMEDIAT option, there is an active report. To honor the IMMEDIAT option, the end of this report is rerouted to the JES spool. The SAPI task associated with this intercept task consolidates this report. The report is specified by the CADD084I and CADD085I messages.

#### **Action:**

None. This is a normal warning message for all currently intercepted reports during an IMMEDIATE stop of an intercept.

## **CADD051E**

#### *SPLx* **cannot locate control block** *xxxx*

*SPLx* is the CADDSPL ID

*xxxx* is EVT or CADDSNT

#### **Reason:**

The CADZSPL address space is starting and the CAS9EVT module or the CADDSNT module cannot be located.

## **Action:**

If *xxxx* = EVT, determine if CAIENF has been started by issuing the D A, ENF command from the console. If ENF is not found, determine why CAIENF is not active. If it can be started, do so using the appropriate parameters.

If xxxx= CADDSNT, determine if the CAIRIM program has initialized the CA Dispatch environment. Correct any error you find and rerun your CAIRIM procedure.

**Note:** See the *Systems Programmer Guide* for more information or contact Technical Support.

## **CADD052E**

## **Cannot locate appended dataset**

## **Reason:**

A data set could not be appended during CADDSPL startup. This message is followed by CADD055I that indicates the data set name.

## **Action:**

Determine if any data set was deleted or uncataloged.

If this message appears again after taking these actions, contact Technical Support.

## **CADD054I**

**The following datasets have been appended:**

## **Reason:**

This message is followed by a CADD055I messages that indicates appended data sets.

**Action:**

## **CADD055I**

## **Dataset-name**

*Dataset-name* is the name of the data set

#### **Reason:**

This message is used to display a data set name. It follows a CADD052E or CADD054I message.

## **Action:**

None. This message is informational only.

## **CADD058E**

#### **SPLx Cannot append LDS. MAXCAD=nnn in Parmlib member IEASYSxx**

SPL*x* is the CADDSPL ID

*nnn* is the MAXCAD value as specified in the active IEASYSxx member

## **Reason:**

The MAXCAD value is too low to support the number of data spaces for this CADDSPL. The MAXCAD value indicates the maximum number of SCOPE=COMMON data spaces for the entire system. This message follows message CADD102E that displays the name of the LDS dataset that was being processed when the error condition was found. The CADDSPL address space terminates.

#### **Action:**

Increase the MAXCAD value.

**Note:** The system must be IPLed for the updated MAXCAD parameter to take effect.

## **CADD060I**

#### **SPLx Return Code: xxxxxxxx Reason Code: yyyyyyyy**

SPL*x* is the CADDSPL ID

*xxxxxxxx* is the function return code

*yyyyyyyy* is the function hexadecimal reason code

#### **Reason:**

This message, received during the CADDSPL initialization process, displays the return code and reason code associated with data space functions; refer to the preceding message for the function in error.

#### **Action:**

See the z/OS MVS Authorized Assembler Services Reference manual for the meaning of the return code and reason code associated with the function named in the preceding message and take appropriate action. If the problem persists, contact Technical Support.

## **CADD060I**

*SPLn* **Return Code:** *xxxxxxxx* **Reason Code:** *yyyyyy*

*SPLn* is the CADDSPL Identification.

*xxxxxxxx* is the return code from the encryption module

*yyyyy* is the reason code from the encryption module

#### **Reason:**

This message indicates the CADDSPL data encryption process encountered a problem and halted.

#### **Action:**

Analyze the return and reason codes, correct the problem and restart CADDSPL.

## **CADD061E**

#### *SPLx* **CADDSPL procedure name must be 8 characters**

*SPLx* is the CADDSPL ID

#### **Reason:**

The CADDSPL procedure name does not meet the CA Dispatch r11 requirements.

#### **Action:**

Rename the CADDSPL procedure.

## **CADD062E**

*SPLx* **Unsupported release/level of** *XXX SPLx* is the CADDSPL ID *XXX* is MVS or JES

#### **Reason:**

Your MVS or JES system does not meet the CA Dispatch r11 requirements.

#### **Action:**

Upgrade your MVS or JES system.

## **CADD063I**

## *SPLx* **ORDER= [(Current/Next)]**

*SPLx* is the CADDSPL ID

*criteria* specifies up to 6 criteria

#### **Reason:**

This informational message displays the criteria used to internally sort the reports in the data spaces.

The words (Current) and (Next) are added when the order criteria will change during the next recycle. When this condition occurs, two CADD063I messages display the order of the current field and the order of the next one.

## **Action:**

None.

## **CADD065I**

## *SPLx* **SPLHDR4** *nnnn* **was LOCKed, changed to UNLK**

*SPLx* is the CADDSPL ID

*nnnn* is the RBA of the SPLHDR4 block

#### **Reason:**

During its initialization, CADDSPL found a locked bitmap block.

## **Action:**

If this message appears frequently, it may indicate an abnormal termination of the CADDSPL address space. Contact Technical Support.

## **CADD066E**

## *SPLx* **LDSDD is not a valid CADDSPL Root LDS**

*SPLx* is the CADDSPL ID

#### **Reason:**

The data set referenced by the LDSDD DD statement is not a valid CADDSPL Root LDS and was not correctly initialized by the CADDUTIL batch utility.

## **Action:**

Do one of the following:

- Create and initialize the CADDSPL Root LDS; see the *Installation Guide* for more information.
- Correct your CADZSPLx procedure.

## **CADD068W**

### **SPLx waiting for close of report**

#### **Reason:**

The CADDSPL task will not end until all intercepted reports or all reports being processed by the SAPI task have completed. This message may occur if there is an active report when the F SPLX,CLOSE command is issued without the IMMED option.

#### **Action:**

None.

## **CADD067I**

*SPLx* **Blocks Total=***nnnnnn* **Used=***oooooo* **Pct=***ppp*

*SPLx* is the CADDSPL ID

*nnnnnn* is the number of blocks in a given LDS

*oooooo* is the number of blocks already used in a given LDS

*ppp* is the percent used for this LDS

#### **Reason:**

This is an informational message associated with the CADD081I message. Both messages are seen for each active LDS in response to a STAT X command. This message indicates the used part of a given LDS.

#### **Action:**

## **CADD069S**

## *SPLx* **waiting for SAPI initialization - Please check the** *CADZSAPx* **Address Space status**

*SPLx* is the CADDSPL ID

*CADZSAPx* is the SAPI JCL procedure name.

#### **Reason:**

The CADDSPL main address space is waiting for the full initialization of the SAPI address space. This message warns the operator about a possible error.

## **Action:**

Check the CADZSAP*x* SYSOUTs and determine the cause of the delay. If the address space is waiting for any resources, supply the required resources. If the address space has ended, correct the reason indicated in the CADZSAP*x* SYSOUTs.

Contact Technical Support for further assistance.

## **CADD070E**

## *SPLx* **unable to perform DIV Identify**

*SPLx* is the CADDSPL ID

#### **Reason:**

The DIV process returns a return code higher than 0 for an IDENTIFY function. The CADDSPL ends. This message follows CADD060I that indicates the return and reason code of the DIV IDENTIFY request.

#### **Action:**

This is an internal error. Contact Technical Support.

## **CADD071E**

## *SPLx* **unable to perform DIV Access**

*SPLx* is the CADDSPL ID

#### **Reason:**

The DIV process returns a return code higher than 0 for an ACCESS function. The CADDSPL ends. This message follows CADD060I, that indicates the return and reason code of the DIV ACCESS request.

#### **Action:**

This is an internal error. Contact Technical Support.

## **CADD073E**

## *SPLx* **Append LDS on SPLT/root LDS mismatched**

*SPLx* is the CADDSPL ID

#### **Reason:**

The number of appended LDS found in the SPLTABL does not agree with the number of appended LDS indicated in the root LDS. The message that follows, CADD060I, indicates the return and reason code of the request.

#### **Action:**

This is an internal error. Contact Technical Support.

## **CADD074E**

#### *SPLx* **unable to perform xxxxxxxxxxxxxxxx**

*SPLx* is the CADDSPL ID

*xxxxxxxxxxxxxxxx* is the function that failed

#### **Reason:**

The function shown in the message could not be completed successfully. Message CADD060E displays the return code and reason code at the time of failure. Review the MVS Programming: Authorized Assembler Services Reference for a description of the function.

#### **Action:**

Take appropriate action based on the information found in the IBM manual. If the problem persists, contact Technical Support.

## **CADD075E**

*SPLx* **Bad Return Code from ALESERV**

*SPLx* is the CADDSPL ID

#### **Reason:**

The ALESERV function ends with a return code indicating an error. The message that follows, CADD060I, indicates the return and reason code of the ALESERV request.

## **Action:**

This is an internal error. Contact Technical Support.

## **CADD078E**

## *SPLx* **MAXAP greater than system MAXCAD in IEAYSYSxx**

*SPLx* is the CADDSPL ID

## **Reason:**

The MAXAP value is higher than the MAXCAD value of the IEASYSxx member of the SYS1.PARMLIB library. The message that follows, CADD060I, indicates MAXDS (Maximum Data sets) as the return code and MAXCAD as the reason code.

#### **Action:**

Verify the MAXAP and MAXCAD values. Contact Technical Support if needed.

## **CADD079E**

#### *SPLx* **No APPENDed LDS files found; at least 1 required**

*SPLx* is the CADDSPL ID

## **Reason:**

At least one append LDS is required to run CADDSPL.

## **Action:**

Run a CADDUTIL job to add one or multiple append LDS' to your root LDS.

## **CADD080I**

#### *SPLx* **LDS Datasets in use:**

*SPLx* is the CADDSPL ID

#### **Reason:**

Part of the answer of a STAT X command. This message is followed by the LDS messages explanation.

#### **Action:**

## **CADD081I**

## **nn-Status-LDS name**

*nn* is the LDS entry number starting at 00 for the root LDS

*Status* is the status of this entry

*LDS name* is the name of the LDS

## **Reason:**

The message is part of the response to a STAT X command. This message is followed by the LDS messages explanation and CADD067I.

Status can be one of the following:

## **Root LDS**

Defines the Root LDS

## **Active**

Defines an active append LDS

## **Adding**

Defines an append LDS in adding process

## **Deleting**

Defines an append LDS in deleting process

## **Other**

Defines a LDS in an unexpected status

#### **Free**

Defines a free slot in the LDS APPEND list. The data set name entry will be blank.

## **Action:**

## **CADD082I**

## **SPLx SAPIn Job=jobname Id=Jobid DD=DDname Writer=Writername**

*SPLx* is the CADDSPL ID

*n* is the SAPI identification number

Jobname is the job name of the report being processed

Jobid is the JES job number of the report being processed

*Ddname* is the ddname of the report being processed

*Writername* is the associated writer name for the report being processed

#### **Reason:**

The message is part of the response to a STAT X command and is displayed for each report currently processed by a SAPI task.

#### **Action:**

None.

## **CADD083I**

*SPLx* **Open Reports:**

*SPLx* is the CADDSPL ID

#### **Reason:**

This message is part of the response to a STAT X command. This message is followed by messages CADD084I and CADD085I for each open report.

## **Action:**

## **CADD084I**

## **SPLx Token=token Jid=jobid PrcStep=procstepname Step=stepname**

*SPLx* is the CADDSPL ID

Token is the token ID associated with the opened report

*Jid* is the JES job ID of the opened report

*PrcStep* is the procstep name of the opened report

*Step* is the step name of the opened report

#### **Reason:**

This message is issued in response to a STAT X command or an intercept being stopped. CADD184I, CADD084I and CADD085I messages are written for each opened report.

#### **Action:**

None.

## **CADD085I**

## **SPLx Token=token Class=class Dest=destination Origin=origin**

*SPLx* is the CADDSPL ID

Token is the token ID associated with the opened report

*Class* is the output class of the opened report.

*Dest* is the destination of the opened report

*Origin* is Intercept or SAPI task

#### **Reason:**

This message is issued in response to a STAT X command or an intercept being stopped. CADD184I, CADD084I and CADD085I messages are written for each opened report.

## **Action:**

## **CADD086I**

## *SPL***x waiting for CAIENF to initialize**

*SPLx* is the CADDSPL ID

## **Reason:**

CADDSPL initialization requires that the CAIENF address space is active. This message is issued when CAIENF address space is not active. CADDSPL waits until CAIENF is started and active.

## **Action:**

Check the status of CAIENF. If needed, start CAIENF.

## **CADD087E**

#### *SPLx* **Error building Sort data space**

*SPLx* is the CADDSPL ID

## **Reason:**

CADDSPL is unable to start the sort data space.

## **Action:**

Contact Technical Support.

## **CADD088E**

## **CADDSPLI is not APF authorized**

## **Reason:**

CADDSPL initialization must be APF authorized. This message is issued when an unauthorized library is integrated in the STEPLIB concatenation. The CADDSPLI stops immediately.

## **Action:**

Define all of the libraries in the STEPLIB concatenation as APF-authorized

## **CADD090I**

*SPLx* **Open Reports=***nnnnnnnn*

*SPLx* is the CADDSPL ID

*nnnnnnn* is the number of opened reports

#### **Reason:**

The message is part of the response to a STAT X command and part of the intercept stoppage. CADD084I and CADD085I messages are written for each opened report.

**Action:**

None.

## **CADD094E**

#### *SPLx* **intercept not active**

*SPLx* is the CADDSPL ID

#### **Reason:**

Error condition. A F SPLx,STATUS command was issued, but the CADDSPL interface is not active. The spool interface was not started or it may have stopped intercepting SYSOUT data sets.

## **Action:**

If the spool interface was not started, start the spool interface. If the spool interface is not capturing data, correct the event constraint condition.

## **CADD096E**

## *SPLx* **CAIENF IS NOT ACTIVE**

*SPLx* is the CADDSPL ID

## **Reason:**

Error condition. An attempt was made to start the CADDSPL, but CAIENF is not started.

#### **Action:**

Start CAIENF before starting CADDSPL.

## **CADD097E/W**

## *SPL***x already active**

*SPLx* is the CADDSPL ID.

#### **Reason:**

Error or Warning condition. An attempt was made to start a CADDSPL, but this CADDSPL is found to be already active. Only one instance of each CADDSPL address space can be active at a time. During a normal initialization, this message is issued as an Error condition and the CADDSPLI stops immediately.

If this message is issued when there is no CADDSPL address space running, it is because of a corrupted control block. In this case, a FORCE option can be specified on the CADDSPLI start up to allow the restart of the CADDSPL. Note that if the FORCE option is specified, the message will be changed to a Warning level and will be followed by the CADD113W message.

#### **Action:**

Do the following:

- 1. Make sure the CADDSPL address space is already active by sending, for example, a "F SPLx,STAT" command.
- 2. If the CADDSPL address space is not active, restart the CADDSPLI with the FORCE option.

**Note:** Starting the CADDSPL twice can lead to unpredictable results and the FORCE option bypasses the safe guards that normally prevent you from starting CADDSPL twice..

## **CADD100E**

## **Unable to obtain CSA storage required in SP=***nnn*

*nnn* is the Subpool number associated with the requested storage

#### **Reason:**

CADDSPL is unable to obtain storage. This is a critical error and CADDSPL stops.

#### **Action:**

Make sure the region specified on the DD EXEC statement is large enough.

## **CADD101E**

## **SPLx Unable to allocate appended LDS**

SPL*x* is the CADDSPL ID

#### **Reason:**

CADDSPL was not able to allocate an append LDS. Messages CADD102E and CADD103E that follow give additional information.

## **Action:**

Using the information in messages CADD102E and CADD103E, correct the error and restart CADDSPL. If the problem persists, contact Technical Support.

## **CADD102E**

## **SPLx LDSDSN=Appended-LDS-Name**

SPL*x* is the CADDSPL ID

*Appended-LDS-Name* is the dsname of the LDS in error

#### **Reason:**

This message should be used in association with CADD103E for the problem determination.

## **Action:**

See CADD103E. .

## **CADD103E**

## **SPLx S99rc=xxxxxxxx S99error=yyyy S99info=zzzz**

SPL*x* is the CADDSPL ID

*xxxxxxxx* is the DYNALLOC return code

*yyyy* is the hexadecimal value of the DYNALLOC error code

*zzzz* is the hexadecimal value of the DYNALLOC info code

## **Reason:**

This message follows CADD101E and CADD103E.

## **Action:**

See the IBM z/OS MVS Authorized Assembler Services Guide for the meaning of the error code and info code with Dynamic Allocation and take appropriate action.

## **CADD107I**

#### *SPLx* **creating CADZSPL***x* **Address Space**

*SPLx* is the CADDSPL ID

*CADZSPLx* is the CADDSPL main address space

#### **Reason:**

The CADDSPLI program is creating the main CADDSPL address space.

#### **Action:**

None.

## **CADD110I**

#### **SPLx Origin=Input command**

*SPLx* is the CADDSPL ID

*Origin* is the operator or SPLCMD

*Input command* is the input command to process

#### **Reason:**

CADDSPL is about to process a given command. This message can be issued by the Operator console or from the SPLCMD DD statement.

#### **Action:**
## **CADD112E**

## **SPL***x* **Shutdown initiated - Corrupted Sorted DS - Recycle** *nnn*

*Splx* is the CADDSPL ID

*nnn* is IDX or blank

#### **Reason:**

An error was discovered in the sorted data space.

## **Action:**

Recycle your CADDSPL as soon as possible.

## **CADD113W**

### *SPLx* **started with the FORCE operand**

*SPLx* is the CADDSPL ID

## **Reason:**

CADDSPL was started, though the CADDSNT indicates it is already active. The FORCE operand permits a restart of the CADDSPL when the cleanup of the previous run failed.

### **Action:**

Verify that the previous run ended before issuing the FORCE operand.

**Note:** Starting the CADDSPL twice can lead to unpredictable results and the FORCE option bypasses the safe guards that normally prevent you from starting CADDSPL twice..

# **CADD114I**

#### *SPLx* **SAPI Environment reset**

*SPLx* is the CADDSPL ID

### **Reason:**

This message is the result of the RESET SAPI command. The status of the SAPI address space was manually reset; the CADDSPL main address space is able to restart it.

#### **Action:**

## **CADD125I**

## *SPLx* **Creating CADZSAP***x* **Address Space**

*SPLx* is the CADDSPL ID

*CADZSAPx* is the CADDSPL SAPI address space

### **Reason:**

The CADDSPL program is starting the CADDSPL address space that manages the SAPI task.

### **Action:**

None.

# **CADD115W**

#### **Invalid Token found for entry** *nnnnnnnn***, expected : xx***xxxxxx* **found :** *ffffffff*

*nnnnnnnn* is the entry number in hexadecimal value

*xxxxxxxx* is the expected token of the SPLHDR2 in hexadecimal value

*ffffffff* is the hexadecimal value found in the token field

#### Reason

During the Startup of CADDSPL, checking has detected a wrong token value for a report. To preserve the report integrity, this entry will not be processed by the current run of CADDSPL. A manual operation is required to correct this error.

#### **Action:**

Contact the Technical Support in order to correct this problem.

# **CADD126E**

*SPLx* **CADZSAP***x* **Failed to start RC=***xxxx***, Reas=***yyyy*

*SPLx* is the CADDSPL ID

*CADZSAPx* is the CADDSPL SAPI address space

*xxxx* is the hexadecimal value of the return code

*yyyy* is the hexadecimal value of the reason code

#### **Reason:**

CADDSPL was not able to start the CADDSPL SAPI address space.

## **Action:**

# **CADD128E**

*SPLx* **unable to perform** *operation* **function,** *reason*

*SPLx* is the CADDSPL ID

*operation* is the required command

*reason* indicates the reason the command did not run

## **Reason:**

This message indicates the reason CADDSPL is not able to process the given command. *Operation* can include:

- add—define a Task characteristic
- delete-delete a Task definition
- free—free the Name/Token couple associated to the task
- quiesce-halt all updating tasks
- resume-restart all updating tasks
- set-update some global parameters
- start-start a given task or only its intercept or SAPI task.
- stop-stop a given task or only its intercept or SAPI task.

*Reason* can include:

- For *add* and *delete* commands
	- CADDPSL in Close or Quiesce mode
	- Intercept is not down
	- SAPI task is not down
	- File(s) still to recover
- For free, set, start and stop commands

CADDPSL in Close or Quiesce mode

■ For *quiesce* command

CADDPSL in Close mode

- For *resume* command
	- CADDPSL in Close or Quiesce mode
	- CADDPSL not in Quiesce mode

## **Action:**

## **CADD131E**

## **SPLx Date/Time U Exit Failed RC=00000010, Reason=000000xx**

SPLx is the CADDSPL ID

xx is the reason code

#### **Reason:**

The Date/Time User Exit was automatically deactivated due to unexpected results.

### **Action:**

See the *CA Dispatch Systems Programmer Guide* for explanation of the reason codes. Correct the Date/Time Exit and restart.

### **CADD134W**

*<SPLx>* **Captured Reports reached \$\$\$% of MAXDS**

*<SPLx>* is the CADDSPL ID.

#### **Reason:**

This warning message is sent when the number of captured reports has reached a specified warning threshold. Its core purpose is to alert the production team before the MAXDS (Maximum Data sets) is reached so some preventive action can be taken. This threshold can be modified through either the CADDUTIL ROOT statement or the Operator SET command, with the MDWarn parameter. It is expressed as a percentage of MAXDS.

### **Action:**

Delete report entries from CA Dispatch that are no longer needed.

There are several options available to regain report entry (SPLHDR2) space. They include:

- Manually delete report entries (SPLHDR2) from CA Dispatch Online Viewing.
- Execute the Online View Purge utility to automatically delete Online Viewing reports that have exceeded their retention.
- Perform an Online Viewing Unload DSEXULD/DSEXULDL, reinitialize the linear data sets specifying a larger MAXDS parameter value, and perform an Online Viewing Reload DSEXRLD. For specific information regarding the execution of these utilities, see the *Systems Programmer Guide*.

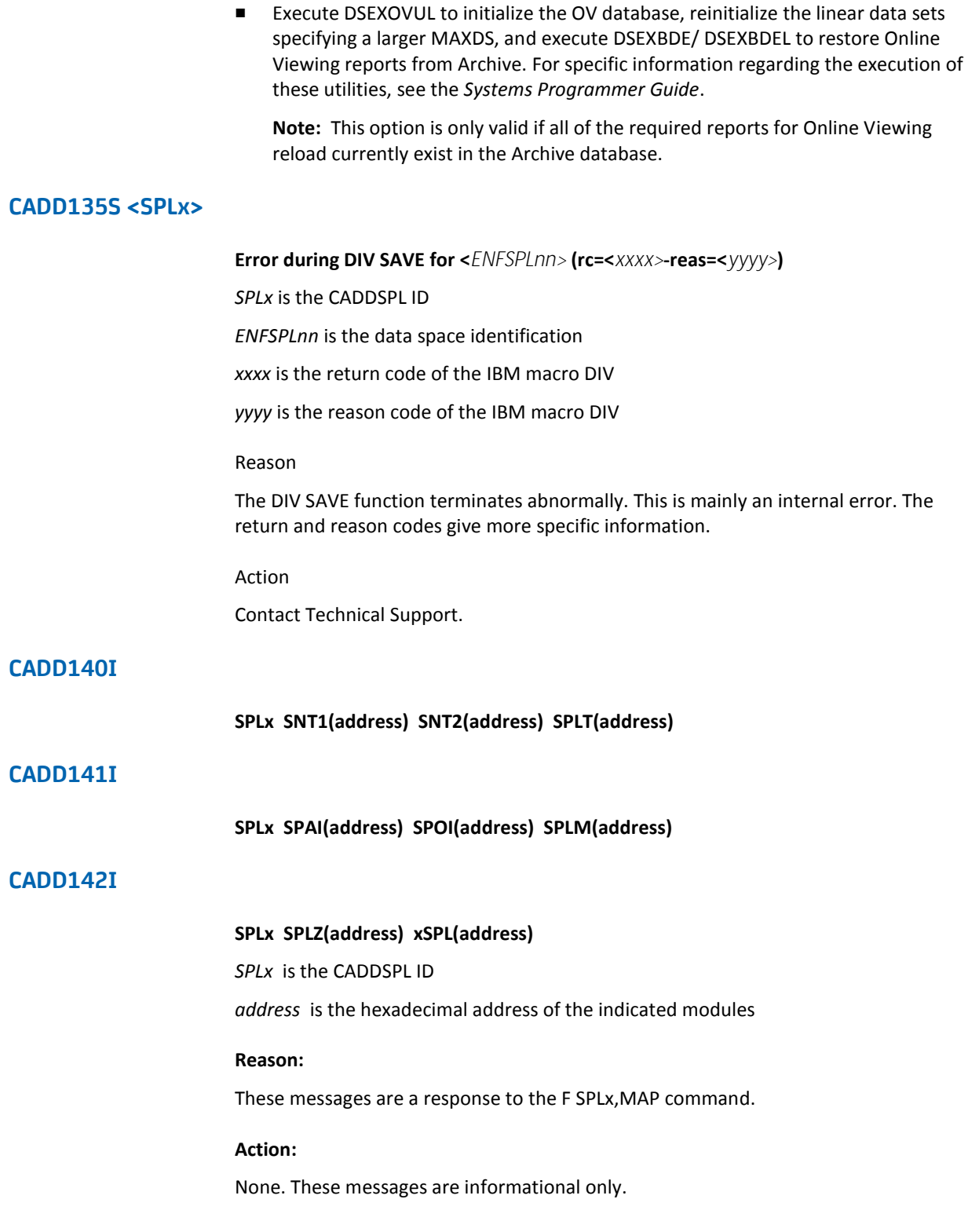

## **CADD150I**

*SPLx* **Diag command - Dump of** *bbbb* **- Length** *nnnn*

*SPLx* is the CADDSPL ID

*bbbb* is the control block (SNT, SNT2, SPLT, APND)

*nnn* is the length of the control block

### **Reason:**

This message is part of the response to the DIAG command. It is followed by CADD151I messages.

### **Action:**

None.

# **CADD151I**

### **SPLx offs hhhhhhhh hhhhhhhh hhhhhhhh hhhhhhhh >cccccccccccccccc<**

*SPLx* is the CADDSPL ID *offs* is the line offset *hhhhhhhh* is the hexadecimal representation *cccccccccccccccc* is the character representation

### **Reason:**

This message follows the CADD150I message.

#### **Action:**

None.

# **CADD152W**

## *SPLx* **Diag command - SPLT missing**

*SPLx* is the CADDSPL ID

#### **Reason:**

The CADDSPLT table is missing. This is an internal error.

#### **Action:**

# **CADD163I**

## *SPLx* **Change in ORDER requires a recycle of CADDSPL**

*SPLx* is the CADDSPL ID

### **Reason:**

This informational message reminds you that the change you made to the order of the fields will be active after the next recycle of CADDSPL. When this message appears, the CADD063I message will be displayed twice, once for the current field order and again for the next order.

**Action:**

None.

# **CADD173E**

## **<SPLx> Unformatted Append LDS <dsname>**

*SPLx* is the CADDSPL ID

### **Reason:**

During the start of CADDSPL, an unformatted Append LDS was found. The CADDSPL halts the starting process and ends with a return code. This situation usually appears following a user error when an Append LDS has been deleted and reallocated without formatting.

### **Action:**

This is a severe error with a global impact to the whole environment due to the possibility of lost data. Contact Technical Support.

## **CADD184I**

## **SPLx Token=token Job=jobname DDname=ddname Ord#=number**

SPLx is the CADDSPL ID

Token is the token ID associated with the opened report

Job is the job name of the opened report

Ddname is the DDname for the opened report

Ord# is an internal ordinal report number

### **Reason:**

This message is issued in response to a STAT X command or an intercept being stopped. CADD184I, CADD084I and CADD085I messages are written for each opened report.

#### **Action:**

None.

## **CADD226I**

#### **<***SPLx>* **Task Class Dest Intercept SAPI Initial**

*SPLx* is the CADDSPL ID

#### **Reason:**

This message is an informational response to the F SPLx,STATUS command and gives the columns header for the following CADD026I message(s).

#### **Action:**

None.

## **CADD235I**

#### *SPLx nnn* **Job(s) is(are) actively being intercepted**

*SPLx* is the CADDSPL ID

### **Reason:**

This message indicates the number of jobs currently intercepted during the intercept shutdown.

### **Action:**

## **CADD240I**

### **<***SPLx***>Purge subtask is active**

*SPLx* is the CADDSPL ID

### **Reason:**

This message indicates the start of the purge subtask. It is part of the CADDSPLP debugging message set which is sent when the F SPLx,SET MSG=240 command is issued.

### **Action:**

None.

# **CADD241I**

### **<***SPLx***>Start of reports scanning**

*SPLx* is the CADDSPL ID

## **Reason:**

This message indicates the actual scanning of the report entries. It is part of the CADDSPLP debugging message set which is sent when the F SPLx,SET MSG=240 command is issued.

### **Action:**

None.

# **CADD242I**

**<***SPLx***>Waiting for** *nnnn* **minutes**

*SPLx* is the CADDSPL Identification

#### **Reason:**

This message indicates the purge subtask waits for some time before scanning again. It is part of the CADDSPLP debugging message set which is sent when the F SPLx,SET MSG=240 command is issued.

#### **Action:**

## **CADD243I**

### **<***SPLx***>Checking status**

*SPLx* is the CADDSPL ID

### **Reason:**

This message indicates the purge subtask is checking whether to scan the report entries, to stop scanning them, or to wait. It is part of the CADDSPLP debugging message set which is sent when the F SPLx,SET MSG=240 command is issued.

#### **Action:**

None.

# **CADD247I**

#### **<***SPLx***>Error in CADDSCAN (Code=***xxxx***)**

*SPLx* is the CADDSPL ID

### **Reason:**

This message indicates an error during the scanning of the report entries. The code specifies the kind of error.

### **Action:**

Take a system dump, recycle CADDSPL and contact Technical Support.

# **CADD248I**

#### **<***SPLx***>End of reports scanning**

*SPLx* is the CADDSPL ID

#### **Reason:**

This message indicates the successful completion of the report entries scanning. It is part of the CADDSPLP debugging message set which is sent when the F SPLx,SET MSG=240 command is issued.

### **Action:**

## **CADD249I**

### **<***SPLx***>End of Purge subtask**

*SPLx* is the CADDSPL ID

#### **Reason:**

This message indicates the completion of the purge subtask. It is part of the CADDSPLP debugging message set which is sent when the F SPLx,SET MSG=240 command is issued.

#### **Action:**

None.

# **CADD250I**

#### **JOBnnnnn <jobname> <DDname> Purged RC=nnnnn**

*nnnnn* is the JES job number which created the report

*Jobname* is the job name that created the report

*Ddname* is the ddname DD statement used to create the report

#### **Reason:**

The indicated data set was deleted or purged from the linear data set (LDS) with the indicated return code. This message documents the deletions performed by CADDSPL and appears in the CADDSPL message log.

### **Action:**

None.

### **CADD251I**

**File** *xxxxxxxx***- Status** *yy* **- 1st Block** *zzzzzzzz xxxxxxxx* is the token of the control block defining the report

*yy* is the status information flag

*zzzzzzzz* is the token of the first data block for this report

### **Reason:**

Informational. For technical support staff use in debugging possible chaining or corruption errors. This message appears for every data set that is deleted. This message may accompany the CADD250I message in the CADDSPL job log when deleting a data set.

#### **Action:**

# **CADD252E**

**File** *xxxxxxxx* **- Invalid** *yyyyyyyy* **Block** *zzzzzzzz* **(Status** *yy***)** *xxxxxxxx* is the token of the control block defining the report. *yyyyyyyy* is First, Index, Indx2, Data, WritD, WritX, Hdr4, Hdr4W, Hdr4S. *yy* is the status information flags *zzzzzzzz* is the token of the first data block for this report **Reason:**

Informational. To be used by technical support staff when they are debugging possible chaining errors. This message appears when RC=10 occurs for the CADD250I message. This message may accompany the CADD250I message in the ENFSPL job log when deleting a data set.

### **Action:**

If excessive numbers of CADD250I messages occur with RC=10, obtain the complete log and contact Technical Support.

# **CADD253W**

### **File** *xxxxxxxx* **still opened (***yy***) - unable to delete it**

*xxxxxxxx* is the token of the control block defining the report.

*yy* is the status information flags

#### **Reason:**

This message displays for every data set open during a delete process.

#### **Action:**

### **CADD254W**

**File** *xxxxxxxx* **- HDR4** *yyyyyyyy* **corrupted at offset** *oooo ff***/***ee*

*xxxxxxxx* is the token of the control block defining the report.

*yyyyyyyy* is the token of the bitmap block.

*oooo* is the offset of the byte in error in the bit map.

*ff* is the hexadecimal value found for the byte of the bitmap.

*ee* is the hexadecimal value expected for the byte of the bitmap.

#### **Reason:**

One or more bits weree reset in a bit map block. These bits specify free data block selection as part of the data block protection.

### **Action:**

If this message appears frequently, contact Technical Support.

## **CADD255E**

**File** *nnnn* **- Invalid** *xxxxxxxx* **Block** *zzzzzzzz* **(Status** *yy***)**

*nnnn* is the report number.

*xxxxxxxx* is one of the following values: First, Index, Indx2, Data, WritD, WritX, Hdr4, Hdr4W, Hdr4S.

*zzzzzzzz* is the token of the invalid block for this report

*yy* is the status information flag

#### **Reason:**

The delete process received an invalid token for the control block defining the report and is unable to delete the report.

#### **Action:**

### **CADD258W**

**JOB***nnnnn* **<***jobname***> <***DDname***> Error during purge (rc=***xxxxxxxx***)** *nnnnn* is the JES job number that created the report *Jobname* is the jobname that created the report *DDname* is the ddname DD card used to create the report

## **Reason:**

An error occurred during the deletion of the indicated data set rom the linear data set (LDS). The return code gives additional information. This message documents the deletions performed by CADDSPL and appears in the CADDSPL message log.

#### **Action:**

Contact Technical Support.

## **CADD259I**

#### *SPLx* **CLOSE waiting for Purge task cessation**

*SPLx* is the CADDSPL ID

#### **Reason:**

The Close process is waiting for the completion of the Purge task.

#### **Action:**

None.

# **CADD260E**

**File** *xxxxxxxx* **- Error retrieving Name/Token** *Jobid ddname* **(rc=***xx***)**

*xxxxxxxx* is the token of the control block defining the report.

*jobid* is the JES job identification for the job creating the report.

*ddname* is the ddname used to create the report.

*xx* is the return code of the name/token function called.

#### **Reason:**

Name/token checking suppresses reports left in undefined status. During this check, the delete process received an unknown return code from the Name/token service. CADDSPL is unable to delete this report.

#### **Action:**

# **CADD261W**

**File** *xxxxxxxx* **- Broken HDR3 chain** *Current Given***/***Found*

*xxxxxxxx* is the token of the control block defining the report.

*Current* is the token of the current data block.

Given is the token of the actual previous data block.

Found is the token found in the current block for the previous block.

### **Reason:**

An invalid backward chain was found between the data blocks for this report. The delete process tries to delete all of the found blocks.

## **Action:**

If this message appears frequently, contact Technical Support.

# **CADD262E**

*CADDSPLx* **JESLIT value is:** *xxxxxx*

*CADDSPLx* is the CADDSPL ID

*xxxxxx* is the literal identification of the current JES primary subsystem

### **Reason:**

This message follows the CADD062E message and specifies the JES level found.

### **Action:**

Contact Technical Support.

# **CADD263E**

### **HDR3 Chaining error during Specific process between Previous and Current**

*Specific* is the current process

*Previous* is the token of the *from* data block

*Current* is the token of the current data block

### **Reason:**

An invalid forward chain was found between data blocks when accessing a report. The *Specific* process can be:

- *Frst Index*—The control block for this report (*Previous*) refers to that block as *first index* (*Current*) while this one is referring back to another report.
- *Idx to Idx*—When walking down the index chain, an index block has been found that is either owned by another report or that has a different backward chain.
- *Idx to Dta*—When accessing a data block from an index block, a data block has been found that is either owned by another report or refers to another index block.
- *Dta to Dta*—When walking down the data chain, a data block has been found that is either owned by an other report or has a different backward chain.

### **Action:**

All of these reasons are related to a broken chain. If these messages appear frequently, contact Technical Support.

## **CADD300E**

## **Procedure name must be CADZSAP***x* **-** *procname* **invalid**

*x* is the SAPI STC name suffix required

*procname* is the current STC name

#### **Reason:**

The name of the SAPI procedure requires a special format. You specified an invalid procname. The SAPI function stops immediately.

### **Action:**

Change the procname as specified by the message.

# **CADD301E**

#### **SAP***x* **is not APF authorized**

*x* is the SAPI suffix

### **Reason:**

The SAPI address space must be APF authorized. This can be due to an unauthorized library in the STEPLIB concatenation. The SAPI function stops immediately.

#### **Action:**

Define all of the libraries in the STEPLIB concatenation as APF-authorized.

# **CADD302E**

### **SAP***x* **unsupported release/level of mvs**

*x* is the SAPI suffix

#### **Reason:**

The SAPI address space is not supported on a system version older than z/OS V1R3. The SAPI function stops immediately.

#### **Action:**

# **CADD303I**

## **SAP***x* **will not start collect sysout until CADDSPL***i* **is initialized**

*x* is the SAPI suffix

### **Reason:**

Informational. The SAPI address space is waiting for the CADDSPL main address space. In normal production, the SAPI address space is started by the CADDSPL address space and this message should not be sent. This message can appear when the SAPI address space is started manually.

### **Action:**

None.

# **CADD308I**

### **SAP***x* **initialization in progress**

*x* is the SAPI suffix

### **Reason:**

The main task of the SAPI function is in the initialization phase.

### **Action:**

None.

# **CADD309I**

#### **SAP***x* **initialization complete**

*x* is the SAPI suffix.

#### **Reason:**

The main task of the SAPI function finished its initialization.

#### **Action:**

### **CADD310W**

**SAP***x taskid* **Attach error (rc=***nnn***)**

*x* is the SAPI suffix

*taskid* is the SAPI task ID (RPI1, RPI2, RPI3, MSG or ARCH)

*nnn* is the decimal return code.

### **Reason:**

The main task failed to start this function. This is an internal error.

# **Action:**

Contact Technical Support.

# **CADD311I**

## **SAP***x taskid* **already started/stopped**

*x* is the SAPI suffix

*taskid* is the SAPI task ID (RPI1, RPI2, RPI3, MSG or ARCH)

### **Reason:**

This message is sent in response to a task start or stop command. The task is already in the requested status.

#### **Action:**

None.

## **CADD312I**

**SAP***x taskid* **not started -** *reason*

*x* is the SAPI suffix

*taskid* is the SAPI task ID (RPI1, RPI2, RPI3, MSG or ARCH)

*reason* can be "Not a SAPI task" or "Shutdown in progress"

#### **Reason:**

The task start command is rejected due to the reason indicated in the message text.

#### **Action:**

## **CADD313I**

**SAP***x taskid* **ended (rc=000)**

*x* is the SAPI suffix

*taskid* is the SAPI task ID (RPI1, RPI2, RPI3, MSG or ARCH)

#### **Reason:**

The task is successfully finished.

## **Action:**

None.

# **CADD314W**

### **SAP***x taskid* **ended (rc=***nnn***)**

*x* is the SAPI suffix

*taskid* is the SAPI task ID (RPI1, RPI2, RPI3, MSG or ARCH)

*nnn* is the decimal return code

### **Reason:**

The task is unsuccessfully finished. The return code specified in the message text indicates the reason.

#### **Action:**

None.

## **CADD315E**

## **SAP***x taskid* **abended S***xxxx*

*x* is the SAPI suffix

*taskid* is the SAPI task ID (RPI1, RPI2, RPI3, MSG or ARCH)

*xxxx* is the hexadecimal abend code

### **Reason:**

The task is unsuccessfully finished. The return code specified the reason. This is an internal error.

## **Action:**

## **CADD316I**

- **SAP***x taskid* **cancelled**
- *x* is the SAPI suffix

*taskid* is the SAPI task ID (RPI1, RPI2, RPI3, MSG or ARCH)

### **Reason:**

The task was cancelled by the SAPI main task due to a task cancel command.

## **Action:**

None.

# **CADD317I**

### **SAP***x* **no current active SAPI task**

*x* is the SAPI suffix

# **Reason:**

All the SAPI tasks are stopped.

# **Action:**

None.

# **CADD318I**

## **SAP***x* **shutdown in progress**

*x* is the SAPI suffix

### **Reason:**

The SAPI main task is shutting down.

## **Action:**

# **CADD319I**

### **SAP***x* **shutdown complete**

*x* is the SAPI suffix

# **Reason:**

The SAPI main task completed its shutdown phase.

**Action:**

None.

# **CADD320I**

# **SAP***x* **undefined task id** *nn*

*x* is the SAPI suffix

*nn* is the decimal ID number

# **Reason:**

An internal start command was issued for an invalid task ID. This is an internal error.

# **Action:**

Contact Technical Support.

# **CADD321I**

## **SAP***x taskid* **initialization in progress**

*x* is the SAPI suffix

*taskid* is the SAPI task ID (RPI1, RPI2, RPI3, MSG or ARCH)

### **Reason:**

The SAPI task started its initialization phase.

### **Action:**

## **CADD322S**

**SAP***x taskid* **getmain error for** *area* **(rc=***nnn***)**

*x* is the SAPI suffix

*taskid* is the SAPI task ID (RPI1, RPI2, RPI3, MSG or ARCH)

*area* is SSOB, SSS2 or DCB

*nnn* is the decimal return code

## **Reason:**

The getmain for the required control block failed.

### **Action:**

Check the return code in the message text for the associated reason and contact Technical Support.

# **CADD323E**

### **SAP***x taskid* **initialization failed**

*x* is the SAPI suffix

*taskid* is the SAPI task ID (RPI1, RPI2, RPI3, MSG or ARCH)

#### **Reason:**

The SAPI task initialization failed. The task is stopped. The previous messages give the reasons of the failure.

## **Action:**

Check the previous messages for the reasons of this failure and correct them.

# **CADD324I**

#### **SAP***x taskid* **initialization complete**

*x* is the SAPI suffix

*taskid* is the SAPI task ID (RPI1, RPI2, RPI3, MSG or ARCH)

### **Reason:**

The SAPI task finished its initialization phase.

#### **Action:**

# **CADD325E**

**SAP***x taskid* **SAPI call error (rc=***nnn***)**

*x* is the SAPI suffix

*taskid* is the SAPI task ID (RPI1, RPI2, RPI3, MSG or ARCH)

*nnn* is the decimal return code

### **Reason:**

The SAPI request for a new SYSOUT failed. This is an internal error.

# **Action:**

Contact Technical Support.

# **CADD326E**

### **SAP***x taskid* **SAPI interface error (rc=***nn***,rtrn=***xxx***,***reas***=***yyy***)**

*x* is the SAPI suffix

*taskid* is the SAPI task ID (RPI1, RPI2, RPI3, MSG or ARCH)

*nn* is the decimal request return code

*xxx* is the decimal result return code

*yyy* is the decimal result reason code

#### **Reason:**

A new SYSOUT cannot be serviced by the SAPI subsystem request. This is a SAPI error. Details regarding the return and reason codes can be found in the most current MVS release of the IBM manual "Using the Subsystem Interface".

### **Action:**

See the IBM documentation for return codes for the IEFSSREQ macro, correct the error and rerun the job.

## **CADD328I**

**SAP***x taskid* **shutdown in progress**

*x* is the SAPI suffix

*taskid* is the SAPI task ID (RPI1, RPI2, RPI3, MSG or ARCH)

### **Reason:**

The SAPI task started its final phase.

# **Action:**

None.

# **CADD329I**

### **SAP***x taskid* **shutdown complete**

*x* is the SAPI suffix

*taskid* is the SAPI task ID (RPI1, RPI2, RPI3, MSG or ARCH)

#### **Reason:**

The SAPI task finished its final phase.

### **Action:**

None.

# **CADD330I**

#### **SAP***x taskid* **processing ...**

*x* is the SAPI suffix

*taskid* is the SAPI task ID (RPI1, RPI2, RPI3, MSG or ARCH)

#### **Reason:**

The SAPI task is processing a given JES data set. This is an informational message completed by CADD360I, CADD361I, and CADD362I to give the JES data set characteristics.

#### **Action:**

## **CADD331E**

**SAP***x taskid* **allocation error (rc=***nnn***,err=***xxxx***,info=***yyyy***)** *x* is the SAPI suffix *taskid* is the SAPI task ID (RPI1, RPI2, RPI3, MSG or ARCH) *nnn* is the decimal return code *xxxx* is the hexadecimal error code *yyyy* is the hexadecimal information code **Reason:**

The SAPI task received an error during the JES data set allocation process. The return code, error code and information code indicate the cause of the error message. The JES data set file is not processed. See Dynamic allocation return code for more information.

#### **Action:**

Take appropriate action depending on the return code. Contact Technical Support if the error persists.

# **CADD332E**

**SAP***x taskid* **deallocation error (rc=***nnn***,err=***xxxx***,info=***yyyy***)**

*x* is the SAPI suffix

*taskid* is the SAPI task ID (RPI1, RPI2, RPI3, MSG or ARCH)

*nnn* is the decimal return code

*xxxx* is the hexadecimal error code

*yyyy* is the hexadecimal information code

#### **Reason:**

The SAPI task received an error during the JES data set deallocation process. The return code, error code and information code indicate the cause of the error message. The JES data set file is not processed. See Dynamic allocation return code for more information.

#### **Action:**

Take appropriate action depending on the return code. Contact Technical Support if the error persists.

# **CADD333W**

## **SAPx** *taskid* **EOD detected on incorrectly closed sysout**

X is the SAPI suffix

*taskid* is the SAPI task ID (RPI1, RPI2, RPI3, MSG or ARCH)

### **Reason:**

While reading a JES data set, the SAPI task found a discrepancy between the number of records processed when EOD was reached and the number in the internal control blocks. Messages CADD330I, CADD360I, CADD361I and CADD362I provide useful information to identify the JES data set.

**Note:** This message is written in the JOBLOG of the SAPI address space and as the last record of the user report.

### **Action:**

CADD333W indicates that an unusual condition occurred while the application program was writing the SYSOUT; the most common reason is that MVS was not shutdown properly; you should make sure that the report data is complete.

# **CADD339I**

**SAP***x taskid* **end of process for ...**

*x* is the SAPI suffix

*taskid* is the SAPI task ID (RPI1, RPI2, RPI3, MSG or ARCH)

### **Reason:**

This is an informational message. The SAPI task finished processing a JES data set. Messages CADD360I, CADD361I and CADD362I, associated with previous message CADD330I, give the JES data set characteristics.

### **Action:**

# **CADD340E**

**SAP***x taskid* **Read JFCB Error (rc=***nnnn***) ...**

*x* is the SAPI suffix

*taskid* is the SAPI task ID (RPI1, RPI2, RPI3, MSG or ARCH)

*nnnn* is the decimal return code

### **Reason:**

The SAPI task received an error during the read JFCB process for a given JES data set. Messages CADD360I, CADD361I and CADD362I, which follow the current message or the previous CADD330I message, give more information about the JES data set. This is an internal error.

### **Action:**

Contact Technical Support.

# **CADD341E**

**SAP***x taskid* **Open Error (rc=***nnnn***) for ...**

*x* is the SAPI suffix

*taskid* is the SAPI task ID (RPI1, RPI2, RPI3, MSG or ARCH)

*nnnn* is the decimal return code

#### **Reason:**

The SAPI task received an error during the open process for a given JES data set. Messages CADD360I, CADD361I and CADD362I, which follow the current message or the previous CADD330I message, give more information about the JES data set. This is an internal error.

### **Action:**

# **CADD342S**

# **SAPx taskid I/O Error diagnosis-information**

*x* is the SAPI suffix

*taskid* is the SAPI task ID (RPI1, RPI2, RPI3, MSG or ARCH)

*diagnosis-information* is the information given by the access method

### **Reason:**

The SAPI task encountered an error while reading a JES data set; the diagnosis-information field displays the error message as it was returned by the access method. Messages CADD330I, CADD360I, CADD361I and CADD362I provide useful information to identify the JES data set.

### **Action:**

If this message persists, contact Technical Support.

# **CADD343E**

## **SAP***x taskid* **Unable to obtain SPLHDR2 slot for ...**

*x* is the SAPI suffix

*taskid* is the SAPI task ID (RPI1, RPI2, RPI3, MSG or ARCH)

### **Reason:**

The SAPI task received an error when accessing internal data space control block for a given JES data set. Messages CADD360I, CADD361I and CADD362I, which follow the current message or the previous CADD330I message, give more information about the JES data set. This is an internal error.

## **Action:**

### **CADD344S**

**SAP***x taskid* **Unable to** *access type* **Block for GetBL-S**

*x* is the SAPI suffix

*type* is Data or Index

*taskid* is the SAPI task ID (RPI1, RPI2, RPI3, MSG or ARCH)

#### **Reason:**

The SAPI task received an error when accessing or updating an internal data space control block for a given JES data set. Messages CADD360I, CADD361I and CADD362I, which follow the current message or the previous CADD330I message, give more information about the JES data set.

A dump is taken and the task is interrupted. This is an internal error.

#### **Action:**

Contact Technical Support.

# **CADD345I**

**SAP***x taskid* **LDS full - Process in Stand by for...**

*x* is the SAPI suffix

*taskid* is the SAPI task ID (RPI1, RPI2, RPI3, MSG or ARCH)

#### **Reason:**

The SAPI task detected an LDS full condition when writing a block in the data space for a given JES data set. Messages CADD360I, CADD361I and CADD362I, which follow the current message or the previous CADD330I message, give more information about the JES data set. The process is placed on standby.

#### **Action:**

The LDS full condition can be reset either by cleaning the LDS or adding a new append LDS.

Daily process, manual deletes and/or archiving can be used to clean the LDS. These operations can be run with the SAPI task on standby. When the LDS full condition is reset, the SAPI task will automatically resume the process.

In the event that a new append must be added, the CADDSPL must be stopped. Either the Stop,IMMED command for the SAPI task followed by a Close command or a direct Close,IMMED command can be used. When CADDSPL is down, run the CADDUTIL utility to add the new append LDS and restart the CADDSPL. The SAPI task will resume the interrupted process.

# **CADD346S**

## **SAP***x taskid* **CADZSPL***i* **not available - Process interrupted ...**

*x* is the SAPI suffix

*taskid* is the SAPI task ID (RPI1, RPI2, RPI3, MSG or ARCH)

### **Reason:**

The SAPI task that detected the CADZSPL*i* address space stopped or abended. The task is interrupted.

## **Action:**

Restart CADDSPL*i* and restart the SAPI task.

# **CADD347S**

**SAP***x taskid* **Get Blocks Error (rc=***nnnn***) for ...**

*x* is the SAPI suffix

*taskid* is the SAPI task ID (RPI1, RPI2, RPI3, MSG or ARCH)

*nnnn* is the decimal return code

## **Reason:**

The SAPI task received an error when accessing the data space control block for a given JES data set. Messages CADD360I, CADD361I and CADD362I, which follow the current message or the previous CADD330I message, give more information about the JES data set. This is an internal error.

## **Action:**

## **CADD348S**

## **SAP***x taskid* **Getmain Error for Compressed Buffer (rc=***nnn***)**

*x* is the SAPI suffix

*taskid* is the SAPI task ID (RPI1, RPI2, RPI3, MSG or ARCH)

*nnn* is the decimal return code

#### **Reason:**

The SAPI task received an error during a getmain process for a given JES data set. The return code indicates the source of the error. The processing of the current file is interrupted. Messages CADD360I, CADD361I and CADD362I, which follow the current message or the previous CADD330I message, give more information about the JES data set.

#### **Action:**

Review messages CADD360I, CADD361I and CADD362I to determine where the error occurred and contact Technical Support.

# **CADD349S**

**SAP***x taskid* **Freemain Error for Compressed Buffer (rc=***nnn***)**

*x* is the SAPI suffix

*taskid* is the SAPI task ID (RPI1, RPI2, RPI3, MSG or ARCH)

*nnn* is the decimal return code

#### **Reason:**

The SAPI task received an error during the freemain process for a given JES data set. The return code indicates the source of the error. Messages CADD360I, CADD361I and CADD362I, which follow the current message or the previous CADD330I message, give more information about the JES data set. This is an internal error.

#### **Action:**

# **CADD350E**

**SAP***x taskid* **I/O Error on LDS for ...**

*x* is the SAPI suffix

*taskid* is the SAPI task ID (RPI1, RPI2, RPI3, MSG or ARCH)

### **Reason:**

The SAPI task received an error when writing the data space on to the LDS for a given JES data set. Messages CADD360I, CADD361I and CADD362I, which follow the current message or the previous CADD330I message, give more information about the JES data set. This is an internal error.

## **Action:**

Contact Technical Support.

# **CADD351W**

## **SAP***x taskid* **File pending recovery for another JES Data Set ...**

*x* is the SAPI suffix

*taskid* is the SAPI task ID (RPI1, RPI2, RPI3, MSG or ARCH)

### **Reason:**

Informational. The SAPI MSG task received a JES data set to process and detected the last processed JES data set for this job was interrupted. The process for the current JES data set is deferred until the interrupted JES data set is successfully recovered. Messages CADD360I, CADD361I and CADD362I, which follow the current message or the previous CADD330I message, give more information about the current JES data set.

### **Action:**

# **CADD352S**

**SAP***x taskid* **File should not be in recovery for ...**

*x* is the SAPI suffix

*taskid* is the SAPI task ID (RPI1, RPI2, RPI3, MSG or ARCH)

#### **Reason:**

Informational. The SAPI MSG task received a JES data set for the recovery process and detected the last processed JES data set marked for recovery does not correspond to this one. The process for the current JES data set is deferred until the interrupted JES data set is successfully recovered. Messages CADD360I, CADD361I and CADD362I, which follow the current message or the previous CADD330I message, give more information about the current JES data set.

### **Action:**

None.

# **CADD353W**

### **SAP***x taskid* **Original token already deallocated ...**

*x* is the SAPI suffix

*taskid* is the SAPI task ID (RPI1, RPI2, RPI3, MSG or ARCH)

### **Reason:**

Informational. The SAPI task received a JES data set for the recovery process and detected the current file in the data space was deallocated. The recovery for the current JES data set is done in a new file in the data space. Messages CADD360I, CADD361I and CADD362I, which follow the current message or the previous CADD330I message, give more information about the current JES data set.

## **Action:**

If this error persists, contact Technical Support.

# **CADD354W**

# **SAP***x taskid* **Token found addresses another file than ...**

*x* is the SAPI suffix

*taskid* is the SAPI task ID (RPI1, RPI2, RPI3, MSG or ARCH)

### **Reason:**

Informational. The SAPI task received a JES data set for the recovery process and detected the related token addresses a file in the data space that defines another JES data set. The recovery for the current JES data set is done in a new file in the data space. Messages CADD360I, CADD361I and CADD362I, which follow the current message or the previous CADD330I message, give more information about the current JES data set.

## **Action:**

If this error persists, contact Technical Support

# **CADD355S**

## **SAP***x taskid* **Loss of HDR2 token when getting blocs for ...**

*x* is the SAPI suffix

*taskid* is the SAPI task ID (RPI1, RPI2, RPI3, MSG or ARCH)

### **Reason:**

The SAPI task received a JES data set for the recovery process and lost the related token, which addresses the file in the data space. The recovery for the current JES data set is done in a new file in the data space. Messages CADD360I, CADD361I, and CADD362I, which follow the current message or the previous CADD330I message, give more information about the current JES data set. This is an internal error.

# **Action:**

## **CADD356S**

**SAP***x taskid* **RBA of Separator (***xxxxxxxx***) out of file** *yyyyyyyy*

*x* is the SAPI suffix

*taskid* is the SAPI task ID (RPI1, RPI2, RPI3, MSG or ARCH)

*xxxxxxxx* is the hexadecimal RBA value

*yyyyyyyy* is the hexadecimal token which addresses the file in the data space

### **Reason:**

The SAPI MSG task received a JES data set for the recovery process and detected the RBA (relative byte address) of the JES data set separator higher than the high RBA of the file in the data space. The recovery for the current JES data set is done in a new file in the data space. Messages CADD360I, CADD361I and CADD362I, which follow the current message or the previous CADD330I message, give more information about the current JES data set. This is an internal error.

### **Action:**

Contact Technical Support.

## **CADD357S**

**SAP***x taskid* **Bad file structure type nnn for token** *yyyyyyyy*

*x* is the SAPI suffix

*taskid* is the SAPI task ID (RPI1, RPI2, RPI3, MSG or ARCH)

*nnn* is a number used for debugging purposes to specify the internal error. Valid is between 001 and 007.

*yyyyyyyy* is the hexadecimal token which addresses the file in the data space

#### **Reason:**

The SAPI MSG task received a JES data set for the recovery process and detected an internal error in the blocks of the data space's file. The recovery for the current JES data set is done in a new file in the data space. Messages CADD360I, CADD361I and CADD362I, which follow the current message or the previous CADD330I message, give more information about the current JES data set.

## **Action:**
## **CADD358S**

### **SAP***x taskid* **Restart RBA does not address separator**

*x* is the SAPI suffix

*taskid* is the SAPI task ID (RPI1, RPI2, RPI3, MSG or ARCH)

### **Reason:**

The SAPI MSG task received a JES data set for the recovery process and detected the recovery RBA does not address a JES data set separator in the data space's file. The recovery for the current JES data set is done in a new file in the data space. Messages CADD360I, CADD361I and CADD362I, which follow the current message or the previous CADD330I message, give more information about the current JES data set. This is an internal error.

## **Action:**

Contact Technical Support.

# **CADD359S**

**SAP***x taskid* **Restart ddn=***ddname***,step=***stepname* **when processing ...**

*x* is the SAPI suffix

*taskid* is the SAPI task ID (RPI1, RPI2, RPI3, MSG or ARCH)

*ddname* is the ddname of the current JES data set to recover

*stepname* is the stepname of the current JES data set to recover

#### **Reason:**

This is an internal error. The SAPI MSG task received a JES data set for the recovery process and detected the recovery RBA addresses a JES data set separator in the data space's file, which is for another JES data set of the current job. The recovery for the current JES data set is deferred until later. Messages CADD360I, CADD361I, and CADD362I, which follow the current message or the previous CADD330I message, give more information about the current JES data set.

## **Action:**

Contact Technical Support.

# **CADD360I**

## **SAPx taskid job=jobname(jobid),step=stepname**

*x* is the SAPI suffix

*taskid* is the SAPI task ID (RPI1, RPI2, RPI3, MSG or ARCH)

*jobname* is the job name of the current JES data set

*jobid* is the Job ID given by JES

*stepname* is the stepname of the current JES data set

### **Reason:**

This is an informational message associated to the CADD330I message or any error message associated with this current JES data set.

#### **Action:**

None.

# **CADD361I**

### **SAPx taskid ddn=ddname(Dsid),proc=procstepname**

*x* is the SAPI suffix *taskid* is the SAPI task ID (RPI1, RPI2, RPI3, MSG or ARCH) *ddname* is the ddname of the current JES data set *dsid* is the data set ID as given by JES *stepname* is stepname of the current JES data set

## **Reason:**

This is an informational message associated with the CADD330I message or any error message associated with this current JES data set.

### **Action:**

# **CADD362I**

## **SAPx taskid dsn=dsname**

*x* is the SAPI suffix

*taskid* is the SAPI task ID (RPI1, RPI2, RPI3, MSG or ARCH)

*dsname* is internal dsname of the current JES data set

## **Reason:**

This is an informational message associated to the CADD330I message or any error message with this current JES data set.

### **Action:**

None.

# **CADD365I**

## **SAP***x taskid* **LDS full relieved - Process resuming**

*x* is the SAPI suffix

*taskid* is the SAPI task ID (RPI1, RPI2, RPI3, MSG or ARCH)

## **Reason:**

The LDS full condition is gone and the SAPI task is resuming its process.

#### **Action:**

## **CADD366W**

### **SAPx taskid Report in error relating to token hhhhhhhh ...**

*x* is the SAPI suffix

*taskid* is the SAPI task ID (RPI1, RPI2, RPI3, MSG or ARCH)

*hhhhhhhh* is the hexadecimal value of the token for the report

#### **Reason:**

When a SAPI task starts, it looks for reports routed to destination \$\$Extaskid. Reports are sent to this destination when CADDSPL encounters an unrecoverable error while processing a JES data set.

The token identifies the report which is also displayed on the VOPMI205 screen (RIDF) in RCVY mode. Message CADD330I which precedes this message, or messages CADD360I, CADD361I and CADD362I which follow this message, provide more information about the JES data set.

### **Action:**

CADD366W messages indicate reports that cannot be processed by CADDSPL and CA Dispatch. Review these reports to determine appropriate actions for report recreation or recovery. When finished, delete the related JES data sets and RIDF entries to remove any incomplete report data stored in the LDS.

### **CADD367W**

### **SAP***x taskid* **Stop,Immed. required to interrupt report ...**

*x* is the SAPI suffix

*taskid* is the SAPI task ID (RPI1, RPI2, RPI3, MSG or ARCH)

### **Reason:**

A Stop, Quiesce or Close command has been requested without the Immed option when a SAPI task is in standby for a given JES data set. Messages CADD360I, CADD361I and CADD362I, which follow the current message, or the previous CADD330I message, give more information about the JES data set. When a SAPI task is in stand by, the Immed option is required to stop it.

#### **Action:**

If you wish to stop this SAPI task, resend the command with the Immed option.

## **CADD368I**

**SAP***x taskid* **Process interrupted for report ...** 

*x* is the SAPI suffix

*taskid* is the SAPI task ID (RPI1, RPI2, RPI3, MSG or ARCH)

#### **Reason:**

A Stop, Quiesce or Close command has been requested with the Immed option; this requests that the SAPI task be stopped while processing a JES data set. The required information will be saved to be able to resume the processing of this JES data set when the SAPI task is restarted.

#### **Action:**

None.

## **CADD369W**

### **SAP***x taskid* **set/cancel of timer error (rc=***hhhh***)**

*x* is the SAPI suffix

*taskid* is the SAPI task ID (RPI1, RPI2, RPI3, MSG or ARCH)

*hhhh* is the return code of the timer function.

### **Reason:**

A Timer function got an unexpected error during the standby of a SAPI task.

#### **Action:**

This is an internal error. Contact Technical Support.

# **CADD394E**

#### **SAP***x taskid* **Data Encryption Failed for Report xxxxxxxx**

x is the SAPI suffix

taskid is the SAPI task ID (RPI1, RPI2, RPI3, MSG or ARCH)

xxxxxxxx is the Report name that was being processed when the data encryption process encountered a problem

#### **Reason:**

This message indicates the CADDSPL SAPI Task data encryption process encountered a problem and halted.

#### **Action:**

Analyze return/reason codes, correct problem and restart CADDSPL.

## **CADD395E**

### **SAPn RPI1 SARICF03 ICSF not active**

x is the SAPI suffix

## **Reason:**

This message is part of the CADDSPL SAPI task initialization. It indicates that the CADDSPL SAPI task is attempting to utilize ICSF encryption but the ICSF task is inactive.

## **Action:**

Start the ICSF task or set the CADDSPL Encryption parameter to OFF.

# **CADD400I**

### **SPLx P=program L=label 1=value 2=value 3=value 4=value**

*SPLx* is the CADDSPL ID or "\*"

*program* is CADDSPAI or CADDSPOI

*label* is an internal label

*value* are debugging values

#### **Reason:**

Informational. For Technical Support use in debugging processes.

#### **Action:**

## **CADD401I**

## **SPLx (process) of name Class=class Dest=destination Writer=writer**

*SPLx* is the CADDSPL ID or "\*"

*process* is eAlloc, UnAlloc, Open, Reopen or Close

*name* is the ddname of the intercepting process

*class, destination and writer* are the characteristics of the intercepting report

# **Reason:**

Informational. For Technical Support use in debugging processes.

#### **Action:**

None.

## **CADD402I**

## **SPLx(status)N=jobid,ddname T=SNT2,ITSK HDR2 R=rc**

*SPLx* is the CADDSPL ID or "\*" *status* is Crte, DArt, DAdl or Retr *jobid* and *ddname* specify the intercepting report *SNT2, ITSK* and *HDR2* specify various control block IDs *rc* indicates the return code

### **Reason:**

Informational. For Technical Support use in debugging processes.

### **Action:**

## **CADD403I**

*SPLx* **(PreAlloc) of** *name* **Class=***class* **Dest=***destination* **Writer=***writer*

*SPLx* is the CADDSPL ID or "\*"

*name* is the ddname of the intercepting process

*class, destination and writer* are the characteristics of the intercepting report

## **Reason:**

Informational. For Technical Support use in debugging processes.

**Action:**

None.

# **CADD404I**

### **SPLx(status)N=jobid,ddname T=SNT2,ITSK HDR2 R=rc**

*SPLx* is the CADDSPL ID or "\*"

*status* is Prt1 or Prt2

*jobid* and *ddname* specify the intercepting report

*SNT2, ITSK* and *HDR2* specify various control block IDs

*rc* indicates the return code

#### **Reason:**

Informational. For Technical Support use in debugging processes.

#### **Action:**

None.

# **CADD410W**

*DDname* **report is rerouted to JES spool**

*DDname* is the ddname of the intercepted report

### **Reason:**

For any reason, stops the intercept of a given report. The remaining part of this report is rerouted on the JES spool and processed later by the SAPI task.

#### **Action:**

## **CADD501E**

# **SPLx taskid Name/Token action failed, C=class D=destination RC=rr**

*SPLx* is the CADDSPL ID

taskid is the intercept task associated with the Name-Token pair (RPI1, RPI2, RPI3, MSG or ARCH)

*action* is the requested action (delete, retrieve, adding, retrieving)

*class and destination* are the characteristics of the intercepting selection

*rr* is the return code

### **Reason:**

An IBM name/token function ended with a return code.

**Action:**

Contact Technical Support.

## **CADD502W**

### **SPLx taskid C=class D=destination already used by SPLy taskid2**

*SPLx* is the CADDSPL ID

taskid is the intercept or SAPI task (RPI1, RPI2, RPI3, MSG or ARCH)

*class and destination* are the characteristics of the intercepting selection

*SPLy* is the CADDSPL ID

*taskid2* is the intercept or SAPI task (RPI1, RPI2, RPI3, MSG or ARCH)

### **Reason:**

The Class and Destination selection criteria for the task *taskid* in the CADDSPL *SPLx* environment is used by the task *taskid2* in the CADDSPL *SPLy* environment. Only one task can use a specific Class/Destination selection criteria.

### **Action:**

Verify that the class/destination selection criteria specified for a given task is not already in use by another task.

# **CADD503E**

*SPLx taskid* **already deleted** *SPLx* is the CADDSPL ID

taskid is the intercept or SAPI task (RPI1, RPI2, RPI3, MSG or ARCH)

## **Reason:**

The delete request cannot be processed because the task does not exist.

## **Action:**

Verify the identity of the task you want to delete.

# **CADD504E**

*SPLx taskid* **Unable to** *action***, not defined** *SPLx* is the CADDSPL ID taskid is the intercept or SAPI task (RPI1, RPI2, RPI3, MSG or ARCH) *action* is the requested action (start, stop or free)

### **Reason:**

The requested action cannot be executed because the specified task is not defined.

### **Action:**

Verify the identity of the task you want to execute.

# **CADD505E**

## **SPLx taskid Unable to action function, not defined**

*SPLx* is the CADDSPL ID

*taskid* is the intercept or SAPI task (RPI1, RPI2, RPI3, MSG or ARCH)

*action* is the requested action (start or stop)

*function* is the intercept or SAPI task

### **Reason:**

The requested action for the specific function cannot execute because the specified function is not defined for this task.

### **Action:**

Verify the identity of the task you want to execute.

# **CADD510W**

## **SPLCMD open failed**

### **Reason:**

An error occurred when opening the SPLCMD ddname. This ddname contains the commands to execute during the startup. Omit when no command is needed during the startup.

### **Action:**

Verify that you require this DD statement in the CADZSPL*x* procedure.

# **CADD511x**

*SPLx ddname* **DD not found**

*SPLx* is the CADDSPL ID

ddname is the referenced DD statement (ENFSPL00 or SPLCMD)

### **Reason:**

CADD511E: This message describes an error and is related to an LDSDD DD card that is missing and is required.

CADD511W: This message is a warning and is related to SPLCMD DD card which is optional.

The indicated DD statement is not specified in the CADZSPLx procedure. ENFSPL00 is required; SPLCMD is optional.

### **Action:**

Correct the CADZSPLx procedure if needed.

## **CADD512W**

*SPLx* **open failed for** *ddname***:** *reason*

*SPLx* is the CADDSPL ID

ddname is the ddname of the DD card being opened

*reason* is the reason of the error

### **Reason:**

This value can be one of the following:

■ Member not found

The member indicated in the DD card does not exist in the library.

■ Empty file

The file is empty

■ Security error

Your security product rejected your request

### **Action:**

Do one of the following:

- Correct the CADZSPLx procedure
- Adjust your security product, if necessary.

## **CADD513W**

*SPLx* **open failed for** *ddname* **Abend** *sss-uuu*

*SPLx* is the CADDSPL ID

*ddname* is the ddname of the DD card being opened

*sss* is the hexadecimal value of the system abend

*uuu* is the hexadecimal value of the user abend

### **Reason:**

An error, distinct from those of the CADD512E messages, occurred during the open of the DD card. The system or user abend precisely indicates the kind of the error.

### **Action:**

Correct the error and rerun the job.

## **CADD520I**

**SPLx Index value=** *nnnnnnnn* **Prnt limit=***oooooooo*

*x* is the CADDSPL ID

*nnnnnnnn* is the Index value in decimal format used to create indexed access in the Sort Data Space

*oooooooo* is the number of days in decimal format a report can stay for printing in the data spaces before it gets deleted

## **Reason:**

This is part of the informational response to the F SPL*x*,STAT X command.

#### **Action:**

None.

## **CADD521I**

#### **SPLx DIV Interval= nnnnnnnn Max Update=oooooooo**

*x* is the CADDSPL ID

*nnnnnnnn* is the maximum interval in hundredths of a second between two consecutive DIV SAVEs of the data spaces

*oooooooo* is the maximum number of updated pages allowed between two consecutive DIV SAVEs of the data spaces

#### **Reason:**

This is part of the informational response to the F SPL*x*,STAT X command.

#### **Action:**

# **CADD522I**

**SPLx PreFetch count=** *nnn* **Checking** *zzz*

x is the CADDSPL ID

*nnn* is the allowed pre-fetch value in numeric format used when loading a data space page

*zzz* specifies whether page checking must to be done (Yes) or (No)

### **Reason:**

This is part of the informational response to the F SPL*x*,STAT X command.

### **Action:**

None.

# **CADD523I**

**SPLx Purge** *aaaaaa/bbbbb* **Wait time=** *nnnnnnnn*

*x* is the CADDSPL ID.

*aaaaaa* specifies whether a purge will be done by the requestor (Synch) or by CADDSPL (Asynch)

*bbbbb* specifies whether a purge will erase the data in the data space (Clean) or just free the pages (Quick)

*nnnnnnnn* is the wait time value in minutes between two consecutive scans for a purge. This value is used only when purges are done by CADDSPL

#### **Reason:**

This is part of the informational response to the F SPL*x*,STAT X command.

#### **Action:**

### **CADD524I**

**SPLx Lock Number =** *nnnnnnnn* **Wait time=** *oooooooo*

*x* is the CADDSPL ID

*nnnnnnnn* is the number of retries needed to get a lock before CADDSPL waits

*oooooooo* is the wait time in hundredths of a second

### **Reason:**

This is part of the informational response to the F SPL*x*,STAT X command.

**Action:**

None.

# **CADD525I**

#### **SPLx Util 1stlimit=** *nnn***% 2nd limit= ooo%**

*x* is the CADDSPL ID

*nnn* is the first warning threshold used to prevent a "full spool" condition. This value is a percentage of the total data spaces size

*ooo* is the second warning threshold used to prevent a "full spool" condition. This value is a percentage of the total data spaces size

#### **Reason:**

This is part of the informational response to the F SPL*x*,STAT X command

#### **Action:**

None.

# **CADD526I**

#### **SPLx 1st HDR4 Block= hhhhhhhh 1st HDR2 =xxxxxxxx**

x is the CADDSPL ID

*hhhhhhhh* is the token of the first SPLHDR4 block in hexadecimal format

*xxxxxxxx* is the token of the first SPLHDR2 block in hexadecimal format

### **Reason:**

This is part of the informational response to the F SPL*x*,STAT X command. These values are for debugging purposes.

#### **Action:**

# **CADD527I**

## **SPLx Max Nbr of Appends= nn Nbr HDR4/Append= oo**

*x* is the CADDSPL ID

*nn* is the number of append LDSs connected on the Root LDS

*oo* is the number of SPLHDR4 blocks used to address each append LDS

### **Reason:**

This is part of the informational response to the F SPL*x*,STAT X command.

**Action:**

None.

# **CADD528I**

### **SPLx PAGEOut= nnnnnn Bit Map xxxxxxxxxxx - Updated Bit Map On/Off**

*x* is the CADDSPL ID

nnnnnn is the PAGEOut value used to control the page out cycle *xxxxxxxx* is the SPLHDR4 blocks management (Interleaved or Sequential):

- Interleaved means the append LDS will be filled concurrently
- Sequential means the append LDS will be filled sequentially

On/Off indicates whether updated bit map is in use (On) or (Off)

### **Reason:**

This is part of an informational response to the F SPL*x*,STAT X command.

### **Action:**

## **CADD530I**

**SPL***x* **Encrypt=** *xxxx* **Key Interval=** *nnn*

SPL*x* is the CADDSPL ID

*xxxx* is the encryption setting; either ICSF or Off

*nnn* is the encryption key interval key setting; either 1 to 365

### **Reason:**

This message is part of the STAT,X CADDSPL parameter setting display. It indicates encryption and key interval settings.

### **Action:**

None.

# **CADD531E**

## **SPL***x* **ICSF Encryption Initialization** *xxxxx*

*SPLx* is the CADDSPL ID

*xxxxx* is the encryption setting; either Complete or Unsuccessful

### **Reason:**

This message is part of the CADDSPL task initialization. It indicates that ICSF encryption is being utilized.

### **Action:**

None.

# **CADD532I**

*SPLx* **close in progress**

*SPLx* is the CADDSPL ID

## **Reason:**

The CADDSPL address space is shutting down.

### **Action:**

## **CADD533I**

*SPLx* **close complete**

*SPLx* is the CADDSPL ID

### **Reason:**

The CADDSPL address space is closed.

**Action:**

None.

# **CADD541I**

### **ICSF key(s) generated - Be sure to backup ICSF CKDS data set**

*xxxx* is the CADDSPL ID (SPLx) or CADDUTIL ID (UTIL)

### **Reason:**

New keys have been placed in the ICSF CKDS data set. This data set should be backed up as soon as possible.

### **Action:**

CA Dispatch has updated encryption keys in the ICSF CKDS data set. These keys will be required when encrypting and decrypting report data. To insure that these keys are available, this data set should be backed up and sent to your disaster recovery site.

# **CADD542E**

**SPL***x* **<***Message Text>*

*SPLx* is the CADDSPL ID

## **CADDICF02 CSF error - Service=xxxxxxxx RC=nnn Reason=nnn Entry=nnn**

### **Reason:**

ICSF has returned an error code. The return and reason codes are described in Appendix A of the *IBM publication ICSF Application Programmers Guide (SA22-7522)*.

*xxxxxxxx* is the name of the ICSF service that failed.

#### **Action:**

Contact CA Technical Support.

#### **CADDICF03 ICSF not active - Service=xxxxxxxx RC=nnn Reason=***nnn*

### **Reason:**

xxxxxxxx is the name of the ICSF service that failed.

ICSF has returned an error code. The return and reason codes are described in Appendix A of the *IBM publication ICSF Application Programmers Guide (SA22-7522).*

## **Action:**

Ensure that ICSF is running on the machine where the error occurred.

### **CADDICF04 ICSF not installed - Service=***xxxxxxxx* **Entry=***nnn*

#### **Reason:**

xxxxxxxx is the name of the ICSF service that failed, CA Dispatch failed to load the above ICSF service.

#### **Action:**

Contact CA Technical Support.

### **CADDICF05 ICSF key not found - Key=xxxxxxxx Entry=nnn**

#### **Reason:**

*xxxxxxxx* is the name of the missing key

CA Dispatch has requested the above key from the ICSF key store (CKDS) and it was not found. This type of error occurs when the CKDS has been restored to an old version or multiple CKDS data sets are used for the same CA Dispatch database.

### **Action:**

Contact CA Technical Support to determine if the key can be recovered and the extent of the data loss.

#### **CADDICF06 Invalid entry code** *nnn*

#### **Reason:**

An internal error has occurred within CA Dispatch.

### **Action:**

Contact CA Technical Support.

# **CADD600I**

**UTIL CADDUTIL utility starts**

## **Reason:**

The CADDUTIL utility is starting.

**Action:**

None.

# **CADD601I**

# **UTIL Parsing control statements**

## **Reason:**

The CADDUTIL is on the parsing phase.

**Action:**

None.

# **CADD602I**

#### **UTIL : Command line**

### **Reason:**

The CADDUTIL is displaying the command line to analyze.

### **Action:**

None.

# **CADD603I**

**UTIL Input complete - processing request**

## **Reason:**

The CADDUTIL utility completed the parsing phase.

### **Action:**

## **CADD604E**

**UTIL Command not processed by CADDUTIL**

### **Reason:**

The CADDUTIL utility is unable to process this command.

# **Action:**

Verify that this is a valid command for CADDUTIL.

# **CADD605I**

**UTIL formatting {Root/Append} LDS** *ddname*

## **Reason:**

The CADDUTIL utility is formatting the root or append LDS referenced by the *ddname*.

### **Action:**

None.

# **CADD606I**

**UTIL Updating root LDS** *ddname*

# **Reason:**

The CADDUTIL utility is formatting the root LDS referenced by the *ddname*.

### **Action:**

None.

# **CADD607I**

**UTIL Formatted** *nnnn* **4K blocks**

### **Reason:**

This message indicates the exact number of 4 KB blocks initialized during the last format command.

## **Action:**

# **CADD608I**

### **UTIL SplHdr0 rewritten on** *ddname*

### **Reason:**

The SplHdr0 control block was successfully rewritten on the root LDS referenced by the *ddname*.

#### **Action:**

None.

# **CADD609I**

## **UTIL CADDUTIL utility complete (rc=***hhhh***)**

#### **Reason:**

The CADDUTIL utility ended. The hexadecimal return code (*hhhh*) indicates the highest error code encountered during its run.

#### **Action:**

None.

## **CADD610E**

**UTIL Unable to open {Root/Append} LDS** *ddname* **(rc=***hhhh***)**

#### **Reason:**

The CADDUTIL utility cannot open the root or append LDS referenced by the *ddname*. The hexadecimal return code *hhhh* indicates the error code.

### **Action:**

Verify that the DD statement referencing this file corresponds to a valid LDS.

# **CADD612E**

**UTIL {Init/Alter} of {root/append} LDS failed (rc=***hhhh***)**

## **Reason:**

The CADDUTIL utility cannot complete the requested function for the LDS referenced by the *ddname.* The hexadecimal return code *hhhh* indicates the error code of the function.

### **Action:**

Verify that the DD statement referencing this file corresponds to a valid LDS.

## **CADD613E**

# **UTIL Storage {obtain/release} Error for {VSarea/Buffer/Splhdr} (rc=***hhhh***)**

### **Reason:**

The CADDUTIL utility received an error code for a storage obtain or a storage release for a given control block. The hexadecimal return code *hhhh* indicates the error code of the function.

### **Action:**

If the error appears for a storage obtain, verify the region specified for the CADDUTIL is high enough. If needed, contact Technical Support.

# **CADD614E**

## **UTIL {Open/Close/ShowCB} Error for** *ddname* **(rc=***hhhh***)**

### **Reason:**

The CADDUTIL utility received an error code for the given operation when processing the LDS named *ddname*. The hexadecimal return code *hhhh* indicates the error code of the function.

### **Action:**

Verify the DD statement named *ddname* is related to a LDS file. If needed, contact Technical Support.

# **CADD615I**

**UTIL Feedback on {Get/Put} for** *ddname* **(FDBK=***hhhhhhhh***)**

### **Reason:**

The CADDUTIL utility received a feedback code for the given operation when processing the LDS named *ddname*. The hexadecimal return code *hhhhhhhh* specifies the feedback code of the function.

### **Action:**

# **CADD616E**

## **UTIL {Logical/Physical} Error on {Get/Put} for** *ddname* **(FDBK=***hhhhhhhh***)**

#### **Reason:**

The CADDUTIL utility received an error, logical or physical, for the given operation when processing the LDS named *ddname*. The hexadecimal code *hhhhhhhh* specifies the feedback code of the function.

### **Action:**

Verify that the DD statement named *ddname* is related to a LDS file. If needed, contact Technical Support.

## **CADD617E**

**UTIL RPL Error for** *ddname*

### **Reason:**

The CADDUTIL utility received a RPL error during a Get or Put operation.

### **Action:**

Verify the DD statement named *ddname* is related to a LDS file. If needed, contact Technical Support.

## **CADD618E**

## **UTIL SMS VSAM is not active**

### **Reason:**

The CADDUTIL utility received an error during a Get or Put operation, indicating the VSAM component of the SMS is not active.

#### **Action:**

Verify the SMS management on your site is correct. If needed, contact Technical Support.

## **CADD619E**

## **UTIL Root LDS too small for MaxDS value**

### **Reason:**

The space specified in the Root LDS Define command is not large enough to contain the needed 4 KB blocks.

### **Action:**

Use the suggested formulas to calculate the required space on the root LDS. See the Getting Started for information about computing the optimum root LDS size.

## **CADD620I**

**UTIL ---** *ddname* **VSAM dataset attributes ---**

#### **Reason:**

This is the first of nine messages giving characteristics about the LDS referenced by the DD statement *ddname*.

#### **Action:**

None.

# **CADD621I**

**UTIL Dsname:** *dsname*

### **Reason:**

This is the second of nine messages giving characteristics about the LDS referenced by the DD statement *ddname*. This message specifies the *dsname* of the LDS.

#### **Action:**

# **CADD622I**

**UTIL High Alloc RBA:** *hhhhhhhh*

#### **Reason:**

This is the third of nine messages giving characteristics about the LDS referenced by the DD statement *ddname*. This message specifies the relative block address of the highest allocated byte in the LDS.

#### **Action:**

None.

## **CADD623I**

**UTIL High Used RBA:** *hhhhhhhh*

#### **Reason:**

This is the fourth of nine messages giving characteristics about the LDS referenced by the DD statement *ddname*. This message specifies the relative block address of the highest used byte in the LDS.

## **Action:**

None.

# **CADD624I**

**UTIL Extents in use:** *nnnn*

### **Reason:**

This the fifth of nine messages giving characteristics about the LDS referenced by the DD statement *ddname*. This message specifies the number of extents used by the LDS file.

#### **Action:**

## **CADD625I**

### **UTIL Total EXCPs:** *nnnnnnnn*

#### **Reason:**

This is the sixth of nine messages giving characteristics about the LDS referenced by the DD statement *ddname*. This message specifies the number of EXCPs for the LDS file.

#### **Action:**

None.

# **CADD626I**

**UTIL System Timestamp:** *hhhhhhhhhhhhhhhh*

#### **Reason:**

This is the seventh of nine messages giving characteristics about the LDS referenced by the DD statement *ddname*. This message specifies the timestamp of the LDS.

#### **Action:**

None.

## **CADD627I**

### **DFP Signature: hhhhhhhhhhhhhhhhhhhhhhhhhhhhhhhh**

#### **Reason:**

This is the eighth of nine messages giving characteristics about the LDS referenced by the DD statement *ddname*. This message specifies the DFP signature for the LDS.

#### **Action:**

None.

# **CADD628I**

**UTIL Wasted Space:** *hhhhhhhh*

#### **Reason:**

This is the ninth of nine messages giving characteristics about the LDS referenced by the DD statement *ddname*. This message specifies the wasted space in the LDS. The value is represented in hexadecimal format.

#### **Action:**

### **CADD629W**

## **UTIL No SNT2 entry used**

#### **Reason:**

In a CADDUTIL step, no CADDSPL*x* address space was found initialized in the CADDSNT table.

## **Action:**

Check your environment. This is a normal situation when no CADDSPL environment has been started after CA Dispatch initialization by CAS9.

## **CADD630I**

#### **UTIL 4096 bytes starting at RBA** *hhhhhhhh*

#### **Reason:**

This message contains the first line of a dump for a 4 KB block in an LDS. *hhhhhhhh*  indicates the Relative Block Address of the block.

#### **Action:**

None.

### CADD631I

## **UTIL oooo hhhhhhhh hhhhhhhh hhhhhhhh hhhhhhhh hhhhhhhh hhhhhhhh hhhhhhhh hhhhhhhh >cccccccccccccccccccccccccccccccc<**

#### **Reason:**

The message displays 32 bytes of a control block or a 4 KB page.

*oooo* is the relative offset of the first dumped byte in hexadecimal format.

*hhhhhhhh* is the hexadecimal value of the bytes.

*cc..cc* is the displayable representation of the bytes.

#### **Action:**

## **CADD632I**

**UTIL** *xxxx* **to** *yyyy* **All binary zeroes**

### **Reason:**

Multiple bytes contain binary zeroes. *xxxx* is the hexadecimal offset of the first byte, *yyyy* is the hexadecimal offset of the last byte. This message is received when more than 63 consecutive bytes are binary zeros.

#### **Action:**

None.

# **CADD633I**

**UTIL All binary zeroes from RBA** *hhhhhhhh* **to RBA** *hhhhhhhh*

### **Reason:**

One or multiple 4 KB blocks to be dumped contain binary zero values.

#### **Action:**

None.

## **CADD634I**

**UTIL RBA range** *hhhhhhhh* **to** *hhhhhhhh* **out of LDS space**

### **Reason:**

Some 4 KB blocks that were requested to be dumped are not contained in the LDS.

### **Action:**

None.

# **CADD635I**

**UTIL** *ddname* **is unformatted - unable to dump it**

### **Reason:**

A dump was requested for a *ddname,*which is not a VSAMLDS-formatted file.

### **Action:**

Check your DD statement.

## **CADD636E**

## **UTIL Can not locate control block CADDSNT**

## **Reason:**

Module CADDSNT can not be located in the LPA.

# **Action:**

Be sure that the CAS9 proc was run with the CA Dispatch DSINIT initialization module. If the problem persists, contact Technical Support.

# **CADD637W**

### **UTIL Can not find SPLSNT2 for ID=x**

### **Reason:**

The SPLSNT2 entry for CADDSPLx cannot be found in the CADDSNT table.

Action:

This is a normal situation if the CADDSPL*x* environment has not been started or if the entry was reused for another environment. If the problem persists, contact Technical Support.

# **CADD638E**

### **UTIL VSAM file** *ddname* **is not a new LDS file**

#### **Reason:**

During the format process, CADDUTIL detected the *ddname* DD statement does not refer to a valid new LDS file.

### **Action:**

Check your DD statement and verify it addresses a newly initialized LDS file.

# **CADD639E**

**UTIL VSAM file** *ddname* **is not a LDS file**

### **Reason:**

During the Open process, CADDUTIL detected the *ddname* DD statement does not refer to a valid LDS file.

#### **Action:**

Check your DD statement.

## **CADD640E**

## **UTIL Missing previous ROOT command ( { Missing VSArea / Not a Root LDS } )**

#### **Reason:**

The previous ROOT command is missing (Missing VSArea) or it addresses an invalid file (not a Root LDS).

#### **Action:**

Check the previous ROOT command.

# **CADD641S**

## **UTIL Bad SplHdr0 Control Block ( { Missing HDR0 / Invalid HDR0 / Invalid version } )**

### **Reason:**

An error was discovered in the LDS control block, SplHdr0.

## **Action:**

Verify your ROOT LDS successfully initialized and you are using a DD statement when addressing it.

# **CADD642I**

**UTIL New extent { got / taken } on Root LDS** *ddname*

#### **Reason:**

The CADDUTIL switched on a new extent to format or to initialize a block.

## **Action:**

None.

# **CADD643I**

### **UTIL (Removing/Freezing/Resetting) Append LDS ddname**

## **Reason:**

The process to remove, freeze, or reset an Append LDS was started.

Action:

## **CADD644W**

# **UTIL Append LDS ddname : Token,Jobname(JobId),stepname,ddreport nnnn Blocks Reason:**

A request to remove an Append LDS has been issued. This LDS still contains report data. This condition prevents the removal of the Append LDS.

*ddname* is the DD name the LDS is allocated to

*Token* is the token of the HDR2 for this report

*Jobname* is the JOB name that produced the report

*JobId* is the JES id of the JOB that produced the report

*stepname* is the name of the step in the JOB that produced the report

*ddreport* is the DD name of the sysout from which the report was produced

*nnnn* is the number of blocks of data in use for this report in the LDS allocated to ddname

One CADD644W message is issued for each report owning data in this Append LDS.

### **Action:**

Verify that this report is still active and take the appropriate action to archive or delete it.

# **CADD645I**

### **UTIL Append LDS ddname {removed/freezed/active}**

### **Reason:**

This message indicates the successful execution of the Delete, Freeze or Reset function. Action: None.

## **CADD646E**

#### **UTIL Append LDS ddname - removal failed**

#### **Reason:**

The removal of an Append LDS failed. The preceding CADD644W messages indicate the names of the reports with pages allocated to this Append LDS.

Action:

See CADD644W message for appropriate actions.

## **CADD647W**

## **UTIL Bit Map chaining already in { Sequential / Interleave } mode**

### **Reason:**

A request to specify the management mode of the bitmap was rejected because this mode is already active.

#### **Action:**

None.

# **CADD648W**

**UTIL Append LDS** *ddname* **already at the highest limit**

#### **Reason:**

A request to increase a specific Append LDS was rejected because this LDS is already at its highest limit.

### **Action:**

None.

# **CADD649I**

**UTIL { Creating / Updating } Append entry** *nn* **for LDS** *ddname*

### **Reason:**

This informational message indicates the update of the LDS entry number *nn* in the ROOT LDS for the Append LDS *ddname*.

#### **Action:**

None.

# **CADD650I**

### **UTIL Adding/Updating Class/Dest information for** *task*

### **Reason:**

This message indicates the update of the *task* information (RPI1, RPI2, RPI3, MSG or ARCH) in the ROOT LDS.

#### **Action:**

# **CADD651I**

### **UTIL Class/Dest information stored into** *ddname*

### **Reason:**

The new characteristics for the task referenced in the previous CADD650I message are stored in the ROOT LDS *ddname*.

#### **Action:**

None.

# **CADD652I**

## **UTIL Removing Class/Dest information for** *task*

#### **Reason:**

This message indicates the removal of the *task* information (RPI1, RPI2, RPI3, MSG or ARCH) in the ROOT LDS.

### **Action:**

None.

# **CADD653I**

**UTIL Class/Dest information removed from** *ddname*

### **Reason:**

The information for the task referenced in the previous CADD652I message is removed from the ROOT LDS *ddname*.

#### **Action:**

## **CADD654E**

### **SPLx taskid C=class D=destination already used by taskid2**

*SPLx* is the CADDSPL ID

taskid is the intercept or SAPI task (RPI1, RPI2, RPI3, MSG or ARCH)

*class and destination* are the characteristics of the intercepting selection

*taskid2* is the intercept or SAPI task (RPI1, RPI2, RPI3, MSG or ARCH)

## **Reason:**

The Class and Destination selection criteria for the task *taskid* in the CADDSPL *SPLx* environment is already used by the task *taskid2*. This checking is made internally in the CADDSPL environment during the ADD command or the ADD statement of the CADDUTIL batch utility. Only one task can use a specific Class/Destination selection criteria.

### **Action:**

Verify that the class/destination selection criteria specified for a given task is not already in use by another task.

## **CADD655W**

## **UTIL Append LDS ddname already (frozen/active)**

### **Reason:**

The freeze or reset function of an Append LDS failed because it was already in the requested state.

Action:

None.

## **CADD656I**

### **UTIL SNT (address) SPAI(address) SPOI(address)**

#### **Reason:**

This is the first message after a MAP command. It displays the addresses of the global CADDSNT, CADDSPAU and CADDSPOI modules.

Action:

## **CADD657I**

## **UTIL MSG (address) MSGT(address)**

### **Reason:**

This is the second message after a MAP command. It displays the addresses of the global CADDMSG, CADDMSGT modules.

Action:

None.

# **CADD658I**

## **UTIL SPLx SNT2(address) SPLZ(address) SPL (address)**

### **Reason:**

This is the first message after a MAP command for the specific SPL*x* environment. It displays the addresses of the SPLSNT2 entry and the specific CADDSPLZ and CAD*x*SPL modules.

Action:

None.

# **CADD659I**

## **UTIL SPLx SPLT(address) ITSK(address) LDST(address)**

#### **Reason:**

This is the second message after a MAP command for the specific SPLx environment. It displays the addresses of the SPLTABL, ITASK and LDS table control blocks.

Action:

None.

# **CADD660E**

**UTIL LDS** *ddname* **is the Root LDS not an Append**

## **Reason:**

The ddname referencing the ROOT LDS was used in a command requesting an Append LDS. The command is rejected.

### **Action:**
### **CADD661E**

### **UTIL Append LDS** *ddname* **already connected to the Root LDS**

#### **Reason:**

A request to add a new Append LDS was rejected because this one is already in the Append list.

#### **Action:**

None.

### **CADD662E**

### **UTIL Append LDS** *ddname* **not connected to the Root LDS**

### **Reason:**

A request to remove an Append LDS was rejected because this one is already out of the Append list.

#### **Action:**

None.

### **CADD663E**

### **UTIL Max Appends reached - Append LDS** *ddname* **not connected**

#### **Reason:**

A request to add a new Append LDS was rejected because there is no more space in the Append list.

#### **Action:**

### **CADD668E**

#### **UTIL Size of LDS cannot exceed 2 gigabytes**

#### **Reason:**

While formatting an LDS, the utility has detected that it is larger than 2 gigabytes. CADDSPL imposes a 2 gigabyte limit per LDS.

#### **Action:**

Rerun the DDEXLDSI job using a smaller size in the IDCAMS allocation. If the IDCAMS allocation is under 2 gigabytes, check to see if your site uses a software package or storage class that is allowing the original allocation to be extended.

### **CADD669E**

#### **<***SPLx***> Unable to edit Root information – xxxxxx not accessible**

*SPLx* is the CADDSPL ID

*xxxxxx* is either VSArea or SPLHDRD

#### **Reason:**

During the initialization or the update of a ROOT LDS by CADDUTIL, a control block (xxxxxx) is no longer accessible. This problem prevents sending the messages CADD670I to CADD679I.

This message indicates an internal problem during the initialization or the update process itself, although this process itself has been finished.

#### **Action:**

Contact your Technical Support.

### **CADD670I**

**<***SPLx***> Summary of ROOT LDS information for** *ddname* **------**

*SPLx* is the CADDSPL ID

*ddname* is the ROOT LDS ddname

#### **Reason:**

This message is part of the initialization update of the ROOT LDS.

This is the header message for a group of messages that give the ROOT LDS parameters.

#### **Action:**

### **CADD671I**

**<***SPLx***> Total Blocks=nnnnnnnn 1st HDR4 =xxxxxxxx 1st HDR2 =xxxxxxxx**

*SPLx* is the CADDSPL ID

#### **Reason:**

This message is part of the initialization update of the ROOT LDS.

Total Blocks is the number of 4 KB blocks useable in the ROOT LDS.

1st HDR4 gives the token of the first 4 KB SPLHDR4 Block. These blocks contain the full bit map to address all of the future Append LDS.

1st HDR2 gives the token of the first 4 KB SPLHDR2 Block. These blocks contain the characteristics of the reports that are saved in the Append LDS. Each 4 KB SPLHDR2 block contains the characteristics for 16 reports.

#### **Action:**

None.

### **CADD672I**

### <SPLx> DIV Interval= nnnnnnnn Max Update=nnnnnnnn Checking xxx

*SPLx* is the CADDSPL ID

#### **Reason:**

This message is part of the initialization update of the ROOT LDS.

Interval is the maximum wait time between two consecutive DIV Save operations and expressed in hundredths of a second.

Max Update is the maximum number of page updates between two consecutive DIV Save operations.

Checking is set to Yes or No. The use of checking causes more CPU consumption. CA recommends that you set Checking to No.

The DIV Save operation is the process that copies the updated content of a data space to its related Linear Data Set. As soon as one of the limits is reached, the operation is processed.

#### **Action:**

### **CADD673I**

### **<SPLx> PreFetch count= nnn Prnt limit=nnnnnnnn Purge xxxx/xxxx**

*SPLx* is the CADDSPL ID

#### **Reason:**

This message is part of the initialization update of the ROOT LDS.

Pre-fetch count is the number of consecutive pages loaded in the data space when a page-fault occurs.

Prnt Limit determines the number of days a given report can stay in the LDS before it is automatically purged, if not processed.

Purge determines the manner in which purges are managed. The first value can be either Asynch or Synch. Asynch is defined as purges performed by CADDSPL task control. Synch is defined as purges performed by the requestor's task control. The second parameter can be Quick or Clean. Quick is the default and Clean physically erases all data from the LDS.

#### **Action:**

None.

### **CADD674I**

### **<SPLx> Lock Number = nnnnnnnn Wait time= nnnnnnnn Util Limits : 1st=nnn% 2nd=nnn%**

*SPLx* is the CADDSPL ID

#### **Reason:**

This message is part of the initialization update of the ROOT LDS.

Lock Number is the number of attempts made before going into a wait state.

Wait time is the amount of time in a wait state before a restart is attempted and expressed in hundredths of a second.

Util Limits defines the warning thresholds for a full data space condition and are expressed in a percentage of the whole data spaces group.

#### **Action:**

### **CADD675I**

### **<***SPLx***> Max Nbr of Appends= \$\$ Nbr HDR4/Append=\$\$ MaxPag/App=\$\$\$\$\$\$\$\$**

*SPLx* is the CADDSPL ID

#### **Reason:**

This message is part of the initialization update of the ROOT LDS.

The values are used to determine the total number of HDR4 blocks (bitmap 4 KB blocks) needed to estimate the optimum size of this CADDSPL environment.

Max Nbr of Appends gives the maximum number of appends that a LDS can associate with the Root LDS.

Nbr HDR4/Append gives the maximum number of HDR4 blocks we can associate with a given Append LDS. One HDR4 block is able to address up to 30,848 4 KB Blocks of Appended LDS.

#### **Action:**

None.

### **CADD676I**

# **<***SPLx***> Bit Map xxxxxxxxxxx - Updated Bit Map xxx Maxds =nnnnnnnn**

*SPLx* is the CADDSPL ID

#### **Reason:**

This message is issued during the ROOT LDS initialization process.

Bit Map is either SEQUENTIAL or INTERLEAVED.

- SEQUENTIAL causes the free page search process to search to the end of the current Append LDS before searching the next appended LDS. This method causes reports to cluster on a few very active appended LDS files.
- INTERLEAVED causes a bit map 4 KB block, addressing the next appended LDS, to be used when the current Bit Map 4 KB block reaches its end. This approach causes reports to be shared among the active appended LDS files.

The Updated Bit Map is set to On or Off. The Updated Bit Map is a 4 KB bit map per data space backed by the LDS. Its purpose is to increase the performance of saving virtual storage pages back to the LDS files.

MAXDS is the maximum number of output data sets or report entries that can be contained within the LDS. It is defined at Root LDS initialization through the ROOT command of the CADDUTIL utility.

#### **Action:**

### **CADD677I**

```
<SPLx> ORDER Index=nnnnnnnn Fields=xxxxxxxx [xxxxxxxx …]
```
*SPLx* is the CADDSPL ID

#### **Reason:**

This message is part of the initialization update of the ROOT LDS. Index defines the number of Indexed entries in the sort data space. Fields give the sort criteria and up to six fields can be defined

#### **Action:**

None.

### **CADD678I**

**<***SPLx***> Active Messages nnn [nnn …]**

*SPLx* is the CADDSPL ID

### **Reason:**

This message is part of the initialization update of the ROOT LDS.

It indicates the optional debugging messages currently active on the system.

Notice, this message is omitted when no optional messages are active.

#### **Action:**

None.

### **CADD679I**

#### **UTIL Encrypt= xxxx Key Interval= nnn PAGEOut= nnnn**

UTIL is the CADDSPL Utility Identification xxxx is the encryption setting; either ICSF or Off nnn is the encryption key interval key setting; either 1 to 365 nnnn is the PAGEOut value used to control the page out cycle

#### **Reason:**

This message is part of the CADDSPL Utility output displaying the encryption and key interval settings.

#### **Action:**

### **CADD680I**

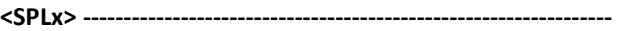

SPLx is the CADDSPL ID

**Reason:**

This message is part of the initialization update of the ROOT LDS.

It indicates the end of the messages group.

**Action:**

None.

### **CADD682E**

#### **UTIL Unable to modify Root LDS; INIT or ALTER parameter missing**

#### **Reason:**

The CADDUTIL utility is processing a ROOT command and the INIT or ALTER sub parameter has not been specified. Add the INIT sub parameter to the ROOT command when initializing a new ROOT LDS. Or add the ALTER sub parameter to the ROOT command when modifying a ROOT LDS.

#### **Action:**

Verify that the ROOT command specifies either the INIT or ALTER sub parameter.

### **CADD699E**

#### **UTIL CADDUTIL Empty SYSIN**

#### **Reason:**

The SYSIN DD file was empty. The CADDUTIL utility ended without having processed any command.

#### **Action:**

Correct your SYSIN and rerun your batch job.

### **CADD701S**

*xxxx* **Logic error at offset** *nnnn*

*xxxx* is a CADDUTIL ID (UTIL) or CADDSPL address space ID (SPLx)

#### **Reason:**

An internal logic error occurred during the last command analysis.

#### **Action:**

Contact Technical Support.

### **CADD702E**

*xxxx* **Invalid syntax at offset** *nnnn*

*xxxx* is a CADDUTIL ID (UTIL) or CADDSPL address space ID (SPLx)

#### **Reason:**

A syntax error occurred during the last command analysis due to a problem on the command line.

#### **Action:**

Check the syntax command.

### **CADD703E**

#### *xxxx* **Premature end of command**

*xxxx* is a CADDUTIL ID (UTIL) or CADDSPL address space ID (SPLx)

#### **Reason:**

An end of a command was detected at a place where the command needed an action.

### **Action:**

Check the syntax command.

### **CADD704E**

*xxxx* **Invalid keyword at offset** *nnnn* **:** *value*

*xxxx* is a CADDUTIL ID (UTIL) or CADDSPL address space ID (SPLx)

### **Reason:**

The *value* at offset *nnnn* is not a valid keyword for the given command.

### **Action:**

Check the command.

### **CADD705E**

*xxxx* **Error at offset** *nnnn***: Parameter** *value* **already specified**

*xxxx* is a CADDUTIL ID (UTIL) or CADDSPL address space ID (SPLx)

### **Reason:**

The *value* parameter at offset *value* was previously specified in the command.

#### **Action:**

Check the command.

### **CADD706E**

*xxxx* **Error at offset** *nnnn* **: too many operands**

*xxxx* is a CADDUTIL ID (UTIL) or CADDSPL address space ID (SPLx)

#### **Reason:**

The parameter at offset *nnnn* specifies too many operands.

#### **Action:**

### **CADD707S**

**CADD708S**

*xxxx* **Logic error at offset** *nnnn* **: Missing target field** *xxxx* is a CADDUTIL ID (UTIL) or CADDSPL address space ID (SPLx) **Reason:** An internal error occurred during the analysis of a specific parameter **Action:** Contact Technical Support. *xxxx* **Logic error at offset** *nnnn***: Invalid value entry** *xxxx* is a CADDUTIL ID (UTIL) or CADDSPL address space ID (SPLx) **Reason:** An internal error occurred during the analysis of a specific parameter **Action:** Contact Technical Support.

### **CADD709E**

*xxxx* **Error at offset** *nnnn***: Invalid numeric value**

*xxxx* is a CADDUTIL ID (UTIL) or CADDSPL address space ID (SPLx)

### **Reason:**

A numeric value was found at offset *nnnn*.

#### **Action:**

### **CADD711E**

**CADD712E**

*xxxx* **Error at offset** *nnnn***: Invalid dsname** *xxxx* is a CADDUTIL ID (UTIL) or CADDSPL address space ID (SPLx) **Reason:** A dsname was found at offset *nnnn*. **Action:** Check the command. *xxxx* **Error at offset** *nnnn* **: Invalid ddname** *xxxx* is a CADDUTIL ID (UTIL) or CADDSPL address space ID (SPLx) **Reason:** A ddname was found at offset *nnnn*. **Action:**

### **CADD713E**

*xxxx* **Error at offset** *nnnn***: no DD card for ddname** *ddname*

*xxxx* is a CADDUTIL ID (UTIL) or CADDSPL address space ID (SPLx)

#### **Reason:**

The ddname specified in the command at offset *nnnn* does not correspond to a DD statement.

#### **Action:**

Check the command.

### **CADD714E**

*xxxx* **Error at offset** *nnnn***: Invalid member** *xxxx* is a CADDUTIL ID (UTIL) or CADDSPL address space ID (SPLx) **Reason:** A member name was found at offset *nnnn*. **Action:** Check the command. **CADD715E** *xxxx* **Error at offset** *nnnn***: Too long character field** *xxxx* is a CADDUTIL ID (UTIL) or CADDSPL address space ID (SPLx) **Reason:** The value specified at offset *nnnn* is too long to match the target field. **Action:** Check the command. **CADD716E** *xxxx* **Error at offset** *nnnn***: Invalid character field** *xxxx* is a CADDUTIL ID (UTIL) or CADDSPL address space ID (SPLx) **Reason:**

The value specified at offset *nnnn* contains invalid characters.

#### **Action:**

### **CADD717S**

**CADD718S**

*xxxx* **Logic error at offset** *nnnn***: Max length missing** *xxxx* is a CADDUTIL ID (UTIL) or CADDSPL address space ID (SPLx) **Reason:** An internal error occurred during the analysis of a specific parameter **Action:** Contact Technical Support. *xxxx* **Logic error at offset** *nnnn***: Invalid value addr** *hhhhhhhh xxxx* is a CADDUTIL ID (UTIL) or CADDSPL address space ID (SPLx) **Reason:** An internal error occurred during the analysis of a specific parameter.

### **Action:** Contact Technical Support.

### **CADD719S**

*xxxx* **Logic error at offset** *nnnn***: Invalid value length** *hhhhhhhh*

*xxxx* is a CADDUTIL ID (UTIL) or CADDSPL address space ID (SPLx)

#### **Reason:**

An internal error occurred during the analysis of a specific parameter.

#### **Action:**

Contact Technical Support.

### **CADD720E**

*xxxx* **Error at offset** *nnnn***: Invalid numeric field** *xxxx* is a CADDUTIL ID (UTIL) or CADDSPL address space ID (SPLx) **Reason:** The value specified at offset *nnnn* is either not numeric or it is out of range. **Action:** Check the command. **CADD721W** *xxxx**value1* **and** *value2* **mutually exclusive, ignored** *xxxx* is a CADDUTIL ID (UTIL) or CADDSPL address space ID (SPLx) **Reason:** The values specified are mutually exclusive. **Action:** Check the command. **CADD7222** *xxxx* **Prohibited action value Row** *xxxx* is a CADDUTIL ID (UTIL) or CADDSPL address space ID (SPLx) **Reason:** The Row value is prohibited for the Action parameter of the ADD command.

#### **Action:**

### **CADD723W**

### *xxxx* **Prohibited action value { Intercept / None } for Message task**

*xxxx* is a CADDUTIL ID (UTIL) or CADDSPL address space ID (SPLx)

#### **Reason:**

The message task must have SAPI as an action value. Intercept and None are prohibited action values for the message task.

#### **Action:**

Check the command.

### **CADD724W**

**UTIL Parameter** *keyword* **ignored**

#### **Reason:**

This *keyword* was ignored in the specific ROOT command.

**Action:**

Check the command.

### **CADD725E**

### *xxxx* **Invalid Task Id "All"**

*xxxx* is a CADDUTIL ID (UTIL) or CADDSPL address space ID (SPLx)

### **Reason:**

'All' is an invalid task ID for the ADD and DEL commands.

#### **Action:**

### **CADD726E**

*xxxx*

**Missing parameter for command { ADD / SET / START / STOP }**

*xxxx* is a CADDUTIL ID (UTIL) or CADDSPL address space ID (SPLx)

#### **Reason:**

The required parameter or parameters are not present.

### **Action:**

Check the command.

### **CADD727E**

#### *xxxx* **Keyword prohibited with Function**

*xxxx* is a CADDUTIL ID (UTIL) or CADDSPL address space ID (SPLx)

### **Reason:**

*keyword* is not authorized for the *function* of the command.

### **Action:**

Check the command.

### **CADD728E**

*xxxx* **Required** *keyword* **parameter missing**

*xxxx* is a CADDUTIL ID (UTIL) or CADDSPL address space ID (SPLx)

#### **Reason:**

The required parameter, *keyword*, is missing for the command.

### **Action:**

### **CADD729E**

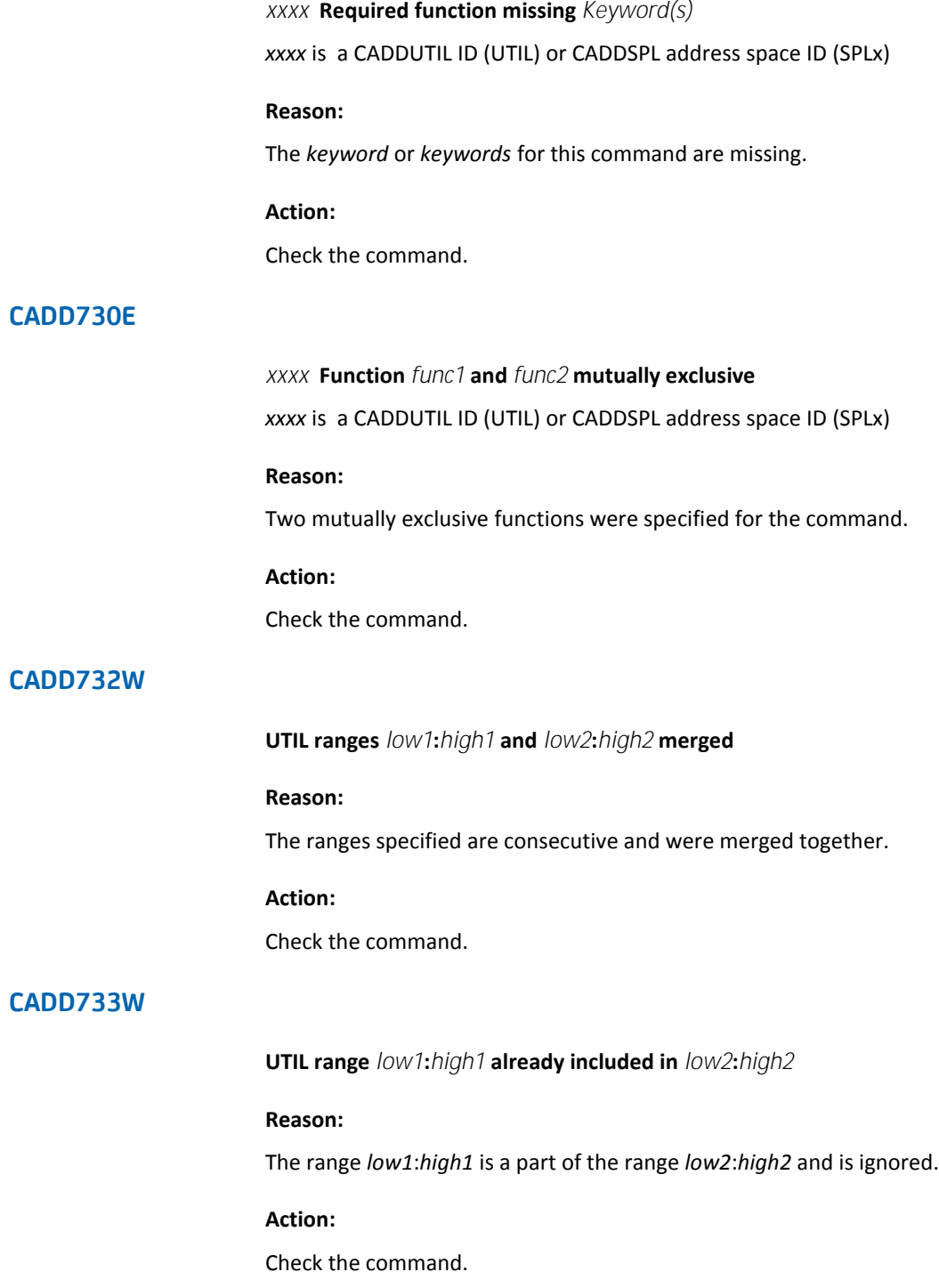

### **CADD734E**

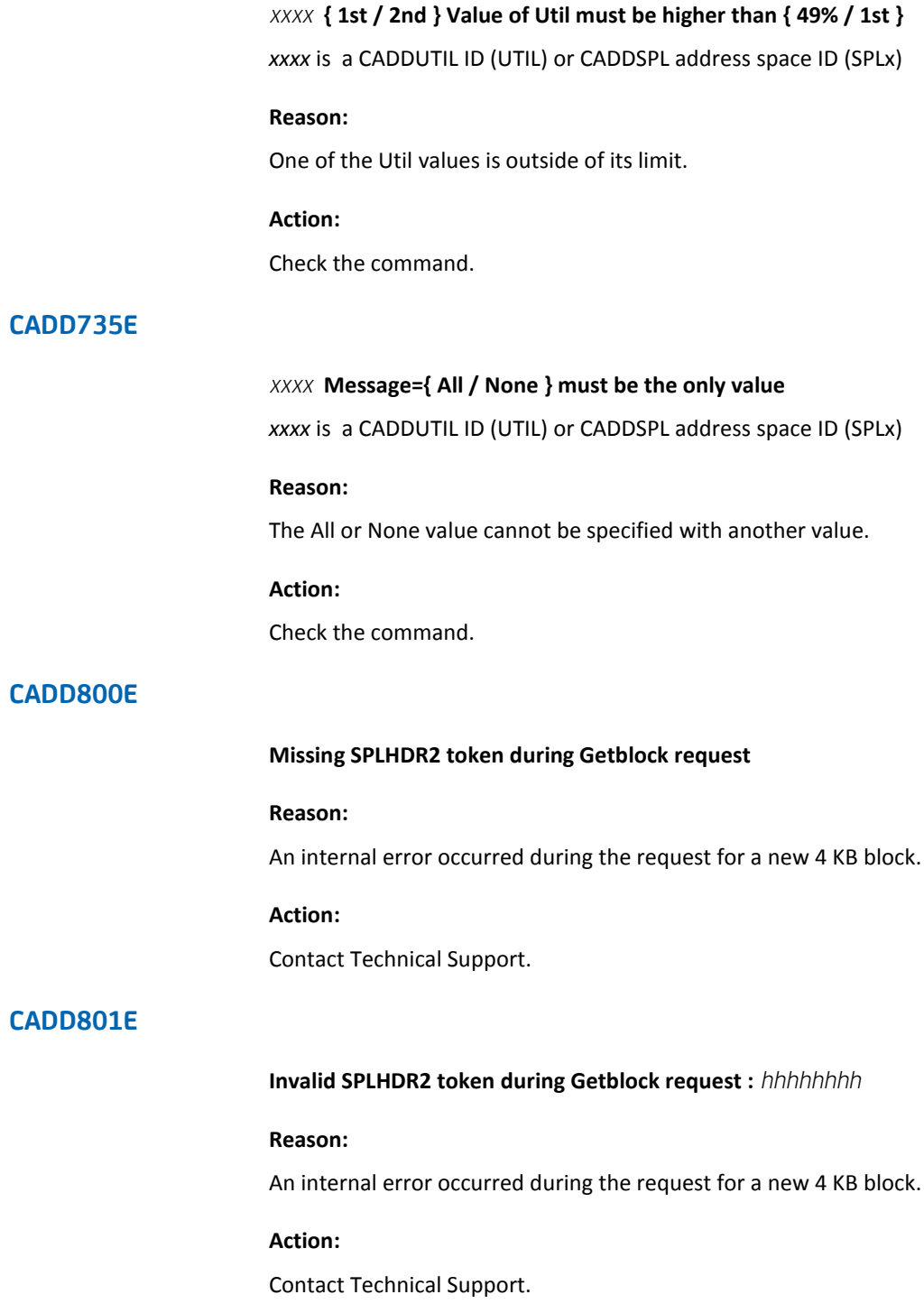

### **CADD802E**

**CADD803E**

**CADD805S**

**CADD806W**

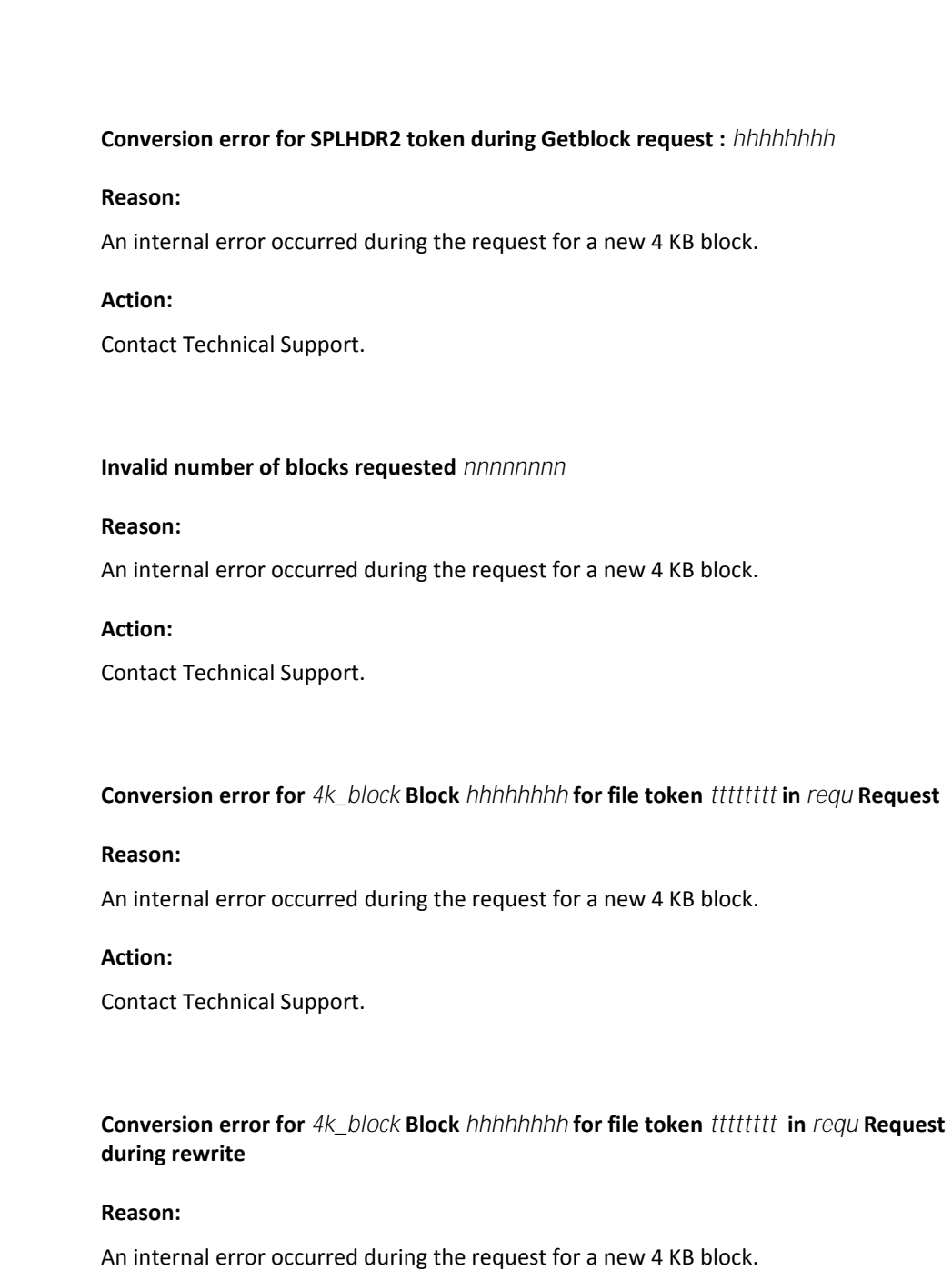

### **Action:**

Contact Technical Support.

### **CADD807S**

**Invalid Current Index token in 1st Index** *hhhhhhhh* **for file token** *tttttttt* **in Data Request**

### **Reason:**

An internal error occurred during the request for a new 4 KB block.

### **Action:**

Contact Technical Support.

### **CADD808S**

**Invalid Forward chain in Block** *hhhhhhhh* **for file token** *tttttttt* **in Index Request (***hhhhhhhh***)**

#### **Reason:**

An internal error occurred during the request for a new 4 KB block.

#### **Action:**

Contact Technical Support.

### **CADD810S**

**Empty index blocks found** *xxxxxxxx yyyyyyyy* **for fil le token** *tttttttt* **in Index Request**

### **Reason:**

An internal error occurred during the request for a new 4 KB block.

### **Action:**

Contact Technical Support.

### **CADD811E**

### **LDS is full**

#### **Reason:**

The LDS is full and cannot free a data block.

For an intercepted report, the remaining part is rerouted on the JES spool and processed later by the SAPI task.

For a report processed by the SAPI task, the report waits until more space is available on the LDS or until a CLOSE command is sent.

#### **Action:**

Delete or archive any reports not immediately needed to release space in the LDS.

### **CADD813E**

**Invalid Bit Map bloc found at token** *hhhhhhhh* **for file token** *tttttttt*

#### **Reason:**

An internal error occurred during the request for a new 4 KB block.

#### **Action:**

Contact Technical Support.

### **CADD860I**

#### **SPLx CADDSPLB text**

SPL*x* is the CADDSPL ID

*text* displays the current values of General and Access Registers at specific addresses in load module CADDSPLB.

#### **Reason:**

Informational message. These messages are issued in the CA Dispatch JOBLOG after command SET MSG=860 is entered. This command should be entered for debugging purpose only when requested by Technical Support.

#### **Action:**

Enter command RESET MSG=860 to prevent CADD860I messages from being issued.

### **CADD900W**

### **<SPLx> not [found/active] Process bypassed**

*SPLx* identifies the CADDSPL environment.

#### **Reason:**

An INTERFACE parameter has been found for this environment and either no entry has been found in the CADDSNT or this entry is marked as not active.

#### **Action:**

Make sure all of the required CADDSPL environments are active and remove any INTERFACE parameter not required.

### **CADD901W**

#### **Max Root LDS selected, <***LDSROOTx***> bypassed**

*LDSROOTx* identifies the DD card for a given LDS ROOT environment.

#### **Reason:**

32 LDS Root DD cards have already been selected which is a limit of CADDLIST. This LDSROOTx DD card will not be processed.

### **Action:**

Make sure to not specify more than 32 LDSROOTx DD cards in the JCL.

### **CADD902W**

#### **<***LDSROOTx***> already selected, current one bypassed**

*LDSROOTx* identifies the DD card for a given LDS ROOT environment.

#### **Reason:**

A DD card with the same DDname has already been selected. The current one is rejected.

#### **Action:**

Make sure to not specify more than one time the same LDSROOTx DD card in the JCL.

### **CADD903S**

### **LDSPRT DD card missing or Open Error, Process interrupted**

#### **Reason:**

Either the required LDSPRT DD card has not been found in the JCL or an error occurred during the OPEN process.

#### **Action:**

Make sure to specify the LDSPRT DD card in the JCL; this one must address either a SYSOUT file or an output file with a RECFM of VBA and a LRECL of 157.

### **CADD904E**

#### **SYSOUT DD card missing**

#### **Reason:**

The required LDSPRT DD card has not been found in the JCL.

#### **Action:**

Make sure to specify the LDSPRT DD card in the JCL; this one must address a SYSOUT file.

### **CADD905I**

#### **<xxxxxxxxxxxxxxxxxxxxxxxxxxxxxxxxxxxxxxxxxxxxxxxxxxxxxxxxxxxxxxxxxxxxxxxx>**

#### **Reason:**

Informational message displaying the parameter card being analyzed.

#### **Action:**

None.

### **CADD906W**

#### **Invalid parameter**

#### **Reason:**

The previously displayed parameter card contains an invalid parameter.

### **Action:**

Make sure your card is SORT, SELECT, EXCLUDE or INTERFACE and suppress any other card.

### **CADD907W**

**Misisng Value on [Interface/Sort/Select/Exclude] parameter**

#### **Reason:**

The previously displayed parameter card contains no value.

#### **Action:**

Correct your parameter card.

### **CADD908W**

### **Max Environment selected, Interface <***x***> bypassed**

*x* is the current Interface id.

#### **Reason:**

More than 32 INTERFACE cards have been found in the LDSPARM.

#### **Action:**

Make sure to not specify more than 32 INTERFACE cards. Note, INTERFACE \* can be used for all active CADDSPL in the system.

### **CADD909W**

### **Interface <***x***> already selected, current one bypassed**

*x* is the current Interface id.

#### **Reason:**

More than one INTERFACE card has been found in the LDSPARM for this ID.

#### **Action:**

Make sure to not specify more than one INTERFACE card for a given ID. Note, INTERFACE \* can be used for all active CADDSPLs in the system.

### **CADD910E**

### **Invalid Value on Sort parameter : <***xxxxxxxx***>**

*xxxxxxxx* is the value found.

#### **Reason:**

The SORT parameter card contains an invalid value.

#### **Action:**

Make sure the value or the values on the SORT parameter card are JOBNAME, JOBID, TOKEN, REPORT or SIZE.

### **CADD911E**

### **Too many Values on [Sort/Select/Exclude] parameter**

#### **Reason:**

There are too many values on the specified parameter card.

#### **Action:**

Make sure the number of values is accurate on the parameter card. This number is 4 for the Sort parameter and 8 for the Select or Exclude parameter.

### **CADD912W**

#### **<***text***> already selected, current one bypassed**

*text* indicate the kind of parameter card. It can be :

- Sort parameter
- Select Jobname
- Select Report
- Exclude Jobname
- Exclude Report

#### **Reason:**

Only one parameter card is allowed for each of the specified types.

### **Action:**

Make sure to not specify more than one parameter card for each type.

### **CADD913W**

**Invalid Keyword for [Select/Exclude] parameter** 

### **Reason:**

The SELECT or EXCLUDE parameter card contains an invalid keyword.

### **Action:**

Make sure the value of the keyword is JOBNAME or REPORT.

### **CADD914W**

### **Value too long for Select/Exclude parameter : <***xxxxxxxx***>**

*xxxxxxxx* is the value found.

#### **Reason:**

The SELECT or the EXCLUDE parameter card contains a value that is too long. The values specified either on the JOBNAME or on the REPORT keyword can not be longer than 8 characters.

#### **Action:**

Correct the invalid value.

### **CADD915W**

#### **"All" keyword (\*) must be alone**

#### **Reason:**

The INTERFACE \* card, if specified, must be the only INTERFACE parameter card.

#### **Action:**

Correct the invalid value.

### **CADD916E**

### **Can not locate control block CADDSNT**

#### **Reason:**

The CADDSNT module cannot be located. That module contains the anchor point for the active CADDSPL environments. The utility has been started with one or multiple INTERFACE parameter cards while the CAIRIM program did not correctly initialize the CADDSPL anchor point.

#### **Action:**

Make sure the CADDSPL environments are started before the utility is started.

### **CADD917S**

**Storage Obtain Error for 4Kb Page (rc=<***xxxx***>)**

### **CADD917E**

#### **Storage Obtain Error for <***ddname***> (rc=<***xxxx***>)**

*ddname* is the ddname processing during OPEN or CLOSE function.

*xxxx* is the return code of the Storage function in hexadecimal value.

#### **Reason:**

The required storage cannot be obtained or released. The Storage return code gives more information about the reason.

#### **Action:**

Increase the REGION parameter on the JCL EXEC statement and rerun the job.

### **CADD918E**

**Neither Batch nor Online Environment selected**

#### **Reason:**

An LDSROOTx DD card or an INTERFACE parameter card has not been found.

#### **Action:**

Specify either an LDSROOTx DD card or an INTERFACE parameter to indicate the environment to analyze.

### **CADD919E**

### **Both Batch and Online Environment selected**

### **Reason:**

LDSROOTx DD card(s) *and* INTERFACE parameter card(s) have been found.

### **Action:**

Specify either an LDSROOTx DD card(s) or INTERFACE parameter(s) to indicate the environment to analyze but not both.

### **CADD920W**

**<***LDSROOTx***> Open Error (rc=<***xxxx***>)**

*LDSROOTx* is the ddname of the Root LDS in the Open process.

*xxxx* is the return code of the Open function in hexadecimal value.

#### **Reason:**

An error occurred during the open process of a Root LDS file. The Open return code gives more information about the reason.

### **Action:**

Check the Open return code, correct the error, and rerun the job.

### **CADD921E**

**<***LDSROOTx***> is not a Root LDS file**

*LDSROOTx* is the ddname of the Root LDS in the Open process.

#### **Reason:**

The LDSROOTx DD card does not address a valid Root LDS.

### **Action:**

Correct the DD card and rerun the job..

### **CADD922E**

**RPL Error on <***LDSROOTx***>**

*LDSROOTx* is the ddname of the Root LDS in the read process.

#### **Reason:**

This is an internal error during the read process of the LDSROOTx file.

#### **Action:**

Contact Technical Support.

### **CADD923E**

#### **[Logical/Physical] Error for <***LDSROOTx***> (FDBK=<***xxxxxxxx***>)**

*LDSROOTx* is the ddname of the Root LDS in the read process.

*xxxxxxxx* is the feedback value of the VSAM GET function in hexadecimal format.

### **Reason:**

Either a Logical or Physical error occurred during the read process of the LDSROOTx file.

#### **Action:**

See the IBM z/OS DFSMS Macro Instructions for Data Sets for an explanation of the Feedback code, correct the error and rerun the job.

### **CADD924E**

### **SMS VSAM is not active**

#### **Reason:**

During a read process, the MVS system has determined the SMS component has not been started.

### **Action:**

Check your last IPL process to determine the reason for this situation, correct it and rerun the job.

### **CADD925W**

**<***LDSxxxx***> not correctly opened (rc=<***xxxx***>)**

*LDSxxxx* is the ddname of the DD card in the Open process. It can be LDSPARM, LDSPRT, LDSLIST or LDSDUMP.

*xxxx* is the return code of the Open function in hexadecimal value.

#### **Reason:**

An error occurred during the open process of the referenced file. The Open return code gives more information about the reason.

#### **Action:**

Check the Open return code, correct the error and rerun the job.

### **CADD926I**

**Sort completed for SysId: <***SPLx***> (rc=<***xxxx***>)**

### **CADD926I**

**Sort completed for Root : <***LDSx***> (rc=<***xxxx***>)**

*SPLx* is the id of CADDSPL environment.

*LDSx* is the id of the LDSROOTx DD.

*xxxx* is the return code of the sort function in hexadecimal value.

#### **Reason:**

Informational message.

#### **Action:**

Check the return code. If the return code is other than zero, see the appropriate Sort documentation.

### **CADD927I**

**SysId: <***SPLx***> Total Entries Processed <***value***>**

### **CADD927I**

**SysId: <***SPLx***> . Nbr Entries Free <***value***>**

### **CADD928W**

### **<***LDSROOTx***> Unable to get related Data Set Name**

*LDSROOTx* is the ddname of the Root LDS.

### **Reason:**

This is an internal error. The program was not able to find the DSName of the Root LDS.

### **Action:**

Check your DD card. If it refers to a valid Root LDS, contact Technical Support.

### **CADD929I**

**Processing <***LDSROOTx***> DSName=***<DSName> LDSROOTx* is the ddname of the Root LDS *DSName* is the dsname of the Root LDS

### **Reason:**

Informational Message indicating the DSName of the Root LDS currently in process.

### **Action:**

# **Chapter 2: CADS Messages**

The CA Dispatch agent produces the messages CADS0172E to CADS999E. They appear in the CADRAS log but may also be presented in the OM Document Viewer or OM Web Viewer. Other CA Dispatch error messages may appear in the CADRAS Region (DRAS Log, JESLOG). These messages may have been passed from CA Dispatch or CADDSPL. When an error or warning occurs, look in the logs of the CA Dispatch Region (CAILOG, DSLOG and JESLOG) for accompanying messages.

This section contains the following topics:

[CADS Messages](#page-140-0) (see page 141)

## <span id="page-140-0"></span>**CADS Messages**

This chapter lists CADS messages.

### **CADS001E**

#### **CADDSNT already active**

#### **Reason:**

A request to initialize the SNT has been issued but it appears that the CADDSNT was already loaded.

#### **Action:**

Setup CAIRIM parameters for DSINIT initialization module with appropriate PARM parameters; see the *Getting Started* for details.

### **CADS002I**

#### **SVC LPA Load Unsuccessful**

#### **Reason:**

The CA Dispatch initialization has failed.

#### **Action:**

Save the dump and contact Technical Support.

### **CADS003I**

**SVC Table Load Unsuccessful**

### **Reason:**

The CA Dispatch initialization has failed.

### **Action:**

Save the dump and contact Technical Support.

### **CADS004I**

**CA Dispatch SVC Initialization Successful**

### **Reason:**

The CA Dispatch SVC has been successfully initiated.

**Action:**

None.

### **CADS005E**

#### **DSINIT cannot locate control block CADDSNT**

### **Reason:**

A request to refresh the SNT or to delete or reinitialize a module has been issued but it appears that the CADDSNT has not yet been initialized.

#### **Action:**

Setup CAIRIM parameters for DSINIT initialization module with PARM(CADDSNT,INIT) and restart the CAIRIM program; see the *CA Dispatch Installation Guide* for more information.

### **CADS006I**

#### **CADDSNT initialized for JES3**

### **Reason:**

CA Dispatch is initialized for running in a JES3 environment.

#### **Action:**

### **CADS007E**

### **DSINIT unable to locate JES subsystem**

#### **Reason:**

DS0INIT was unable to locate JES address space.

### **Action:**

Check for JES2 or JES3 subsystem running and active; if the problem persists, contact Technical Support.

### **CADS008I**

### **CADDSPL Initialization complete**

#### **Reason:**

The CADDSPL component was successfully initialized.

#### **Action:**

None.

### **CADS009E**

#### **CADDSNT initialization, format error**

#### **Reason:**

PARM value of DSINIT initialization module has unexpected values or the format is invalid.

### **Action:**

Set up CAIRIM parameters for DSINIT initialization module with appropriate PARM parameters; see the *Getting Started* for details.

### **CADS010I**

**DSINIT Unable to load module** *module* **RC=***rc*

### **Reason:**

DSINIT was unable to load module *module*.

### **Action:**

Check that the module whose name appears in the message is accessible from either the STEPLIB or LINKLIST concatenation; if the problem persists, contact Technical Support.

### **CADS011E**

**DSINIT Module** *module* **is invalid**

### **Reason:**

A request to delete or reinitialize module *module* has been issued; module is not supposed to be loaded using DSINIT initialization module.

#### **Action:**

Set up PARM value with a valid module name and restart CAIRIM program.

### **CADS012E**

### **XXXXXXXX Unsupported release/level of YYY**

*XXXXXXXX* is DSINIT or CADDSPLI

*YYY* Is MVS or JES

#### **Reason:**

A valid JES2 or MVS environment could not be determined during either the DSINIT initialization routine or the CADDSPL startup process. Also, see accompanying message CADS014I.

### **Action:**

Review the Z/OS UPGRADE FOR CA Dispatch (UPGRAD) solution that pertains to your operating system environment and verify that you have all of the appropriate compatibility code installed and in place. Verify that when CAIRIM (CAS9) is/was executed that it had access to, and loaded the appropriate operating system compatible code. Verify that the library CADDSPLx is executing from has had the appropriate updates.

### **CADS013E**

**DSINIT System** *system* **is currently active**

#### **Reason:**

A request to refresh the SNT cannot be satisfied because system *system* is still active.

#### **Action:**

Stop system *system* and restart CAIRIM program.
## **CADS014I**

**DSINIT JESLIT value is:** *value*

## **Reason:**

Accompanying error message CADS012E, this message displays the JES2 level currently active on your system.

#### **Action:**

None.

## **CADS015I**

**DSINIT Module** *module* **at address** *literal* **loaded/deleted**

## **Reason:**

Module *module* was successfully loaded or deleted.

## **Action:**

None.

## **CADS016E**

**DSINIT Cannot locate module** *module* **in LPA**

#### **Reason:**

Module *module* was requested to be refreshed or deleted but cannot be found in LPA.

## **Action:**

Either primary initialization has never run since the last IPL or a previous request already deleted module *module*.

No action required.

## **CADS017E**

## **xxxxxxxx Unable to find JES2 version**

## **Reason:**

DSINIT was unable to locate active JES address space.

## **Action:**

Check for JES2 or JES3 subsystem running and active; if the problem persists contact Technical Support.

**Note:** Insure that you have not invoked the CAIRIM proc with SUB=MSTR prior to activating JES.

## **CADS0172E**

#### **ACCESS TO THIS TABLE IS NOT ALLOWED**

## **Reason:**

Security has denied access based on report name, job name or recipient name.

## **Action:**

Check security definitions for this user.

## **CADS0172E**

## **SECURITY VIOLATION: ACCESS TO THE RECORD IS DENIED**

## **Reason:**

Security has denied access based on report name or job name.

## **Action:**

Check security definitions for this user.

## **CADS0191E**

## **RECORD NOT FOUND: OLV RECIP.**

#### **Reason:**

There are currently no reports in CA Dispatch Online Viewing for the recipient ID requested.

#### **Action:**

Check in CA Dispatch OLV and in the User Sysgen definitions to make sure the correct user or recipient IDs has been defined. If necessary, add a report to OLV for this recipient.

## **CADS0192E**

## **ERROR VALIDATING DATABASE RECORDS.**

#### **Reason:**

While trying to read a specific report, an error has occurred trying to access an Online Viewing database record (such as OV-VIEW or OV-BASE record). This error may also be received if a report has been logically deleted from the VOVMI310 screen.

#### **Action:**

Check the logs of the CA Dispatch task to get more information. Check the integrity of the CA Dispatch databases.

## **CADS0193E**

#### **User already logged on**

#### **Reason:**

The CA Dispatch agent encountered an error during signon of the specified user.

#### **Action:**

Determine if the user is already signed on to the CA Dispatch panels. If the user is already signed on, log off, and reattempt the signon request.

## **CADS0194E**

## **CA Dispatch CV is not active**

## **Reason:**

The CA Dispatch address space is not active or cannot be located.

### **Action:**

Make sure that the CA Dispatch region is active. Check the setup parameters to make sure they are addressing the correct CA Dispatch region.

## **CADS0195E**

## **User not defined to CA Dispatch**

#### **Reason:**

The entered user identifier is in the proper format but is not known to the system.

## **Action:**

Make sure that a valid userid has been keyed in.

## **CADS0196E**

#### **Terminal Has Been Disconnected**

#### **Reason:**

The user has been disconnected from the CA Dispatch region.

#### **Action:**

Check the CA Dispatch logs or CA Dispatch OLV to determine if the user was disconnected due to a timeout parameter, deactivated by the CA Dispatch Administrator, or if an error occurred on the IDMS LINE, PTE, or LTE.

## **CADS0197E**

## **Back-End System Has Been Shut Down**

## **Reason:**

The CA Dispatch region that this user is communicating with has been shut down.

## **Action:**

Users should log off and after restarting CA Dispatch, they will be able to log on again.

## **CADS0198E**

## **User Connection to CA Dispatch has been lost.**

#### **Reason:**

A user has been disconnected from CA Dispatch.

This is most probably due to a user timeout from either CA Dispatch, CA DRAS, or the Web Viewer.

## **Action:**

Check the timeout values specified in all products involved. Also, check to see if CA Dispatch has been brought down or if it has abended. Check the CA DRAS and CA Dispatch logs for supporting information.

## **CADS0199E**

#### **Unable to allocate requested storage**

#### **Reason:**

Module CADSQXCV had a problem when trying to acquire storage needed for processing.

## **Action:**

Check the logs for other storage related messages. If the problem persists, recycle the CA DRAS region. If the problem occurs again in a short period of time, contact Technical Support.

## **CADS0200E**

## **Attach failed for UCFAPI**

#### **Reason:**

Module CADSQXST had a problem when trying to attach the UCFAPI module.

#### **Action:**

Check the logs for related messages. Verify that module UCFAPI has been properly identified to the CA DRAS job.

## **CADS0201E**

## **Internal error: Map not processed**

#### **Reason:**

The correct map or dialog name is not being returned from CA Dispatch to the CA Dispatch agent running in the CA DRAS address space.

## **Action:**

Check to make sure that all of the appropriate dialogs and maps associated with CA Dispatch Cooperative Processing have been installed correctly in the CA Dispatch main region.

## **CADS0201E**

**Unable to load program (***program name***)**

## **Reason:**

The CA Dispatch agent is attempting to load a program and it cannot be found.

## **Action:**

Check the load libraries that are specified in the STEPLIB statement of the CA DRAS job and make sure that the proper load modules are included.

## **CADS0202E**

#### **Enter Next Task Code not located**

## **Reason:**

Requested interface to CA Dispatch cannot be accomplished prior to user signon.

#### **Action:**

Check for other errors in the CA DRAS logs and CAILOG. This is likely an internal problem; contact Technical Support.

## **CADS0203E**

## **Invalid request from DRAS Agent**

## **Reason:**

An invalid SQL command was passed to the CA Dispatch agent.

## **Action:**

Check for other errors in the CA DRAS logs. It is likely that this is an internal problem. Contact Technical Support.

## **CADS0204E**

## **Internal Error: No workarea found**

## **Reason:**

A working storage area was not correctly passed to module CADSQXCV.

## **Action:**

If this problem persists, contact Technical Support.

## **CADS0204E**

#### **Internal Error: Dialog abort**

#### **Reason:**

Requested interface to CA Dispatch cannot be accomplished.

## **Action:**

Check for other errors in the CA DRAS logs and CAILOG. This is likely an internal problem; contact Technical Support.

## **CADS0205E**

#### **Invalid signon, re-enter information**

#### **Reason:**

The entered password is in the proper format but is not known to the system.

#### **Action:**

Make sure that a valid password has been keyed in.

## **CADS0222E**

## **SECURITY VIOLATION: USERID NOT DEFINED.**

#### **Reason:**

The user has not been defined for CA Dispatch recipient-based viewing.

### **Action:**

Define the user using the VSGMU230 Sysgen User Screen in CA Dispatch.

## **CADS0222E**

## **SECURITY VIOLATION: NO ACCESS FOR RECIP.**

#### **Reason:**

The user has not had recipients defined for the viewing of reports within CA Dispatch.

## **Action:**

Define recipients for this user by using the VSGMU235 Sysgen User Recipient Screen within CA Dispatch. This will allow the user to view any reports designated for this Recipient ID.

## **CADS0301E**

## **CADSBINT Error, RC =** *cc*

#### **Reason:**

The CA Dispatch program CADSBINT had an error while trying to load a program necessary to read a report.

#### **Action:**

Make sure that the full Dispatch load library is included in the STEPLIB statement of the CA DRAS startup JCL. Check the CA DRAS JESMSGLG for the following message: DCD0102E Unable to Load Program: pgmname.

This message will identify the problem program.

## **CADS0302E**

## **Invalid function code in CADSQX60**

#### **Reason:**

An invalid function request has been passed to the CA Dispatch agent running in CA DRAS.

## **Action:**

Check for other accompanying error messages in the CA DRAS logs. Log off, then log in and try the request again. If the error persists, contact Technical Support.

## **CADS0303E**

**Agent LDS** *mmmmm* **Error, RC =** *cc*

#### **Reason:**

The CA Dispatch agent running within CA DRAS has encountered an error accessing the CADDSPL interface to read a report.

#### **Action:**

Check the CA DRAS logs, the CA Dispatch logs, and the CADDSPL logs for other indications of the error. Make sure that the LDS is not full and that it is functioning properly.

## **CADS0304E**

#### **Reached end of page table**

## **Reason:**

An illogical condition has occurred while reading pages from the CADDSPL LDS.

#### **Action:**

Try browsing the same report when signing directly on to CA Dispatch. Contact Technical Support.

## **CADS0305E**

## **Zero page table entry found**

## **Reason:**

An illogical condition has occurred while reading pages from the CADDSPL LDS.

## **Action:**

Try browsing the same report when signing directly on to CA Dispatch. Contact Technical Support.

## **CADS9999E**

**UNEXPECTED EVENT IN** *dlgname* **RC** *xxxx* **FN** *function*

#### **Reason:**

An error occurred when accessing a record in the CA Dispatch Database.

## **Action:**

Follow the same actions that would be taken upon encountering a database error from CA Dispatch directly. Check status of databases or possible errors in the CA Dispatch CAILOG.

# **Chapter 3: CAHF Messages**

These messages can be found in the *CA DRAS Operations Guide*.

## **Chapter 4: CAG Messages**

This chapter lists messages preceded by the characters CAG.

This section contains the following topics:

[CAG Messages](#page-156-0) (see page 157)

## <span id="page-156-0"></span>**CAG Messages**

The CAG error messages follow.

## **CAGL001E**

#### **THE FOLLOWING FIELD IS IN ERROR -** *xxx xxx*

#### **Reason:**

The load program has detected a field error in the record to be added, in field *l xxx xxx.* This error can occur when adding any type record.

For fields that do not require a value, blanks are acceptable as field input for numeric or alphanumeric fields. If numeric, the field must be completely blank.

A field error occurs when:

- A required field has not been supplied
- An invalid value has been supplied for an alphanumeric field that only allows a limited number of values
- A numeric field is not blank or completely numeric (watch for numeric fields with mixed blanks and numbers)

#### **Action:**

Correct the field value. Examples of field errors follow.

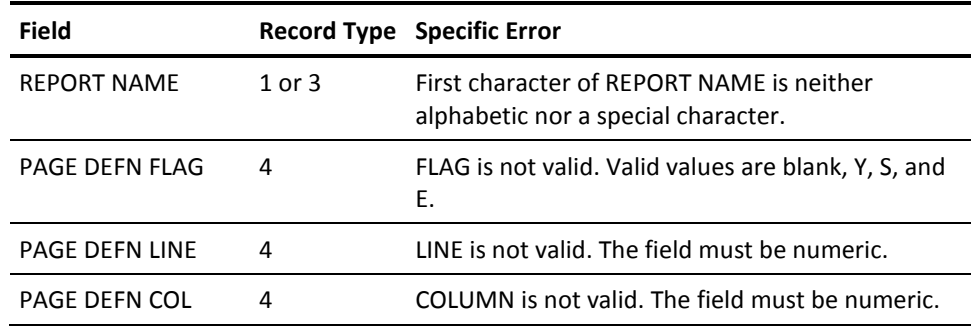

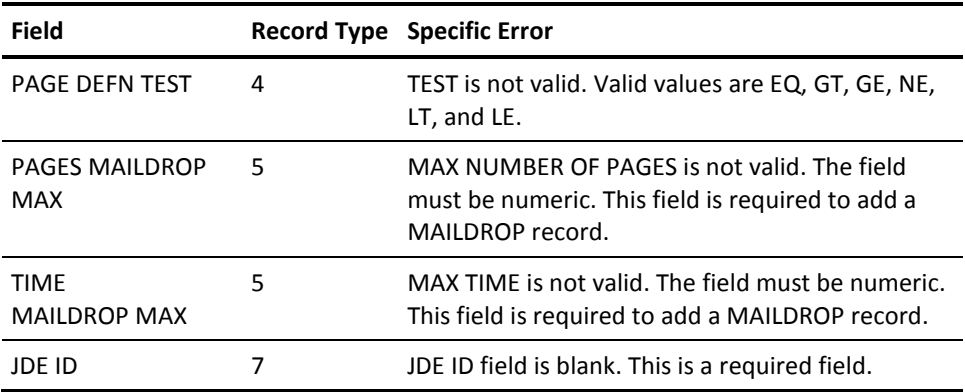

## **CAGL002E**

#### **REPORT BASE RECORD TO BE ADDED ALREADY EXISTS**

#### **Reason:**

Occurs when adding record Type 1. The REPORT NAME and JOBNAME combination already exists on the database. Duplicates are not allowed.

#### **Action:**

Check the fields and enter the correct values.

## **CAGL003E**

## **RECIP BASE RECORD TO BE ADDED ALREADY EXISTS**

#### **Reason:**

Occurs when adding record Type 2. The RECIPIENT already exists on the database. Duplicates are not allowed.

#### **Action:**

Check the field and enter the correct value.

## **CAGL004E**

## **REPORT BASE RECORD FOR THIS RECIP DOES NOT EXIST**

#### **Reason:**

Occurs when adding record Type 3. The prerequisite REPORT and JOB NAME base record Type 1 is not on the database.

#### **Action:**

Add the Type 1 record to the database.

## **CAGL005E**

## **BASE RECIP RECORD FOR THIS REPORT RECIP DOES NOT EXIST**

## **Reason:**

Occurs when adding record Type 3. The prerequisite RECIPIENT base record Type 2 is not on the database.

## **Action:**

Add the Type 2 record to the database.

## **CAGL006E**

## **BASE RECIP RECORD FOR THIS PAGE SELECTION DOES NOT EXIST**

#### **Reason:**

Occurs when adding record Type 4. The prerequisite RECIPIENT base record Type 2 is not on the database.

## **Action:**

Add the Type 2 record to the database.

## **CAGL007E**

## **REPORT RECIP RECORD FOR THIS PAGE SELECTION DOES NOT EXIST**

## **Reason:**

Occurs when adding record Type 5. The prerequisite REPORT RECIPIENT record Type 3 is not on the database.

#### **Action:**

Add the Type 3 record to the database.

## **CAGL008E**

#### **MAILDROP RECORD TO BE ADDED ALREADY EXISTS**

## **Reason:**

Occurs when adding record Type 5. This MAILDROP record already exists on the database. Duplicates are not allowed.

#### **Action:**

Check the field and enter the correct value.

## **CAGL009E**

## **BASE RECIP REC FOR THIS DJDE REC DOES NOT EXIST**

## **Reason:**

Occurs when adding record Type 7. The prerequisite RECIPIENT base record Type 2 is not on the database.

## **Action:**

Add the Type 2 record to the database.

## **CAGL010E**

## **REPORT RECIP REC FOR THIS DJDE REC DOES NOT EXIST**

#### **Reason:**

Occurs when adding record Type 7. The prerequisite REPORT RECIPIENT records Type 3 is not on the database.

## **Action:**

Add the Type 3 record to the database.

## **CAGL011E**

## **BASE RECIP REC FOR THIS DJDE EXT REC DOES NOT EXIST**

#### **Reason:**

Occurs when adding record Types 8 or 9. The prerequisite RECIPIENT base record Type 2 is not on the database.

#### **Action:**

Add the Type 2 record to the database.

## **CAGL012E**

#### **REPORT RECIP REC FOR THIS DJDE EXT REC DOES NOT EXIST**

## **Reason:**

Occurs when adding record Types 8 or 9. The prerequisite REPORT RECIPIENT record Type 3 is not on the database.

#### **Action:**

Add the Type 3 record to the database.

## **CAGL013E**

## **BASE DJDE REC FOR THIS DJDE EXT REC DOES NOT EXIST**

#### **Reason:**

Occurs when adding record Types 8 or 9. The prerequisite DJDE record Type 7 is not on the database.

## **Action:**

Add the Type 7 record to the database.

## **CAGL014E**

## **BASE MAILDROP REC FOR THIS ADDRESS DOES NOT EXIST**

#### **Reason:**

Occurs when adding record Type 6. The prerequisite MAILDROP record Type 5 is not on the database.

## **Action:**

Add the Type 5 record to the database.

## **CAGL015E**

## **MAILDROP UPDATE REJECTED - SYSGEN NEEDED**

## **Reason:**

Occurs when adding record Types 5 or 6. The SYSGEN required after database initialization was not performed.

#### **Action:**

See the *CA Dispatch Reference Guide.*

## **CAGL016E**

#### **INPUT RECORD TYPE IN ERROR - RECORD REJECTED**

## **Reason:**

Occurs when the Type field (position 1) does not contain a valid value.

## **Action:**

Use a valid value for Type.

## **CAGL017E**

## **REPORT RECIP RECORD ALREADY EXISTS AND DUP FLAG NOT Y**

#### **Reason:**

Occurs when adding record Type 3. REPORT RECIPIENT record to be added already exists on the database. Since the DUPLICATE FLAG value is not Y on the input record, the record cannot be loaded (user choice).

#### **Action:**

None.

## **CAGL018E**

#### **REPORT RECIP RECORD HAS DJDE BASE - DJDE ADD REJECTED**

#### **Reason:**

Occurs when adding record Type 7. The REPORT RECIPIENT already has DJDE characteristics. A DJDE record cannot be added.

#### **Action:**

Check the fields and enter the correct values.

## **CAGL019E**

#### **DJDE EXT REC EXISTS FOR THIS REPORT RECIP - ADD REJECTED**

#### **Reason:**

Occurs when adding record Type 8. The REPORT RECIPIENT already has DJDE extension characteristics. A DJDE extension record cannot be added.

#### **Action:**

Check the fields and enter the correct values.

## **CAGL020E**

#### **DJDE EXT REC DOES NOT EXIST FOR THIS REPORT RECIPIENT**

#### **Reason:**

Occurs when adding record Type 9. The prerequisite DJDE extension record Type 8 is not on the database.

#### **Action:**

Add the Type 8 record to the database.

## **CAGL021E**

## **REPORT BASE REC DOES NOT EXIST FOR THIS PAGE SELECT**

## **Reason:**

Occurs when adding record Type 4. The prerequisite BASE REPORT record Type 1 is not on the database.

## **Action:**

Add the Type 1 record to the database.

## **CAGL022E**

## **REPORT BASE REC DOES NOT EXIST FOR THIS DJDE REC**

#### **Reason:**

Occurs when adding record Type 7. The prerequisite BASE REPORT record Type 1 is not on the database.

## **Action:**

Add the Type 1 record to the database.

## **CAGL023E**

## **REPORT BASE REC DOES NOT EXIST FOR THIS DJDE EXT REC**

#### **Reason:**

Occurs when adding record Type 8 or 9. The prerequisite BASE REPORT record Type 1 is not on the database.

#### **Action:**

Add the Type 1 record to the database.

## **CAGL024E**

#### **RECORD MODIFICATION REJECTED -** *xxxx xxxx* **REC NOT FOUND**

## **Reason:**

Occurs when modifying any record with *l xxxx xxxx* as the record name. The target record specified in the input record was not found.

#### **Action:**

Check the validity of the modification record.

## **CAGL025E**

## **RECORD UNLOAD REJECTED -** *xxxx xxxx* **REC NOT FOUND**

#### **Reason:**

Occurs when unloading any record with *l xxxx xxxx* as the record name. The target record or mask specification in the input record was not found on the database.

### **Action:**

Check the validity of the unload record.

## **CAGL026E**

## **RECORD DELETE REJECTED - xxxx xxxx REC NOT FOUND**

#### **Reason:**

Occurs when deleting any record with *l xxxx xxxx* as the record name. The target record or mask specification in the input record was not found on the database.

#### **Action:**

Check the validity of the delete record.

## **CAGL027E**

## **INPUT RECORD FUNCTION IN ERROR - RECORD REJECTED**

#### **Reason:**

Occurs when the function field (position 1) does not contain a valid value.

## **Action:**

Check the validity of position 1 of the record.

## **CAGL028E**

## **INVALID Type C RECORD, DOES NOT FOLLOW CORRESPONDING Type B RECORD**

#### **Reason:**

Occurs when a Type C record (report message definition, part 2) is encountered that does not immediately follow its corresponding Type B record (part 1).

## **Action:**

Enter the co-requisite records together.

## **CAGL029E**

## **INVALID TYPE E RECORD, DOES NOT FOLLOW CORRESPONDING TYPE D RECORD**

#### **Reason:**

Occurs when a Type E record (SYSGEN message definition, part 2) is encountered that does not immediately follow its corresponding Type D record (part 1).

#### **Action:**

Enter the co-requisite records together.

## **CAGL030E**

## **INVALID RD-RCPRPT BY SEQ NUMBER - ALREADY EXISTS, ADD REJECTED**

#### **Reason:**

Occurs when a sequence number is not the next number in sequence for a duplicated recipient in a report/job definition. Example: Two recipients exist and an attempt is made to add number 4. Number 3 must be added next.

#### **Action:**

Correct the invalid field (report, job, recipient or sequence number).

## **CAGL031E**

#### **ARCH RPT DEF TO BE ADDED ALREADY EXISTS**

#### **Reason:**

Occurs when adding record Type J. This ARCH REPORT DEFINITION record already exists on the database. Duplicates are not allowed.

#### **Action:**

Check the fields and enter the correct values.

## **CAGL032E**

## **ARCH RPT DEF CANNOT BE DELETED -REPORT ENTRIES EXIST**

#### **Reason:**

Occurs when deleting record Type J. This ARCH REPORT DEFINITION record cannot be deleted because individual archive report entries for the base definition still exist on the database.

### **Action:**

Check the fields and enter the correct values.

## **CAGL033E**

#### **BASE RECIP REC FOR THIS DJDE FREE FORM REC DOES NOT EXIST**

#### **Reason:**

Occurs when adding record Types K, L or M. The prerequisite RECIPIENT base record Type 2 is not on the database.

## **Action:**

Add the Type 2 record to the database.

## **CAGL034E**

#### **REPORT RECIP REC FOR THIS DJDE FREE FORM REC DOES NOT EXIST**

#### **Reason:**

Occurs when adding record Types K, L or M. The prerequisite REPORT RECIPIENT record Type 3 is not on the database.

#### **Action:**

Add the Type 3 record to the database.

## **CAGL035E**

#### **BASE DJDE REC FOR THIS DJDE FREE FORM REC DOES NOT EXIST**

#### **Reason:**

Occurs when adding record Types K, L or M. The prerequisite DJDE record Type 7 is not on the database.

#### **Action:**

Add the Type 7 record to the database.

## **CAGL036E**

## **DJDE FREE FORM REC EXISTS FOR THIS REPORT RECIP - ADD REJECTED**

## **Reason:**

Occurs when adding record Type K. The REPORT RECIPIENT already has DJDE free-form characteristics. A DJDE free-form record cannot be added.

## **Action:**

Check the fields and enter the correct values.

## **CAGL037E**

## **DJDE FREE FORM REC DOES NOT EXIST FOR THIS REPORT RECIPIENT**

## **Reason:**

Occurs when adding record Type L or M. The prerequisite DJDE free-form record Type K is not on the database.

## **Action:**

Add the Type K record to the database.

## **CAGL038E**

## **REPORT BASE REC DOES NOT EXIST FOR THIS DJDE FREE FORM REC**

#### **Reason:**

Occurs when adding record Type K, L or M. The prerequisite BASE REPORT record Type 1 is not on the database.

#### **Action:**

Add the Type 1 record to the database.

# **Chapter 5: DC Messages**

This section contains the following topics: [DC Messages](#page-168-0) (see page 169)

## <span id="page-168-0"></span>**DC Messages**

This chapter lists all DC messages.

## **DC171017**

## **V1 APPLICATION ABORTED**

## **Reason:**

MAPOUT ERROR ON USER MAP; #MREQ RC=14 was issued because a disconnect (S005) condition occurred when it was doing the MAPOUT for VARMI100.

## **Action:**

None.

## **DC200005**

## **FAILED TO OPEN JOURNAL FILE**

## **Reason:**

Startup failed with a DC200005 message.

## **Action:**

Check the JCL for the correct journal file names, and for the backup journal name. This might also occur if the system failed while a journal dump (DSEXJNL1) was running.

**Note:** If a journal is dumping when a system failure occurs, you may receive the DC200005 message followed by an ABEND. Try to restart CA Dispatch, and if a WARMSTART SUCCESSFUL message is issued, you can shut down the system with a STOPCADS command and run DSEXJFIX. If the system "hangs" after the WARMSTART SUCCESSFUL message you can cancel CA Dispatch and then run DSEXJFIX and DSEXPFIX.

#### **xxxxxx already in use, varied offline**

## **Reason:**

Message DC200006 is issued at CA Dispatch startup time.

#### **Action:**

CA Dispatch database files are currently locked, probably with a 0966 return code. See the 0966 recovery procedures outlined in this guide.

## **DC203006**

## **Unable to find begin or commit checkpoint for all active run units**

#### **Reason:**

When starting CA Dispatch the WARMSTART task fails with U3962 abend and the DC203006 is displayed. This means that information is missing on the current Journal files.

#### **Action:**

The only way to recover is to use your offloaded journal tapes and do a rollback using DSEXBR08. Follow the rollback with the DSEXJFIX job to initialize the current journals.

For more information, see the Rollback section of the Backup, Restore and Recovery chapter in the *Systems Programmer Guide*.

## **DC271001**

## **Aborting tasks**

#### **Reason:**

This message is informational only and might be seen during CA Dispatch shutdown. It is normal and no cause for concern.

#### **Action:**

None

## **Aborting task 000000nn**

#### **Reason:**

This message is informational only and might be seen during CA Dispatch shutdown. It is normal and no cause for concern.

#### **Action:**

None

## **DC466003**

## **Process module dates do not match -- Source not displayed**

#### **Reason:**

The date in the dialog load module does not match the date stored in the MODULE-067 record in the dictionary for this process. Therefore, the source lines for the abend have not been displayed on the Dialog Abort Information screen.

#### **Action:**

None.

## **DC466014**

## **Abort occurred in dialog <dialog-name> process <process-name> version <version-number>**

#### **Reason:**

An error occurred in the <process-name version-number> of dialog <dialog-name>, which caused abnormal termination of the dialog. The messages that follow in the print log give additional diagnostic information.

#### **Action:**

None if prior message DC171017 was issued with RC=14; otherwise, contact Technical Support and provide the text of the message.

## **At offset <hex-offset> source sequence number <sequence-number>**

#### **Reason:**

This message is a continuation of message DC466014 above. Abnormal termination of the dialog occurred at offset <hex-offset> into the dialog and at the source sequence number indicated for the process, which was named in message DC466014. Additional diagnostic information may follow.

#### **Action:**

None if prior message DC171017 was issued with RC=14; otherwise, contact Technical Support and provide the text of the message.

## **DC900001**

**Data may have changed since last displayed. Press PF2.**

## **Reason:**

While you were viewing information on a screen, another user may have updated it.

**Action:**

Press PF2.

## **DC900002**

## **Please correct highlighted fields**

#### **Reason:**

The question marks that appear on your screen indicate fields with invalid or incomplete entries.

#### **Action:**

Access the help text for information about correcting these fields. Press PF1 to access the help text and then press PF7 to go to the screen with the explanations.

**Invalid option specified**

## **Reason:**

You selected an option on a menu screen that is not available.

## **Action:**

Enter the correct option.

## **DC900004**

## **Information has been updated**

## **Reason:**

You successfully updated the CA Dispatch database with either report distribution or status information.

## **Action:**

No action required.

## **DC900005**

#### **SYSTEM REQUIRES A SYSGEN**

#### **Reason:**

You attempted to use a screen that requires Sysgen information be entered first on the appropriate Sysgen screen.

## **Action:**

Supply the required Sysgen information.

## **DC900006**

## **SELECTION OPTION MUST BE SPECIFIED**

#### **Reason:**

You have not specified an option on a menu or a scroll screen.

## **Action:**

Select the option you want.

## **THE RECORD DOES NOT EXIST. PLEASE ADD OR CANCEL**

#### **Reason:**

You are adding either a base report, a report recipient, or a recipient record to the database. This message is also issued from the Online Viewing Recipient Selection Screen (VOVMI300) if an OLV user record was not defined.

### **Action:**

Press PF10 to add or PF2 to cancel.

## **DC900008**

#### **A REPORT NAME MUST BE SPECIFIED**

#### **Reason:**

You did not specify a report name on a scroll screen.

#### **Action:**

Enter the report name in the report field. If you cannot remember the report name, scroll through the screens until you find it.

## **DC900009**

#### **INFORMATION ALREADY EXISTS ON THE FILE. ADD IGNORED**

#### **Reason:**

You pressed PF10 to add a record to the database, but the record already exists. Your request to add was ignored.

#### **Action:**

No action required.

## **DC900010**

#### **TO CONFIRM DELETE PLEASE PRESS THE ENTER KEY**

#### **Reason:**

Incomplete attempt to delete a record from the database. Before CA Dispatch can delete this record, you must confirm the deletion by pressing Enter.

#### **Action:**

Press Enter. If you do not want to delete the record, press PF2 to cancel.

## **DELETION COMPLETE**

#### **Reason:**

You are deleting a record from the database. Before CA Dispatch can complete this process, the deletion must be confirmed. You pressed Enter and CA Dispatch deleted the record.

#### **Action:**

No action required.

## **DC900012**

#### **INFORMATION ADDED**

#### **Reason:**

You are adding either a base report, a report recipient, or a recipient record to the database, and you pressed PF10 to complete the function. CA Dispatch is informing you that it has added the record to the database.

## **Action:**

No action required.

## **DC900013**

## **RECIPIENT DOES NOT EXIST. PLEASE USE ADD FUNCTION**

#### **Reason:**

You entered data in fields on a report recipient or a recipient screen, but the record does not yet exist in the database.

#### **Action:**

Use the ADD function to add the record or PF2 to cancel.

## **DC900014**

## **NO ONLINE VIEWING RECIPIENTS FOR THIS USER**

## **Reason:**

The user cannot access a recipient list because none was created.

#### **Action:**

Add a list of valid recipients for this user.

## **THERE ARE NO RECIPIENTS DEFINED FOR THIS REPORT. ENTER CANCEL COMMAND**

## **Reason:**

You attempted to view information on recipients of a base report, but no recipients were defined for the report.

#### **Action:**

Enter **CANCEL**.

## **S AND E PAGE DEFINITIONS ARE NOT IN PROPER SEQUENCE**

#### **Reason:**

You defined a sequence of report pages to be printed for a particular recipient through the Report Definition Screen, Pages (VRDMU140), but the starting and ending definitions are out of sequence.

### **Action:**

Check your input and correct the error.

## **DC900017**

## **LABEL PRINT HAS BEEN INITIATED**

#### **Reason:**

The requested printing of the label will occur as soon as the printer is operable and available.

## **Action:**

No action required.

## **DC900018**

#### **THIS IS THE LAST RECIPIENT FOR THIS FICHE REPORT**

#### **Reason:**

You are viewing all recipients of microfiche copies of a base report and are at the end of the recipient list.

#### **Action:**

No action required.

## **DC900019**

## **RECIPIENT ALREADY EXISTS FOR THIS FICHE REPORT**

#### **Reason:**

You are attempting to define a recipient of microfiche copies of a base report, but microfiche copies have already been assigned for this recipient.

#### **Action:**

Enter **CANCEL**.

## **LABEL COULD NOT BE PRINTED DUE TO TERMINAL INACCESSIBLE.**

## **Reason:**

CA Dispatch attempted to print a label for a bundle or a report, but could not access the printer.

#### **Action:**

No action required.

## **DC900021**

## **TERMINAL NAME OR CLASS MUST BE SUPPLIED**

#### **Reason:**

When defining labels through VRDMU700, you must specify the device or class on which you want the label to print.

#### **Action:**

Specify the device or class.

## **DC900022**

## **FICHE INFORMATION NEEDS TO BE ADDED**

#### **Reason:**

You are entering fields on the Report Recipient Definition Screen (Fiche) (VRDMU160), but the record does not yet exist on the database.

#### **Action:**

Enter the **ADD** command to add or **CANCEL** to cancel the operation.

## **DC900023**

## **STATUS HAS BEEN UPDATED**

## **Reason:**

You successfully updated the Delivered Time on the Feedback Update Screen (VRDMU500).

#### **Action:**

No action required.

## **DC900024**

#### **NO STATUS INFORMATION IS AVAILABLE**

### **Reason:**

You are inquiring into the CA Dispatch status screens, but no status information is available for the bundles or reports about which you are inquiring.

#### **Action:**

No action required.

## **DC900025**

## **PLEASE SUPPLY THE REPORT NAME**

#### **Reason:**

You are inquiring into the CA Dispatch report definition or status screens.

#### **Action:**

Enter the report name in the report field. If you cannot remember the report name, look through the scroll screens until you find it.

## **DC900026**

## **SECURITY CODE VIOLATION, REQUESTED CHANGE DENIED**

## **Reason:**

You attempted to execute a function for which you do not have password authority.

#### **Action:**

Enter **CANCEL**.

## **DC900027**

**INCOMPLETE SYSGEN INFO, SELECT OPTION 9.**

## **Reason:**

User Sysgen information defined to the database is incomplete.

## **Action:**

Select Option 9 to update Sysgen information.

## **DC900028**

#### **INCOMPLETE SYSGEN INFO, SELECT OPTION 0 AND/OR 1.**

**Reason:**

User Sysgen information defined to the database is incomplete.

## **Action:**

Select Option 0, Option 1, or both to update Sysgen information.

## **DC900031**

## **RECIPIENT STILL HAS REPORTS ASSIGNED TO HIM**

### **Reason:**

You attempted to delete a recipient record from the database through the Recipient Definition Screen (VRDMU310), but reports are still defined to the recipient..

#### **Action:**

You must first delete all those reports assigned to the recipient through the appropriate Report Recipient Definition Screens (VRDMU130). To display a list of the reports assigned to the recipient, press PF5 while viewing the Recipient Definition Screen (VRDMU310).

## **DC900032**

#### **THERE ARE NO REPORTS FOR THIS RECIPIENT**

#### **Reason:**

You pressed PF5 while viewing the Recipient Definition Screen (VRDMU310) to display a list of the reports assigned to the recipient, but there are no reports assigned to him/her.

#### **Action:**

No action required.

## **DC900033**

#### **PLEASE ENTER NUMERICS IN THE FIELD WHERE THE CURSOR IS \*OR\* CANCEL**

#### **Reason:**

You entered numbers incorrectly.

### **Action:**

Correct the numbers in the field where the cursor is located.

## **DC900034**

#### **FIRST PAGE**
#### **Reason:**

You are on the first page of a scroll screen.

#### **Action:**

No action required.

# **DC900035**

# **LAST PAGE**

**Reason:**

You are on the last page of a scroll screen.

### **Action:**

No action required.

# **DC900036**

# **ONLY PAGE**

**Reason:**

You are on the only page of a scroll screen.

# **Action:**

No action required.

# **DC900041**

### **THERE ARE NO REPORTS QUEUED**

### **Reason:**

When inquiring into the status of a bundle, CA Dispatch showed that no reports were queued to that bundle.

### **Action:**

No action required.

# **DC900042**

### **NO REPORTS FOR THIS REQUEST IN BUNDLE QUEUE**

#### **Reason:**

The particular report about which you are inquiring using the Active Recipients Report Status Screen (VRDMI830) has not yet been queued to this bundle.

**Action:**

No action required.

# **DC900043**

# **NO REPORTS IN BUNDLE YET**

#### **Reason:**

There are no reports queued to the bundle that you are inquiring about.

#### **Action:**

No action required.

# **DC900044**

# **THERE ARE NO ACTIVE BUNDLES**

### **Reason:**

You requested to see a list of the active bundles using the Active Bundles Status Screen (VRDMU820), but there are no active bundles.

#### **Action:**

No action required.

# **DC900045**

# **INFORMATION MUST BE ADDED BEFORE THIS FUNCTION KEY CAN BE USED.**

#### **Reason:**

You pressed a function key in order to move to the next level deeper into the screens, but before you can do this you must add the information that you entered on this screen to the database.

#### **Action:**

Enter the **ADD** command to add and try the function key again.

# **DC900046**

#### **THERE ARE NO FICHE RECIPIENTS. PLEASE ADD OR CANCEL**

#### **Reason:**

You pressed PF8 on the Report Recipient Definition Screen (VRDMU160) to call up the next offline fiche recipient, but there are no recipients of offline fiche.

#### **Action:**

If you are defining a recipient, add by entering the ADD command or enter the **Cancel** command.

# **DC900047**

### **PLEASE ENTER DELETE COMMAND**

#### **Reason:**

To delete information from the CA Dispatch database, you must use the DELETE command.

### **Action:**

Enter the **Delete** command.

# **DC900048**

# **THERE IS NO STATUS INFORMATION. ENTER CANCEL COMMAND**

### **Reason:**

You attempted to display status report information and there are no status reports on the database.

#### **Action:**

Enter the **Cancel** command.

# **DC900049**

### **THERE ARE NO STATUS RECORDS FOR THIS REPORT**

#### **Reason:**

You inquired about the status of a particular report, but no status records exist on the CA Dispatch database.

#### **Action:**

No action required.

# **DC900050**

### **NO MORE JOB STATUS RECORDS FOR THIS REPORT**

### **Reason:**

You inquired into the status of a report and requested information on the next job through PF5 or PF6 of the status screen (VRDMI410), but there are no more job status records.

#### **Action:**

No action required.

# **DC900051**

### **THERE IS NO STATUS INFO FOR THIS RECIPIENT. ENTER CANCEL COMMAND**

#### **Reason:**

You inquired into the Recipient Status Screen (VRDMI420) for status information on a certain recipient's piece of a base report, but there is no status information available on that recipient.

#### **Action:**

Enter the **Cancel** command.

# **DC900052**

# **REQUESTED REPORT IS NOT DEFINED**

#### **Reason:**

You requested a specific report and it does not exist on the database or you did not define the PRINTER/\*PRINTER definition.

# **Action:**

Define PRINTER/\*PRINTER report definition if needed.

# **DC900053**

#### **RECIPIENT FOR REQUEST REPORT CANNOT BE FOUND**

#### **Reason:**

You requested a display of information on a particular report recipient and the recipient does not exist on the database.

### **Action:**

No action required.

# **DC900054**

# **NO STATUS INFO FOR THIS RECIPIENT**

#### **Reason:**

You are requesting report status information for a recipient, but there is none.

#### **Action:**

No action required.

# **DC900055**

# **FIRST STATUS RECORD DISPLAYED**

### **Reason:**

You are inquiring into a series of status records; this record is the first of multiple records.

### **Action:**

No action required.

# **DC900056**

#### **LAST STATUS RECORD DISPLAYED**

### **Reason:**

You are inquiring into a series of status records; this record is the last of multiple records.

### **Action:**

No action required.

# **DC900058**

# **THE ENF CHECKPOINT FILE HAS BEEN INITIALIZED**

# **Reason:**

You selected Option 6 of the Sysgen Option Menu to "Initialize as ENF checkpoint."

### **Action:**

No action required.

# **DC900060**

# **ALL ARCHIVED REPORTS MUST BE DELETED FIRST**

#### **Reason:**

You are attempting to return a tape to the CA Dispatch scratch pool, but not all the archived data sets have been deleted from the tape.

#### **Action:**

Either do not return the tape to the pool or delete the remaining data sets.

#### **This is a Distributed File, cannot View or Print**

#### **Reason:**

A user has attempted to View or Print a Distributed file from Dispatch Online Viewing (screens VOVMI010 or VOVMI310).

### **Action:**

Use Output Management Web Viewer to view or print this report.

### **DC900064**

#### **REPORT INPUT I/O ERROR - JES#: nnnnnnnn, REPORT: rrrrrrrr, JOB: jjjjjjjj**

#### **Reason:**

The CA Dispatch Distribution task has encountered a report that caused an I/O error. This may mean that the report is incomplete. l nnnnnnnn represents the JES ID; l rrrrrrrr represents the report name; l jjjjjjjj represents the job name. In addition to this message, I/OE will appear in the last four positions of the report description field of the printed output and the message +I/O ERROR+ will appear for each entry on the Manifest Report with an I/O error.

This message can also be caused by an empty data set and will not have a JES number, report or job name.

#### **Action:**

No action required.

# **DC900066**

# **MAILDROP NAME IS INVALID OR CURSOR IS NOT POSITIONED PROPERLY**

#### **Reason:**

You selected a particular maildrop and either entered a maildrop name that is not defined to the database or you did not place your cursor in the proper position on a scroll screen.

#### **Action:**

Check the maildrop name or the position of the cursor.

# **DC900067**

#### **INVALID MAILDROP NAME SPECIFIED IN THE COPY FIELD**

**Reason:**

You are attempting to copy an address from one maildrop to another through the Maildrop Address Screen (VSGMU135), but you specified a maildrop name that is invalid.

#### **Action:**

Check to see if you have the correct maildrop name and reenter the information.

# **DC900068**

#### **COPIED ADDRESS IS DISPLAYED. PRESS ENTER TO UPDATE**

#### **Reason:**

You are attempting to copy an address from one maildrop to another through the Maildrop Address Screen (VSGMU135). CA Dispatch shows you the address for your confirmation before it updates its database.

#### **Action:**

Press Enter to update the database or enter **CANCEL**.

# **DC900069**

#### **THIS BUNDLE HAS BEEN PURGED**

#### **Reason:**

The batch program PURGE has deleted some or all of the bundle information in which this report was originally included. At this point, we no longer have complete bundle status information.

#### **Action:**

No action required.

# **DC900070**

#### **VOLSER FOR PRINT REQUEST IS IN USE, CANNOT EXTRACT**

#### **Reason:**

The report you are trying to extract is contained on the volume currently being used by the archive system.

### **Action:**

Change the current volume on VSGMU210 by blanking out the VOLSER field.

# **DC900071**

# **JOB NAME NOT ON FILE**

### **Reason:**

The job name you selected is not defined in the database.

# **Action:**

Verify your selection and reenter it.

# **DC900072**

### **JES # INVALID**

**Reason:**

You incorrectly entered the JES number.

# **Action:**

Verify the JES number and reenter it correctly.

# **DC900073**

# **NO STATISTICS ARE AVAILABLE**

**Reason:**

Database report statistics were not found for your selection.

# **Action:**

Verify your selection and reenter it.

# **DC900074**

### **INVALID JES NUMBER**

### **Reason:**

You incorrectly entered the JES number.

# **Action:**

Verify the JES number and reenter it correctly.

**VOLSER FOR PRINT REQUEST IS IN USE. ENTER CANCEL COMMAND OR PRESS ENTER TO PROCESS.**

### **Reason:**

You are trying to extract a report from the current archive tape.

#### **Action:**

Press Enter to allow extract from the current archive tape or enter **CANCEL** to cancel the request. Note that the extract will only occur after the archive task is ended.

# **DC900076**

#### **IDEN RECORD DOES NOT EXIST, USE SCREEN VSGMU170 TO CREATE IT.**

#### **Reason:**

You are trying to add a DJDE record when the default process has not been built yet.

#### **Action:**

Go to the SYSGEN screen and create the defaults (the IDEN record will be built when screen VSGMU170 is entered).

# **DC900078**

#### **REPORT HAS BEEN PRINTED**

#### **Reason:**

An informational message stating that you have successfully reprinted a report from Online Viewing.

#### **Action:**

None.

# **DC900080**

#### **PRINTER ID OVERRIDE IS NOT ALLOWED**

#### **Reason:**

The User Sysgen option is set to N. X1 is invalid for this user ID.

#### **Action:**

None, unless the report administrator wishes to change the option on the VSGMU135 screen.

# **I/O ERROR ON SCRATCH FILE FOR NAME nnnnnnnn WITH RETURN CODE nn**

### **Reason:**

CA IDMS temporary file can not be accessed.

### **Action:**

Exit from OLV process and retry. If problem persists, increase the size of the scratch file area.

# **DC900101**

### **STORAGE NOT AVAILABLE FOR NAME nnnnnnnn WITH RETURN CODE nn**

#### **Reason:**

No CA IDMS storage area is available.

# **Action:**

The IDMS storage pool will have to be increased. Exit from the OLV process, then retry. If the problem persists, increase the size of the scratch file area.

# **DC900102**

### **INVALID COMMAND nnnnnnnn WAS ENTERED**

#### **Reason:**

An invalid command was entered.

# **Action:**

Reenter a valid command.

# **DC900103**

# **INVALID SYNTAX FOR COMMAND FIELD FOR MODULE nnnnnnnn ERROR WAS nnnnnnnn**

# **Reason:**

Invalid additional parameters were entered for a valid command.

### **Action:**

Reenter or correct the command with a valid 1st or 2nd parameter.

# **FIRST AVAILABLE PAGE IS BEING DISPLAYED**

# **Reason:**

PF7 (page up) was pressed when page 1 was being displayed.

# **Action:**

No action required.

# **DC900105**

### **LAST AVAILABLE PAGE IS BEING DISPLAYED**

# **Reason:**

PF8 (page up) was pressed when the last page was being displayed.

# **Action:**

No action required.

# **DC900106**

# **CURSOR NOT POSITIONED PROPERLY FOR FR COMMAND - FREEZE, BAD nnnnnnnn**

# **Reason:**

Cursor must be on a valid line (after line 2, and a valid line of the report).

# **Action:**

Reset the cursor to a valid line, and press Enter.

# **DC900107**

# **STRING COULD NOT BE FOUND WITHIN PAGES SELECTED**

### **Reason:**

The Find command search string was invalid or not found on the pages selected to be searched.

# **Action:**

Enter the correct search string or increase the number of pages to be searched.

### **INVALID CURSOR POSITION FOR THIS PAGE, nnnnnnnn**

### **Reason:**

The cursor must be on a print line in the report.

### **Action:**

Reset the cursor to a valid line, and press Enter.

# **DC900109**

### **DISTRIBUTION LINE NUMBER IS nn AND COLUMN NUMBER IS nnn**

### **Reason:**

This is a display of the requested information (line and column number). The cursor is positioned on an L command.

# **Action:**

No action required.

# **DC900110**

#### **nnnnnnnn MSGCLASS INFORMATION NEVER PROCESSED**

#### **Reason:**

The requested MSGCLASS information does not exist.

# **Action:**

Enter the next command or PF key.

# **DC900111**

# **PAGE(S) SELECTED ARE UNAUTHORIZED FOR THIS USER**

#### **Reason:**

This message is displayed for one of the following reasons:

- There is a security violation on the requested pages for the user
- Page information cannot be found
- The page has no report lines

### **Action:**

Enter the next command or press the appropriate PF key.

# **LRECL GREATER THAN 256, DATA MAY BE TRUNCATED**

#### **Reason:**

You are viewing a report that has an LRECL greater than 256. The Online Viewing screen system only shows up to 256 columns; all data after that column will be truncated.

#### **Action:**

No action required.

# **DC900113**

# **Page missing or page has no pages**

#### **Reason:**

The CA Dispatch Online Viewing dialog could not find the page being requested. There is probably a problem with the LDS file.

#### **Action:**

Page past the bad page and continue your processing. If valid data is missing, save all error information and contact Technical Support.

# **DC900114**

#### **INVALID FUNCTION CODE ENTERED, MUST BE Y OR N**

#### **Reason:**

Only Yes and No are valid entries on the screen to print, archive, or delete a report.

#### **Action:**

Enter a correct request.

# **DC900115**

#### **ALL REQUESTED ACTIONS WERE PERFORMED**

### **Reason:**

Insures that the user's request was honored.

### **Action:**

No action required.

### **NO VIEWABLE RECORDS FOR THIS REPORT**

# **Reason:**

No records exist on the VSAM Linear data set.

### **Action:**

Enter a new OLV request.

# **DC900117**

# LOGIC ERROR, INVALID FUNCTION CODE FOR MODULE nnnnnnnn PROCESSING **nnnnnnnn**

#### **Reason:**

Internal logic error.

# **Action:**

Contact Technical Support. Supply the exact message information and the command that you entered.

# **DC900118**

### **NO PAGE SAVE AREA FOUND, LOGIC ERROR IN MODULE nnnnnnnn FOR FILE nnnnnnnn**

#### **Reason:**

Internal logic error.

### **Action:**

Contact Technical Support. Supply the exact message information and the command that you entered.

# **DC900119**

# **INVALID LINE NUMBER, LOGIC ERROR IN MODULE nnnnnnnn FOR FIELD nnnnnnnn**

#### **Reason:**

Internal logic error.

#### **Action:**

Contact Technical Support. Supply the exact message information and the command that you entered.

# PAGE NOT FOUND BY FOREGROUND, MODULE nnnnnnnn ERROR variable text

#### **Reason:**

Internal logic error.

### **Action:**

Contact Technical Support. Supply the exact message information and the command that you entered.

# **DC900121**

# LOGIC ERROR, VDT AREA FILE NOT FOUND, FILE nnnnnnnn ERROR nn

#### **Reason:**

Internal logic error.

# **Action:**

Contact Technical Support. Supply the exact message information and the command that you entered.

# **DC900122**

### **LOGIC ERROR, INVALID PAGE NUMBER, MODULE OVBGMCMD ERROR PAGE = 0**

#### **Reason:**

Online Viewing users receive this message when invoking the MJ, ML and MM line commands for MSGCLASS reports resulting from a REPRINT function, Online Viewing Conversion, or Online Viewing Unload/Reload batch process.

### **Action:**

Contact Technical Support. Supply the exact message information and the command that you entered.

### **NO MSGCLASS DATA TO VIEW**

### **Reason:**

There are no MSGCLASS entries in the Online Viewing File or no entries were found for the selection entries.

### **Action:**

Verify the selection entries.

# **DC900124**

# **NO PAGES WERE SET ON TO BE PRINTED, MODULE nnnnnnnn ERROR nn**

#### **Reason:**

A request was made to print pages but no pages were set to be printed.

### **Action:**

The P command must be issued (to designate pages for print) before the PRINT command is used to go to the print screen and the print is requested.

# **DC900125**

# **NO MSGCLASS DATA TO VIEW FOR SELECTION CRITERIA SPECIFIED**

#### **Reason:**

The cursor was incorrectly positioned to make the selection.

# **Action:**

Reposition the cursor correctly.

# **DC900126**

#### **MSGCLASS RETENTION HAS ASSOCIATED VIEW DATA, CANNOT DELETE**

#### **Reason:**

You are trying to erase an online retention MSGCLASS entry that has view entries on file; such MSGCLASS entries cannot be deleted.

### **Action:**

Enter **CANCEL** to exit.

# **SECURITY TASK CANNOT OBTAIN STORAGE FOR USER nnnnnnnn**

### **Reason:**

No storage is available for GETSTG command.

### **Action:**

Wait for other users to sign off. Increase the IDMS storage pool parameter in the DSSYSXA CADSOPTN member.

Submit the DSEXUSR1 job in CADSJCL and review the output to ensure that it executed properly.

# **DC900128**

#### **SECURITY FOREGROUND TASK HAS ABENDED FOR USER nnnnnnnn**

#### **Reason:**

A coding error occurred in your security exit.

#### **Action:**

Contact your systems programming department.

# **DC900129**

### **SECURITY FOREGROUND TASK ATTACH NOT SUCCESSFUL FOR USER nnnnnnnn**

### **Reason:**

The security exit is incurring system problems.

# **Action:**

Contact Technical Support.

# **DC900130**

### **SECURITY VIOLATION HAS OCCURED FOR USER nnnnnnnn**

### **Reason:**

A security error has been detected by the security exit.

# **Action:**

Contact your systems programming department.

# **SCREEN = nnnnnnnn, JOB = nnnnnnnn, REPORT = nnnnnnnn, RECIPIENT = nnnnnnnn**

#### **Reason:**

This message appears with message DC900130 and provides further information about the security violation.

#### **Action:**

Contact your systems programming department.

# **DC900132**

### **SECURITY VIOLATION - REQUESTED SCREEN DENIED**

#### **Reason:**

The security exit or external security definitions do not permit you to view the selected screen.

### **Action:**

Contact your systems programming department.

# **DC900133**

#### **THIS REPORT HAS ON-LINE VIEWING ENTRIES - ERASE NOT ALLOWED**

#### **Reason:**

You cannot delete this report definition until all Online Viewing entries for this report have expired or are deleted.

### **Action:**

Delete the online view entries or wait for them to expire.

# **DC900134**

#### **NO REPORT DATA TO VIEW FOR SELECTION CRITERIA SPECIFIED**

#### **Reason:**

The cursor was incorrectly positioned for making the selection.

### **Action:**

Correctly reposition the cursor and make your selection.

# **NO REPORT DATA TO VIEW**

# **Reason:**

There are no reports in the Online Viewing file.

# **Action:**

No action required.

# **DC900136**

### **DEFINITION DOES NOT EXIST. USE ADD FUNCTION**

### **Reason:**

You are attempting to update MSGCLASS days and generations.

# **Action:**

Enter **ADD** to add a new definition.

# **DC900137**

### **SHUTDOWN IN PROCESS, PROCESS CANNOT CONTINUE**

# **Reason:**

CA Dispatch is being shut down; you cannot sign on.

# **Action:**

No action required.

# **DC900138**

**MAIN REGION NOT YET INITIALIZED. TRY AGAIN LATER.**

# **Reason:**

You issued a STOPCADS before the CA Dispatch system was fully initialized.

### **Action:**

Try STOPCADS again later.

### **SHUTDOWN IN PROCESS, NO FURTHER PROCESSING CAN OCCUR**

#### **Reason:**

CA Dispatch is being shut down. No more online processing is allowed.

### **Action:**

No action required.

# **DC900140**

# **EXIT SCREEN, CURRENT REPORT IS UNAVAILABLE. FILE = xxxxxxxx, nnnn**

### **Reason:**

Internal logic error. Possibly this report was deleted by another user. File l xxxxxxxx indicates which database file is having a problem and l nnnn is the error status.

# **Action:**

Use PF2, PF3, or PF4 to exit the screen.

# **DC900141**

### **YOUR TERMINAL CONFIGURATION IS NOT SUPPORTED**

#### **Reason:**

Your terminal is not a 3278 mode 2, 3, 4, or 5 type terminal.

#### **Action:**

Contact Technical Support.

# **DC900142**

#### **ENTER PASSWORD**

#### **Reason:**

This is a request for information.

# **Action:**

Enter a valid password for the user ID that is signed on to the terminal.

# **INVALID JES COMMAND**

### **Reason:**

The JES command entered did not contain TO in the second and third characters.

# **Action:**

Retype the command with TO as the second and third characters.

# **DC900144**

### **INVALID STATUS MODE**

# **Reason:**

There is an invalid entry in the Mode field.

# **Action:** Review the help text for valid entries; press PF1 or enter **HELP**.

# **DC900145**

# **NO STATUS FOR MODE SELECTED**

# **Reason:**

There is no status for the mode you have selected.

# **Action:**

No action required.

# **DC900146**

# **PLEASE CORRECT HIGHLIGHTED FIELDS, THEY ARE MUTUALLY EXCLUSIVE**

# **Reason:**

You can use only one of the two fields entered.

# **Action:**

Enter one of the fields.

# **JES COMMAND SUBMITTED**

**Reason:**

You have submitted a JES command.

**Action:**

No action required.

# **DC900148**

### **INVALID CURSOR POSITION FOR PF KEY FUNCTION**

# **Reason:**

The cursor must be on a valid data line, under the PRI (priority) heading.

# **Action:**

Set your cursor and press the PF key.

# **NO REPORTS FOR THIS JOB**

# **Reason:**

There are no reports associated with this job.

# **Action:**

No action required.

# **DC900150**

### **(user-defined message)**

# **Reason:**

This is a custom user-defined message issued from the security exit RDFGEX06 for the verification process.

# **Action:**

Follow user-defined procedures.

# **DC900151**

# **EDIT ERROR DETECTED BY USER EXIT, UPDATE NOT ALLOWED**

#### **Reason:**

A verification error, as designated by the user in the security exit RDFGEX06, has occurred.

# **Action:**

Follow user-defined procedures.

# **DC900153**

# **NO MESSAGES DEFINED FOR THIS REPORT, ADD OR CANCEL**

#### **Reason:**

There are no events defined for this report.

### **Action:**

Add an event or exit the screen.

# **THE MESSAGE ENTRY IS IGNORED FOR THIS EVENT LEVEL**

# **Reason:**

A message entry is not valid for the event level.

# **Action:**

The message entry is ignored during processing.

# **DC900155**

# **INVALID CURSOR POSITION FOR EVENT EXTENSION SELECTION**

### **Reason:**

The cursor position is invalid for event selection.

# **Action:**

Reposition the cursor and try the function key again.

# **DC900156**

#### **EVENT RECORDS CANNOT BE ADDED WITH FUNCTION KEY PF9**

# **Reason:**

The PF9 function cannot add event records.

# **Action:**

Press Enter to add the records.

# **DC900157**

# **"+" EVENT LEVEL RECORD INVALID AS FIRST RECORD, WILL BE BYPASSED**

### **Reason:**

This event level cannot be the first record for a report event list. The online will ignore all "+" level events until a non - "+" level is encountered.

# **Action:**

Enter the appropriate event level record first.

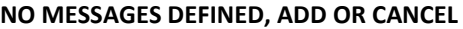

# **Reason:**

No MSGCLASS events are defined.

# **Action:**

Add an event or exit the screen.

# **DC900159**

### **REPORT RECIPIENT DOES NOT EXIST, PLEASE ADD OR CANCEL**

#### **Reason:**

The report recipient you are working with has been deleted by another user.

# **Action:**

Add the report recipient again or exit the screen.

# **DC900160**

### **REPORT RECIPIENT RECORD NOT UPDATED, SCREEN IS IN ADD MODE**

# **Reason:**

While in ADD mode the screen will not modify individual fields for an existing user.

# **Action:**

Enter this report recipient screen in normal mode to modify fields.

# **DC900161**

# **REPORT RECIPIENT RECORD NOT ADDED, RECIPIENT DOES NOT EXIST**

# **Reason:**

The recipient is not on the database, therefore the report recipient cannot be added.

# **Action:**

Add the recipient or exit the screen.

### **REPORT RECIPIENT RECORD CANNOT BE ADDED, THE BASE REPORT DOES NOT EXIST**

### **Reason:**

The report does not exist for the recipient you are trying to add.

# **Action:**

Correct the report name and retry the function or first add the report definition.

# **DC900163**

### **REPORT HAS BEEN PRINTED**

### **Reason:**

An informational message stating that you have successfully reprinted a report from Online Viewing.

# **Action:**

None.

# **DC900164**

#### **XXXXXXXX TASK HAS BEEN STARTED BY USER XXXXXXXX**

#### **Reason:**

A CA Dispatch user has started a task.

#### **Action:**

No action required.

# **DC900165**

#### **XXXXXXXX TASK HAS BEEN ENDED BY USER XXXXXXXX**

#### **Reason:**

A CA Dispatch user has ended a task.

### **Action:**

No action required.

# **A REQUEST FOR EXTERNAL ARCHIVE HAS BEEN PROCESSED**

#### **Reason:**

A user has issued the S ARCH XT command for archive processing to begin in a region separate from CA Dispatch processing. JCL has been submitted to start that job running.

#### **Action:**

No action required.

# **DC900167**

# **A REQUEST FOR EXTERNAL EXTRACT HAS BEEN PROCESSED**

#### **Reason:**

A user has issued the S EXTR XT command for extract processing to begin in a region separate from CA Dispatch processing. JCL has been submitted to start that job running.

#### **Action:**

No action required.

# **DC900168**

# **xxxxxxxx OPTION IS INVALID FOR REPORT=xxxxxxxx, JOB=xxxxxxxx**

#### **Reason:**

A CA Dispatch report has the Passthru Record flag set on, but has also set options that only apply to printed output. Displayed options are ignored.

#### **Action:**

Correct the options that were set incorrectly.

# **DC900173**

#### **AR FILE FULL - ARCHIVE SHUTDOWN INITIATED**

#### **Reason:**

An attempt is being made to add a record to the database and the AR area is full.

# **Action:**

For instructions on how to expand the AR area, see the Systems Programmer Guide.

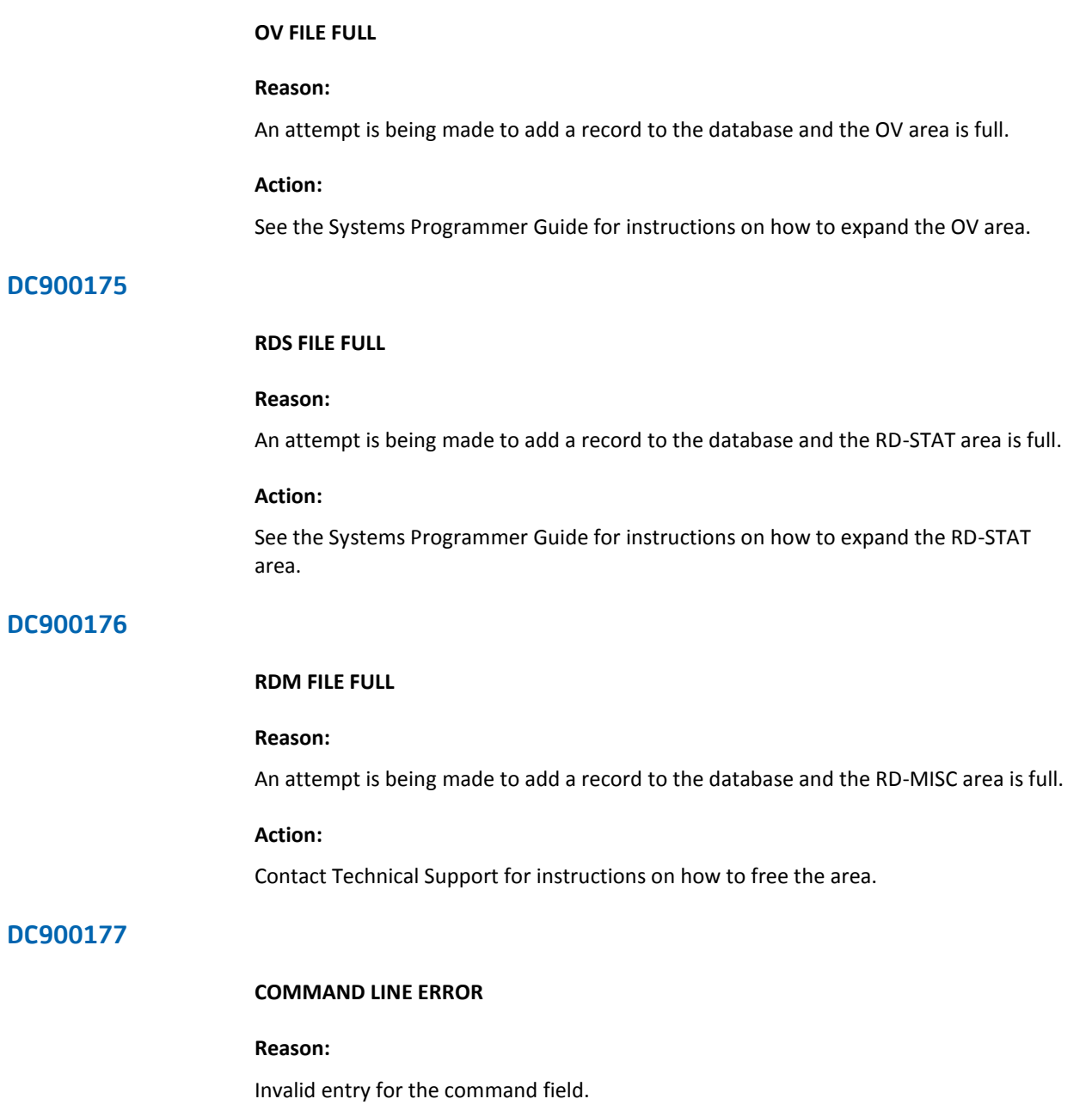

# **Action:**

Reenter a valid command.

# **SKIP, OFFSET AND PREFIX DO NOT FOLLOW XEROX CONVENTIONS**

### **Reason:**

Length of PREFIX plus OFFSET is greater than SKIP value.

# **Action:**

See your Xerox user manual for maximum values.

# **DC900187**

# **NO RECIPIENTS ARE DEFINED FOR THIS USER. ADD OR CANCEL.**

### **Reason:**

A User ID, which has no recipient IDs defined to it was selected from screen VSGMU230. VSGMU235 issues this message.

# **Action:**

Add recipient IDs using screen VSGMU235.

# **DC900188**

#### **RECIPIENT DOES NOT EXIST, PLEASE RESPECIFY.**

#### **Reason:**

An attempt was made to add a recipient (on screen VSGMU235) who has not been defined to the distribution database.

# **Action:**

Add the recipient ID using screen VRDMU310 or specify a correct recipient ID.

# **REQUESTED PRINT DENIED. nnnnn PAGES EXCEEDS LIMIT OF nnnnn**

#### **Reason:**

System defaults or user limits prevented a reprint request from being done. The first number is the size of the report and the second is the limit being used.

#### **Action:**

Redo the print by page process. Either limit the number of pages or request an increase of your limit from your CA Dispatch administrator.

# **DC900196**

### **REQUIRED DATABASE RECORD xxxxxxxx NOT FOUND FROM MODULE xxxxxxxx**

#### **Reason:**

Processing of the requested function cannot continue because the required database record (as indicated) cannot be retrieved.

# **Action:**

Exit the current screen and redo the process that failed. If the error occurs again, contact your CA Dispatch administrator to redo Sysgen screen processing to create the missing record.

# **DC900197**

# **NO MESSAGE CLASS REPORTS EXIST**

#### **Reason:**

There are no message class reports in the Online Viewing database.

#### **Action:**

A report's MSGCLASS data must be processed by CA Dispatch in order to be added to the Online Viewing database.

# **PROCESS ERROR IN MODULE mmmmmmmm WAS eeeeeeee**

#### **Reason:**

The specified Online Viewing module received the indicated error and is displaying it on the screen.

### **Action:**

View the CA Dispatch log files for any supporting error messages. If there are no other error messages or the actions for those error messages do not resolve the problem, save all error information and contact Technical Support.

# **DC900200**

# **scrname SCREEN HELPTEXT DELETED**

#### **Reason:**

Informational message from the CA Dispatch help text batch utility.

#### **Action:**

None.

# **DC900201**

#### **scrname SCREEN HELPTEXT MODIFIED**

#### **Reason:**

Informational message from the CA Dispatch help text batch utility.

#### **Action:**

None.

# **DC900202**

### **scrname SCREEN HELPTEXT NOT FOUND**

# **Reason:**

Informational message from the CA Dispatch help text batch utility.

### **Action:**

None.

# **WARNING ++ EXPECTED - SEARCHING**

# **Reason:**

Informational message from the CA Dispatch help text batch utility.

#### **Action:**

None.

# **DC900204**

### **scrname SCREEN HELPTEXT ADDED**

### **Reason:**

Informational message from the CA Dispatch help text batch utility.

#### **Action:**

None.

# **DC900205**

### **scrname SCREEN HEADER RECORD ADDED**

### **Reason:**

Informational message from the CA Dispatch help text batch utility.

#### **Action:**

None.

# **DC900206**

# **HTBTUTIL RAN UNSUCCESSFULLY**

### **Reason:**

The help text batch utility ended with errors.

# **Action:**

Check the error messages, make corrections, and rerun the job.

# **HTBTUTIL RAN SUCCESSFULLY**

# **Reason:**

The help text batch utility ended successfully.

**Action:**

None.

# **DC900208**

# **INVALID PARAMETER REQUEST**

### **Reason:**

This message is informational only.

**Action:**

Check the parameter and rerun the job.

# **DC900210**

### **OV-VIEW NOT REFOUND, nnnn ERROR**

# **Reason:**

The CA Dispatch Online Viewing dialog could not find the first OV-VIEW database record for the current screen list, although it had been found previously. Another Online Viewing user may have been deleted it.

# **Action:**

Exit from the current screen, then attempt the process again. If the problem persists, save all error information, and contact Technical Support.

#### **OWNER NOT REFOUND, nnnn ERROR**

#### **Reason:**

The CA Dispatch Online Viewing dialog could not find the OV-BASE database record for the report being viewed, although it had been found previously. Another Online Viewing user may have been deleted it.

#### **Action:**

Exit from the current screen, then attempt the process again. If the problem persists, save all error information and contact Technical Support.

# **DC900212**

#### **OV-VIEW NOT REGOTTEN, nnnn ERROR**

#### **Reason:**

The CA Dispatch Online Viewing dialog could not find the OV-VIEW database record for the current screen list, although it had been found previously. Another Online Viewing user may have been deleted it.

### **Action:**

Exit from the current screen, then attempt the process again. If the problem persists, save all error information and contact Technical Support.

# **DC900214**

### **MAILDROP ADDRESS DOES NOT EXIST, PRESS ENTER TO CONFIRM UPDATE**

#### **Reason:**

The maildrop being added for the recipient does not have an address defined.

#### **Action:**

Either correct the maildrop parameter if incorrect or add the required maildrop on the Maildrop Sysgen Screen (VSGMU130). If a maildrop is not defined to this screen, a maildrop address cannot be used and the default maximum time and pages from the Sysgen Control Information Screen will be used when processing a bundle.

# **xxxxxxxx RECORD DOES NOT EXIST, PLEASE CREATE IN xxxx**

#### **Reason:**

You are trying to reprint from OLV and the Sysgen reprint class is not defined.

### **Action:**

Access the Dedicated Sysout Information Control Screen (VSGMU105) and enter the required value.

# **DC900216**

# **PASSTHRU REPORT CANNOT BE EXTRACTED TO OLV**

#### **Reason:**

An attempt was made to extract a report defined with the "passthru" option and send it to OLV.

### **Action:**

None.

# **DC900217**

#### **PRINTER ID REQUESTED IS NOT DEFINED**

#### **Reason:**

You are trying to access a printer that is not defined to CA Dispatch.

#### **Action:**

Define the printer.

# **DC900218**

#### **OVBGDBOV Recovering From Database Deadlock**

#### **Reason:**

The OLV program OVBGDBOV has successfully recovered from a database deadlock condition. This message is preceded by an IDMS deadlock message.

#### **Action:**

None.

### **OVBGDBPR Recovering From Database Deadlock**

#### **Reason:**

The OLV program OVBGDBPR has successfully recovered from a database deadlock condition. This message is preceded by an IDMS deadlock message.

#### **Action:**

None.

# **DC900220**

# **A SHUTDOWN FOR XXXXXXXX HAS BEEN PROCESSED**

# **Reason:**

The indicated subtask has been ended.

### **Action:**

None.

# **DC900226**

#### **SECURITY CODE VIOLATION, REQUESTED CHANGE DENIED**

#### **Reason:**

You attempted to execute a function for which you do not have password authority.

#### **Action:**

Enter **CANCEL**.

# **DC900227**

#### **REPORT MARKED FOR DELETE, BATCH PROCESS REQUIRED TO DELETE**

#### **Reason:**

All reports have been deleted but they are "soft" deletes. No reports are displayed, but the records still exist.

# **Action:**

When you run the batch job DSEXPSAR or DSEXTMIG, the report will be deleted from the archive definition.
## **USER PROFILE EXECUTED**

#### **Reason:**

The user profile created for this report was executed before the report was presented on the terminal.

## **Action:**

This message is informational only.

# **DC900237**

# **DEFAULT PROFILE EXECUTED**

#### **Reason:**

The default profile created for this report was executed before the report was presented on the terminal.

#### **Action:**

This message is informational only.

# **DC900238**

## **NO COMMANDS ENTERED DURING PROFILE SESSION, NOTHING SAVED**

### **Reason:**

An SPRO command and an EPRO command were issued but no Online Viewing commands were entered during the profile session to build a profile.

## **Action:**

Issue the SPRO command, then issue Online Viewing commands. Save them with the EPRO command.

# **DC900239**

### **NO SAVED PROFILE TO DELETE**

### **Reason:**

A DPRO command was issued but no profile was stored on the Online Viewing database to delete.

#### **Action:**

This message is informational only.

## **USER PROFILE SESSION STARTED**

## **Reason:**

An SPRO command was entered. All commands subsequently entered will be recorded in a named profile that will be saved when you enter the EPRO command.

#### **Action:**

This message is informational only.

# **DC900241**

## **DEFAULT PROFILE SESSION STARTED**

#### **Reason:**

An SPRO DEF command was entered. All commands subsequently entered will be recorded in a default profile that will be saved when you enter the EPRO command.

#### **Action:**

This message is informational only.

# **DC900242**

## **USER PROFILE ADDED**

#### **Reason:**

An EPRO command was entered. All commands are saved in the named profile and can be executed the next time the report is viewed by this user.

#### **Action:**

This message is informational only.

# **DC900243**

### **DEFAULT PROFILE ADDED**

## **Reason:**

An EPRO DEF command was entered. All commands are saved in the default profile and will be executed the next time the report is viewed by a user who does not have a profile.

#### **Action:**

This message is informational only.

## **USER PROFILE DELETED**

#### **Reason:**

A DPRO command was entered. The named profile for this user was deleted.

#### **Action:**

This message is informational only.

# **DC900245**

# **DEFAULT PROFILE DELETED**

## **Reason:**

A DPRO DEF command was entered. The current default profile was deleted.

# **Action:**

This message is informational only.

# **DC900246**

## **LOGIC ERROR IN PROFILE, EXECUTION TERMINATED**

## **Reason:**

The profile record stored on the database is formatted incorrectly.

# **Action:**

Create another profile.

# **DC900247**

## **PROFILE COMMAND LIMIT EXCEEDED, LAST COMMAND NOT SAVED**

## **Reason:**

The profile record has a 256-byte limit. This message is issued when the limit is exceeded.

# **Action:**

The most recent command issued was not saved in the profile. Either issue the EPRO command to save the profile or create a new profile.

# **PROFILING ONLY SUPPORTED WITH OLV RECIPIENT FUNCTION**

## **Reason:**

A profile command was issued from an Online Viewing screen other than the Online Viewing Screen for Report (VOVMI320).

### **Action:**

USER and RECIPIENT information is needed to implement profiling; it is supported only through the Online Viewing Screen for Report (VOVMI320).

# **DC900249**

#### **COMMAND NOT SUPPORTED FOR PROFILING**

### **Reason:**

Profile generation does not support all Online Viewing commands. Commands not included are LOCATE, Print commands, and RESET versions of FREEZE and COLUMNS. This command is not recorded on the profile.

## **Action:**

Enter another command.

# **DC900253**

## **NO PRINTER DEFINITIONS EXIST**

### **Reason:**

No printer definitions were entered as part of the PRINTER/\*PRINTER report name/job name combination.

#### **Action:**

If not already done, add a definition for report PRINTER, job name \*PRINTER. Add site-specific printer definitions as recipients owned by this report.

# **PRINTER OVERRIDE NOT ALLOWED**

# **Reason:**

The printer name specified is not allowed to be overridden.

## **Action:**

To allow overrides, access the Sysgen User Definition Screen (VSGMU235) and set the Printer ID Override flag to Y.

# **DC900255**

## **RECIPIENT PC RECORD IS MISSING**

## **Reason:**

A Recipient Extension record must exist before Download can occur.

## **Action:**

Cancel from the current screen. Add a Recipient Extension record through screen VRDMU150 for this recipient of the selected report.

# **PC DOWNLOAD IS NOT ALLOWED FOR THIS REPORT/RECIPIENT**

### **Reason:**

The Recipient Extension record does not allow downloads by request.

#### **Action:**

Cancel from the current screen. Change the Selected Download option to Y through screen VRDMU150 for this recipient of the selected report.

# **DC900257**

#### **CREATE OF OQ-PC RECORD FAILED**

#### **Reason:**

A database error exists. The download request could not be created.

## **Action:**

Exit CA Dispatch and log on again. Then retry the function that caused the error. Review the log for any CA IDMS messages that have occurred and take appropriate action based on those messages. Refer to the CA IDMS Error Codes Messages volumes for more information. Report the problem to Technical Support.

# **DC900258**

### **CREATE OF OQ-REQUEST RECORD FAILED**

### **Reason:**

A database error exists. The download request could not be created.

### **Action:**

Exit CA Dispatch and log on again, then retry the function that caused the error. Review the log for any CA IDMS messages that have occurred and take appropriate action based on those messages. Refer to the CA IDMS Error Codes Messages volumes for more information. Report the problem to Technical Support.

## **CREATE OF OQ-USER RECORD FAILED**

#### **Reason:**

A database error exists. The download request could not be created.

#### **Action:**

Exit CA Dispatch and log on again, then retry the function that caused the error. Review the log for any CA IDMS messages that have occurred and take appropriate action based on those messages. Refer to the CA IDMS Error Codes Messages volumes for more information. Report the problem to Technical Support.

# **DC900260**

### **CREATE OF OQ-RPAGES RECORD FAILED**

### **Reason:**

A database error exists. The download request could not be created.

#### **Action:**

Exit CA Dispatch and log on again, then retry the function that caused the error. Review the log for any CA IDMS messages that have occurred and take appropriate action based on those messages. Refer to the CA IDMS Error Codes Messages volumes for more information. Report the problem to Technical Support.

# **DC900261**

## **DATABASE ERROR READING OQ-PC RECORD**

### **Reason:**

A database error exists. The download request could not be created.

#### **Action:**

Exit CA Dispatch and log on again, then retry the function that caused the error. Review the log for any CA IDMS messages that have occurred and take appropriate action based on those messages. Refer to the CA IDMS Error Codes Messages volumes for more information. Report the problem to Technical Support.

## **REQUEST UPDATED**

## **Reason:**

A download or upload request has been modified.

**Action:**

None.

# **DC900263**

## **nnnnnnnn REQUEST HAS BEEN CREATED**

# **Reason:**

A download or upload request has been created.

**Action:**

None.

# **DC900264**

### **NO ARCHIVED ENTRIES FOR THIS REPORT - ENTER END**

## **Reason:**

The Recipient Archive Retrieval Screen (VARMI220) has been requested for a particular report and no reports are available in archive.

#### **Action:**

Enter **END** to exit the screen.

# **DC900265**

#### **REPORT NOT DEFINED, COPY INVALID**

### **Reason:**

On the Report Recipient Copy Screen, Reports (VRDMU135), the "From" report and job name were entered and not found on the database.

### **Action:**

Correct the "From" report and job name.

## **RECIPIENT NOT DEFINED TO THIS REPORT, COPY INVALID**

## **Reason:**

On the Report Recipient Copy Screen, Reports, (VRDMU135) the "From" report recipient was entered and not found on the database.

## **Action:**

Correct the "From" report recipient.

# **DC900267**

## **COPY FIELDS NOT VALID WITHOUT ADD COMMAND**

#### **Reason:**

On the Report Recipient Copy Screen, Reports (VRDMU135) the ADD command is not present on the command line and is required for the copy function.

## **Action:**

Enter **ADD** on the command line.

# **DC900268**

### **MAILDROP NOT FOUND**

## **Reason:**

On the Active Bundle Status Screen, (VRDMU820), a Locate Maildrop command (L xxxxxxxx) did not find a matching maildrop.

### **Action:**

Enter a valid Maildrop ID for the L xxxxxxxx command.

# **DUPLICATE REPORT RECIPIENT, PRESS ENTER TO CONFIRM, OR ENTER CANCEL**

#### **Reason:**

On the Report Recipient Copy Screen, Reports (VRDMU135), during the recipient copy function, the "To" recipient being created is also found as a current recipient. This is a warning to ensure that creating a duplicate recipient is the desired action.

### **Action:**

If you want to create the duplicate recipient, press Enter. If you do not want to create the duplicate recipient, enter **CANCEL** on the command line.

# **DC900270**

### **ACTION NOT PERFORMED, MAIN REGION NOT AVAILABLE**

### **Reason:**

While signed on and working on an OLVO region, the user has requested a service that will cause an update to be performed on the CA Dispatch main region. That region is currently not available.

### **Action:**

Repeat the action when the CA Dispatch main region becomes available.

# **DC900271**

### **DATA BASE ERROR, RETURN CODE IS NNNN**

#### **Reason:**

The screen program has received an unexpected return code.

#### **Action:**

Contact Technical Support.

# **LOCATE ERROR, VALUE MUST BE NUMERIC**

#### **Reason:**

On Report Recipient Definition Screen, Pages (VRDMU140), the locate command (L nnn) was issued. The locate value was not numeric.

## **Action:**

Correct the locate command (L nnn) by entering a numeric value.

# **DC900273**

## **USE THE ADD COMMAND OR PF10 TO COPY THE RECIPIENT**

### **Reason:**

On the Report Recipient Copy Screen, Reports (VRDMU135), the entries required to perform a copy are complete. The ADD command must be used to add the new recipient to the database.

## **Action:**

Enter **ADD** in the command line or press PF 10 to complete the recipient copy.

# **DC900274**

### **ENTER THE NEW REPORT RECIPIENT TO ADD**

#### **Reason:**

On the Report Recipient Copy Screen, Reports (VRDMU135), during the recipient copy function, the "To" recipient being created was not entered.

### **Action:**

Enter the desired 'To' report recipient.

# **RELATIVE RECIPIENT NUMBER EXCEEDS ACTUAL DUPLICATES**

#### **Reason:**

On the Report Recipient Copy Screen, Reports (VRDMU135), for the "From" report recipient, a relative duplicate number has been entered. This relative number is greater than the actual number of duplicate recipients.

## **Action:**

Correct the relative duplicate number for the "From" recipient.

## **DC900276**

### **LINE COPY/MOVE/BLOCK COMMAND PENDING, ENTER RESET TO CANCEL**

### **Reason:**

On the Report Recipient Definition Screen, Pages (VRDMU140), a MOVE, COPY, or BLOCK command has been partially issued but is not complete.

#### **Action:**

The command may be completed by entering the proper line command. RESET may be entered to cancel the command.

## **DC900277**

## **BUNDLE NOT FOUND**

### **Reason:**

On the Active Bundle Status Screen (VRDMU820), a Locate Bundle command (LBxxxxxxxx) did not find a matching bundle.

### **Action:**

Enter a valid bundle ID for the LBxxxxxxxx command.

# **DC900278**

# **XXXXXXXX**

#### **Reason:**

On the Subtask Status Screen (TS), you entered a start command (S xxxx).

#### **Action:**

Enter the proper command in response to the message.

# **XXXXXXXX**

## **Reason:**

On the Subtask Status Screen (TS),, you entered an end command (E xxxx).

### **Action:**

Enter the proper command in response to the message.

# **DC900281**

## **MODULE RDSTPRNT - DOWNLOAD REQUEST WITH DBKEY = dddddddd NOT FOUND**

### **Reason:**

An automated download transfer request was processed but was not found when attempting to add it to the history generation list. The request was probably deleted before the STATUS task was started.

## **Action:**

None.

# **DC900282**

# **SELECTED MSGCLASS IS CURRENTLY ACTIVE, CANNOT BE DELETED**

## **Reason:**

An attempt was made to delete a MSGCLASS report on screen VOVMI200 while the MSG subtask was currently processing it.

#### **Action:**

Attempt the deletion at a later time.

# **ERROR OCCURRED DELETING BUNDLE(S)**

#### **Reason:**

The CA Dispatch Active Bundle process was unable to delete a Logical Bundle because of an error condition.

## **Action:**

View the CA Dispatch log files for any supporting error messages. If there are no other error messages or the actions for those error messages do not resolve the problem, save all error information and contact Technical Support.

# **DC900284**

#### **ERROR OCCURRED DELETING BUNDLE REPORTS(S)**

#### **Reason:**

The CA Dispatch Active Bundle process was unable to delete a report from a Logical Bundle because of an error condition.

## **Action:**

View the CA Dispatch log files for any supporting error messages. If there are no other error messages or the actions for those error messages do not resolve the problem, save all error information and contact Technical Support.

# **DC900290**

## **CAN ONLY PRINT OR DELETE REPORTS ARCHIVED WITH RESOURCES**

#### **Reason:**

You attempted to send a report that was archived with resources back through distribution through screen VARMI200 or VARMI220.

## **Action:**

None.

# **OV-PROFILE FOUND**

## **Reason:**

This message is informational only.

## **Action:**

None.

# **DC900300**

## **NO PC CONTROL RECORD EXISTS, ADD CONTROL INFORMATION**

# **Reason:**

The PC Control record cannot be created without proper information.

# **Action:**

Enter a PC file, PC directory path, and retention information, then press Enter.

# **DC900301**

# **PC GROUP DOES NOT EXIST**

# **Reason:**

The group name you entered on the ADD line was not previously defined.

# **Action:**

Add the PC group or reenter the value with a defined PC group name.

## **LOWER LEVEL PC USERS/GROUPS MUST BE DELETED FIRST**

## **Reason:**

The PC group being deleted still has PC user/group entities defined to it.

# **Action:**

Delete all of the lower-level PC user/group entities.

# **DC900303**

## **DELETIONS FROM GROUP COMPLETE**

# **Reason:**

The specified entities are successfully deleted.

# **Action:**

None.

# **DC900304**

## **INVALID PC USER/GROUP NAME**

## **Reason:**

The PC User/Group value cannot be blank.

# **Action:**

Enter a valid PC User/Group name.

# **DC900305**

# **WARNING - PC USER/GROUP ALREADY EXISTS, PRESS ENTER TO ADD**

# **Reason:**

This message is informational only.

#### **Action:**

None.

# **PC NAME ALREADY EXISTS ON DATA BASE.**

## **Reason:**

The user requested the transfer of a file using the generations suffix (.GEN or .V??) but the system default for file generations is set to 0.

## **Action:**

Go to the PC Control Screen (VPCMU100) and enter a value (greater than zero) in the file generations field.

# **DC900307**

### **NO PC USER/GROUP DEFINITIONS EXIST**

#### **Reason:**

No entities have been added yet.

### **Action:**

None.

## **DC900308**

## **DUPLICATE PC USER/GROUP MUST BELONG TO DIFFERENT GROUP**

# **Reason:**

The PC User/Group exists in the group name entered.

# **Action:**

Enter a different group name.

# **DC900309**

# **PC USER/GROUP ALREADY EXISTS WITHIN GROUP**

### **Reason:**

The PC User/Group cannot be duplicated in a group.

### **Action:**

None.

## **DUPLICATE GROUPS NOT ALLOWED**

# **Reason:**

Duplicate PC groups are not allowed.

**Action:**

None.

# **DC900312**

## **PC USER/GROUP ADDED TO CURRENT GROUP**

# **Reason:**

Addition of lower level PC User/Group successful.

**Action:**

None.

# **DC900313**

## **REQUEST DELETION COMPLETE**

## **Reason:**

This message is informational only.

### **Action:**

None.

# **DC900314**

# **NO xxxxxxxx REQUESTS EXIST**

# **Reason:**

No requests of the specified type exist.

# **Action:**

Exit from the current screen.

# **SECURITY VIOLATION, DOWNLOAD/UPLOAD NOT ALLOWED**

## **Reason:**

This occurs on the PC Upload Request Screen (VOVMU360) when the flag for PC UPLOAD is not set to Y on the PC Control Screen (VPCMU100).

#### **Action:**

Contact your Report Administrator.

# **DC900320**

# **ONLY USER, DELETION NOT ALLOWED**

## **Reason:**

This message is informational only.

# **Action:**

None.

# **DC900321**

### **REPORT MUST GO TO ONLINE VIEWING IF DOWNLOADING TO A PC**

## **Reason:**

PC = Y and VIEW ONLINE = N

## **Action:**

Correct the PC or View Online option. PC cannot be Yes without View Online being Yes. All other combinations are valid.

# **DC900322**

## **PC FILE NAME IS INVALID, ONLY .xxx IS VALID**

#### **Reason:**

Only 1-3 characters can follow a period.

# **Action:**

Correct the field entry.

### **PC FILE NAME USES GENS, ENTER VALID GENERATION**

#### **Reason:**

If the PC file name contains .GEN or .V??, retention by generations will be used. An invalid retention generation number exists (not 1-99).

#### **Action:**

Correct the Retention Generations field or remove .GEN or .V?? from the PC File field.

# **DC900331**

# **REPORT: rrrrrrrr JOB: jjjjjjjj NOT FOUND**

#### **Reason:**

An attempt was made to process an upload request but the report base definition does not exist for the report and job name in the request.

#### **Action:**

Add the report base definition to the CA Dispatch report database. The report name can be any value. The job name must be the same as the PC User ID of the user who will attempt the upload.

## **DC900335**

### **PROGRAM: DSPCSOUT - ATTACH ERROR or Program: CADSXFSQ - Attach Error**

## **Reason:**

The displayed CA Dispatch subtask was not started due to an MVS ATTACH error.

#### **Action:**

Attempt to restart the displayed subtask. If the problem persists, contact Technical Support.

## **DC900336**

#### **PROGRAM: DSPCSOUT xxxxxxxx or Program: CADSXFSQ xxxxxxxx**

#### **Reason:**

An error occurred in the specified program.

#### **Action:**

Perform the desired function again. If the problem persists, contact Technical Support.

# **PC USER: xxxxxxxx NO QUEUED REQUESTS**

### **Reason:**

An attempt was made to begin the transfer process but no PC requests exist.

#### **Action:**

None.

# **DC900342**

## **Reason:**

An error has been found during the PC download process. The text in the error message has been returned from the PC through RTC or communications.

#### **Action:**

If the error text does not clarify the problem, check for accompanying error messages in both the CA Dispatch and RTC logs.

# **DC900343**

## **Reason:**

An error has been found during the PC download process. The text in the error message has been returned from the PC through RTC or communications.

### **Action:**

If the error text does not clarify the problem, check for accompanying error messages in both the CA Dispatch and RTC logs.

# **DC900344**

## **Reason:**

An error has been found during the PC download process. The text in the error message has been returned from the PC through RTC or communications.

#### **Action:**

If the error text does not clarify the problem, check for accompanying error messages in both the CA Dispatch and RTC logs.

## **BAD RETURN CODE FROM DSPCVIEW**

## **Reason:**

The DSPCVIEW module was called from module DSPCAUTO but returned with a non-zero return code. An automatic download request could not be processed.

### **Action:**

Try the transfer again. If that fails, sign off CA Dispatch, then get back on and try the transfer again. If the error persists, call Technical Support.

# **DC900351**

#### **REPORT/JOB DEFINITION DOES NOT EXIST, UPLOAD NOT ALLOWED**

#### **Reason:**

On the PC Upload Request Screen (VOVMU360), the report and job are not located on the database. The report and job name must be defined to allow PC upload processing.

## **Action:**

Correct the report and job name if an error has been made. Consult the CA Dispatch Report Administrator if new definitions must be created.

## **DC900357**

## **PC OPTION IS NOT INSTALLED**

## **Reason:**

The programs for the report transfer facility cannot be found.

#### **Action:**

Do not try to run this function until the OM Document Viewer RTC option is installed.

### **REQUEST BYPASSED - yy/mm/dd hh:mm UserID Report Job yy/mm/dd hh:mm**

#### **Reason:**

An automated download transfer request was processed but was not downloaded because the STATUS task has not processed the previous download request that has the same User ID and PC file/path name. The first date/time stamp contains the date and time the request was processed. The second date/time stamp contains the date and time the report was originally created.

#### **Action:**

This is a warning message. The next auto transfer cycle will again check this download request to see if it is available for transfer. Be sure ENF and the Status task are active. If the download request continues to be bypassed, the previous download request for the same user ID and PC file/path name can be manually marked complete using the Request Queue List Screen (VPCMU310), Option C.

# **DC900359**

#### **PROGRAM: pppppppp STAE ROUTINE INVOKED**

#### **Reason:**

STAE processing for program pppppppp, has been entered due to an abend condition which prevents further processing.

#### **Action:**

Investigate the abend that occurred and take appropriate action.

# **DC900360**

## **PROGRAM: CADSUB01 - CADSUFG1 ATTACH ERROR**

### **Reason:**

An attempt was made to retrieve a report from Archive while in the Online Viewing Only region and program DSLCCHEK cannot determine if the main region is active. The report will not be retrieved.

### **Action:**

Back out of the current screen, reenter the screen, and retry the request. If the error persists, contact Technical Support.

## **TO CONFIRM COMPLETION, PLEASE PRESS THE ENTER KEY**

#### **Reason:**

To change a pending, automated transfer request from PENDING to COMPLETED, press Enter.

## **Action:**

Press Enter to modify the request or press PF2 to cancel.

# **DC900362**

## **REQUEST MARKED AS COMPLETED**

# **Reason:**

The automated transfer request is now "complete".

# **Action:**

Press PF3 to return or process the next request.

# **DC900363**

### **OPTION ONLY AVAILABLE FOR PENDING, AUTOMATIC REQUESTS**

#### **Reason:**

The option value C was entered for a transfer request that is not pending and automated.

# **Action:**

Change C value to a valid option.

# **DC900364**

# **DSRQSDEL STAE ROUTINE INVOKED**

### **Reason:**

A program exception occurred in program DSRQSDEL and its STAE recovery routine was invoked.

# **Action:**

Try the update again. If the problem persists, contact Technical Support.

**PROGRAM CADSUB01: CADSUFG1 LOGIC ERROR**

**Reason:**

Internal program error.

**Action:**

Contact Technical Support.

# **DC900367**

## **OPTION IS NOT AVAILABLE FOR THIS SCREEN IN OLVO**

## **Reason:**

The requested function cannot be performed in OLVO.

# **Action:**

Sign on to the main CA Dispatch system to perform the desired task.

# **DC900368**

### **MAIN REGION NOT ACTIVE, COMMAND IGNORED**

# **Reason:**

Either the CA Dispatch region is not active, or the OLVO region cannot read the file pointed to by DISPCTL DD statement.

#### **Action:**

If accompanied by the DC900375 message in the JESLOG, take the action described in that message.

# **DC900369**

### **DSRQSDEL CANNOT OPEN DISPCTL or DSRQSDEL CANNOT OPEN CAICTL**

### **Reason:**

An attempt to open either the DISPCTL or CAICTL files in program DSRQSDEL failed.

# **Action:**

Validate that the specified file is defined to the CA Dispatch startup JCL. If the problem persists, contact Technical Support.

## **ONLINE VIEWING ONLY MODE, CANNOT UPDATE**

#### **Reason:**

An unsupported update was attempted from a screen in a CA Dispatch Online Viewing Only system.

# **Action:**

Perform the update from the main CA Dispatch system.

# **DC900371**

## **MULTIPLE NUMBER OF PAGES TO BE SEARCHED CAN NOT BE SPECIFIED**

### **Reason:**

You specified more than one value for the maximum number of pages to be searched for the FIND command.

## **Action:**

Reenter the command.

# **DC900372**

## **MULTIPLE SEARCH START COLUMN VALUES CAN NOT BE SPECIFIED**

#### **Reason:**

You specified more than one search start column for the FIND command.

## **Action:**

Reenter the command.

# **DC900373**

# **MULTIPLE SEARCH END COLUMN VALUES CAN NOT BE SPECIFIED**

### **Reason:**

You specified more than one search end column for the FIND command.

# **Action:**

Reenter the command.

## **MULTIPLE PREV¦NEXT¦FIRST¦LAST PARAMETERS CAN NOT BE SPECIFIED**

## **Reason:**

You specified more than one directional parameter on the FIND command.

## **Action:**

Reenter the command.

# **DC900375**

## **PROGRAM OVBGVIEW CANNOT OPEN DISPCTL FILE**

### **Reason:**

The OLVO region cannot open the file indicated in the DISPCTL DD statement.

# **Action:**

Be sure this DD statement is included in the OLVO startup JCL.

# **DC900378**

## **ARR FUNCTION INVALID FOR NON-ACIF REPORTS**

# **Reason:**

You requested that the ACIF be rerun to correct errors on the prior running of the utility, but this is not an ACIF report.

#### **Action:**

None.

# **DC900380**

#### **INVALID PARAMETER FOR THE FIND COMMAND: xxxxxxxx**

### **Reason:**

You entered an invalid parameter of xxxxxxxx on the FIND command.

# **Action:**

Reenter the command.

### **THE STRING WILL NOT FIT BETWEEN THE SPECIFIED COLUMNS**

#### **Reason:**

You entered a string that is larger than the start and end column range specified.

### **Action:**

Reenter the string or enlarge the start/end column range.

# **DC900382**

## **PRINTER AND CLASS/DEST OVERRIDE ARE MUTUALLY EXCLUSIVE**

## **Reason:**

You specified both the printer and class/destination overrides. You can only enter one. The printer override fills in the appropriate class/dest combination.

## **Action:**

Delete one of the entries.

# **DC900383**

### **SPECIFIED PROFILE IS NOT DEFINED**

#### **Reason:**

You specified an invalid profile name.

#### **Action:**

Reenter the profile name.

# **DC900384**

### **SPECIFIED PROFILE ALREADY EXISTS**

### **Reason:**

You specified a profile during a SPRO command that already exists.

# **Action:**

Reenter the profile name.

## **PROFILE NAME IS A REQUIRED PARAMETER.**

## **Reason:**

You specified a SPRO, DPRO, SWITCH, or EXEC without specifying the profile name.

# **Action:**

Reenter the command specifying the profile name.

# **DC900386**

### **NO PROFILES ARE DEFINED FOR THE REPORT**

### **Reason:**

You entered the LISTPROF command to list all the profiles for the report/recipient, but none exist.

## **Action:**

None.

# **DC900388**

### **OPTION T OR B IS INVALID IN HISTORY MODE**

#### **Reason:**

Request priority options T and B are only valid for pending request processing.

#### **Action:**

None.

# **DC900390**

#### **M OPTION IS ALREADY SPECIFIED**

## **Reason:**

Multiple M (Move) options were entered on screen VRDMI840.

# **Action:**

Enter only one M option.

## **B OR A OPTION IS ALREADY SPECIFIED**

## **Reason:**

Multiple B or A options or both were entered on screen VRDMI840.

## **Action:**

Enter only one B or A option.

# **DC900392**

## **NO SORT PARAMETERS ARE SPECIFIED, PLEASE REENTER**

### **Reason:**

The SORT command was entered on screen VRDMI840 without any parameters.

## **Action:**

Reenter the SORT command with any combination of REPORT, JOB, RECIPIENT, and PAGES.

# **DC900393**

#### **INVALID SORT PARAMETER (n), PLEASE REENTER**

#### **Reason:**

The l nth sort parameter specified with the SORT command on screen VRDMI840 is invalid.

# **Action:**

Reenter the SORT command with any combination of REPORT, JOB, RECIPIENT and PAGES.

# **DC900394**

### **LOGICAL BUNDLE SORTED**

# **Reason:**

The SORT command entered on screen VRDMI840 successfully completed.

### **Action:**

None.

## **MOVE OF REPORT IS PENDING**

#### **Reason:**

You entered the DOWN or UP command and have marked a report for moving but have not yet specified where to move it.

#### **Action:**

None.

# **DC900400**

## **ATTENTION KEY CANNOT BE USED TO EXIT FROM THE ISPF INTERFACE**

#### **Reason:**

The ATTENTION or PA1 Key has been pressed while in the ISPF interface.

## **Action:**

ATTENTION and PA1 Keys are not valid methods to use to terminate the ISPF interface. In emergency situations, terminate ISPF from another session by issuing:

DMCT V PTE pterm-ID OFF

The pterm-ID for the user in the ISPF interface can be found by issuing:

DMCT DIS PTE

After the pterm-ID has been varied offline, it should be varied back online so that it can be used again. Issue the following:

DMCT V PTE pterm-ID ON

# **DC900404**

**Unable to Attach Log Driver or Unable to Attach Recovery Termination Mgr.**

### **Reason:**

The displayed CA Dispatch subtask was not started due to an MVS ATTACH error.

#### **Action:**

Attempt to restart the displayed subtask. If the problem persists, contact Technical Support.

## **CLASS MUST BE SPECIFIED WHEN USING REPRINT OPTION C**

#### **Reason:**

You requested a reprint using class/dest overrides, but did not specify any such overrides.

# **Action:**

Enter a class and destination override combination.

# **DC900413**

## **MAILDROP MUST BE SPECIFIED WHEN REPRINTING**

# **Reason:**

You did not specify a maildrop.

# **Action:**

Enter a maildrop name.

# **DC900418**

### **RIDF Background STAE Routine Invoked**

### **Reason:**

A program exception occurred in program CADSRB00 and its STAE recovery routine was invoked.

# **Action:**

Try the desired RIDF function again. If the problem persists, contact Technical Support.

# **DC900419**

**Queue, Class, Dest Cannot Be All Blank**

### **Reason:**

All RIDF selection criteria are blank.

# **Action:**

At least one of the criteria must be specified.

# **RIDF Foreground Task Prematurely Ended**

# **Reason:**

Program CADSRF00 has ended prematurely due to an error condition.

## **Action:**

Re-attempt the desired RIDF function. If the error reoccurs, it will be preceded by another error message. Save all error information and contact Technical Support.

# **DC900421**

# **There Are No Reports in Current Queue**

### **Reason:**

No reports were found by CADDSPL for the input queue type displayed on screen VOPMI200.

## **Action:**

None.

# **DC900422**

# **Cannot Perform Option for this Report**

## **Reason:**

An invalid option was entered next to an RIDF report.

## **Action:**

None.

# **(represents one of the following messages)**

### **Error Reading Report from LDS, RC = rc**

#### **Reason:**

An error has occurred while trying to access the SPLHDR2 control block for a given report. rc is the return code from the CADDSPL.

# **Action:**

This message will be preceded by error messages from the CA Dispatch LDS I/O Manager. Take the specified action for the preceding message.

## **CADDSPL/Spool Interface Inactive**

#### **Reason:**

CADDSPL started task is not executing.

# **Action:**

Start CADDSPL.

## **No Records, Possible Empty LDS**

#### **Reason:**

No records were found by CADDSPL. This will occur if no reports were sent to the interface.

### **Action:**

Send report output data to the class/destination values set on screen VSGMU105.

#### **Invalid #CAS9SPL Data List**

#### **Reason:**

An invalid parameter list was passed to CADDSPL. This is an internal logic error.

## **Action:**

Contact Technical Support.

# **#CAS9SPL API Error**

#### **Reason:**

An error was encountered by CADDSPL during processing of #CAS9SPL request. Internal logic error.

#### **Action:**

Contact Technical Support.

# **DC900424**

**(represents one of the following messages)**

**Error Updating Report on LDS, RC = cc**

## **Reason:**

RIDF encountered an error updating a report on the CADDSPL LDS.

## **Action:**

This message will be preceded by error messages from the CA Dispatch LDS I/O Manager. Take the specified action for the preceding message.

## **Invalid LDS Token or Data Error**

## **Reason:**

Either an invalid LDS Token was passed on a read request or the SPLHDR2 record contains bad data pointers. Internal logic error.

## **Action:**

Contact Technical Support.

# **(represents one of the following messages)**

**Error Deleting Report from LDS, RC = cc**

#### **Reason:**

RIDF encountered an error deleting a report from CADDSPL.

### **Action:**

This message will be preceded by error messages from the CA Dispatch LDS I/O Manager. Take the specified action for the preceding message.

### **SPLHDR2 Not Found in Data Space**

#### **Reason:**

An invalid LDS Token was passed on an update request. This is an internal logic error.

#### **Action:**

Contact Technical Support.

### **Invalid LDS Token**

#### **Reason:**

An invalid LDS Token was passed on an update request. This is an internal logic error.

#### **Action:**

Contact Technical Support.

### **Invalid #CAS9SPL Data List**

### **Reason:**

An invalid LDS Token was passed on an update request. This is an internal logic error.

#### **Action:**

Contact Technical Support.

### **Update Error, RC=XX, Reas=YY**

#### **Reason:**

An invalid return code of XX with reason code YY was returned by CADDSPL during an update function.

## **Action:**
Contact Technical Support.

## **DC900426**

### **RIDF Foreground ESTAE Routine Invoked**

#### **Reason:**

A program exception occurred in program CADSRF00 and its ESTAE recovery routine was invoked.

### **Action:**

Re-attempt the desired RIDF function. If the problem persists, contact Technical Support.

# **DC900427**

### **(represents one of the following messages)**

### **Entry Deleted by Another User, Press ENTER to Refresh**

### **Reason:**

A user attempted to update an entry displayed in a Report Input Display Facility queue. When attempting to perform this function, Dispatch determined the RIDF entry no longer exists because the report has been deleted from the LDS.

### **Action:**

Press Enter for to cause CA Dispatch to redisplay the RIDF queue.

## **Token Control Block not Found**

### **Reason:**

This message appears in the CA Dispatch log when a terminal user is displaying report names. CA Dispatch is unable to match a job token ID with an entry in an internal list of job tokens prepared by the RPI function.

### **Action:**

System operation continues. If this message re-appears, recycle CA Dispatch. If the message continues to appear, contact Technical Support.

## **Entry Deleted by Another User, Press PF2**

### **Reason:**

A user attempted to perform an extended display of an entry displayed in a Report Input Display Facility queue. When attempting to perform this function, CA Dispatch determined that the RIDF entry no longer exists because the report has been deleted from the LDS.

## **Action:**

Press PF2 for CA Dispatch to redisplay the RIDF queue.

# **DC900429**

#### **Bundle Deleted by Another User, Press PF2**

#### **Reason:**

A user attempted to perform an extended display from the Active Bundle Detail Status Screen. When attempting to perform this function, CA Dispatch determined that the bundle no longer exists because it has been deleted by another user.

### **Action:**

Press PF2 for CA Dispatch to redisplay the Active Bundles Status screen.

# **DC900430**

### **Bundle Status Task is Active**

### **Reason:**

The CA Dispatch Bundle Status Task is successfully started and ready to process.

#### **Action:**

None.

## **DATABASE Error, Module pppppppp**

### **Reason:**

An error occurred in the specified database program. This message is followed by messages DC900432 through DC900434.

### **Action:**

You can review the log for any CA IDMS messages that have occurred and take appropriate action based on those messages. Refer to the CA IDMS Error Codes Messages volumes for more information. Contact Technical Support.

## **DC900432**

## **ERROR STATUS - xxxx**

#### **Reason:**

IDMS Error Status value from database error.

**Action:**

None.

# **DC900433**

#### **ERROR RECORD - xxxxxxxxxxxxxxxx**

**Reason:**

IDMS database record from database error.

#### **Action:**

None.

## **DC900434**

**ERROR SET - xxxxxxxxxxxxxxxx**

# **Reason:**

IDMS database set from database error.

## **Action:**

None.

### **CADSRLSE STAE Routine Invoked**

## **Reason:**

A program exception occurred in the Bundle Status Task program CADSRLSE and its STAE recovery routine was invoked.

## **Action:**

Restart the Bundle Status Task. If the problem persists, save all error information and contact Technical Support.

# **DC900436**

## **Bundle Status Task Shutdown Complete**

#### **Reason:**

The CA Dispatch Bundle Status Task ended successfully.

**Action:**

None.

# **DC900443**

## **Please Enter a Program Name**

### **Reason:**

The REFRESH task code was entered without specifying a program name.

## **Action:**

Enter the program name to be refreshed.

## **Program Refresh Not Performed**

## **Reason:**

The entered program could not be refreshed.

## **Action:**

Re-attempt the refresh command. If the problem persists, check the error logs for additional information.

# **DC900445**

## **Program pppppppp Refreshed by User uuuuuuuu**

### **Reason:**

The displayed program was refreshed by the indicated user.

### **Action:**

None.

# **DC900446**

**Please Enter Input Parameters**

#### **Reason:**

A SNAP or TRACE task code was entered without specifying any parameters.

### **Action:**

Enter the SNAP or TRACE parameters.

# **DC900447**

### **ccccc Command Not Performed**

## **Reason:**

A SNAP or TRACE command could not be processed.

### **Action:**

Re-attempt the command.

# **DC900448**

**Invalid Parameters for ccccc Command**

#### **Reason:**

Invalid parameter values were entered for a SNAP or TRACE command.

### **Action:**

Reenter the command with the correct parameters.

# **DC900449**

### **ccccc for nnnnnnnn Component Turned xx by User uuuuuuuuu**

### **Reason:**

A SNAP or TRACE processing for component nnnnnnnn is either turned ON or OFF by the displayed user.

### **Action:**

None.

## **DC900450**

#### **(represents one of the following messages)**

**Bundle Release Invoked by User \*UNKNWN\***

### **Reason:**

The SPINOFF task code was entered specifying valid keywords.

### **Action:**

None.

### **Maildrop: mmmmmmmm**

### **Reason:**

The displayed maildrop will be compared against the Active Bundle Queue. If a complete match of all entered keywords is successful, the bundle will be closed.

#### **Action:**

None.

### **Dest: dddddddd,dddddddd**

#### **Reason:**

The displayed destinations will be compared against the Active Bundle Queue. If a complete match of all entered keywords is successful, the bundle will be closed.

**Action:**

None.

### **Forms: ffffffff**

#### **Reason:**

The displayed forms will be compared against the Active Bundle Queue. If a complete match of all entered keywords is successful, the bundle will be closed.

#### **Action:**

None.

**Class: c**

### **Reason:**

The displayed class will be compared against the Active Bundle Queue. If a complete match of all entered keywords is successful, the bundle will be closed.

#### **Action:**

None.

# **DC900451**

### **nnnnnnnn Bundles Released**

#### **Reason:**

The displayed number of bundles has been released by the SPINOFF task code.

#### **Action:**

None.

## **DC900452**

#### **No Active/Open Bundles Found**

## **Reason:**

The Spinoff task found no active bundles to compare user criteria against.

## **Action:**

None.

# **DC900453**

**No Active/Open Bundles Match Selection Criteria**

#### **Reason:**

The Spinoff task found no matching active bundles to close.

**Action:**

None.

# **DC900454**

#### **Bundle bbbbbbbb for Maildrop mmmmmmmm Released**

**Reason:**

The displayed Bundle for the displayed Maildrop has been closed.

**Action:**

None.

# **DC900455**

## **Please Enter Valid Keyword**

### **Reason:**

The SPINOFF task code was entered without specifying a Keyword parameter.

# **Action:**

Enter a valid keyword (such as MAILDROP=a,FORMS=b,DEST1=c,DEST2=d,CLASS=e).

# **DC900456**

### **Invalid Keyword Specified, Please Reenter**

### **Reason:**

The SPINOFF task code was entered specifying an invalid keyword. This message is followed by message DC900457.

## **Action:**

Enter a valid keyword (such as MAILDROP=a,FORMS=b,DEST1=c,DEST2=d,CLASS=e).

## **DC900457**

#### **Syntax: SPINOFF MAILDROP=a,FORMS=b,DEST1=c,DEST2=d,CLASS=e**

#### **Reason:**

The SPINOFF task code that was entered specified an invalid keyword. This is an informational message displaying valid keyword syntax.

**Action:**

None.

### **DC900460**

### **TO CONFIRM BUNDLE DELETE PRESS ENTER**

#### **Reason:**

This message is displayed to confirm that a bundle is about to be deleted from screen VRDMU820 or VRDMI830.

### **Action:**

Press Enter to continue deletion process or press PF2 to cancel it.

# **DC900461**

### **DELETE ENTIRE BUNDLE(S)? PRESS ENTER TO DELETE OR CANCEL**

## **Reason:**

This message is displayed to reconfirm that a bundle is about to be deleted from screen VRDMU820 or VRDMI830.

### **Action:**

Press Enter to continue the deletion process or enter **CANCEL** to cancel it.

# **DC900462**

## **BUNDLE DELETION COMPLETE**

### **Reason:**

The bundle is now deleted.

### **Action:**

None.

# **DC900463**

#### **NO AFP CONTROL RECORD EXISTS, UPDATE DISPLAYED INFORMATION**

## **Reason:**

The AFP Default Control record does not exist on the database.

# **Action:**

Enter the required information on screen VSGMU240.

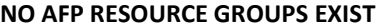

## **Reason:**

No AFP resource groups exist to be displayed on screen VSGMU245.

# **Action:**

Enter the required information on screen VSGMU245 to add resource groups.

# **DC900465**

### **DUPLICATE RESOURCE GROUPS NOT ALLOWED**

# **Reason:**

The entered resource group name already exists on the database.

## **Action:**

Enter a different name.

# **DC900466**

**INVALID AFP LIBRARY GROUP NAME**

### **Reason:**

The entered AFP library group name is invalid.

## **Action:**

Enter a different name.

## **DC900467**

**NO AFP LIBRARY GROUPS EXIST**

## **Reason:**

No AFP library groups exist to be displayed on screen VSGMU250.

## **Action:**

Enter the required information on screen VSGMU250 to add AFP library groups.

## **DC900468**

### **DUPLICATE LIBRARY GROUPS NOT ALLOWED**

**Reason:**

The entered AFP library group already exists on the database.

### **Action:**

Enter a different name.

### **DC900469**

### **LIBRARY GROUP DEFINED TO RESOURCE GROUP(S)**

### **Reason:**

An AFP library group was selected for deletion but it is still defined to one or more AFP resource groups.

#### **Action:**

Remove the library group from the resource group definitions and perform the delete again.

# **DC900470**

## **COLUMN AND CUT/PASTE PROCESSING ARE MUTUALLY EXCLUSIVE - ENTER CANCEL TO EXIT**

### **Reason:**

You tried to enter the cut and paste panel, but you already have column suppression or freezing in effect.

#### **Action:**

Enter **CANCEL** to exit the screen, enter **COL RESET** to reset column processing, then reselect Cut/Paste.

# **DC900471**

## **INVALID CUT CRITERIA: NO ENDING COLUMN FOUND FOR IDENTIFIER: i**

### **Reason:**

An identifier "i" was specified on the cut line, but no matching identifier was found to signal the end of the cut string.

### **Action:**

Add the identifier "i" in the column that indicates the end of the cut.

## **INVALID CUT CRITERIA: UNEXPECTED IDENTIFIER: i, EXPECTED: a**

### **Reason:**

An identifier "i" was specified on the cut line, but another identifier, "a" was encountered before identifier "i" had ended.

## **Action:**

Add the identifier "i" in the column that indicates the end of the cut, or change the identifier "a" to "i".

# **DC900473**

#### **NO LIBRARIES DEFINED FOR THIS LIBRARY GROUP**

#### **Reason:**

No AFP Resource Library Names exist to be displayed on screen VSGMU255.

#### **Action:**

Enter the required information on screen VSGMU255 to add AFP Resource Libraries.

## **DC900474**

### **COPY LIBRARY GROUP DOES NOT EXIST**

#### **Reason:**

The Copy Library Group entered on screen VSGMU255 does not exist as an AFP Library Group definition.

#### **Action:**

Enter an existing AFP Library Group name.

# **DC900475**

#### **NO LIBRARIES DEFINED TO COPY LIBRARY GROUP**

## **Reason:**

No AFP Resource Library Names exist for the Copy Library Group name entered on screen VSGMU255.

#### **Action:**

Enter a Library Group name that has libraries defined to it.

### **AFP LIBRARIES COPIED**

### **Reason:**

The AFP Resource Library Names from the Copy Library Group definition have been successfully copied to the current AFP Library Group definition.

#### **Action:**

None.

# **DC900477**

### **NO LIBRARIES DEFINED FOR THIS RESOURCE GROUP**

### **Reason:**

No AFP Userlib Library Names exist to be displayed on screen VSGMU246.

# **Action:**

Enter the required data on VSGMU246 to add AFP userlib libraries.

# **DC900478**

### **COPY RESOURCE GROUP DOES NOT EXIST**

#### **Reason:**

The Copy Resource Group entered on screen VSGMU246 does not exist as an AFP Resource Group definition.

# **Action:**

Enter an existing AFP Resource Group name.

## **DC900479**

## **NO LIBRARIES DEFINED TO COPY RESOURCE GROUP**

#### **Reason:**

No AFP Userlib Library Names exist for the Copy Resource Group name entered on screen VSGMU246.

## **Action:**

Enter a Resource Group name that has Userlib libraries defined to it.

### **LIBRARIES COPIED**

### **Reason:**

The AFP Userlib Library names from the Copy Resource Group definition have been successfully copied to the current AFP Resource Group definition.

#### **Action:**

None.

## **DC900481**

### **CANNOT COPY FROM SAME LIBRARY GROUP**

#### **Reason:**

The AFP Resource Library names from the current Library Group cannot be copied to itself.

## **Action:**

Enter a Copy Library Group name that is different than the current Library Group name.

## **DC900482**

### **CANNOT COPY FROM SAME RESOURCE GROUP**

#### **Reason:**

The AFP Userlib Library names from the current Resource Group cannot be copied to itself.

### **Action:**

Enter a Copy Resource Group name that is different than the current Resource Group name.

# **DC900483**

**OLV LDS vvvvv Error, RC = cc**

### **Reason:**

An error occurred accessing the CADDSPL Interface by Online Viewing.

### **Action:**

This message is preceded by error messages from the CA Dispatch LDS I/O Manager. Take the specified action indicated by the preceding messages.

## **THE REQUESTED FUNCTION IS NOT AVAILABLE**

#### **Reason:**

You requested the AUTOXFER function that was used for transferring reports to the PC in CA Dispatch Release 5.1. It is no longer available.

#### **Action:**

None.

# **DC900490**

## **INVALID CUT CRITERIA: IDENTIFIER: a, SPECIFIED MORE THAN ONCE**

### **Reason:**

On the Cut Line definition, you specified Cut criteria identifier "a" more than once.

# **Action:**

Change the Cut criteria identifier to another value.

# **DC900491**

#### **INVALID PASTE CRITERIA: IDENTIFIER: a, SPECIFIED MORE THAN ONCE**

#### **Reason:**

In the Paste Line criteria, you specified Paste criteria identifier "a" more than once.

### **Action:**

Delete one of the "a" entries or change it to another identifier.

# **DC900492**

#### **INVALID PASTE CRITERIA: IDENTIFIER: a, NOT FOUND IN CUT CRITERIA**

### **Reason:**

You specified a Paste criteria (identifier "a") that was not specified in the Cut criteria.

# **Action:**

Enter the paste criteria identifier that matches the desired Cut criteria columns.

### **DEFAULT PROFILES CANNOT BE RENAMED**

### **Reason:**

You tried to rename a default profile.

#### **Action:**

None.

# **DC900494**

### **PROFILES CANNOT BE RENAMED TO A DEFAULT PRINTER ID**

### **Reason:**

You tried to rename a profile to a default profile.

### **Action:**

None.

# **DC900500**

### **Error Allocating Physical Sequential Report File**

## **Reason:**

An error occurred while attempting to allocate a report file for a binary transfer. This message will be preceded by a DC970033 message.

#### **Action:**

Re-attempt the transfer request. If the error persists, save all error information and contact Technical Support.

# **DC900501**

#### **Error De-allocating Physical Sequential Report File**

### **Reason:**

An error occurred while attempting to de-allocate a report file for a binary transfer. This message will be preceded by a DC970033 message.

### **Action:**

Re-attempt the transfer request. If the error persists, save all error information and contact Technical Support.

# **Error Opening Physical Sequential Report File**

### **Reason:**

An error occurred while attempting to open a report file for a binary transfer.

## **Action:**

Re-attempt the transfer request. If the error persists, save all error information and contact Technical Support.

# **DC900503**

## **Error Closing Physical Sequential Report File**

### **Reason:**

An error occurred while attempting to close a report file for a binary transfer.

## **Action:**

Re-attempt the transfer request. If the error persists, save all error information and contact Technical Support.

# **DC900504**

## **Error Writing to Physical Sequential Report File**

### **Reason:**

An error occurred while attempting to write to a report file for a binary transfer.

### **Action:**

Re-attempt the transfer request. If the error persists, save all error information and contact Technical Support.

## **File Writer LDS mmmmmm Error, RC = cc**

#### **Reason:**

An error occurred for CADDSPL while retrieving a report for a binary transfer.

#### **Action:**

This message is preceded by error messages from the CA Dispatch LDS I/O Manager. Take the specified action for the preceding message. Attempt the transfer request again. If the error recurs, it will be preceded by another error message. Save all error information and contact Technical Support.

# **DC900506**

### **File: ffffffffffffffffffffffffffffffffffffffffffffffff**

#### **Reason:**

Physical Sequential File name in error.

**Action:**

None.

# **DC900507**

#### **CADSXFSQ ESTAE Recovery Routine Invoked**

### **Reason:**

A program exception occurred in program CADSXFSQ and its ESTAE recovery routine was invoked.

#### **Action:**

Re-attempt the transfer request. If the error persists, save all error information and contact Technical Support.

# **CADSXFSQ ACIF Status File Error**

#### **Reason:**

Program CADSXFSQ received an error from an ACIF Status File function.

### **Action:**

This message is preceded by a combination of messages DC970120 through DC970130. Perform the action required for the messages. Attempt the transfer request again. If the error recurs, it will be preceded by another error message. Save all error information and contact Technical Support.

## **DC900520**

#### **CADSSETR uuuuuuuu Inqy Err xxxxxxxxxxxxxxxx**

### **Reason:**

Program CADSSETR received an error on a CAICCI Inquiry request on behalf of the specified user.

### **Action:**

This message contains the CAICCI error message text indicating the error encountered. Attempt the transfer request again. If the problem persists, save all error information and contact Technical Support.

## **(a) CADSSETR uuuuuuuu DuplUser User is Already Using Report Transfer or (b)**

### **Reason:**

(a) The specified user is attempting to initiate a PC transfer but is already transferring under another session.

### **Action:**

(a) None.

## **(b) CADSSETR uuuuuuuu MultUser Logic Error Multiple Matches**

### **Reason:**

(b) The specified user is attempting to initiate a PC transfer but is already transferring under multiple sessions. This is an internal logic error.

### **Action:**

(b) Contact Technical Support.

# **DC900522**

## **CADSSETR uuuuuuuu Init Err xxxxxxxxxxxxxxxx**

### **Reason:**

Program CADSSETR received an error on a CAICCI Init request on behalf of the specified user.

### **Action:**

This message contains the CAICCI error message text indicating the error encountered. Attempt the transfer request again. If the problem persists, save all error information and contact Technical Support.

### **CADSSETR uuuuuuuu Recv Err xxxxxxxxxxxxxxxx**

#### **Reason:**

Program CADSSETR received an error on a CAICCI Receive request on behalf of the specified user.

#### **Action:**

This message contains the CAICCI error message text indicating the error encountered. Attempt the transfer request again. If the problem persists, save all error information and contact Technical Support.

## **DC900524**

## **CADSSETR uuuuuuuu CCI Receiver Established for User**

#### **Reason:**

CA Dispatch Program CADSSETR has successfully established a CAICCI signon on behalf of the specified CA Link user.

## **Action:**

None.

# **DC900526**

## **User: uuuuuuuu - CCI Cancel Error**

### **Reason:**

Program CADSCANR received an error on a CAICCI Cancel request on behalf of the specified user.

### **Action:**

This message is followed by a DC900528 message indicating the error encountered. Attempt the transfer request again. If the problem persists, save all error information and contact Technical Support.

## **User: uuuuuuuu CCI Term Error**

### **Reason:**

Program CADSCANR received an error on a CAICCI Term request on behalf of the specified user.

#### **Action:**

This message is followed by a DC900528 message indicating the error encountered. Attempt the transfer request again. If the problem persists, save all error information and contact Technical Support.

## **DC900528**

#### **Error: xxxxxxxxxxxxxxxxxxxxxxxxxxxxxxxxxxx**

#### **Reason:**

Program CADSCANR received a CAICCI error. This message contains the error text.

**Action:**

None.

# **DC900529**

**User: uuuuuuuu - CCI Session Cancelled**

#### **Reason:**

Program CADSCANR has successfully canceled a CAICCI session for the specified user.

#### **Action:**

None.

# **DC900530**

### **CCI Transfer Router for xxxxxxxx is Already Active**

#### **Reason:**

An attempt has been made to start the CA Dispatch CAICCI Transfer Router, CADSXCRT, for the specified CA Dispatch VTAM applid. However, the transfer router is already active.

#### **Action:**

End the transfer router with the CADSXCRE task code and then restart.

## **CCI Transfer Router for xxxxxxxx is Active**

### **Reason:**

The CA Dispatch CAICCI Transfer Router task, CADSXCRT, is successfully started for the specified CA Dispatch VTAM applid.

#### **Action:**

None.

# **DC900532**

## **CCI Transfer Router for xxxxxxxx has Ended**

#### **Reason:**

The CA Dispatch CAICCI Transfer Router task, CADSXCRT, has successfully ended for the specified CA Dispatch VTAM applid.

### **Action:**

None.

## **DC900533**

### **CCI Transfer Router for xxxxxxxx has Abended**

## **Reason:**

The CA Dispatch CAICCI Transfer Router task, CADSXCRT, has abnormally terminated for the specified CA Dispatch VTAM applid.

### **Action:**

If this occurs during shutdown processing, it is a normal situation. If not a shutdown, restart the transfer router with the CADSXCRS task. If the problem persists, save all error information and contact Technical Support.

#### **CCI Inquiry Error: xxxxxxxxxxxxxxxxxxxxxxxxxxxxxxxxx**

### **Reason:**

The CA Dispatch CAICCI Transfer Router received an error on a CAICCI Inquiry request.

#### **Action:**

This message contains the CAICCI error message text indicating the error encountered. Restart the transfer router with the CADSXCRS task. If the problem persists, save all error information and contact Technical Support.

# **DC900535**

#### **CCI Init Error: xxxxxxxxxxxxxxxxxxxxxxxxxxxxxxxxx**

#### **Reason:**

The CA Dispatch CAICCI Transfer Router received an error on a CAICCI Init request.

### **Action:**

This message contains the CAICCI error message text indicating the error encountered. Restart the transfer router with the CADSXCRS task. If the problem persists, save all error information and contact Technical Support.

## **DC900536**

## **CCI Receive Error: xxxxxxxxxxxxxxxxxxxxxxxxxxxxxxxxx**

### **Reason:**

The CA Dispatch CAICCI Transfer Router received an error on a CAICCI Receive request.

#### **Action:**

This message contains the CAICCI error message text indicating the error encountered. Restart the transfer router with the CADSXCRS task. If the problem persists, save all error information and contact Technical Support.

### **CCI Term Error: xxxxxxxxxxxxxxxxxxxxxxxxxxxxxxxxx**

#### **Reason:**

The CA Dispatch CAICCI Transfer Router received an error on a CAICCI Term request.

#### **Action:**

This message contains the CAICCI error message text indicating the error encountered. Restart the transfer router with the CADSXCRS task. If the problem persists, save all error information and contact Technical Support.

# **DC900538**

#### **Invalid CCI Message Id - Message Bypassed**

#### **Reason:**

The CA Dispatch CAICCI Transfer Router received an invalid response message from a PC.

### **Action:**

This message is bypassed. If message persists, end the transfer router with the CADSXCRE task and restart it with the CADSXCRS task. If problem persists, save the error information; contact Technical Support.

## **DC900539**

**Invalid CCI Service Id - Message Bypassed**

### **Reason:**

The CA Dispatch CAICCI Transfer Router received an invalid service message from a PC.

#### **Action:**

This message is bypassed. If the message persists, end the transfer router with the CADSXCRE task and restart it with the CADSXCRS task. If the problem persists, save all error information and contact Technical Support.

## **CCI INACTIVE, PC TRANSFER DISABLED**

### **Reason:**

The CCI component of CA Common Services for z/OS (CCS for z/OS ) is either not installed or inactive.

## **Action:**

Either install the CCI component, or activate it.

# **DC900545**

## **CCI Router Shutdown for xxxxxxxx is Already Active**

#### **Reason:**

An attempt has been made to end the CA Dispatch CAICCI Transfer Router, CADSXCRT, for the specified CA Dispatch VTAM applid; however, the transfer router shutdown is already active.

#### **Action:**

None.

# **DC900546**

#### **CCI Router Shutdown for xxxxxxxx has Abended**

#### **Reason:**

The CA Dispatch CAICCI Transfer Router shutdown task CADSXCRE has abnormally terminated for the specified CA Dispatch VTAM applid.

### **Action:**

Issue a DCMT D ACTIVE TASKS command at the Enter Next Task Code prompt. If the CADSXCRT task is still active, attempt the shutdown again. If the problem persists, save all error information and contact Technical Support.

#### **CCI Inquiry Error: xxxxxxxxxxxxxxxxxxxxxxxxxxxxxxxxx**

#### **Reason:**

The CA Dispatch CAICCI Router shutdown received an error on a CAICCI Inquiry request.

#### **Action:**

This message contains the CAICCI error message text indicating the error encountered. Re-attempt to end the router with the CADSXCRE task. If the problem persists, save all error information and contact Technical Support.

### **DC900548**

#### **CCI Init Error: xxxxxxxxxxxxxxxxxxxxxxxxxxxxxxxxx**

#### **Reason:**

The CA Dispatch CAICCI Router shutdown received an error on a CAICCI Init request.

#### **Action:**

This message contains the CAICCI error message text indicating the error encountered. Re-attempt to end the router with the CADSXCRE task. If the problem persists, save all error information and contact Technical Support.

## **DC900549**

## **CCI Send Error: xxxxxxxxxxxxxxxxxxxxxxxxxxxxxxxxx**

### **Reason:**

The CA Dispatch CAICCI Router shutdown received an error on a CAICCI Send request.

### **Action:**

This message contains the CAICCI error message text indicating the error encountered. Re-attempt to end the router with the CADSXCRE task. If the problem persists, save all error information and contact Technical Support.

### **CCI Term Error: xxxxxxxxxxxxxxxxxxxxxxxxxxxxxxxxx**

### **Reason:**

The CA Dispatch CAICCI Router shutdown received an error on a CAICCI Term request.

#### **Action:**

This message contains the CAICCI error message text indicating the error encountered. Re-attempt to end the router with the CADSXCRE task. If the problem persists, save all error information and contact Technical Support.

# **DC900552**

#### **User: uuuuuuuu - CCI Session with Client has Timed Out**

#### **Reason:**

The CA Dispatch CAICCI Transfer Server did not receive a response from the client in the required amount of time.

### **Action:**

The session is disconnected. Re-attempt the transfer request. If the problem persists, save all error information and contact Technical Support.

## **DC900553**

#### **User: uuuuuuuu - Timeout Occurred During Abort Process**

#### **Reason:**

During abort processing, the CA Dispatch CAICCI Transfer Server did not receive a response from the client in the required amount of time.

#### **Action:**

The session is disconnected. Check previously issued messages to find the reason for the abort. Re-attempt the transfer request. If the problem persists, save all error information and contact Technical Support.

### **User: uuuuuuuu - Lost Session with Client**

## **Reason:**

The CA Dispatch CAICCI Transfer Server has lost its connection with the client.

### **Action:**

Re-attempt the transfer request. If the problem persists, save all error information and contact Technical Support.

# **DC900555**

## **User: uuuuuuuu - Logic Error Multiple Matches**

### **Reason:**

The specified user is attempting to initiate a PC transfer but is already transferring under multiple sessions. This is an internal logic error

#### **Action:**

Contact Technical Support.

## **DC900556**

## **User: uuuuuuuu - User is Already Using Report Transfer**

#### **Reason:**

The specified user is attempting to initiate a PC transfer but is already transferring under another session.

#### **Action:**

None.

# **DC900557**

### **User: uuuuuuuu - Session Ended, Duplicate Signon**

#### **Reason:**

The specified user is attempted to initiate a PC transfer but is already transferring under another session.

#### **Action:**

None.

**User: uuuuuuuu - Transfer Server is Signed On**

### **Reason:**

The CA Dispatch CAICCI Transfer Server for the specified user is successfully started.

**Action:**

None.

# **DC900559**

**User: uuuuuuuu - Error Message Received from Client**

### **Reason:**

The CA Dispatch CAICCI Transfer Server received an error from the PC.

### **Action:**

This message is followed by a DC900575 message indicating the error encountered. Re-attempt the transfer request. If the problem persists, save all error information and contact Technical Support.

# **DC900560**

**User: uuuuuuuu - Server Ending Due to Error**

### **Reason:**

The CA Dispatch CAICCI Transfer Server is ending due to an error condition.

### **Action:**

This message is followed by the DC900576 and DC900577 messages. See earlier written messages to determine the reason for the error condition. Re-attempt the transfer request. If the problem persists, save all error information and contact Technical Support.

## **User: uuuuuuuu - Invalid Message from Client**

### **Reason:**

The CA Dispatch CAICCI Transfer Server received an invalid message from the client.

## **Action:**

This message is followed by the DC900575 message that contains the invalid message. Re-attempt the transfer request. If the problem persists, save all error information and contact Technical Support.

## **DC900562**

#### **User: uuuuuuuu - Cannot Find Router Connect Storage**

#### **Reason:**

The CA Dispatch CAICCI Transfer Server cannot find the common communication storage for the Transfer Router. This is an internal logic error. Contact Technical Support.

### **Action:**

Contact Technical Support.

**(represents one of the following messages) User: uuuuuuuu - User is Already Logged On or User: uuuuuuuu - User is Not Defined to the System or User: uuuuuuuu - Invalid Password or User: uuuuuuuu - The User Id is Blank or User: uuuuuuuu - Internal Error Processing the Dictionary or User: uuuuuuuu - Signon Stopped by User Exit or User: uuuuuuuu - External Security - Expired Password or User: uuuuuuuu - External Security - Invalid Password**

### **Reason:**

The CA Dispatch CAICCI Transfer Server encountered an error during signon of the specified user.

### **Action:**

The error message text is self explanatory. Fix the signon problem and re-attempt the transfer request. If the problem persists, save all error information and contact Technical Support.

# **DC900564**

**User: uuuuuuuu - Processing Signoff Request**

### **Reason:**

The specified user requested signoff from the PC transfer session.

#### **Action:**

None.

## **User: uuuuuuuu - Internal Security Error**

#### **Reason:**

The CA Dispatch CAICCI Transfer Server encountered an error in one of the CA Dispatch security programs during user signon.

#### **Action:**

Try the transfer request again. If the problem persists, save all error information and contact Technical Support.

## **DC900566**

#### **User: uuuuuuuu - CCI Inquiry Error**

#### **Reason:**

The CA Dispatch CAICCI Transfer Server received an error on a CAICCI Inquiry request on behalf of the specified user.

#### **Action:**

This message is followed by a DC900572 message indicating the error encountered. Re-attempt the transfer request. If the problem persists, save all error information and contact Technical Support.

# **DC900567**

**User: uuuuuuuu - CCI Init Error**

## **Reason:**

The CA Dispatch CAICCI Transfer Server received an error on a CAICCI Init request on behalf of the specified user.

#### **Action:**

This message is followed by a DC900572 message indicating the error encountered. Re-attempt the transfer request. If the problem persists, save all error information and contact Technical Support.

### **User: uuuuuuuu - CCI Send Error**

### **Reason:**

The CA Dispatch CAICCI Transfer Server received an error on a CAICCI Send request on behalf of the specified user.

#### **Action:**

This message is followed by a DC900572 message indicating the error encountered. Re-attempt the transfer request. If the problem persists, save all error information and contact Technical Support.

# **DC900569**

## **User: uuuuuuuu - CCI Receive Error**

### **Reason:**

The CA Dispatch CAICCI Transfer Server received an error on a CAICCI Receive request on behalf of the specified user.

### **Action:**

This message is followed by a DC900572 message indicating the error encountered. Re-attempt the transfer request. If the problem persists, save all error information and contact Technical Support.

# **DC900570**

**User: uuuuuuuu - CCI Converse Error**

#### **Reason:**

The CA Dispatch CAICCI Transfer Server received an error on a CAICCI Converse request on behalf of the specified user.

# **Action:**

This message is followed by a DC900572 message indicating the error encountered. Re-attempt the transfer request. If the problem persists, save all error information and contact Technical Support.

## **User: uuuuuuuu - CCI Term Error**

### **Reason:**

The CA Dispatch CAICCI Transfer Server received an error on a CAICCI Term request on behalf of the specified user.

#### **Action:**

This message is followed by a DC900572 message indicating the error encountered. Re-attempt the transfer request. If the problem persists, save all error information and contact Technical Support.

# **DC900572**

#### **Error: xxxxxxxxxxxxxxxxxxxxxxxxxxxxxxxxxxx**

#### **Reason:**

The CA Dispatch CAICCI Transfer Server received a CAICCI error. This message contains the error text.

**Action:**

None.

## **DC900573**

### **User: uuuuuuuu - Transfer Server is Abending**

### **Reason:**

The CA Dispatch CAICCI Transfer Server task CADSKWIK is abnormally terminating for the specified user.

### **Action:**

If this occurs during shutdown processing, it is a NORMAL situation. If not a shutdown, re-attempt the transfer request. If the problem persists, save all error information and contact Technical Support.

**User: uuuuuuuu - Transfer Server is Signed Off**

## **Reason:**

The CA Dispatch CAICCI Transfer Server task, CADSKWIK, has ended.

**Action:**

None.

# **DC900575**

**Text: xxxxxxxxxxxxxxxxxxxx**

## **Reason:**

This text is associated with various CA Dispatch CAICCI Transfer Server messages.

#### **Action:**

None.

# **DC900576**

**Feedback: xxxxxxxxxxxxxxxxxxxx**

## **Reason:**

This error information is associated with various CA Dispatch CAICCI Transfer Server messages.

### **Action:**

None.

# **DC900577**

**Origin Id: xxxxxxxxxxxxxxxxxxx**

## **Reason:**

CAICCI Origin ID associated with various CA Dispatch CAICCI Transfer Server messages.

### **Action:**

None.
## **CADSXCCI uuuuuuuu Read Err Max Record Length Exceeded**

#### **Reason:**

Program CADSXCCI received a record from the client that is greater that 256 bytes long.

### **Action:**

The client file being uploaded is not supported for upload. Upload a different file.

# **DC900581**

### **CADSXCCI uuuuuuuu Seq Err Sequence Error in Upload Data Block**

## **Reason:**

Program CADSXCCI determined that it received an invalid data block from the client during an upload.

## **Action:**

Re-attempt the transfer request. If the problem persists, contact Technical Support.

# **DC900582**

**CADSXCCI uuuuuuuu ClntErr xxxxxxxxxxxxxxxxxxxxxxxxx**

### **Reason:**

Program CADSXCCI received an error from the client.

#### **Action:**

The message contains the error text from the PC. Re-attempt the transfer request. If the problem persists, save all error information and contact Technical Support.

## **DC900583**

#### **CADSXCCI uuuuuuuu Server xxxxxxxx Offline**

#### **Reason:**

Program CADSXCCI is indicating that the specified user with the specified Origin ID is ending the transfer.

#### **Action:**

### **CADSXCCI uuuuuuuu Invalid Message Received**

#### **Reason:**

Program CADSXCCI received an invalid message from the client.

#### **Action:**

This message is followed by the error message text that contains the invalid message. Re-attempt the transfer request. If the problem persists, save all error information and contact Technical Support.

## **DC900585**

**(represents one of the following messages)**

**CADSXCCI uuuuuuuu Recv Err xxxxxxxxxxxxxxxxxxxxxxxxxxx or CADSXCCI uuuuuuuu Send Err xxxxxxxxxxxxxxxxxxxxxxxxxxx or CADSXCCI uuuuuuuu Conv Err xxxxxxxxxxxxxxxxxxxxxxxxxxx or CADSXCCI uuuuuuuu Open Err xxxxxxxxxxxxxxxxxxxxxxxxxxx or CADSXCCI uuuuuuuu Write Err xxxxxxxxxxxxxxxxxxxxxxxxxxx or CADSXCCI uuuuuuuu IND\$FILE Failed Errxxxxxxxxxxxxxxxxxxxxxxxx**

**Reason:**

Program CADSXCCI encountered a CAICCI error during the transfer.

### **Action:**

This message displays the CAICCI error message text that contains the error. Try the transfer request again. If the problem persists, save all error information and contact Technical Support.

**(represents one of the following messages)**

### **CADSXCCI uuuuuuuu Send Err Send of Abort Message Has Timed Out or**

### **CADSXCCI uuuuuuuu Conv Err Converse with CCI Has Timed Out**

#### **Reason:**

While performing the indicated function, program CADSXCCI did not receive a response from the client in the required amount of time.

## **Action:**

The session is disconnected. Re-attempt the transfer request. If the problem persists, save all error information and contact Technical Support.

## **DC900587**

### **CADSXCCI uuuuuuuu IND\$FILE Transfer Failed, Using Send/Receive**

#### **Reason:**

Program CADSXCCI has received an error attempting to transfer the report using the IND\$FILE interface.

### **Action:**

Re-attempt the transfer using the standard CAICCI interface. Make sure your client software includes IND\$FILE transfer support. If the problem persists, save all error information and contact Technical Support.

#### **CADSXCCI uuuuuuuu Inqy Err Logic Error Multiple Matches**

#### **Reason:**

The specified user is attempting to initiate an IND\$FILE transfer but is already using IND\$FILE under another session.

#### **Action:**

None.

Messages DC900600 to DC900608 are the Audit Trail Messages.

All audit trail messages are saved in the DSLOG SYSOUT data set of the region where the user is signed on. The user can set up the started task JCL to have the DSLOG sent as SYSOUT back through CA Dispatch for archiving, thereby preserving the audit trail in CA Dispatch. Every message sent to the DSLOG is saved with a date and time stamp preceding the message.

## **DC900600**

#### **User:UUUUUUUU Panel:PPPPPPPP FFFFFFFF DDD...DDD**

#### **Reason:**

A database update has been made from the online screens.

UUUUUUUU = User name PPPPPPPP = Panel name FFFFFFF = database function (ADDED, UPDATED, DELETED or EXTRACT) DDD..DDD = descriptive text about the record being updated

An example of a message from the Report Base Definition screen:

04/08/18 04:12:33 DC900600 User:SMIKE01 Panel:VRDMU110 UPDATED REPORT:TESTRP

An example of a message from the Report Recipient Definition Screen:

04/08/18 04:12:33 DC900600 User:SMIKE01 Panel:VRDMU130 ADDED REPORT:TESTRPT

An example of a message from the CA OM Web Viewer Report List Screen when an archived report is requested for viewing:

05/07/21 04:12:33 DC900600 User:SIELE01 Panel:DSXARPS EXTRACT REQUEST ISSUED FOR RPT:AL JOB:SIELE01A, 07/21/2005, 15:05

#### **Action:**

## **User:UUUUUUUU Panel:PPPPPPPP Reprint/Arch: RRRRRRR,JJJJJJJJ,T,DATE, :MM/DD/YYYY, TIME: HH:mm, CCCCCCCCCCCCCCCC,RNRNRNRN,JNJNJNJN**

#### **Reason:**

A reprint from archive has been requested from the online screens.

UUUUUUUU = User name PPPPPPPP = Panel name RRRRRRRR = Report being reprinted JJJJJJJJ = Jobname of the report being reprinted T = Type of reprint (O-OLV, P-Print all, R-Print Selective, A-Arch, C-Arch new date/time)

MM/DD/YY = Date report was originally archived

HH/MM = Time report was originally archived

 $CCC...CC = Recipient if the reprint type = R (Selective)$ RNRNRNRN = Report name for distribution to use during processing JNJNJNJN = Jobname for distribution to use during processing

An example a reprint for all recipients without changing report or job name:

08/18/2004 04:12:55 DC900601 User:SUSER01 Panel:VARMI200 Reprint/Arch:TESTRPT,SUSER01A,P, DATE:07/26/2005, TIME:16:06,,,

An example that obtains a reprint for a specific recipient and changes the report name and job name:

08/18/2004 04:13:10 DC900601 User:SUSER01 Panel:VARMI200 Reprint/Arch:TESTRPT,SUSER01A R, DATE:07/26/2005, TIME:16:06,KEVIN SMITH, DEFDTEST, DEFDJ0B1

#### **Action:**

## **User:UUUUUUUU Panel:VOVMI330 Reprint/OLV:RRRRRRR,JJJJJJJJ,CCCC...CCC, T,PPPPPPPP**

## **Reason:**

An Online Viewing reprint has been requested from the Report Route Screen (VOVMI110) or from the Online Viewing Print Request Screen (VOVMI330).

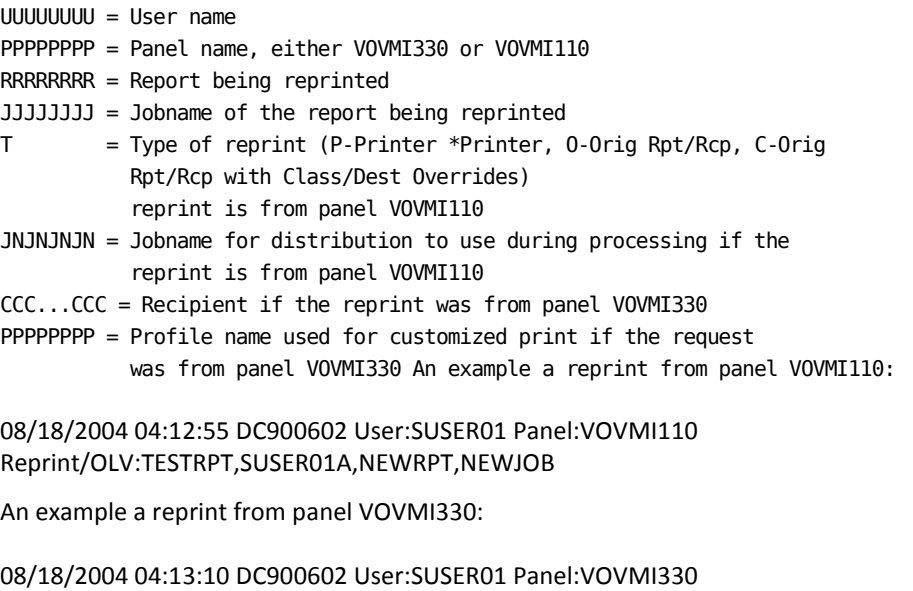

Reprint/OLV:TESTRPT,SUSER01A,KEVIN SMITH,C,TESTPROF

#### **Action:**

## **User:UUUUUUUU Panel:PPPPPPPP Added Download Rqst:RRRRRRRR,JJJJJJJJ, CCCCCCCCCCCCCCCC,DDDDDD,TTTT,PCPCPCPC**

#### **Reason:**

A PC selective download request has been added using the online screens.

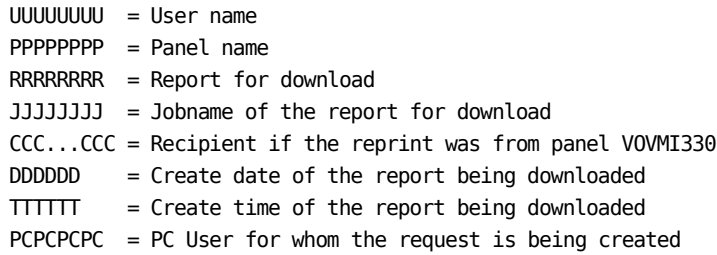

An example of a PC download request would look like:

08/18/2004 04:12:33 DC900603 User:SUSER01 Panel:VOVMI350 Added Download Rqst:TESTRPT,SUSER01A,KEVIN SMITH,930104,1245,SMIKE01

#### **Action:**

None.

## **DC900604**

## **User:UUUUUUUU Panel:PPPPPPPP Added Upload Rqst:RRRRRRRR,JJJJJJJJ, FFFFFFFFFFFF,CCCCCCCCCCCCCCCC,PCPCPCPC**

#### **Reason:**

A PC selective upload request has been added using the online screens.

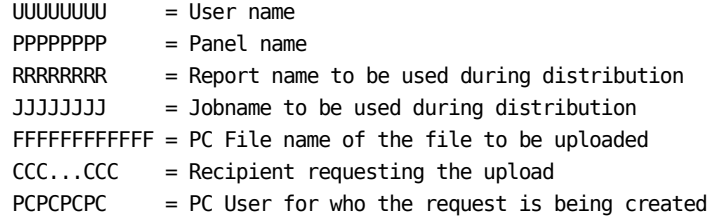

An example of a PC upload request:

08/18/2004 04:12:33 DC900604 User:SUSER01 Panel:VOVMU360 Added Upload Rqst:TESTRPT,SUSER01A,KEVIN SMITH,930104,1245,SUSER01

#### **Action:**

### **User:UUUUUUUU Panel:PPPPPPPP Updated Bundle:DDD...DDD**

#### **Reason:**

A bundle was updated from the online screens.

UUUUUUUU = User name PPPPPPPP = Panel name DDD...DDD = Descriptive text about the bundle being updated

An example of a report being deleted from a bundle (and causing this message to be produced):

08/18/2010 06:25:26 DC900605 User:USERN01 Panel:VOPMI810 Updated Bundle:A22BUNDL DELETED TESTRPT,SUSER01A,K. SMITH

An example of a bundle resorted by report, then job, then recipient, then pages:

08/18/2010 06:25:36 DC900605 User:USERN01 Panel:VOPMI810 Updated Bundle:A22BUNDL SORT RPT,JOB,RCP,PAGES

#### **Action:**

## **User:UUUUUUUU Panel:PPPPPPPP Updated RIDF Queue:QQQQQ RRRRRRRR,JJJJJJJJ, DDD...DDD**

### **Reason:**

A bundle was updated from the online screens.

UUUUUUUU = User name PPPPPPPP = Panel name QQQQQ = RIDF Queue (ARCH, RPI, OTHER)  $RRRRRRR = Report$  name of the entry that was updated JJJJJJJJ = Jobname of the entry that was updated DDD...DDD = Descriptive text about the update

For example, a report being deleted out of the RIDF produces this message:

08/18/2010 06:25:26 DC900606 User:USERN01 Panel:VOPMI820 Updated RIDF Queue:RPI TESTRPT,TESTJOB1 DELETED

For example, a report being put on HOLD through the RIDF produces this message:

08/18/2010 06:25:26 DC900606 User:USERN01 Panel:VOPMI820 Updated RIDF Queue:ARCH TESTRPT,TESTJOB1 HELD

**Action:**

None.

## **DC900607**

### **User:UUUUUUUU Panel:PPPPPPPP NNNNNN Task: TTTTT**

### **Reason:**

Someone started or ended one of the subtasks from the online system.

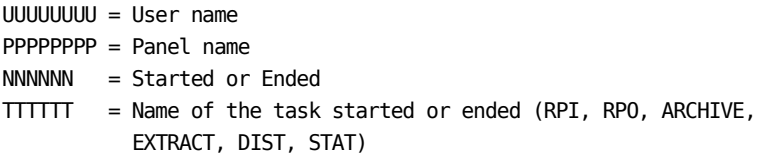

For example, a user starting the RPI task produces this message:

08/18/2010 06:25:26 DC900607 User:USERN01 Panel:VOPMI100 STARED Task:RPI

**Action:**

## **Report:rrrrrrrr, Job:jjjjjjjj, Jes#:nnnnn Processed as an Undefined Report.**

## **Reason:**

A report was processed by RPI under the undefined report definition as defined on screen VSGMU110. rrrrrrrr, jjjjjjjj, nnnnn is the original report, job name, and job # of the report processed.

#### **Action:**

None.

## **DC900620**

## **PC Binary Download, Invalid Data Length**

#### **Reason:**

A record to be downloaded to the PC during a binary transfer has an invalid record length. This is an internal logic error.

### **Action:**

## **(represents one of the following messages)**

#### **Program: CADSDLBF xxxxxxxxxxxxxxxxxxxx**

#### **Reason:**

The binary PC download foreground program, CADSDLBF, encountered an error condition.

## **Action:**

This message contains the error message text from CADSDLBF. Check any previously issued messages for additional information. Re-attempt the transfer request. If the problem persists, save all error information and contact Technical Support.

#### **Program: CADSDLBB STAE Routine Invoked**

#### **Reason:**

The binary PC download background program, CADSDLBB, had its STAE recovery routine invoked.

### **Action:**

Check the CAILOG and any previously issued messages for additional information. Re-attempt the transfer request. If the problem persists, save all error information and contact Technical Support.

## **DC900622**

#### **CA CCI Open Error CC=nnn**

## **Reason:**

An error occurred while attempting to begin a binary PC download.

#### **Action:**

Check any previously-issued messages from CADSXCCI for any additional information. Re-attempt the transfer request. If the problem persists, save all error information and contact Technical Support.

## **CA CCI Write Error CC=nnn**

#### **Reason:**

An error occurred while attempting to write data during a binary PC download.

#### **Action:**

Check any previously-issued messages from CADSXCCI for any additional information. Re-attempt the transfer request. If the problem persists, save all error information and contact Technical Support.

## **DC900624**

#### **CA CCI Close Error CC=nnn**

#### **Reason:**

An error occurred while attempting to end a binary PC download.

#### **Action:**

Check any previously-issued messages from CADSXCCI for any additional information. Re-attempt the transfer request. If the problem persists, save all error information and contact Technical Support.

## **DC900626**

#### **Error Allocating PC Download Binary Report File**

#### **Reason:**

An error occurred while attempting to allocate a report file for a binary download. This message is preceded by a DC970033 message.

#### **Action:**

Re-attempt the transfer request. If the error persists, save all error information and contact Technical Support.

### **Error De-allocating PC Download Binary Report File**

#### **Reason:**

An error occurred while attempting to de-allocate a report file for a binary download. This message is preceded by a DC970033 message.

#### **Action:**

Re-attempt the transfer request. If the error persists, save all error information and contact Technical Support.

## **DC900628**

#### **Error Opening PC Download Binary Report File**

#### **Reason:**

An error occurred while attempting to open a report file for a binary download.

#### **Action:**

Re-attempt the transfer request. If the error persists, save all error information and contact Technical Support.

## **DC900629**

#### **Error Reading from PC Download Binary Report File**

#### **Reason:**

An error occurred while attempting to read from a report file for a binary download.

### **Action:**

Re-attempt the transfer request. If the error persists, save all error information and contact Technical Support.

## **DC900630**

#### **Error Closing PC Download Binary Report File**

#### **Reason:**

An error occurred while attempting to close a report file for a binary download.

### **Action:**

Re-attempt the transfer request. If the error persists, save all error information and contact Technical Support.

## **Error Deleting PC Download ACIF Status File**

#### **Reason:**

An error occurred while attempting to delete the ACIF Status File for the binary download report.

#### **Action:**

This message is preceded by a combination of messages DC970120 through DC970130. Perform the action required by the messages. Re-attempt the transfer request. If the error recurs, it will be preceded by another error message. Save all error information and contact Technical Support.

## **DC900632**

#### **File: ffffffffffffffffffffffffffffffffffffffffffffffff**

**Reason:**

PC Download Binary File name in error.

**Action:**

None.

## **DC900633**

#### **CADSDLBF ESTAE Recovery Routine Invoked**

#### **Reason:**

A program exception occurred in program CADSDLBF and its ESTAE recovery routine was invoked.

#### **Action:**

Re-attempt the transfer request. If the error persists, save all error information and contact Technical Support.

## **BUNDLE REPRINT ERROR ACCESSING DATABASE, ERROR STATUS= ssss rrrrrrrrrrrr**

#### **Reason:**

An error occurred while attempting to reprint a bundle. ssss is the error status and rrrrrrrrrrrr is the IDMS database record.

### **Action:**

Review the log for any CA IDMS messages that have occurred and take appropriate action based on those messages. Refer to the CA IDMS Error Codes Messages volumes for more information.

## **DC900641**

#### **BUNDLE REPRINT ERROR OCCURRED, CADDSPL Inactive**

### **Reason:**

A user attempted to reprint a bundle while the CADDSPL task was inactive.

### **Action:**

Start the CADDSPL task and retry the reprint. If this error recurs, save all error information and contact Technical Support.

## **DC900642**

## **BUNDLE: bundleId COULD NOT BE REPRINTED**

#### **Reason:**

A user has requested that a bundle be printed but some of the reports were unavailable. A common reason for getting this error message is when a report associated with this bundle was deleted.

#### **Action:**

**Report already reprinting, Rpt: reportid, Job: jobname** 

#### **Reason:**

A user requested that a bundle be reprinted but the report is already reprinting.

#### **Action:**

None.

## **DC900690**

### **CADDSPL data changed, recycle CA Dispatch**

### **Reason:**

Client has updated the CADDSPL Option fields, Task Suffix or Root LDS DSN on the VSGMU110 Sysgen Control Information Screen. In order for the change to take effect, you must recycle the CA Dispatch main region.

### **Action:**

Re-cycle the CA Dispatch main region.

## **DC970007**

#### **LDS Record Length Mismatch**

#### **Reason:**

This is an internal logic error with CA Dispatch LDS Buffer Manager, CADSLDIO.

#### **Action:**

Contact Technical Support.

## **DC970008**

#### **No CADS9SPL Address, Cannot Branch**

#### **Reason:**

The address of the LDS I/O Manager was not provided on a \$LDSREAD macro with the CALL=NO option.

### **Action:**

### **CADS9SPL Error, See Prior Messages**

### **Reason:**

Program CADSLDIO received bad return code values from program CADS9SPL.

### **Action:**

See the previously-issued messages from CADS9SPL and contact Technical Support.

## **DC970010**

### **Invalid Record, Zero Length**

### **Reason:**

An invalid record was read from CADDSPL. This is an internal logic error.

#### **Action:**

The requesting task will abend with a U1434 abend code. If the task is RPI, MSG or Archive, enter the Report Input Display Facility screen, VOPMI200, and place the report in HOLD status. If the task is RPO, do not release the Logical Bundle for printing. If the task is OLV, do not view the report until the problem is resolved. Save all error information and contact Technical Support.

## **DC970011**

#### **Invalid LDS Input Queue Value**

#### **Reason:**

A request for an invalid LDS input queue was made. This is an internal logic error.

### **Action:**

**(represents one of the following messages)**

#### **CADDSPL Spool Interface Inactive**

#### **Reason:**

The CADDSPL started task is not executing.

#### **Action:**

Start the CADDSPL task.

#### **No Records, Possible Empty LDS**

#### **Reason:**

No records were found by CADDSPL. This will occur if no reports were sent to the interface.

#### **Action:**

Send report output data to the class/destination values set on screen VSGMU105.

#### **Invalid #CAS9SPL Data List**

#### **Reason:**

An invalid parameter list was passed to CADDSPL. This is an internal logic error.

#### **Action:**

Contact Technical Support.

### **#CAS9SPL API Error**

#### **Reason:**

An error was encountered by CADDSPL during processing of #CAS9SPL request. Internal logic error.

#### **Action:**

## **Invalid LDS Token or Data Error**

## **Reason:**

Either an invalid LDS Token was passed on a read request or the SPLHDR2 record contains bad data pointers. Internal logic error.

## **Action:**

Contact Technical Support.

## **DC970014**

**(represents one of the following messages)**

### **SPLHDR2 Not Found in Data Space**

### **Reason:**

An invalid LDS Token was passed on an update request. This is an internal logic error.

### **Action:**

Contact Technical Support.

## **Invalid LDS Token**

### **Reason:**

An invalid LDS Token was passed on an update request. This is an internal logic error.

### **Action:**

Contact Technical Support.

#### **Invalid #CAS9SPL Data List**

## **Reason:**

An invalid LDS Token was passed on an update request. This is an internal logic error.

#### **Action:**

### **Update Error, RC=rc, Reas=reas**

## **Reason:**

An invalid return code of rc with reason code reas was returned by CADDSPL during an update function.

### **Action:**

Contact Technical Support.

## **CADDSPL Spool Interface Quiesced**

## **Reason:**

An attempt to modify a report from the LDS failed because CADDSPL is in quiesce (read only) mode and all update activity is prohibited.

## **Action:**

Restart task processes when CADDSPL is in update mode. To enable update mode, issue the following command from the MVS console:

F SPLx,RESUME

## **(represents one of the following messages)**

**Cannot Delete, Report is Open**

#### **Reason:**

A report cannot be deleted while it is being processed.

#### **Action:**

Wait until the report is not in OPEN status on screen VOPMI200 before attempting any updates.

### **SPLHDR2 Not Found in Data Space**

#### **Reason:**

An invalid LDS Token was passed on an update request. This is an internal logic error.

#### **Action:**

Contact Technical Support.

#### **SPLHDR2 Not Found in Index**

#### **Reason:**

An invalid LDS Token was passed on an update request. This is an internal logic error.

#### **Action:**

Contact Technical Support.

### **CADDSPL Spool Interface Quiesced**

#### **Reason:**

An attempt to delete a report from the LDS failed because CADDSPL is in quiesce (read only) mode and all update activity is prohibited.

#### **Action:**

Reissue the delete request when CADDSPL is in update mode. To enable update mode, issue the following command from the MVS console:

F SPLx,RESUME

**Delete Error, RC = rc, Reas = reas**

#### **Reason:**

An attempt to delete a report from the LDS failed. The following list explains the possible return codes and reasons associated with the failure.

Return Code = 4, Reason Code 10

SPLHDR2 for the report has been deleted but the report blocks have been abandoned.

■ Return Code = 8, Reason Code 2

The report is not found in the data space.

■ Return Code = 8, Reason Code 4

The report is open and cannot be deleted.

- Return Code = 8, Reason Code 8 SPLHDR2 for the report cannot be found in the index.
- Return Code = 16, Reason Code 0 CADDSPL is quiesced.

## **DC970018**

#### **Log Driver Shutdown Complete**

### **Reason:**

CA Dispatch Log Driver Task was shutdown by either a STOPCADS or E DLOG command.

#### **Action:**

Issue S DLOG to restart Log Driver if needed.

## **DC970019**

**Log Driver ESTAE Invoked, Closing Log Files**

#### **Reason:**

CA Dispatch Log Driver Task or CA Dispatch address space is abending.

#### **Action:**

If CA Dispatch Log Driver Task abended, restart with an S DLOG command. If CA Dispatch address space abended, restart it. In either case, save all abend information and contact Technical Support.

## **Dynamic Allocation Error, RC = rrr, Error = eeee, Info = iiii**

### **Reason:**

An error occurred in program CADSJSAL while attempting to allocate or deallocate a JES data set.

### **Action:**

Save all error information and contact Technical Support.

# **DC970021**

## **Dynamic Input Allocation Failed**

#### **Reason:**

An error occurred in program CADSJSAL while attempting to allocate a JES data set for input.

## **Action:**

Restart the abending CA Dispatch task. If the problem persists, contact Technical Support.

## **DC970022**

## **Dynamic Output Allocation Failed**

### **Reason:**

An error occurred in program CADSJSAL while attempting to allocate a JES data set for output.

### **Action:**

Restart the abending CA Dispatch task. If the problem persists, contact Technical Support.

### **Dynamic Deallocation Failed**

### **Reason:**

An error occurred in program CADSJSAL while attempting to deallocate a JES data set.

#### **Action:**

Restart the abending CA Dispatch task. If the problem persists, contact Technical Support.

## **DC970024**

### **Invalid JES Destination Encountered, bundle id=bbbbbbbb**

#### **Reason:**

An invalid destination was used to allocate a JES data set for the output bundle ID displayed.

#### **Action:**

The system reattempted the allocation with a blank destination value. Correct the invalid destination value.

## **DC970025**

#### **Invalid Output Name Encountered, bundle id=bbbbbbbb**

#### **Reason:**

An invalid output name was used to allocate a JES data set for the bundle ID displayed.

#### **Action:**

The system reattempted the allocation with a blank output name value. Correct the invalid output name value.

## **DC970026**

#### **Invalid SYSOUT Definition Encountered, bundle id=bbbbbbbb**

#### **Reason:**

An invalid parmlist was used to allocate a JES data set for the output bundle ID displayed.

### **Action:**

The system reattempted the allocation with a corrected parmlist. Correct the value.

### **JES Input I/O Error - 11111111, 22222222, 33333333, 44444444**

#### **Reason:**

An I/O Error occurred in CADSJSIO while reading data from a JES data set.

## **Action:**

Restart the abending task. If the problem persists, place the data set in HOLD status and contact Technical Support.

## **DC970028**

## **JES Output I/O Error - 11111111, 22222222, 33333333, 44444444**

### **Reason:**

An I/O Error occurred in CADSJSIO while writing data to a JES data set.

## **Action:**

Restart the abending task. If the problem persists, contact Technical Support.

# **DC970029**

**Dynamic Allocation Error, RC = rrr, Error = eeee, Info = iiii**

#### **Reason:**

An error occurred in program CADSTPAL while attempting to allocate or deallocate a tape data set.

## **Action:**

Save all error information and contact Technical Support.

## **DC970030**

### **Report Input I/O Error - Jes#: nnnnnnnn, Report: rrrrrrrr, Job: jjjjjjjj**

#### **Reason:**

An I/O Error occurred in CADSTPIO while reading data from a tape data set.

## **Action:**

Restart the abending task. If the problem persists, contact Technical Support.

**Report Output I/O Error - Jes#: nnnnnnnn, Report: rrrrrrrr, Job: jjjjjjjj**

#### **Reason:**

An I/O Error occurred in CADSTPIO while writing data to a tape data set.

### **Action:**

Restart the abending task. If the problem persists, contact Technical Support.

## **DC970032**

**BSAM Tape I/O Error - volser, jobname, stepname, unit, devt, ddname, operation, description, block number**

#### **Reason:**

An I/O Error occurred in CADSTPIO while writing data to a tape data set.

## **Action:**

Restart the abending task. If the problem persists, contact Technical Support.

## **DC970033**

**Dynamic Allocation Error, RC = rrr, Error = eeee, Info = iiii**

#### **Reason:**

An error occurred in program CADSDSAL while attempting to allocate or deallocate a DASD data set.

## **Action:**

Save all error information and contact Technical Support.

## **DC970034**

#### **DASD Input I/O Error - Jes#: nnnnnnnn, Report: rrrrrrrr, Job: jjjjjjjj**

#### **Reason:**

An I/O Error occurred, in CADSDSIO, reading data from a DASD data set.

### **Action:**

Restart the abending task. If the problem persists, contact Technical Support.

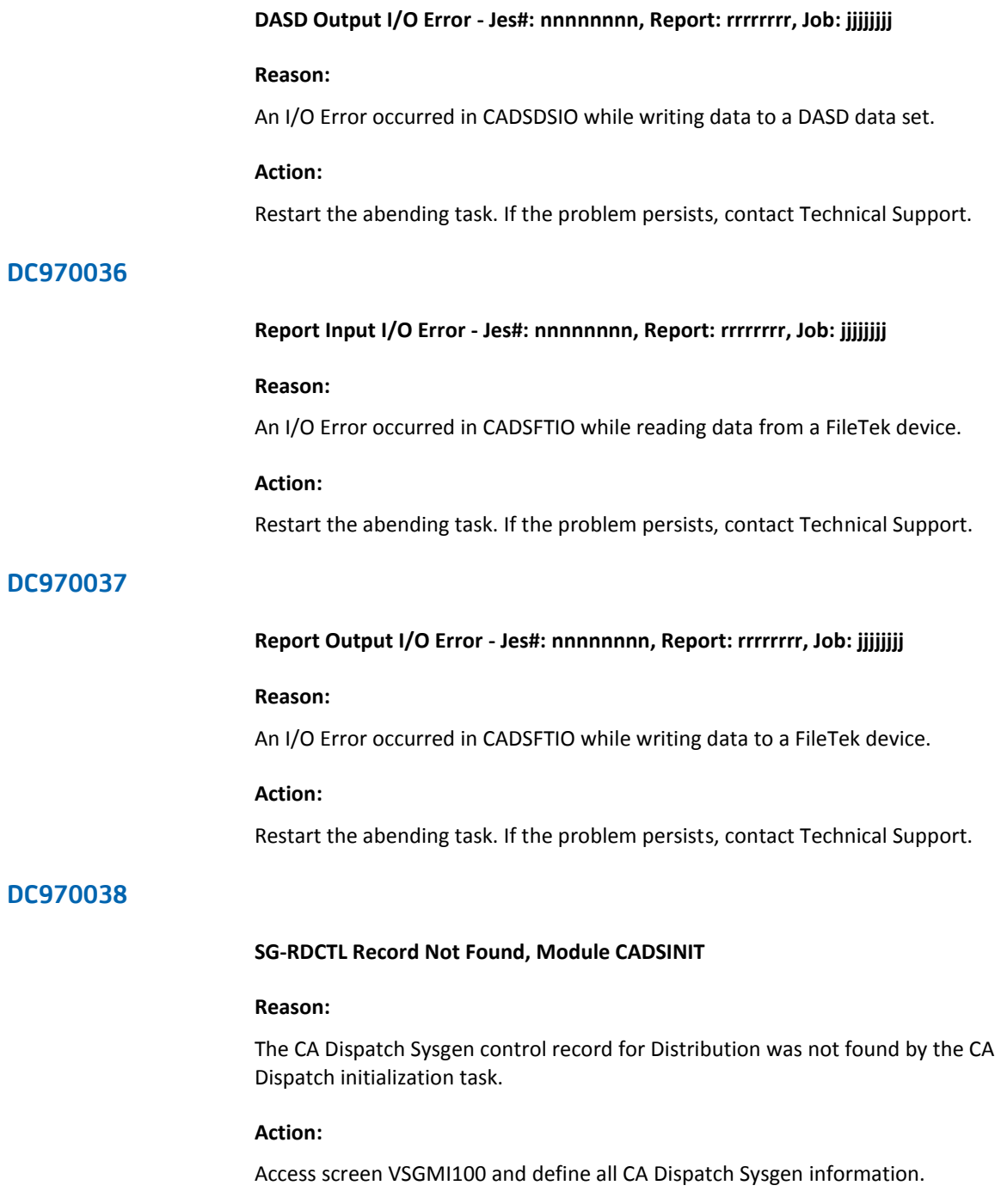

## **SG-ARCTL Record Not Found, Module CADSINIT**

#### **Reason:**

The CA Dispatch Sysgen control record for Archive was not found by the CA Dispatch initialization task.

## **Action:**

Access screen VSGMI100 and define all CA Dispatch Sysgen information.

## **DC970040**

## **Main Region Vector Program pppppppp Not Found**

## **Reason:**

A program specified in the CA Dispatch Program Vector Table could not be loaded.

## **Action:**

Save the program name and contact Technical Support.

# **DC970041**

#### **Main Region Initialization Complete, Genlevel yymm ServicePack nn**

### **Reason:**

The CA Dispatch startup process is successfully completed.

#### **Action:**

None.

## **DC970042**

#### **Data Base Error, Module pppppppp**

#### **Reason:**

An error occurred in the specified database program. This message is followed by messages DC970043 through DC970045.

### **Action:**

**Error Status - xxxx**

## **Reason:**

This is an IDMS Error Status value from a database error.

**Action:**

None.

# **DC970044**

**Error Record - xxxxxxxxxxxxxxxx**

## **Reason:**

This is an IDMS database record from a database error.

**Action:**

None.

## **DC970045**

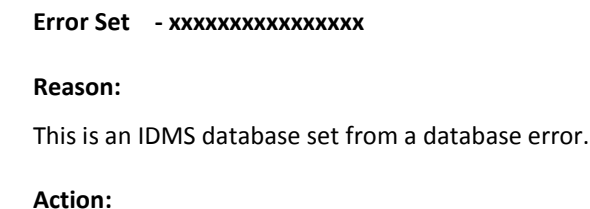

None.

## **DC970046**

**Aborting Startup, Unable to Allocate CADSCVT**

## **Reason:**

The CA Dispatch Central Vector Table could not be allocated in the IDMS Storage Pool. A CA Dispatch bundle recovery program has started to determine if a backup is needed.

## **Action:**

Increase the STORAGE POOL value in the current CA Dispatch Usergen option member.

**Aborting Startup, Opsys Not MVS/ESA** 

### **Reason:**

CA Dispatch can only execute on MVS/ESA or higher operating systems.

#### **Action:**

Contact Technical Support.

## **DC970048**

### **Aborting Startup, Unable to Load CADSPGT**

### **Reason:**

The CA Dispatch Central Program Table could not be loaded into the IDMS program pool.

## **Action:**

Contact Technical Support.

# **DC970049**

#### **Aborting Startup, Unable to Attach Log Driver**

#### **Reason:**

The CA Dispatch Log Driver Subtask could not be started.

#### **Action:**

Try to start the Log Driver with the S DLOG command. If this fails, all messages will be written to the operator's console and will not prevent CA Dispatch from executing. Contact Technical Support.

## **DC970050**

### **A VTAM Line Cannot Be Found**

### **Reason:**

The VTAM line VTMSYS01 was not built using the CA Dispatch Usergen.

## **Action:**

Use the CA Dispatch Usergen procedure to add a VTAM line named VTMSYS01 if a VTAM line is required.

## **CA Dispatch Recovery Termination in Progress**

#### **Reason:**

The CA Dispatch Recovery Termination Manager subtask was invoked due to a system abend.

### **Action:**

Save all abend information and attempt to fix the problem. If the problem persists, contact Technical Support.

## **DC970052**

#### **Recovery Termination Manager Started**

#### **Reason:**

The CA Dispatch Recovery Termination Manager subtask was successfully started.

#### **Action:**

None.

## **DC970053**

## **CA Dispatch Recovery Termination in Progress**

#### **Reason:**

The CA Dispatch Recovery Termination Manager subtask was invoked due to a system abend.

### **Action:**

Save all abend information and attempt to fix the problem. If the problem persists, contact Technical Support.

## **DC970054**

#### **CA Dispatch Recovery Termination Complete**

#### **Reason:**

The CA Dispatch Recovery Termination Manager subtask has finished processing a system abend.

#### **Action:**

**Recovery Termination Manager Shutdown** 

### **Reason:**

The CA Dispatch Recovery Termination Manager subtask has ended successfully.

**Action:** 

None.

# **DC970056**

## **Bundle Structure Restore Starting**

### **Reason:**

The CA Dispatch bundle recovery program has started the process of determining whether a restore is needed.

## **Action:**

None.

# **DC970057**

## **Restoring from Bundle Recovery Dataset**

#### **Reason:**

The bundle structures are being restored from the bundle recovery data set created by the bundle recovery backup.

### **Action:**

## **Restoring from CADDSPL Spool Interface**

#### **Reason:**

Bundle recovery will restore from the CADDSPL Spool Interface if a problem occurred creating or reading the bundle recovery dataset.

#### **Action:**

Bundle recovery will check each processed report in the CADDSPL Spool Interface to see if it previously was part of a bundle.

If the report was part of a bundle, bundle recovery will requeue the report to be processed by RPI.

Start RPI in order for the bundle to be rebuilt with all of its original reports.

It is possible that a report or bundle could be created twice if bundle recovery was processing the bundle recovery data set, built a bundle, encountered a later error and then restored from the CADDSPL Spool Interface. The reports successfully restored from the bundle recovery data set will also be written to RPI as part of the second restore operation.

## **DC970059**

**(represents one of the following messages)**

**Bundle Structure Restore Successful**

#### **Reason:**

The Bundle Recovery program has successfully finished restoring the bundle structures.

### **Action:**

None.

#### **Bundle Structure Restore Bypassed**

### **Reason:**

The Bundle Recovery program found that there were no bundle structures to restore.

#### **Action:**

### **Bundle Structure Restore Failed**

### **Reason:**

The bundle recovery program encountered an error that caused some or all of the bundle structures to not be restored.

### **Action:**

- Review the messages that precede this message; they indicate the actual cause of the failure.
- If the problem can be fixed, enter the BSTORE task at the CA Dispatch Enter Next Task Code prompt to retry the bundle recovery.

If the problem persists, contact Technical Support.

## **DC970060**

### **Bundle Structure Backup Starting**

### **Reason:**

The CA Dispatch bundle recovery program has started determining if a backup is needed.

### **Action:**

None.

### **DC970062**

**(represents one of the following messages)**

**Bundle Structure Backup Successful**

#### **Reason:**

The bundle recovery program has successfully finished backing up the bundle structures.

#### **Action:**

#### **Bundle Structure Backup Bypassed**

#### **Reason:**

The Bundle Recovery program found that there were no bundle structures to back up.

#### **Action:**

None.

#### **Bundle Structure Backup Failed**

#### **Reason:**

The bundle recovery program encountered an error that prevented the bundle structures from being backed up.

#### **Action:**

This message will be preceded by messages indicating the actual cause of the failure. No bundle recovery data set exists; the bundle recovery program will restore from CADDSPL upon startup.

■ Start the RPI subtasks after CA Dispatch startup to rebuild the original bundles (with new bundle IDs).

If the problem persists, contact Technical Support.

## **DC970063**

#### **Bundle Control File xxxxxx Allocation Error**

#### **Reason:**

The bundle recovery program could not allocate the bundle control file for input or output processing.

#### **Action:**

- Review the error message(s) from the dynamic allocation routine that precede this message; take appropriate action based on those messages.
- The bundle recovery program will restore from CADDSPL upon startup. Start the RPI subtasks after CA Dispatch startup to rebuild the original bundles (with new bundle IDs).

If the problem persists, contact Technical Support.

## **Bundle Control File Deallocation Error**

### **Reason:**

The bundle recovery program could not deallocate the bundle control file.

#### **Action:**

- Review the error message(s) from the dynamic allocation routine that precede this message; take appropriate action based on those messages.
- The bundle recovery program will restore from CADDSPL upon startup. Start the RPI subtasks after CA Dispatch startup to rebuild the original bundles (with new bundle IDs).

If the problem persists, contact Technical Support.

## **DC970065**

#### **Bundle Control File xxxxxx Open Error**

#### **Reason:**

The bundle recovery program could not open the bundle control file for Input or Output processing.

#### **Action:**

- Review the error message(s) from the dynamic allocation routine that precede this message; take appropriate action based on those messages.
- The bundle recovery program will restore from CADDSPL upon startup. Start the RPI subtasks after CA Dispatch startup to rebuild the original bundles (with new bundle IDs).

If the problem persists, contact Technical Support.
# **Bundle Control File xxxxxx Error**

### **Reason:**

The bundle recovery program could not read or write to the bundle control file for input or output processing.

#### **Action:**

- Review the error message(s) from the dynamic allocation routine that precede this message; take appropriate action based on those messages.
- The bundle recovery program will restore from CADDSPL upon startup. Start the RPI subtasks after CA Dispatch startup to rebuild the original bundles (with new bundle IDs).

If the problem persists, contact Technical Support.

# **DC970067**

## **Bundle Control File Close Error**

#### **Reason:**

The bundle recovery program could not close the bundle control file.

#### **Action:**

- Review any error message(s) from the dynamic allocation routine that may precede this message; take appropriate action based on those messages.
- The bundle recovery program will restore from CADDSPL upon startup. Start the RPI subtasks after CA Dispatch startup to rebuild the original bundles (with new bundle IDs).

## **Bundle Data File xxxxxx Allocation Error**

## **Reason:**

The Bundle Recovery program could not allocate the bundle data file for Input or Output processing.

#### **Action:**

- Review the error message(s) from the dynamic allocation routine that precede this message; take appropriate action based on those messages.
- The bundle recovery program will restore from CADDSPL upon startup. Start the RPI subtasks after CA Dispatch startup to rebuild the original bundles (with new bundle IDs).

If the problem persists, contact Technical Support.

# **DC970069**

## **Bundle Data File Deallocation Error**

#### **Reason:**

The Bundle Recovery program could not deallocate the bundle data file.

#### **Action:**

- Review the error message(s) from the dynamic allocation routine that precede this message; take appropriate action based on those messages.
- The bundle recovery program will restore from CADDSPL upon startup. Start the RPI subtasks after CA Dispatch startup to rebuild the original bundles (with new bundle IDs).

# **Bundle Data File xxxxxx Open Error**

#### **Reason:**

The Bundle Recovery program could not open the bundle data file for Input or Output processing.

#### **Action:**

- Review the error message(s) from the dynamic allocation routine that precede this message; take appropriate action based on those messages.
- The bundle recovery program will restore from CADDSPL upon startup. Start the RPI subtasks after CA Dispatch startup to rebuild the original bundles (with new bundle IDs).

If the problem persists, contact Technical Support.

# **DC970071**

## **Bundle Data File xxxxxx Error**

#### **Reason:**

The Bundle Recovery program could not read or write to the bundle data file for Input or Output processing.

#### **Action:**

- Review the error message(s) from the dynamic allocation routine that precede this message; take appropriate action based on those messages.
- The bundle recovery program will restore from CADDSPL upon startup. Start the RPI subtasks after CA Dispatch startup to rebuild the original bundles (with new bundle IDs).

# **Bundle Data File Close Error**

## **Reason:**

The Bundle Recovery program could not close the bundle data file.

#### **Action:**

- Review any error message(s) from the dynamic allocation routine that may precede this message; take appropriate action based on those messages.
- The bundle recovery program will restore from CADDSPL upon startup. Start the RPI subtasks after CA Dispatch startup to rebuild the original bundles (with new bundle IDs).

If the problem persists, contact Technical Support.

# **DC970073**

## **Error Reading Report from CADDSPLx, RC = cc**

CADDSPLx is the STCname of the initialization address space

#### **Reason:**

The Bundle Recovery program encountered an error attempting to read a report from CADDSPL while restoring bundled reports from it.

#### **Action:**

- Review the error messages that precede this message.
- If CADDSPL is not active, start it and enter the BSTORE task at the CA Dispatch Enter Next Task Code prompt to retry the bundle recovery.

# **Error Updating Report on CADDSPLx, RC = cc**

CADDSPLx is the the STCname of the initialization address space

#### **Reason:**

The Bundle Recovery program encountered an error attempting to update a report on CADDSPL while restoring bundled reports from it.

## **Action:**

- Review the error messages that precede this message.
- If CADDSPL is not active, start it and enter the BSTORE task at the CA Dispatch Enter Next Task Code prompt to retry the bundle recovery.

If the problem persists, contact Technical Support.

# **DC970078**

## **Subtask for Program: pppppppp Successfully Terminated**

#### **Reason:**

The CA Dispatch Recovery Termination Manager detected and successfully terminated a CA Dispatch foreground subtask.

#### **Action:**

None.

# **DC970079**

# **Subtask for Program: pppppppp Cannot be Terminated, Possible SA03**

#### **Reason:**

The CA Dispatch Recovery Termination Manager detected but could not terminate a CA Dispatch foreground (MVS) subtask. This will usually result in an SA03 abend after CA Dispatch completes its shutdown processing.

## **Action:**

Save all dump and error information and contact Technical Support.

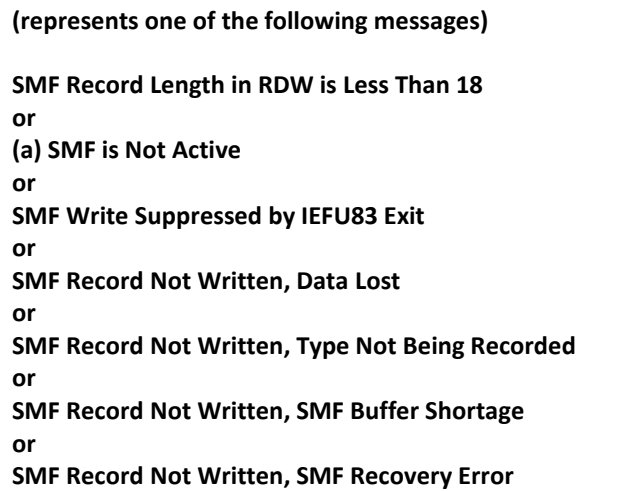

### **Reason:**

An invalid SMF record was written. This is an internal logic error

**Action:**

Contact Technical Support.

# **Reason:**

(a) An error was received from SMF.

### **Action:**

(a) Contact your system programmer.

# **DC970081**

# **Message from scheduler interface**

## **Reason:**

A job scheduler interface program encountered an error and passed the indicated text for reference.

# **Action:**

Consult the appropriate Error Messages Guide for job scheduler interface.

# **Scheduling Interface Module Not Available**

## **Reason:**

A job scheduling interface was selected on screen VSGMU110 but the associated interface module was not found.

## **Action:**

Have your system's personnel add the module indicated into the CA Dispatch load library.

# **DC970083**

#### **Dynamic Output Add Error, RC = rrr, Reason = eeee, Key = iiii**

#### **Reason:**

An error occurred in program CADSJSDO while attempting to allocate a dynamic OUTPUT request.

## **Action:**

Save all error information and contact Technical Support.

# **DC970084**

#### **Dynamic Output Delete Error, RC = rrr, Reason = eeee**

#### **Reason:**

An error occurred in program CADSJSDO while attempting to delete a dynamic OUTPUT request.

## **Action:**

Save all error information and contact Technical Support.

# **DC970099**

### **File: ffffffffffffffffffffffffffffffff**

### **Reason:**

File name of the file that encountered the dynamic allocation or deallocation error.

## **Action:**

See previously-issued dynamic allocation error messages.

## **Database Error, Module CADSAFDB**

## **Reason:**

An error occurred in the specified database program. This message is followed by messages DC970102 through DC970104.

## **Action:**

You can also review the log for any CA IDMS messages that have occurred and take appropriate action based on those messages. Refer to the CA IDMS Error Codes Messages volumes for more information. Contact Technical Support.

# **DC970102**

# **Error Status - xxxx**

#### **Reason:**

This is an IDMS Error Status value from a database error.

**Action:**

None.

# **DC970103**

#### **Error Record - xxxxxxxxxxxxxxxx**

**Reason:**

This is an IDMS database record from a database error.

#### **Action:**

None.

# **DC970104**

**Error Set - xxxxxxxxxxxxxxxx**

# **Reason:**

This is an IDMS database set from a database error.

## **Action:**

None.

# **Internal Table Overflow for ACIF JCL**

# **Reason:**

The table to build ACIF JCL statements has run past the end.

## **Action:**

Contact Technical Support.

# **DC970106**

# **JOBCARD Member Not Found**

## **Reason:**

The CA Dispatch ACIF JCL program, CADSAFJC, cannot find the JOBCARD member in the ACIF Parameter Library that is specified on the Default AFP Resources Screen, VSGMU241.

# **Action:**

Add the JOBCARD member to the ACIF Parameter Library. This member should contain JCL JOB statements for ACIF JCL execution. After adding the member, rerun the ACIF request.

# **Inline AFP Control Record Not Found**

### **Reason:**

The CA Dispatch database record that contains the default AFP resource definitions cannot be found on the database.

# **Action:**

Add all the required information on the Default AFP Resources Screen, VSGMU241 and rerun the ACIF request.

# **DC970108**

#### **Inline AFP Resource Group xxxxxxxx Not Found**

#### **Reason:**

The CA Dispatch Inline AFP Resource Group specified in the message cannot be found.

### **Action:**

Either add an Inline AFP Resource Group on the Inline AFP Resource Group Definition Screen, VSGMU245, or change the Resource Group name on the Report Archive Definition Screen, VARMU100, to an existing Resource Group name. After making the changes, rerun the ACIF request.

# **DC970109**

#### **Inline AFP Library Group xxxxxxxx Not Found**

### **Reason:**

The CA Dispatch Inline AFP Library Group specified in the message cannot be found.

#### **Action:**

Modify the Inline AFP Library Group name on the Inline AFP Resource Group Definition Screen, VSGMU245, for the Resource Group being processed to the name of an existing Library Group. After making the changes, rerun the ACIF request.

### **pppppppp Database Error, Error Status: eeee**

### **Reason:**

The CADSAFJC program issued a database request, which encountered an error.

#### **Action:**

This message is preceded by messages DC970101 through DC970104. See these messages for the appropriate action.

# **DC970111**

# **Error Allocating ACIF Parm Library**

#### **Reason:**

An error occurred while attempting to allocate an ACIF Parameter library. This message is preceded by a DC970033 message.

#### **Action:**

See if the ACIF Parm Library can be browsed online. If yes, save all error information and contact Technical Support.

# **DC970112**

#### **Error Opening ACIF Parm Library**

#### **Reason:**

An error occurred while attempting to open an ACIF Parameter library.

## **Action:**

See if the ACIF Parm Library can be browsed online. If so, save all error information and contact Technical Support.

# **DC970113**

### **Error Reading ACIF Parm Library**

### **Reason:**

An error occurred while attempting to read an ACIF Parameter library.

## **Action:**

See if the ACIF Parm Library can be browsed online. If yes, save all error information and contact Technical Support.

# **Error Closing AFP Parm Library**

### **Reason:**

An error occurred while attempting to close an ACIF Parameter library.

### **Action:**

See if the ACIF Parm Library can be browsed online. If yes, save all error information and contact Technical Support.

# **DC970115**

# **Error Deallocating ACIF Parm Library**

#### **Reason:**

An error occurred while attempting to deallocate an ACIF Parameter library. This message is preceded by a DC970033 message.

### **Action:**

See if the ACIF Parm Library can be browsed online. If yes, save all error information and contact Technical Support.

# **DC970116**

**Library: llllllllllllllllllllllllllllllllllllllllllllllll**

#### **Reason:**

ACIF Parm Library name in error.

#### **Action:**

None.

# **DC970117**

## **Error Opening ACIF JCL Reader File**

### **Reason:**

An error occurred while attempting to open the ACIF JCL JES Reader file. Most likely the ACIFRDR DD SYSOUT=(A,INTRDR) statement is missing from either the CA Dispatch startup JCL or the CA Dispatch External Archive JCL.

#### **Action:**

Add the statement to the JCL Procedures CADSDISP and CADSXTAR in your CA PROCLIB.

# **Error Allocating New ACIF Status File**

## **Reason:**

An error occurred while attempting to allocate an new ACIF Status file. This message is preceded by a DC970033 message.

#### **Action:**

Rerun the ACIF request. If the problem persists, save all error information and contact Technical Support.

# **DC970121**

## **Error Allocating ACIF Status File**

#### **Reason:**

An error occurred while attempting to allocate an existing ACIF Status file. This message is preceded by a DC970033 message.

## **Action:**

Rerun the ACIF request. If the problem persists, save all error information and contact Technical Support.

# **DC970122**

# **Error Deallocating ACIF Status File**

### **Reason:**

An error occurred while attempting to deallocate an ACIF Status file. This message is preceded by a DC970033 message.

#### **Action:**

Rerun the ACIF request. If the problem persists, save all error information and contact Technical Support.

# **Error Opening ACIF Status File for Output**

## **Reason:**

An error occurred while attempting to open an ACIF Status file.

### **Action:**

Rerun the ACIF request. If the problem persists, save all error information and contact Technical Support.

# **DC970124**

# **Error Opening ACIF Status File for Input**

# **Reason:**

An error occurred while attempting to open an ACIF Status file.

# **Action:**

Rerun the ACIF request. If the problem persists, save all error information and contact Technical Support.

# **DC970125**

# **Error Closing ACIF Status File**

#### **Reason:**

An error occurred while attempting to close an ACIF Status File.

# **Action:**

Rerun the ACIF request. If the problem persists, save all error information and contact Technical Support.

# **DC970126**

## **Error Writing to ACIF Status File**

## **Reason:**

An error occurred while attempting to write to an ACIF Status File.

# **Action:**

Rerun the ACIF request. If the problem persists, save all error information and contact Technical Support.

# **Error Reading from ACIF Status File**

# **Reason:**

An error occurred while attempting to read an ACIF Status File.

# **Action:**

Rerun the ACIF request. If the problem persists, save all error information and contact Technical Support.

# **DC970128**

# **Invalid Function Code**

# **Reason:**

CADSAFST was called with an invalid function code.

# **Action:**

Contact Technical Support.

# **DC970129**

# **ACIF Status File Does Not Exist**

### **Reason:**

An attempt to read an ACIF Status File found that the file no longer exists.

## **Action:**

Rerun the ACIF request. If the problem persists, save all error information and contact Technical Support.

# **DC970130**

# **File: ffffffffffffffffffffffffffffffffffffffffffffffff**

#### **Reason:**

ACIF Status File name in error.

#### **Action:**

None.

## **Error Allocating Old Report File**

### **Reason:**

An error occurred while attempting to allocate an existing ACIF Report file in order to delete it. This message is preceded by a DC970033 message.

## **Action:**

See if the file exists. If it does, save all error information and contact Technical Support.

# **DC970133**

# **Error Deallocating Report File**

## **Reason:**

An error occurred while attempting to deallocate an existing ACIF Report file in order to delete it. This message is preceded by a DC970033 message.

### **Action:**

See if the file exists. If it does, save all error information and contact Technical Support.

# **DC970134**

## **Invalid Function Code**

#### **Reason:**

CADSAFRP was called with an invalid function code.

# **Action:**

Contact Technical Support.

# **DC970135**

## **ACIF Report File Does Not Exist**

## **Reason:**

An attempt to delete an ACIF Status File found that the file no longer exists.

#### **Action:**

None.

## **File: ffffffffffffffffffffffffffffffffffffffffffffffff**

**Reason:**

ACIF Report File name in error.

**Action:**

None.

# **DC970140**

#### **CADSUFSQ Task Prematurely Ended**

### **Reason:**

This message is received on the VPCMU310 screen when trying to delete a PC download request and can occur from the Main region or the Online Viewing Only region. Additionally, a "Dynamic Allocation Error = 0860" message will appear on the CA Dispatch Job Log and PCLOG.

## **Action:**

Re-attempt the desired ACIF function. If the error recurs, it will be preceded by another error message. Save all error information and contact Technical Support.

The PC Control Screen (VPCMU100) may have missing Binary Transfer data in the Unit or Prefix fields. Enter the missing data in these two required fields.

# **DC970141**

## **CADSUBSQ Background STAE Routine Invoked**

#### **Reason:**

A program exception occurred in program CADSUBSQ and its STAE recovery routine was invoked.

### **Action:**

Re-attempt the desired ACIF function. If the problem persists, contact Technical Support.

# **Unable to Attach CADSUFSQ Task**

## **Reason:**

The displayed CA Dispatch subtask was not started due to an MVS ATTACH error.

### **Action:**

Re-attempt the desired ACIF function. If the problem persists, contact Technical Support.

# **DC970144**

# **CADSUFSQ ACIF Status File Error**

#### **Reason:**

Program CADSUFSQ received an error from an ACIF Status File function.

# **Action:**

This message is preceded by messages DC970120 through DC970130. Perform the action required of the preceding messages.

# **DC970145**

## **CADSUFSQ Report File Error**

#### **Reason:**

Program CADSUFSQ received an error while processing the ACIF report file.

## **Action:**

Contact Technical Support.

# **DC970171**

## **Error Creating Storage Pool Data Space**

### **Reason:**

An error return code was received from the IBM DSPSERV macro trying to create an internal Dispatch data space. Usually this message is generated in connection with the DC970182 message.

#### **Action:**

Review the action specified for DC970182.

### **Error Creating Data Space xxxxxxxx RC = nn**

#### **Reason:**

The data space requested could not be created by the IBM DSPSERV macro. The xxxxxxxx indicates which data space is having a problem and nn is the return code value.

#### **Action:**

Make sure that you have reviewed the requirements for "Updating the MAXCAD Assignment" outlined in Chapter 4 of the Getting Started Guide.

Review your IEFUSI installation exit for any system limitation on Data Space allocation. (see in z/OS MVS Installation Exits)

Contact Technical Support.

# **DC970184**

#### **Error Deleting Data Space nnnnnnnn, RC = ccc**

#### **Reason:**

An error occurred on the DSPSERV macro used to delete the named CA Dispatch data space.

#### **Action:**

MVS job termination will automatically delete data space. If the problem persists, contact Technical Support.

# **DC970185**

#### **Error Deleting ALET for Data Space nnnnnnnn, RC = ccc**

#### **Reason:**

An error occurred on the MVS/ESA ALESERV macro used to delete an ALET for the named CA Dispatch data space.

#### **Action:**

MVS job termination will automatically delete data space. If the problem persists, contact Technical Support.

## **Cannot Find DST for Data Space nnnnnnnn**

### **Reason:**

An invalid data space name was passed while attempting to delete the named CA Dispatch data space.

## **Action:**

Internal logic error. Contact Technical Support.

# **DC970187**

# **Cannot Find DST for Data Space nnnnnnnn**

### **Reason:**

An invalid data space name was passed while attempting to allocate or free storage from the named CA Dispatch data space.

# **Action:**

Internal logic error. Contact Technical Support.

# **DC970188**

# **Storage Violation for Data Space nnnnnnnn at Address aaaaaaaa**

#### **Reason:**

Internally allocated storage from the named CA Dispatch data space was overwritten.

## **Action:**

Internal logic error. Contact Technical Support.

# **DC970300**

# **Abend Data for Task: tttttttt**

## **Reason:**

Name of the CA Dispatch subtask that has abended.

# **Action:**

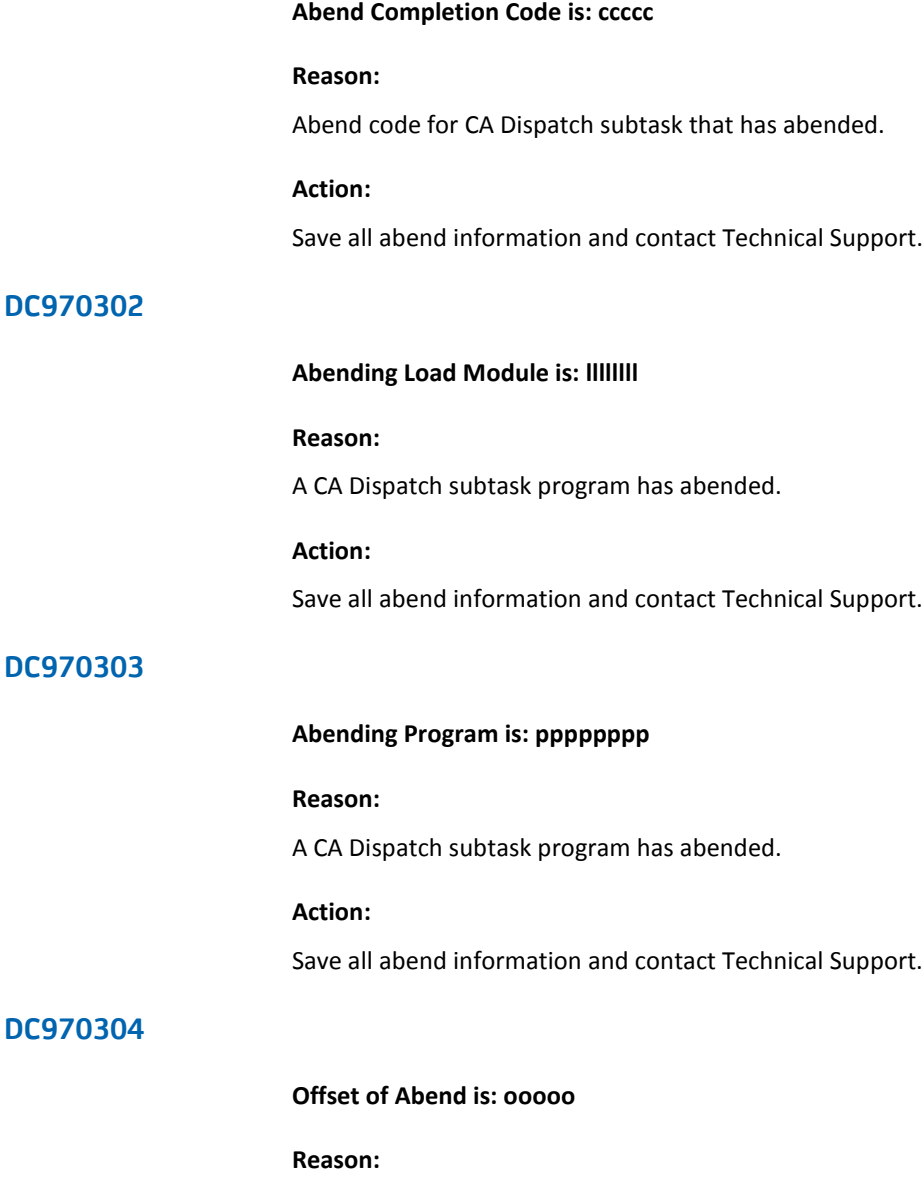

Offset of the abend with the abending program.

# **Action:**

# **Abend PSW is: pppppppp pppppppp**

**Reason:**

Program Status Word at the time of the abend.

**Action:**

Save all abend information and contact Technical Support.

# **DC970306**

**Registers at Time of Abend:**

**Reason:**

General purpose registers at the time of the abend.

**Action:**

**(represents one of the following messages) SVC Dump Successfully Written or Partial SVC Dump Written, Dump File Full or No SVC Dump, Other SVC Dump in Progress or No SVC Dump, Suppressed by Installation or No SVC Dump, Suppressed by SLIP NODUMP or No SVC Dump, Dump Data Set Not Available or No SVC Dump, I/O Error in Dump Data Set or No SVC Dump, Suppressed by DAE or No SVC Dump, SDUMP Failure , RC = ccc**

#### **Reason:**

This message indicates the status of the SDUMP macro in program CADSSTAE. The various message values are based on return codes from the SDUMP macro.

#### **Action:**

If the dump is successful, offload it to tape and send it to Technical Support for problem determination. If the dump was suppressed by DAE, there has already been a dump written for the same abend so this action is not necessary. If the dump is not successful, a SYSUDUMP will be written for the abend. Contact your system programmer to correct the problem.

# **DC970310**

### **CAIENF is not active, Status task ending**

### **Reason:**

The CAIENF (CA Event Notification Facility) address space is required in order to run the CA Dispatch Status task.

## **Action:**

Start your CAIENF address space (usually this is a "S ENF" command), and restart the CA Dispatch Status task.

### **CAIENF event nnnnnnnn is not active**

#### **Reason:**

During initial checking, a specific ENF event has been found inactive. This event has to be active in order to run the CA Dispatch Status task. The following status is required for the CA Dispatch Status task :

```
CAS9280I - Event(DISP144 ) Status(*Active*) *Record* P
CAS9280I - Event(DISP145 ) Status(*Active*) *Record* P
CAS9280I - Event(DISP146 ) Status(*Active*) *Record* P
CAS9280I - Event(ENFTERM ) Status(*Active*) Norecord P
CAS9280I - Event(JOBINIT ) Status(*Active*) *Record* P
CAS9280I - Event(JOBPRINT) Status(*Active*) *Record* P
CAS9280I - Event(JOBTERM ) Status(*Active*) *Record* P
CAS9280I - Event(STEPTERM) Status(*Active*) *Record* P
```
## **Action:**

Activate the required event with the "ENF EVENT(eventname,ACT)" Operator command and restart the CA Dispatch Status task.

# **DC970312**

#### **CAIENF Control check point failed, continue with current data**

#### **Reason:**

The CA Dispatch Status task has been unable to restart its process from the last checkpoint taken on its previous run. The most frequent reason is ENF does not record the event.

#### **Action:**

This is a warning message. If this one appears frequently, check your ENF parameters especially for the following events:

```
CAS9280I - Event(DISP144 ) Status(*Active*) *Record* P
CAS9280I - Event(DISP145 ) Status(*Active*) *Record* P
CAS9280I - Event(DISP146 ) Status(*Active*) *Record* P
CAS9280I - Event(JOBINIT ) Status(*Active*) *Record* P
CAS9280I - Event(JOBPRINT) Status(*Active*) *Record* P
CAS9280I - Event(JOBTERM ) Status(*Active*) *Record* P
CAS9280I - Event(STEPTERM) Status(*Active*) *Record* P
```
If any of them has a Norecord status, use the 'ENF EVENT(eventname,REC)' Operator command.

# **Status task is listening for CAIENF events**

### **Reason:**

This message indicates a successful initialization of the CA Dispatch Status task.

#### **Action:**

None.

# **DC970314**

# **Bad RC from #ENF Listen, RC= xxxxyyyy**

### **Reason:**

This is an internal error. The xxxx is the hexadecimal value of the ENF macro return code. The yyyy is the hexadecimal value of the ENF macro info code.

**Note:** A special value of FFFF0001 indicates an unexpected event.

## **Action:**

Save all abend information and contact Technical Support.

# **DC970315**

# **Bad RC from #ENF [Init/Status], RC= xxxxyyyy**

### **Reason:**

This is an internal error. A specific initial function has failed. The xxxx is the hexadecimal value of the ENF macro return code. The yyyy is the hexadecimal value of the ENF macro info code.

#### **Action:**

### **Bad RC from Event nnnnnnnn, RC= xxxxyyyy**

#### **Reason:**

This is an internal error. CA Dispatch was unable to get the data for a specific event. The xxxx is the hexadecimal value of the ENF macro return code. The yyyy is the hexadecimal value of the ENF macro info code.

## **Action:**

Save all abend information and contact Technical Support.

# **DC970317**

#### **Status Task ending due to previous error(s)**

#### **Reason:**

This is an informational message. It follows DC970311 message(s) and indicates the shutdown of the Status task.

#### **Action:**

Message DC970311 indicates a lack of customization of one CAIENF event that CA Dispatch is looking for. Correct the Event customization in the CAIENF base.

# **DC970318**

#### **Status Task encountered invalid JobID, JOBNAME: xxxxxxxx JOBID: xxxxxxxx**

#### **Reason:**

This is an informational message. It indicates that CA Dispatch received an Event from CAIENF that contained either; a blank JobID, or a JobID that does not conform to JES standards.

#### **Action:**

This may not be an error. It may mean that jobs are being generated in alternate ways. However, CA Dispatch only process and keep Status information based on JobIDs, so it will not use or save this record.

## **Mod=RDFGSTAT Fct=fctname [ Event=eventname] [(rc=xxxx-z1z2z3)]**

#### **Reason:**

This is a debugging message activated through the CA Dispatch "TRACE STATUS ON" command. This message is sent either before and after the CAIENF Event interface or in some specific place of the RDFGSTAT. Its purpose is for use by Technical Support during debugging. When the message appears after a CAIENF Event interface, the interface return code is added to the message text. The following are the CAIENF Event interface points :

- Init-Interface initialization
- Status—Event checking. This function is called for each event and the event name is specified on the message.
- Control-For checkpoint restarting
- Listen-Requesting the next event
- Jobinit-Processing a Jobinit event
- Stepterm-Processing a Stepterm event
- Jobterm-Processing a Jobterm event
- Jobprint-Processing a Jobprint event
- Disp144-Processing a Disp144 event
- Disp145–Processing a Disp145 event
- Disp146—Processing a Disp146 event
- Term-Shutdown the interface.

The following messages are part of the RDFGSTAT design debugging :

- Control-Checking Checkpoint
- Listen-Checking Flags
- Get Data
- JobPrint-JobName OK
- JobPrint-DDname OK
- Disp144-Event for us
- Post Background

# **Action:**

Send this information on request from Technical Support.

### **Status Task Checkpoint Recovery xxxxxxxx**

#### **Reason:**

This is an informational message. It indicates when ENF Checkpoint Recovery of ENF Events is starting and completing. If the checkpoint was cleared using the option on the VSGMU190 screen, then no checkpoint will be passed and these messages will not be received.

Start, Chckpnt=yydddhhmmssss

Checkpoint recovery of ENF events is starting at the date/time indicated.

■ Complete

Checkpoint recovery of ENF events is complete.

#### **Action:**

None.

# **DC970321**

# **SG-CTL Specifies a CADDSPL Used by Another Dispatch Region. The CADDSPL Suffix and Root DSN will be initialized in SG-CTL record.**

#### **Reason:**

CA Dispatch determined during initialization that it was establishing a link to a CADDSPLx task that is currently defined and in use by another CA Dispatch system.

#### **Action:**

The initialization process will automatically set the CADDSPL Option fields to blank and allow the initialization to continue. Update the CADDSPL Option fields Task Suffix and Root LDS DSN values on the Sysgen Control Information Screen (VSGMU110) with unique CADDSPL Task Suffix and Root LDS DSN values. Note that in order for the change to take effect, you must recycle the CA Dispatch main region

# **DC980001**

#### **Archive Task Ending**

#### **Reason:**

As part of shutdown processing, Archive is terminating cleanly.

#### **Action:**

No action required.

# **TASK RDBGSTAT ABENDING.**

#### **Reason:**

The CA Dispatch task RDBGSTAT (report status), which tracks report bundles from report status distribution, is abending. A dump of the task is written to the log file but CA Dispatch (online) will remain running.

#### **Action:**

Perform the following steps:

1. If you are at a full-screen console, ensure that the message Enter Next Task Code is on your screen.

If you are not at a full-screen console, press PF4 until you see the Enter Next Task Code prompt, then enter the following command:

#### START STAT

1. If you are not in a full-screen editing session but at the operator's console, enter the reply number for CA with the start command as follows:

### Rnn,99START STAT

The report status distribution task RDBGSTAT will be restarted.

- 1. If this message reappears immediately after entering the START command, cycle the system by shutting it down and restarting it. If this fails to solve the problem, contact Technical Support immediately.
- 2. If you are able to circumvent this problem, contact Technical Support at your earliest convenience.

**Note:** Be sure to print the log file after the system is restarted.

### **Archive Task Abending**

#### **Reason:**

The CA Dispatch task ARBGARCH (report archiving), which processes reports from CADDSPL and archives them, is abending. A dump of the task is written but the CA Dispatch main region will remain running.

### **Action:**

Perform the following steps:

1. If you are at a full-screen console, ensure that the message Enter Next Task Code is on your screen. If not, press PF4 until you see the Enter Next Task Code prompt, then enter the following command:

## START ARCH

1. If you are not in a full-screen editing session but at the operator's console, enter the reply number for CA Dispatch with the start command as follows:

### R nn,99START ARCH

The report archival task ARBGARCH will be restarted.

- 1. If this message reappears immediately after entering the START command, cycle the system by shutting it down (STOPCADS) and restarting it. If this fails to solve the problem, contact Technical Support immediately.
- 2. If you are able to circumvent this problem, contact Technical Support at your earliest convenience.

**Note:** Save all error information.

# **TASK ARBGEXTR ABENDING.**

#### **Reason:**

The CA Dispatch task ARBGEXTR (report extract), which selects reports from archival and sends them to report distribution, is abending. A dump of the task is written to the log file, but CA Dispatch (online) will remain running.

#### **Action:**

Perform the following steps:

1. If you are at a full-screen console, ensure that the message Enter Next Task Code is on your screen. If not, press PF4 until you have the Enter Next Task Code prompt. Then enter the following command:

#### START EXTR

1. If you are not in a full-screen editing session but at the operator's console, enter the reply number for CA with the start command as follows:

#### Rnn,99START EXTR

The report extract task ARBGEXTR will be restarted.

- 1. If this message reappears immediately after entering the START command, cycle the system by shutting it down (DCMT V LTE LIS002 ON) and restarting it. If this fails to solve the problem, contact Technical Support immediately.
- 2. If you are able to circumvent this problem, contact Technical Support at your earliest convenience.

**Note:** Be sure to print the log file after the system is restarted.

## **DC980005**

# **A REPORT WAS PRINTED FOR THE ABENDED JOB nnnnnnnn**

### **Reason:**

A job that produces reports under the control of CA Dispatch has abended. Before CA Dispatch was informed of the abend, it printed a report from that job.

#### **Action:**

None.

## **MODULE nnnnnnnn HAD nnnnnnnn FAILURE WITH ERROR STATUS nn**

## **Reason:**

A database error occurred during Bin/Bundle processing of STAT.

## **Action:**

Take corrective action for the indicated error status. You can also review the log for any CA IDMS messages that have occurred and take appropriate action based on those messages. Refer to the CA IDMS Error Codes Messages volumes for more information.

# **DC980011**

#### **STOPCADS – Main Region Shutdown Task Initiated**

#### **Reason:**

The CA Dispatch shutdown task STOPCADS was successfully initiated.

#### **Action:**

None.

# **DC980025**

# **(user-defined message)**

## **Reason:**

Used by CADSMF05 to create WTO messages for MSGCLASS Event processing.

## **Action:**

Defined by the user.

# **DC980026**

## **(user-defined message)**

### **Reason:**

Used by CADSIF07 to create WTO messages for Report Event processing.

## **Action:**

Defined by the user.

## **EXTERNAL ARCHIVE IS NOT REQUESTED, EXECUTION IS ENDED.**

#### **Reason:**

The job that runs External Archive has begun execution but it cannot find a request for External Archive to run. It will end. One possible reason for this is that an E ARCH was issued.

#### **Action:**

External Archive is a job that runs separately from CA Dispatch. Its execution is not totally under the control of CA Dispatch. Investigate the execution of this job compared to the commands issued online to CA Dispatch.

# **DC980028**

### **EXTERNAL ARCHIVE IS ALREADY ACTIVE, EXECUTION IS ENDED.**

#### **Reason:**

The job that runs External Archive has begun execution and found that another copy of it is already executing. It will end. One possible reason for this is that an S ARCH XT was issued twice.

#### **Action:**

External Archive is a job that runs separately from CA Dispatch and its execution is not totally under the control of CA Dispatch. Investigate the execution of this job compared to the commands issued online to CA Dispatch.

# **DC980029**

#### **EXTERNAL ARCHIVE CANNOT OPEN SYSCTL**

### **Reason:**

The job that runs External Archive has begun execution and failed to open the SYSCTL data set. This data set is required for it to execute properly.

#### **Action:**

Examine the JCL for External Archive and correct the specification for the SYSCTL and CAICTL DD statements.

## **EXTERNAL ARCHIVE FOREGROUND HAS ABENDED**

### **Reason:**

The background portion of Archive has abended while running in external mode.

#### **Action:**

Retain the OS dump produced for this abend and the CV log for this portion of time. Contact Technical Support.

# **DC980031**

# **EXTERNAL EXTRACT IS NOT REQUESTED, EXECUTION IS ENDED.**

#### **Reason:**

The job that runs External Extract has begun execution but it cannot find a request for external extract to run. It will end. One possible reason for this is that an E EXTR was issued.

#### **Action:**

External Extract is a job that runs separately from CA Dispatch. Its execution is not totally under the control of CA Dispatch. Investigate the execution of this job compared to the commands issued online to CA Dispatch.

# **DC980032**

## **EXTERNAL EXTRACT IS ALREADY ACTIVE, EXECUTION IS ENDED.**

#### **Reason:**

The job that runs external extract has begun execution and another copy of external extract is already executing. It will end. One possible reason for this is that an S EXTR XT was issued twice.

# **Action:**

External Extract is a job that runs separately from CA Dispatch. Its execution is not totally under the control of CA Dispatch. Investigate the execution of this job compared to the commands issued online to CA Dispatch.

# **EXTERNAL EXTRACT CANNOT OPEN SYSCTL**

## **Reason:**

The job that runs External Extract has begun execution and failed to open the SYSCTL data set. This data set is required for it to execute properly.

#### **Action:**

Examine the JCL for External Extract and correct the specification for the SYSCTL and CAICTL DD statements.

# **DC980034**

#### **EXTERNAL EXTRACT FOREGROUND HAS ABENDED**

#### **Reason:**

The background portion of extract has abended while running in external mode.

#### **Action:**

Retain the OS dump produced for this abend and the CV log for this portion of time. Contact Technical Support.

# **DC980035**

#### **UNABLE TO reason FOR EXTR reportname jobname**

Where reason is one of the following:

ALLOC JES FILE ALLOC DASD DSN CLOSE DASD DSN ALLOC OPTL DSN CLOSE OPTL DSN

### **Reason:**

While processing report reportname jobname, extraction was unable to allocate or close a data set.

## **Action:**

See prior DC970033 and DC970099 messages for the dynamic allocation error codes and resource name and fix the problem. If the problem persists, save all information and contact Technical Support.

### **UNABLE TO Alloc Tape For EXTR – xxxxxx –Will Try Again**

Where xxxxxx is the VOLSER of the tape the extract task is trying to obtain.

#### **Reason:**

Another job has exclusive control of the tape. This message often occurs when an extract request is made for a report on the tape currently being accessed by the Archive task.

**Note:** This error can also occur when there are no drives available to mount a tape.

### **Action:**

Determine which job controls the Volser in question and if possible eliminate the contention. The Extract task will retry the allocation request for the Volser. See the Active Archive Volser Management section in the User Guide for the Report Administrator for more information.

# **DC980041**

#### **ARBGDB - 0069 STATUS - CV NOT PRESENT, TASK ABENDING**

### **Reason:**

The Archive task is active but it cannot establish communication with the database.

#### **Action:**

Restart the Archive task (S ARCH).

# **DC980042**

#### **ARBGEXDB - 0069 STATUS - CV NOT PRESENT, TASK ABENDING**

#### **Reason:**

The Archive task is active in external mode but it cannot establish communication with the database.

## **Action:**

Restart the Archive task (S ARCH XT).
# **DYNAMIC OUTPUT ALLOCATION FAILED**

## **Reason:**

An invalid return code was encountered in the VCFGALOC module.

# **Action:**

Restart the abended ARCH task. If the problem persists, contact Technical Support.

# **DC980062**

## **DYNAMIC DEALLOCATION FAILED**

## **Reason:**

An invalid return code was encountered in the VCFGALOC module.

# **Action:**

Restart the abended ARCH task. If the problem persists, contact Technical Support.

# **DC980071**

#### **ARCHIVE Data Base Error, Module ARBGDB**

# **Reason:**

An error occurred in the specified database program. This message is followed by messages DC980072 through DC980074.

#### **Action:**

Contact Technical Support.

# **DC980072**

### **Error Status - xxxx**

## **Reason:**

This is an IDMS Error Status value from a database error.

## **Action:**

**Error Record - xxxxxxxxxxxxxxxx**

# **Reason:**

This is an IDMS database record from a database error.

**Action:**

None.

# **DC980074**

**Error Set - xxxxxxxxxxxxxxxx**

## **Reason:**

This is an IDMS database set from a database error.

**Action:**

None.

# **DC900075**

## **VOLSER FOR PRINT REQUEST IS IN USE. ENTER CANCEL COMMAND OR PRESS ENTER TO PROCESS.**

#### **Reason:**

You are trying to extract a report from the current archive tape. Note that the Extract task will retry the allocation request for the Volser, and the extract will only occur after the current archive tape is freed.

#### **Action:**

Press Enter to allow extract from the current archive tape or enter CANCEL to cancel the request.

See the Active Archive Volser Management section in the User Guide for the Report Administrator for more information about ways to free the current archive tape for use by the EXTRACT subtask.

## **ARBGDB - CV Not Present, Archive Task Abending**

#### **Reason:**

The External Archive database program ARBGDB cannot make connection to the main CA Dispatch region.

### **Action:**

If the main CA Dispatch region is active, restart the External Archive task (S ARCH XT). If the main CA Dispatch region is not active, start it.

# **DC980077**

#### **ARCHx - ILLOGICAL CONDITION - MISSING RPT/JOB - invalid SPLHDR2**

ARCHx is the specific Archive task.

### **Reason:**

Both the report and jobname are missing in the SPLHDR2 record. The associated DC980095 message should indicate available job information. This is an illogical condition. The archive request will be placed on hold and the Archive task will be shut down.

### **Action:**

Review the Archive queue. Determine if there is a problem during CADDSPL intercept or SAPI processing. Restart the archive task. If the problem persists, contact Technical Support.

# **DC980078**

#### **xxxx - Report requeued**

## **Reason:**

A report is being requeued for reasons indicated by previous messages.

### **Action:**

Archive processing requeues the report for additional analysis.

### **xxxx - Report requeued after Archive ABEND**

#### **Reason:**

A report is being requeued after an ABEND in archive processing while processing the report.

### **Action:**

Archive processing requeues the report for additional analysis.

# **DC980080**

# **Unable To Allocate Tape for Archive - Will Try Again**

#### **Reason:**

An error occurred attempting to allocate a tape device or open a file on a tape.

# **Action:**

Determine if there is a problem with the tape or tape drive. Archive will attempt to allocate the tape in four minutes. If the problem persists, contact Technical Support.

# **DC980081**

# **Invalid Dataset Name For Archive, Report Bypassed**

#### **Reason:**

The use of symbolics in the Archive data set name is limited to &RPTN. and &JOBN. This message indicates that a symbolic character ("&") was found but did not have either of the literals "RPTN" or "JOBN" following it.

## **Action:**

Modify the DSN Prefix field on the Sysgen Archival Control Information Screen (VSGMU210) to contain valid symbolic parameters.

# **Error Accessing Archive Report From CADDSPL Spool Interface**

### **Reason:**

An error occurred attempting to access a report on CADDSPL.

## **Action:**

This message is preceded by additional error messages. Save all error information and contact Technical Support.

# **DC980084**

# **Error Updating Archive Report On CADDSPL Spool Interface**

#### **Reason:**

An error occurred attempting to update a report on CADDSPL.

## **Action:**

This message is preceded by additional error messages. Save all error information and contact Technical Support.

# **DC980086**

## **ARCHIVE HAS BEEN IDLE FOR NNNN MINUTES**

#### **Reason:**

The archive task has had no work for the specified number of minutes. This message appears after every five minutes of idle time, with the number of minutes increased each time.

#### **Action:**

No action necessary. This message is informational only. It is provided to allow other programs such as CA OPS or CA Opera to take some action, such as shutting down the task, after a user-determined idle period.

## **EXTRACT HAS BEEN IDLE FOR NNNN MINUTES**

#### **Reason:**

The extract task has had no work for the specified number of minutes. This message appears after every five minutes of idle time, with the number of minutes increased each time.

#### **Action:**

No action necessary. This message is informational only. It is provided to allow other programs such as CA OPS or CA Opera to take some action, such as shutting down the task, after a user-determined idle period.

# **DC980088**

## **Error Allocating Archive Dataset**

## **Reason:**

An error occurred attempting to allocate an archive output file on tape. This message is preceded by a DC970029 message.

### **Action:**

Determine if there is a problem with the tape or tape drive. Archive will attempt to allocate the tape in four minutes. If the problem persists, contact Technical Support.

# **DC980089**

#### **Error Deallocating Archive Dataset**

#### **Reason:**

An error occurred attempting to deallocate an Archive output file on tape. This message is preceded by a DC970029 message.

## **Action:**

Determine if there is a problem with the tape or tape drive. If the problem persists, contact Technical Support.

# **ARFGARCH ACIF Status File Error**

#### **Reason:**

An error occurred attempting to process the status file used for ACIF archiving of AFP resources.

## **Action:**

This message is preceded by additional error messages. Perform the action associated with those messages. If the problem persists, save all error information and contact Technical Support.

# **DC980095**

### **Report: rrrrrrrr, Job: jjjjjjjj, Job#: nnnnnnnn**

### **Reason:**

Specifies the report, job name and JES job number of the report that encountered a previously issued error message.

## **Action:**

None.

# **DC980113**

## **xxxx = RETURN CODE FROM DYNAMIC ALLOC ERROR**

### **Reason:**

This dynamic allocation error (DYNALLOC) in OVFGSOUT for the output file occurred when doing a reprint from Online Viewing. No output was written.

#### **Action:**

Check the return code from DYNALLOC for the action required. If the Class or Destination is invalid, correct it on the Dedicated Sysout Control Information Screen (VSGMU105) and reprint the report.

# **(represents one of the following messages:)**

Enter: ALL/ALLTAPE/ALLOPT/ARCHxTAPE/ARCHxOPT

#### **Reason:**

A subparameter is missing.

#### **Action:**

Enter the required subparameter ALL, ALLTAPE, ALLOPT, ARCHxTAPE or ARCHxOPT where x specfies the archive subtask

## **Tape Volser Initialized**

### **Reason:**

This message is informational only.

#### **Action:**

No action required.

### **Optical Volser Initialized**

### **Reason:**

This message is informational only.

### **Action:**

No action required.

#### **Sub Parm is Invalid, Please Reenter**

## **Reason:**

An invalid subparameter was entered.

# **Action:**

Enter a valid subparameter ALL, ALLTAPE, ALLOPT, ARCHxTAPE or ARCHxOPT where x specfies the archive subtask

#### **No Sub Parms Entered**

#### **Reason:**

This is an error in the field after the second attempt to enter the correct subparameter.

# **Action:**

Enter **CLEAR** again.

# **DC980120**

#### **Storage Not Available for CADSABSQ**

## **Reason:**

A storage request for program CADSABSQ failed due to an insufficient amount of available IDMS storage.

## **Action:**

Restart Archive. If the problem persists, shut down the CA Dispatch address spaces and increase the STORAGE parameter in the CA Dispatch Usergen parameter list. Run the Usergen JCL procedure, restart CA Dispatch and restart Archive. If the problem persists, contact Technical Support.

# **DC980121**

#### **CADSABSQ Error Attaching Foreground Task**

### **Reason:**

The CADSAFSQ subtask was not started due to an MVS ATTACH error.

#### **Action:**

Restart Archive. If the problem persists, contact Technical Support.

# **DC980122**

# **CADSABSQ Background STAE Routine Invoked**

### **Reason:**

A program exception occurred in program CADSABSQ and its STAE recovery routine was invoked.

#### **Action:**

Restart Archive. If the problem persists, contact Technical Support.

## **CADSAFSQ Task Prematurely Ended**

## **Reason:**

Program CADSAFSQ has ended prematurely due to an error condition.

## **Action:**

Restart Archive. If the error recurs, it will be preceded by another error message. Save all error information and contact Technical Support.

# **DC980124**

## **Archive Resource Status Process Abend**

### **Reason:**

An error occurred attempting to archive AFP resources.

## **Action:**

Restart Archive. If the error recurs, it will be preceded by another error message. Save all error information and contact Technical Support.

# **DC980130**

# **Error Allocating Physical Sequential Report File**

#### **Reason:**

An error occurred attempting to allocate a report file for archiving AFP resources. This message is preceded by a DC970033 message.

#### **Action:**

Restart Archive. If the error recurs, it will be preceded by another error message. Save all error information and contact Technical Support.

### **Error Deallocating Physical Sequential Report File**

### **Reason:**

An error occurred attempting to deallocate a report file for archiving AFP resources. This message is preceded by a DC970033 message.

#### **Action:**

Restart Archive. If the error recurs, it will be preceded by another error message. Save all error information and contact Technical Support.

# **DC980132**

#### **Error Opening Physical Sequential Report File**

#### **Reason:**

An error occurred attempting to open a report file for archiving AFP resources.

#### **Action:**

Restart Archive. If the error recurs, it will be preceded by another error message. Save all error information and contact Technical Support.

# **DC980133**

#### **Error Closing Physical Sequential Report File**

#### **Reason:**

An error occurred attempting to close a report file for archiving AFP resources.

## **Action:**

Restart Archive. If the error recurs, it will be preceded by another error message. Save all error information and contact Technical Support.

# **DC980134**

### **Error Writing to Physical Sequential Report File**

#### **Reason:**

An error occurred attempting to write to a report file for archiving AFP resources.

## **Action:**

Restart Archive. If the error recurs, it will be preceded by another error message. Save all error information and contact Technical Support.

## **File Writer LDS mmmmmm Error, RC = cc**

#### **Reason:**

An error occurred for CADDSPL while retrieving a report for archiving AFP resources.

## **Action:**

This message is preceded by error messages from the CA Dispatch LDS I/O Manager. Take the specified action for the preceding message. Restart Archive. If the error recurs, it will be preceded by another error message. Save all error information and contact Technical Support.

# **DC980136**

## **File: ffffffffffffffffffffffffffffffffffffffffffffffff**

#### **Reason:**

The Physical Sequential File name is in error.

**Action:**

None.

# **DC980137**

#### **CADSAFSQ ESTAE Recovery Routine Invoked**

### **Reason:**

A program exception occurred in program CADSAFSQ and its ESTAE recovery routine was invoked.

#### **Action:**

Restart Archive. If the error persists, save all error information and contact Technical Support.

# **CADSAFSQ ACIF Status File Error**

#### **Reason:**

Program CADSAFSQ received an error from an ACIF Status File function.

#### **Action:**

This message is preceded by messages DC970120 through DC970130. Perform the action required of the preceding messages. Restart Archive. If the error recurs, it will be preceded by another error message. Save all error information and contact Technical Support.

# **DC980139**

### **CADSAFSQ ACIF #DISP# File Error**

## **Reason:**

Program CADSAFSQ received an error from an ACIF #DISP# File function.

## **Action:**

This message is preceded by messages DC970150 through DC970158. Perform the action required of the preceding messages. Restart Archive. If the error recurs, it will be preceded by another error message. Save all error information and contact Technical Support.

# **DC980140**

### **FileTek Interface Module LSMCALL Not Found**

#### **Reason:**

Archive or Extract tasks failed to load module LSMCALL to perform FileTek optical disk I/O functions.

## **Action:**

Add FileTek optical disk loadlib to SYSLIB DD concatenation.

## **Storage Not Available for pppppppp with Return Code cc**

#### **Reason:**

A storage request for program pppppppp failed due to an insufficient amount of available IDMS storage.

#### **Action:**

Restart RPI. If the problem persists, shut down the CA Dispatch address spaces and increase the STORAGE parameter in the CA Dispatch Usergen parameter list. Run the Usergen JCL procedure, restart CA Dispatch, and restart RPI. If the problem still persists, contact Technical Support.

# **DC980201**

### **RPI Task Abending with Code cccc**

## **Reason:**

The RPI Subtasks have abended with the specified code. Issued by program CADSIB00.

#### **Action:**

Determine if the abend code is listed in the Messages Guide. If so, attempt to correct the problem and restart the RPI Subtasks. If the problem persists, contact Technical Support.

# **DC980202**

## **RPI Task Abending Current Report: rrrrrrrr, Job: jjjjjjjj, Jes #: nnnnnnnn**

#### **Reason:**

Specifies the report name, job name, and JES number of the report being processed at the time of the abend. Precedes message DC980201. Issued by program CADSIB00.

## **Action:**

# **PC Request Table Exceeded**

## **Reason:**

Internal PC request table has exceeded its limits. Issued by program CADSIB03. This is an internal logic error.

## **Action:**

Contact Technical Support.

# **DC980205**

# **RPI PC Request STAE Invoked, see CAILOG for Abend**

## **Reason:**

A program exception occurred in program CADSIB03.

# **Action:**

Save the abend information from CAILOG and contact Technical Support.

# **DC980211**

**RPI Data Base Error, Module mmmmmmmm**

### **Reason:**

An error occurred in the specified database program. This message is followed by messages DC980212 through DC980214.

# **Action:**

Contact Technical Support.

# **DC980212**

**Error Status - xxxx**

### **Reason:**

This is an IDMS Error Status value from a database error.

#### **Action:**

**Error Record - xxxxxxxxxxxxxxxx**

# **Reason:**

This is an IDMS database record from a database error.

**Action:**

None.

# **DC980214**

**Error Set - xxxxxxxxxxxxxxxx**

# **Reason:**

This is an IDMS database set from a database error.

**Action:**

None.

# **DC980215**

**xx File is Full**

**Reason:**

Indicates that the xx IDMS area is full.

## **Action:**

If the file is maintained by a CA Dispatch database maintenance utility, then that utility must be executed to delete expired database records. If the file is not maintained by a utility, one of the database expansion utilities must be executed to enlarge the database area. See the CA Dispatch Systems Programmer Guide.

# **RPI Report : RRRRRRRR Job: JJJJJJJJ, Job#: NNNNNNNNN in Error, placed on Hold**

#### **Reason:**

RPI encountered a recoverable error attempting to process Report: RRRRRRRR, Job: JJJJJJJJ and Job#: NNNNNNN.

## **Action:**

Check the CAILOG for any previously issued messages for additional information. Take appropriate action, than remove report from hold on the VOPMI200 Screen. If the problem persists, save all error information and contact Technical Support.

# **DC980218**

## **RPI Closing Logical Bundles**

### **Reason:**

As part of shutdown processing, RPI is marking all Logical Bundles ready for writing by RPO. This is an informational message issued by program CADSIF00.

## **Action:**

No action required.

## **DC980219**

### **RPI Foreground Task Has Ended Due to Error**

## **Reason:**

A condition was encountered by RPI and it is terminating itself. Program CADSIF00.

## **Action:**

Restart RPI. If the problem persists, save all information and contact Technical Support.

# **DC980220**

### **RPI Foreground Task Has Ended**

### **Reason:**

As part of shutdown processing, RPI is terminating cleanly.

## **Action:**

No action required. This is an informational message only.

## **CADS Sysgen Required, Use VSGMI100 Screen**

#### **Reason:**

Information needed to execute the RPI task has not been added to the CA Dispatch database.

## **Action:**

Enter online screen VSGMI100, enter the required information, and restart RPI.

# **DC980222**

# **pppppppp Data Base Error, Error Status: eeee**

## **Reason:**

An RPI foreground program issued a database request, which encountered an error.

# **Action:**

Restart RPI. If the problem persists, save all error information and contact Technical Support.

# **DC980223**

**Error Accessing LDS, RC = ccc, See DSLOG.**

#### **Reason:**

RPI Program CADSIF02 encountered an error attempting to retrieve the next available report from CADDSPL. The CA Dispatch DSLOG file contains error messages from the LDS I/O manager that indicate the actual problem.

## **Action:**

Restart RPI. If the problem persists, save all error information and contact Technical Support.

## **No PC Record for Report:rrrrrrrr Job:jjjjjjjj Recipient: pppppppppppppppp**

#### **Reason:**

A report recipient was designated for automated download but no report recipient PC extension record was found by RPI.

#### **Action:**

Select Option X3 on the VRDMU130 screen for the given report recipient and add the appropriate PC extension data listed on screen VRDMU150.

## **DC980226**

#### **No CC Conversion for Report: rrrrrrrr, Job: jjjjjjjj, Lines Per Page is Zero**

#### **Reason:**

A report was encountered that contained ANSI carriage control characters and had a lines per page value of zero specified on the Report Base Definition Screen (VRDMU110).

#### **Action:**

The report is bundled without carriage control conversion. If this is not what you want, change the Lines Per Page field on the Report Base Definition Screen (VRDMU110) to a non-zero value.

# **DC980227**

### **CADSIF06 Recovering From Database Deadlock**

#### **Reason:**

RPI program, CADSIF06, has successfully recovered from a database deadlock condition. This message will be preceded by an IDMS deadlock message.

**Note:** This is an informational message. It may occur more frequently in CA Dispatch when running more than one RPI task. It indicates that CA Dispatch has recovered from a database deadlock and is continuing to process the report.

#### **Action:**

### **OLV Error, Report: rrrrrrrr, Job: jjjjjjjj, Flagged for Archive**

#### **Reason:**

A report was marked for Online Viewing but due to an error it could not be added to Online Viewing and is marked to be archived.

### **Action:**

This message should be preceded by a message for the error that caused the problem.

# **DC980229**

# **Online Viewing Pages Table Not Found**

#### **Reason:**

A report was marked for Online Viewing but the Online Viewing Pages Table, from which OLV database records are created, is missing. This is an internal logic error.

#### **Action:**

Contact Technical Support.

# **DC980231**

## **Scheduling Command Error, Type=t, Module=mmmmmmmm, RC=ccc**

#### **Reason:**

A command entered through Report Event Processing in RPI is in error or the scheduling module cannot be found.

## **Action:**

Correct the command entered on screen VRDMU116 or have your Systems personnel add the module indicated into the CDMSLIB used by CA Dispatch.

**Note:** Type identifies the Scheduler being processed. Type 1 = CA Scheduler, Type 2 = CA 7. Module identifies the name of the module you were trying to access, or actually did access. RC identifies the problem encountered, IN = Invalid scheduling type; must be 1 or 2. NF = module Not Found, ccc = return code from the scheduler module.

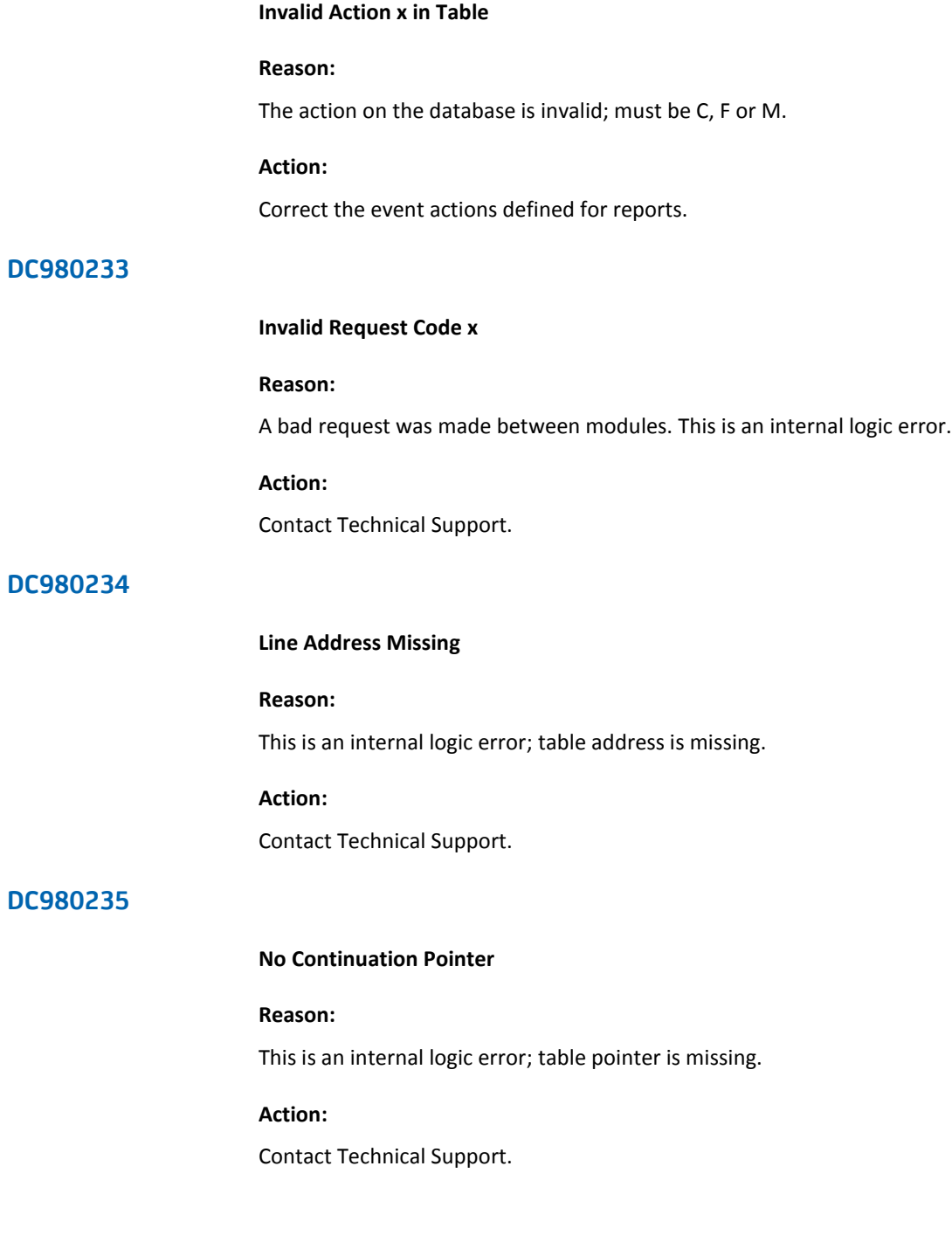

# **Insufficient Storage for Criteria Rules**

## **Reason:**

There is insufficient storage available for RPI task or OLV.

## **Action:**

Restart RPI or OLV.

# **DC980237**

## **Invalid Event Definition**

## **Reason:**

One of the fields in a Report Event Definition is incorrect.

## **Action:**

Put the report on hold in the RPI queue, then go to the VRDMU115 screen for that report and check the Event Definition for errors in column number, comparator, action, or search text.

# **DC980238**

# **RPI CADSIF04 Bundle Reprint Error, Report : RRRRRRRR Job: JJJJJJJJ**

#### **Reason:**

RPI Program CADSIF04 was performing a Bundle Reprint and encountered an error attempting to process Report: RRRRRRRR and Job: JJJJJJJJ. This is an internal logic error.

## **Action:**

Contact Technical Support.

# **Storage Not Available for pppppppp with Return Code cc**

### **Reason:**

A storage request for program pppppppp failed due to an insufficient amount of available IDMS storage.

#### **Action:**

Restart RPO. If the problem persists, shut down the CA Dispatch address spaces and increase the STORAGE parameter in the CA Dispatch Usergen parameter list. Run the Usergen JCL procedure, restart CA Dispatch, and restart RPO. If the problem still persists, contact Technical Support.

# **DC980401**

**RPO Driver Task Stae Invoked**

# **Reason:**

The RPO Driver Task has abended with a program exception.

**Action:**

Restart RPO. If the problem persists, contact Technical Support.

# **DC980402**

## **RPO Driver Task Ending nn RPO Agents**

### **Reason:**

This is an informational message indicating that the RPO Driver Task is normally terminating the specified number of active RPO Agents.

#### **Action:**

No action required.

## **RPO Driver Task Shutdown Complete**

#### **Reason:**

This is an informational message indicating that all RPO Agent Tasks are finished and the RPO Driver Task is terminating.

#### **Action:**

No action required.

# **DC980405**

# **RPO Agent Abending with Code cccc**

#### **Reason:**

The RPO Agent Subtask has abended with the specified code.

## **Action:**

Determine if the abend code is listed in the Messages Guide. If so, attempt to correct the problem, enter screen VRDMU820 and release the bundle marked in error. If the problem persists, contact Technical Support.

# **DC980406**

### **RPO Agent Abending Current Bundle: bbbbbbbb, Report: rrrrrrrr Job: jjjjjjjj**

#### **Reason:**

Specifies the bundle ID, report name, and job name of the Logical Bundle being processed at the time of the abend. Precedes message DC980405. Program CADSOB00.

#### **Action:**

None.

# **DC980408**

**Program pppppppp Error, Ending RPO Agent**

#### **Reason:**

An RPO Agent program encountered an error.

## **Action:**

This message is usually preceded by error messages issued by the indicated program. Follow the action detailed by the preceding messages.

# **RPO Data Base Error, Module mmmmmmmm**

## **Reason:**

An error occurred in the specified database program. This message is followed by messages DC980412 through DC980414.

## **Action:**

Contact Technical Support.

# **DC980412**

**Error Status - xxxx**

# **Reason:**

This is an IDMS Error Status value from a database error.

## **Action:**

None.

# **DC980413**

**Error Record - xxxxxxxxxxxxxxxx**

## **Reason:**

This is an IDMS database record from a database error.

# **Action:**

None.

# **DC980414**

**Error Set - xxxxxxxxxxxxxxxx**

## **Reason:**

This is an IDMS database set from a database error.

# **Action:**

## **RPO Agent Foreground Task Has Ended Due to Error**

## **Reason:**

A condition was encountered by RPI and it is terminating itself.

### **Action:**

Enter VRDMU820 and release the bundle marked in error. If the problem persists, contact Technical Support.

# **DC980420**

# **RPO Agent Foreground Task Has Ended**

## **Reason:**

As part of shutdown processing, RPO Agent is terminating cleanly.

## **Action:**

None.

# **DC980422**

## **RPO Agent Bundle Allocate Error, RC = cc**

#### **Reason:**

An error occurred while attempting to allocate a JES output data set for the bundle. This message will be preceded by DC970020 and DC970022 messages.

## **Action:**

Save all error information and contact Technical Support.

# **DC980423**

**RPO Agent Bundle Open Error, RC = cc**

### **Reason:**

An error occurred while attempting to open a JES output data set for the bundle.

## **Action:**

Save all error information and contact Technical Support.

# **RPO Agent Maildrop Start Separator Error, RC = cc**

## **Reason:**

An error occurred while attempting to write the Maildrop Start Separator Page to the bundle data set.

## **Action:**

This message is preceded by additional error messages. Save all error information and contact Technical Support.

# **DC980426**

#### **RPO Agent Recipient Separator Error, RC = cc**

#### **Reason:**

An error occurred while attempting to write a Recipient Separator Page to the bundle data set.

## **Action:**

This message is preceded by additional error messages. Save all error information and contact Technical Support.

## **DC980427**

### **RPO Agent JES Write Error, Program - pppppppp, RC = cc**

### **Reason:**

An error occurred attempting write report data to the bundle data set.

#### **Action:**

This message is preceded by additional error messages. Save all error information and contact Technical Support.

## **RPO Agent LDS ttttt Error, RC = cc**

## **Reason:**

An error occurred attempting to perform the indicated function to CADDSPL.

#### **Action:**

This message is preceded by additional error messages. Save all error information and contact Technical Support.

# **DC980429**

# **RPO Agent Cannot Find Report: rrrrrrrr, Job: jjjjjjjj in LDS**

## **Reason:**

The indicated report/job cannot be found by CADDSPL.

## **Action:**

Contact Technical Support.

# **DC980431**

#### **RPO Agent Maildrop End Separator Error, RC = cc**

#### **Reason:**

An error occurred while attempting to write the Maildrop End Separator Page to the bundle data set.

## **Action:**

This message is preceded by additional error messages. Save all error information and contact Technical Support.

# **DC980432**

#### **RPO Agent Bundle Deallocate Error, RC = cc**

## **Reason:**

An error occurred while attempting to allocate a JES output data set for the bundle. This message is preceded by DC970020 and DC970023 messages.

#### **Action:**

Save all error information and contact Technical Support.

## **pppppppp Data Base Error, Error Status: eeee**

#### **Reason:**

An RPO Agent foreground program issued a database request, which encountered an error.

### **Action:**

This message is preceded by messages DC980411 through DC980414. See these messages for appropriate action.

### **DC980439**

#### **DJDE User Exit RDFGEX02 Not Found**

#### **Reason:**

An embedded DJDE was found in the report but the DJDE User Exit could not be loaded.

#### **Action:**

CA Dispatch is installed with a default RDFGEX02. This module or a user-written version must be placed into the CA Dispatch load library. This message is informational only; it does not affect the processing of RPO.

## **DC980440**

### **Error Writing xxxxxxx DJDE to Bundle bbbbbbbb**

## **Reason:**

An error occurred while writing either a DEFAULT or REPORT DJDE to the specified bundle.

## **Action:**

See the message that precedes the DC980440 and take its specified action.

# **DC980441**

### **No Default DJDE Record Defined - Sysgen Required**

## **Reason:**

Screen VSGMU170 has not been filled in.

## **Action:**

Go to the default DJDE screen VSGMU170 and fill in the values.

## **ttttttt: rrrrrrrr Not Found for BUNDLE: bbbbbbbb**

#### **Reason:**

AFP resource type ttttttt, with name rrrrrrrr cannot be found in the defined AFP libraries for the bundle.

#### **Action:**

The bundle will continue to print. Access the Inline AFP Resource screens from screen VSGMU100. Access screen VSGMU245 and find the Inline AFP Resource Group that is defined for one of the bundle's recipients (screen VRDMU130). Determine the Library Group specified on the Inline AFP Library Resource Definition Screen (VSGMU250). Enter **S** next to the correct Library Group name and, on screen VSGMU255, enter the AFP Resource Library name that contains the resource being flagged.

# **DC980446**

#### **Default ttttttt: rrrrrrrr Not Found for BUNDLE: bbbbbbbb**

#### **Reason:**

Default AFP resource type ttttttt, with name rrrrrrrr cannot be found in the defined AFP libraries for the bundle.

#### **Action:**

The bundle will continue to print. Access the Inline AFP Resource screens from screen VSGMU100. Access screen VSGMU241 and insert the correct Default Pagedef and Formdef Library names.

# **DC980447**

#### **Unable to Load tttttttt: rrrrrrrr into BUNDLE: bbbbbbbb**

#### **Reason:**

AFP resource type ttttttt, with name rrrrrrrr cannot be loaded into the bundle.

### **Action:**

The bundle will continue to print. This message is preceded by another error message. Reference that error message to determine the problem.

## **Unable to Load Default tttttttt: rrrrrrrr into BUNDLE: bbbbbbbb**

### **Reason:**

Default AFP resource type ttttttt, with name rrrrrrrr cannot be loaded into the bundle.

### **Action:**

The bundle will continue to print. This message is preceded by another error message. Reference that error message to determine the problem.

## **DC980449**

## **Error Allocating AFP Resource Library**

### **Reason:**

An error occurred attempting to allocate an AFP Resource library. This message is preceded by a DC970033 message.

#### **Action:**

See if you can browse the AFP Resource Library online. If you can, save all error information and contact Technical Support.

# **DC980450**

#### **Error Opening AFP Resource Library**

#### **Reason:**

An error occurred attempting to open an AFP Resource library.

## **Action:**

See if you can browse the AFP Resource Library online. If possible, save all error information and contact Technical Support.

# **DC980451**

#### **Error Reading AFP Resource Library**

#### **Reason:**

An error occurred attempting to read an AFP Resource library.

## **Action:**

See if you can browse the AFP Resource Library online. If possible, save all error information and contact Technical Support.

## **Error Closing AFP Resource Library**

## **Reason:**

An error occurred attempting to close an AFP Resource Library.

## **Action:**

See if you can browse the AFP Resource Library online. If possible, save all error information and contact Technical Support.

# **DC980453**

# **Error Deallocating AFP Resource Library**

#### **Reason:**

An error occurred attempting to deallocate an AFP Resource library. This message is preceded by a DC970033 message.

### **Action:**

See if you can browse the AFP Resource Library online. If possible, save all error information and contact Technical Support.

# **DC980454**

#### **Bundle: bbbbbbbb**

**Reason:**

The bundle ID of the bundle in error.

#### **Action:**

None.

# **DC980455**

#### **Library: llllllllllllllllllllllllllllllllllllllllllllllll**

## **Reason:**

The AFP resource library name in error.

#### **Action:**

**Resource: rrrrrrrr**

**Reason:**

The AFP resource name in error.

**Action:**

None.

# **DC980457**

# **Error Writing AFP rrrrrrr Line to Bundle: bbbbbbbb**

## **Reason:**

An error occurred while attempting to write the AFP resource to the bundle data set.

## **Action:**

This message is preceded by additional error messages. Save all error information and contact Technical Support.

# **DC980458**

## **Cleaning Up Resources for Abend Process**

### **Reason:**

An error occurred during the writing of a bundle to JES and the RPO Agent task is checking for and cleaning up any resources still held. For example, file closing and deallocations.

#### **Action:**

This message is preceded by additional error messages. Save all error information and check those messages for the appropriate action.

### **OLV LDS mmmmm Error, RC = cc**

mmmmm can be OPEN, READ, CLOSE or GETRP

#### **Reason:**

An error occurred while accessing CADDSPL by Online Viewing.

- For mmmmm = GETRP
	- RC = 8 indicates an invalid parameter list was sent to the LDS access service.
	- RC = 12 indicates an error from ENFSPL.
- For mmmmm = READ
	- RC = 8 indicates an invalid parameter list was sent to the LDS access service.
	- RC = 12 indicates an error from ENFSPL.

#### **Action:**

This message is preceded by additional error messages from the CA Dispatch LDS I/O Manager. Save all error information and check those messages for the appropriate action.

# **DC980600**

#### **Storage Not Available for pppppppp with Return Code cc**

#### **Reason:**

A storage request for program pppppppp failed due to an insufficient amount of available IDMS storage.

# **Action:**

Restart MSG. If the problem persists, shutdown the CA Dispatch address spaces and increase the Storage parameter in the CA Dispatch Usergen parameter list. Run the Usergen JCL procedure, restart CA Dispatch, and restart MSG. If the problem still persists, contact Technical Support.

# **MSG Task Abending with Code cccc**

### **Reason:**

The MSG Subtask has abended with the specified code. Issued by program CADSMB00.

#### **Action:**

Determine if the abend code is listed in the Messages Guide. If so, attempt to correct the problem and restart the MSG Subtask. If the problem persists, contact Technical Support.

# **DC980602**

### **MSG Task Abending Current Report: rrrrrrrr, Job: jjjjjjjj, Jes #: nnnnnnnn**

#### **Reason:**

Specifies the report name, job name and JES number of the report being processed at the time of the abend. Precedes message DC980601, which is issued by program CADSMB00.

**Action:**

None.

# **DC980611**

#### **MSG Data Base Error, Module mmmmmmmm**

### **Reason:**

An error occurred in the specified database program. This message is followed by messages DC980612 through DC980614.

## **Action:**

Contact Technical Support.

# **DC980612**

# **Error Status - xxxx**

## **Reason:**

This is an IDMS Error Status value from a database error.

#### **Action:**

**Error Record - xxxxxxxxxxxxxxxx**

**Reason:**

This is an IDMS database record from a database error.

**Action:**

None.

# **DC980614**

**Error Set - xxxxxxxxxxxxxxxx**

**Reason:**

This is an IDMS database set from a database error.

**Action:**
## **xx File is Full**

#### **Reason:**

Indicates that the xx IDMS area is full.

#### **Action:**

If the file is maintained by a CA Dispatch database maintenance utility, the utility must be executed to delete expired database records. If the file is not maintained by a utility, one of the database expansion utilities must be executed to enlarge the database area. See the CA Dispatch Systems Programmer Guide for more information.

## **DC980616**

#### **Job: jjjjjjjj, Job#: nnnnnnnn, Dataset: dddddddd in Error, Placed on Hold**

#### **Reason:**

Indicates that a recoverable error occurred for a data set. The data set was placed on hold.

#### **Action:**

Check the CAILOG for any previously issued messages for additional information and take appropriate action. If the problem persists, save all error information and contact Technical Support.

## **DC980619**

#### **MSG Foreground Task Has Ended Due to Error**

## **Reason:**

A condition was encountered by MSG and it is terminating itself; see program CADSMF00.

## **Action:**

Restart MSG. If the problem persists, save all information and contact Technical Support.

## **MSG Foreground Task Has Ended**

#### **Reason:**

As part of shutdown processing, MSG is terminating cleanly.

**Action:**

None.

## **DC980621**

#### **CADS Sysgen Required, Use VSGMI100 Screen**

#### **Reason:**

Information needed to execute the MSG task has not been added to the CA Dispatch database.

## **Action:**

Enter online screen VSGMI100, enter the required information, and restart MSG.

## **DC980622**

#### **pppppppp Data Base Error, Error Status: eeee**

#### **Reason:**

An MSG foreground program issued a database request, which encountered an error.

#### **Action:**

This message is preceded by messages DC980611 through DC980614. See these messages for the appropriate action.

## **DC980623**

**Error Accessing LDS, RC = ccc, See DSLOG.**

#### **Reason:**

MSG Program CADSMF02 encountered an error attempting to retrieve the next available report from CADDSPL. The CA Dispatch DSLOG file contains error messages from the LDS I/O manager that indicate the actual problem.

## **Action:**

Restart MSG. If the problem persists, save all error information and contact Technical Support.

## **CADSMF04 Recovering From Database Deadlock**

#### **Reason:**

RPO program CADSMF04 has successfully recovered from a database deadlock condition. This message will be preceded by an IDMS deadlock message.

#### **Action:**

None.

## **DC980629**

## **Online Viewing Pages Table Not Found**

## **Reason:**

A report was marked for Online Viewing but the Online Viewing Pages Table, from which OLV database records are created, is missing. This is an internal logic error.

#### **Action:**

Contact Technical Support.

## **Scheduling Command Error, Type=t, Module=mmmmmmmm, RC=ccc**

#### **Reason:**

A command entered through Report Event Processing in MSG is in error or the scheduling module cannot be found.

#### **Action:**

Correct the command entered on screen VRDUM116, or have your system programmer add the module indicated into the CDMSLIB used by CA Dispatch

Be aware of the following:

Type

Identifies the scheduler being processed

- Type 1 = CA Scheduler
- $-$  Type 2 = CA 7

Module

Identifies the name of the module you were trying to access, or actually did access

RC

Identifies the problem encountered.

- IN = Invalid scheduling type, (must be 1 or 2)
- NF = module Not Found
- ccc= return code from scheduler module.

## **DC980632**

## **Invalid action x in Table**

#### **Reason:**

The action on the database is invalid; must be C, F or M.

#### **Action:**

Correct event actions defined for MSGCLASS.

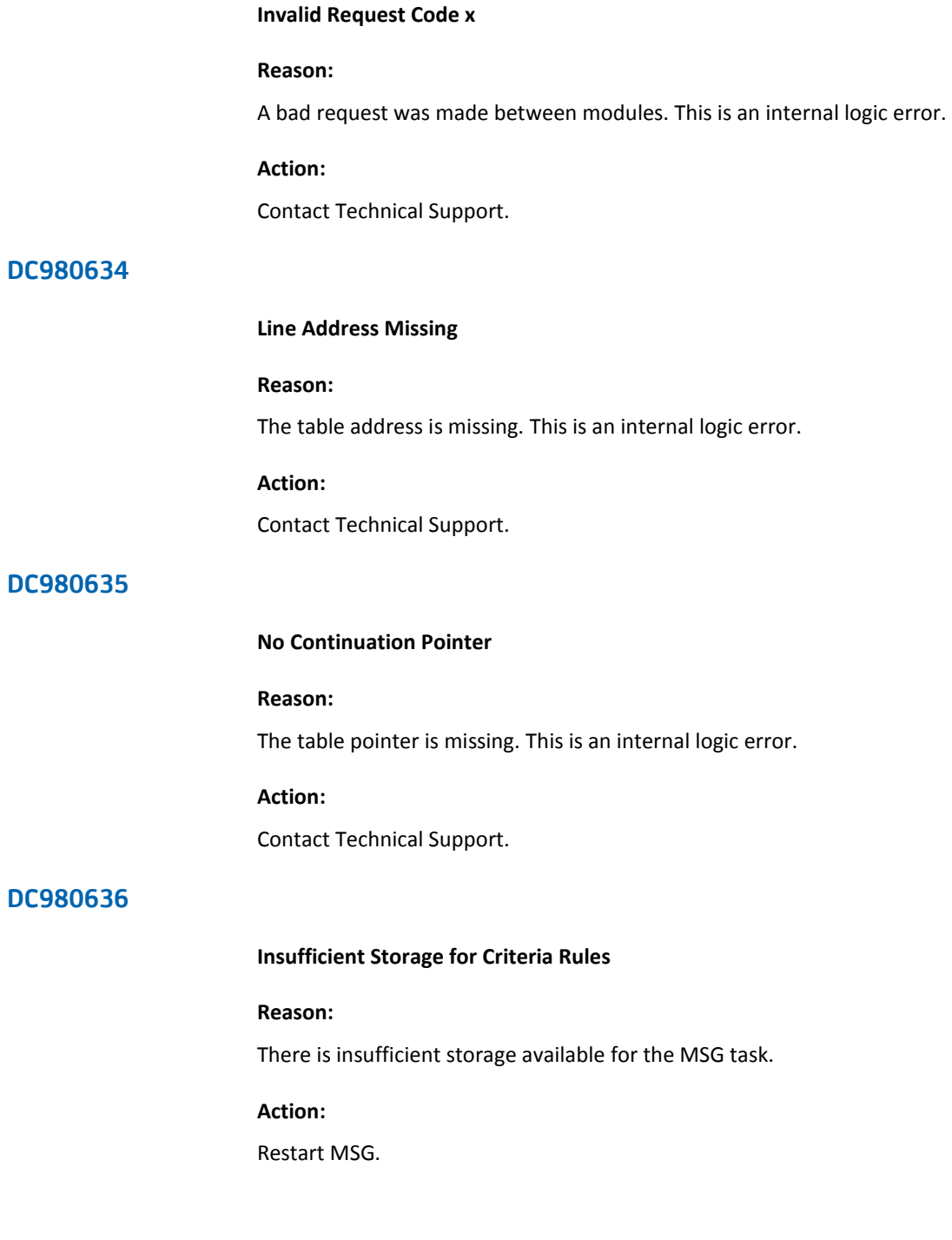

#### **Error Allocating MSGCLASS SYSOUT File**

#### **Reason:**

An error occurred while attempting to allocate a JES output data set for MSGCLASS. This message is preceded by DC970020 and DC970022 messages.

#### **Action:**

Save all error information and contact Technical Support.

## **DC980641**

## **Error Deallocating MSGCLASS SYSOUT File**

#### **Reason:**

An error occurred while attempting to deallocate a JES output data set for MSGCLASS. This message is preceded by DC970020 and DC970022 messages.

#### **Action:**

Save all error information and contact Technical Support.

## **DC980642**

## **Error Opening MSGCLASS SYSOUT File**

#### **Reason:**

An error occurred while attempting to open a JES output data set for MSGCLASS.

## **Action:**

Save all error information and contact Technical Support.

## **DC980643**

#### **Error Closing MSGCLASS SYSOUT File**

#### **Reason:**

An error occurred while attempting to close a JES output data set for MSGCLASS.

## **Action:**

Save all error information and contact Technical Support.

## **Error Writing to MSGCLASS SYSOUT File**

#### **Reason:**

An error occurred while attempting to write a JES output data set for MSGCLASS.

## **Action:**

Save all error information and contact Technical Support.

## **DC980645**

## **MSGCLASS SYSOUT LDS mmmmm Error, RC = cc**

#### **Reason:**

MSG Program CADSMF06 encountered an error attempting to retrieve a MSGCLASS report from CADDSPL. The CA Dispatch DSLOG file contains error messages from the LDS I/O manager that indicate the actual problem.

## **Action:**

Restart MSG. If the problem persists, save all error information and contact Technical Support.

## **DC980646**

**Report: rrrrrrrr, Job: jjjjjjjj, Jes#: nnnnnnnn**

#### **Reason:**

The name of MSGCLASS Report, Job or Jes#, or both is in error.

#### **Action:**

None.

## **ARCH***n* **Archive Task using ICSF Encryption**

ARCH*n* is the CA Archive Task ID.

## **Reason:**

This message is part of the Archive Task initialization. It indicates that ICSF encryption IS being utilized and key interval in days setting.

## **Action:**

Start ICSF task or set Sysgen Archive Encryption to N.

## **DC980650**

#### **task SAPI Task Has Ended Due To Error**

#### **Reason:**

A condition was encountered by a SAPI task (task is either MSG, RPI1, RPI2, RPI3 or ARCH) and it is terminating itself. Program CADSST13.

#### **Action:**

Restart the task. If the problem persists, save all information and contact Technical Support.

## **DC980811**

#### **STATUS Data Base Error, Module xxxxxxxx**

#### **Reason:**

This is the first message indicating an IDMS DB error in the Status task. It indicates which module is involved: RDSTBNDL, RDSTJOBS, or RDSTPRNT.

#### **Action:**

Analyze the IDMS DB error. If needed, contact Technical Support.

## **Error Status - XXXX**

#### **Reason:**

This is the second message indicating an IDMS DB error in the Status task. It indicates the error code.

## **Action:**

Analyze the IDMS DB error. If needed, contact Technical Support.

## **DC980813**

## **Error Record – XXXXXXXXXXXXXXXX**

#### **Reason:**

This is the third message indicating an IDMS DB error in the Status task. It indicates which record is in error.

## **Action:**

Analyze the IDMS DB error. If needed, contact Technical Support.

## **DC980814**

#### **Error Set - XXXXXXXXXXXXXXXX**

#### **Reason:**

This is the fourth message indicating an IDMS DB error in the Status task. It indicates which set is in error.

#### **Action:**

Analyze the IDMS DB error. If needed, contact Technical Support.

## **DC980815**

#### **[RDM/DQ] File is Full**

#### **Reason:**

This is the optional fifth message indicating an IDMS DB error in the Status task. It indicates an IDMS DB Full condition.

#### **Action:**

Analyze the IDMS DB error. If needed, contact Technical Support.

## **STATUS Detects Job: jjjjjjjj had Abended**

#### **Reason:**

This message indicates a current processed job has abended.

#### **Action:**

None.

## **DC980820**

#### **Invalid DISP144 Record**

#### **Reason:**

This is an internal error. The RDSTPRNT program received an interna1 DISP144 record from RDFGSTAT that has not been created from either a JOBTERM event for a CA Dispatch Bundle report or a DISP144 event from a PC Download.

#### **Action:**

Save all information and contact Technical Support.

## **DC980821**

#### **Module RDSTPRNT - Download Request with Dbkey = nnnnnnnn Not Found**

#### **Reason:**

This is an internal error. The DBKey found in the DISP144 event from a PC Download is not found in the IDMS DB.

#### **Action:**

Make sure the IDMS DB has not been cleared. If not, save all information and contact Technical Support.

## **DC980822**

#### **Status Record for Bundle: bbbbbbbb, Date: mm/dd/yyyy, Time: hh:mm:ss, Not Found**

#### **Reason:**

This is an internal error. The Bundle specified is not found in the IDMS DB.

#### **Action:**

Save all information and contact Technical Support.

## **RDSTBNDL: Input has no Bin ID or Bundle Id**

## **Reason:**

The ENF DISP145 event has neither Bin ID nor Bundle ID. At least one these IDs must be specified.

#### **Action:**

The ENF DISP145 event has created user program(s). Check it (them).

**(represents one of the following messages) RDSTBNDL: Connect RD-BUNDLE to IX-RD-BUNDLE-S2 or DSTBNDL: Connect RD-BUNDLE to IX-RD-BUNDLE-S4 or RDSTBNDL: Connect RD-BUNDLE to RD-BIN-BUNDLE or RDSTBNDL: Disc RD-BUNDLE From IX-RD-BUNDLE-S1 or RDSTBNDL: Disc RD-BUNDLE From IX-RD-BUNDLE-S2 or RDSTBNDL: Disc RD-BUNDLE From IX-RD-BUNDLE-S3 or RDSTBNDL: Disc RD-BUNDLE From RD-BIN-BUNDLE or RDSTBNDL: Find Current RD-BUNDLE or RDSTBNDL: Modify Rec RD-BIN or RDSTBNDL: Modify Rec RD-BUNDLE or RDSTBNDL: No RD-BUNDLE in RD-BIN-BUNDLE Set or RDSTBNDL: Obtain Next in RD-BIN-BUNDLE or RDSTBNDL: Obtain Rec nnnnnnnn (RD-BIN) or RDSTBNDL: Obtain Rec nnnnnnnn (RD-BUNDLE) or RDSTBNDL: RD-BUNDLE Connected to Bin 99999999 or RDSTBNDL: RD-BUNDLE Owner Not Found or RDSTBNDL: Store Rec nnnnnnnn (RD-BIN)**

#### **Reason:**

Various internal errors during IDMS DB calls in RDSTBNDL.

#### **Action:**

Save all information and contact Technical Support.

#### **RDSTBNDL : Bundle bbbbbbbb Not Found in Database**

## **Reason:**

An ENF DISP145 event that was received by this Dispatch region contains a Bundle ID that cannot be found in the database. This could indicate that the Bundle was created by another Dispatch running at the site and was therefore processed by that Dispatch.

## **Action:**

This is an informational message. If there are no other Dispatch regions running at the site that could have Bundle IDs by the name listed in the message, check to be sure you are creating the DISP145 events correctly.

# **Chapter 6: DCD Messages**

This chapter lists messages preceded by the characters DCD.

This section contains the following topics:

[DCD Messages](#page-410-0) (see page 411)

## <span id="page-410-0"></span>**DCD Messages**

The DCD messages follow.

## **DCD0001E**

**FIRST DATE INVALID WITHIN STATEMENT** *nnnnnnnnnnnnnnnn*

## **Reason:**

You supplied an invalid date in the first date field of the statement *nnnnnnnnnnnnnnnn.*

#### **Action:**

Make sure that the date format is correct and be sure you used the correct delimiters.

## **DCD0002E**

#### **FIRST TIME INVALID WITHIN STATEMENT** *nnnnnnnn*

#### **Reason:**

You supplied an invalid time in the first time field of the statement *nnnnnnnn.*

#### **Action:**

Make sure the time format is correct and be sure you used the correct delimiters.

## **DCD0003E**

## **SECOND DATE INVALID WITHIN STATEMENT** *nnnnnnnn*

#### **Reason:**

You supplied an invalid date in the second date field of the statement *nnnnnnnn.*

## **Action:**

Make sure the date format is correct and be sure you used the correct delimiters.

## **DCD0004E**

#### **SECOND TIME INVALID WITHIN STATEMENT** *nnnnnnnn*

#### **Reason:**

You supplied an invalid time in the second time field of the statement *nnnnnnnn.*

## **Action:**

Make sure the time format is correct and be sure you used the correct delimiters.

## **DCD0005E**

## **FIRST DATE/TIME IS AFTER SECOND DATE/TIME IN STATEMENT**

#### **Reason:**

The date, time, or both that you supplied in the first date and time fields of the statement are later than the second date and time supplied.

## **Action:**

Make sure that the first date and time precedes the second date and time chronologically.

## **DCD0006E**

#### **REQUIRED FIELDS ARE MISSING WITHIN STATEMENT** *nnnnnnnn.*

#### **Reason:**

You did not supply certain fields with the statement *nnnnnnnn*

#### **Action:**

Supply the missing fields.

## **DCD0007E**

## **JOBNAME** *nnnnnnnn* **FROM SCHEDULE FILE NOT FOUND ON DATABASE.**

#### **Reason:**

You input the PLAN or LATE statement specifying CA 7 Job Management, or CA Scheduler Job Management input and a job name on the schedule was not found on the CA Dispatch database. The interface between the schedule and CA Dispatch is the job name.

## **Action:**

The job names for reports to be planned with schedule input must be defined to CA Dispatch.

## **DCD0010E**

#### **STATEMENT** *nnnnnnnn* **TOO LONG - TRANSACTION REJECTED**

#### **Reason:**

The statement *nnnnnnnn* named in the message is too long. Statements cannot be more than eight characters long.

#### **Action:**

Check your input to see if you input the correct statement. Also check to see whether you included the proper delimiters.

## **DCD0011E**

## **OPERAND** *nnnnnnnn* **TOO LONG - TRANSACTION REJECTED**

#### **Reason:**

The operand *nnnnnnnn* named in the message is too long; operands cannot be more than eight characters long.

## **Action:**

Check your input to see if you input the correct operand. Also check to see whether you included the proper delimiters.

## **DCD0012E**

#### *nnnnnnnn* **IS INVALID STATEMENT TYPE - TRANSACTION REJECTED**

#### **Reason:**

The statement you input is not a recognized valid statement in CA Dispatch.

#### **Action:**

Check your input to see if you entered the statement correctly.

## **DCD0013E**

## **FIELD EXCEEDS 63 CHARACTERS ON STATEMENT**

#### **Reason:**

You input a field containing more than 63 characters; this exceeds the maximum field length permitted in CA Dispatch.

## **Action:**

Check your input to see if you included the proper delimiters to indicate the end of field.

## **DCD0014E**

#### **PARTIAL DATE RANGE SUPPLIED ON STATEMENT** *nnnnnnnn* **- TRANSACTION REJECTED.**

#### **Reason:**

You supplied a statement that requires a complete From and To date range; you did not include one of the required date parameters.

## **Action:**

Check your input to see if you supplied both dates for the range and if you included the proper delimiters to indicate the end of one field and the beginning of the next.

## **DCD0015E**

#### **MORE THAN 8 OPERANDS WITHIN STATEMENT** *nnnnnnnn*

## **Reason:**

You input a statement with more than eight operands; this exceeds the maximum number permitted in CA Dispatch.

#### **Action:**

Check your input to see if you included the correct delimiters to indicate the end of the operands, or the statement.

#### **DCD0016E**

## **MORE THAN 8 FIELDS WITHIN OPERAND ON STATEMENT** *nnnnnnnn*

#### **Reason:**

You input a statement with more than eight fields; this exceeds the maximum number of fields permitted in CA Dispatch.

#### **Action:**

Check your input to see if you included the correct delimiters to indicate the end of the fields.

## **DCD0017E**

#### **RANGE OPERAND CONTAINS MORE THAN TWO FIELDS ON STATEMENT** *nnnnnnnn*

#### **Reason:**

You input a statement that requires a From and To date range, but CA Dispatch read the transaction as having more than two date parameters.

#### **Action:**

Check your input to see if you supplied only two dates for the range and if you included the proper delimiters to indicate the end of the date fields.

## **DCD0018E**

**OPERANDS** *nnnnnnnn* **AND** *nnnnnnnn* **ARE MUTUALLY EXCLUSIVE FOR STATEMENT**  *nnnnnnnnnnnnnnnn*

#### **Reason:**

You included operands in a statement that cannot be used in the same execution of the statement. For example, this message displays if you specify both a From and a To date range and a specific Day.

## **Action:**

Check your input to see if you included mutually exclusive statements, and also check your delimiters.

## **DCD0019E**

## **MULTIPLE DATE OPERANDS ARE SUPPLIED FOR STATEMENT** *nnnnnnnn*

#### **Reason:**

You input a statement with multiple date operands when only one date operand was required.

#### **Action:**

Check your input to see if you included mutually exclusive statements and also check your delimiters.

## **DCD0020E**

## **INVALID FIELD** *nnnnnnnn* **WITHIN OPERAND** *nnnnnnnn* **WITHIN STATEMENT**  *nnnnnnnnnnnnnnnn*

#### **Reason:**

You input a field in this transaction that cannot be used in the specified operand.

#### **Action:**

Check your input to see if the fields you included are allowable in the specified operand. Also check your delimiters; an omitted delimiter can cause CA Dispatch to read an operand or a statement as a field in an operand.

## **DCD0021E**

**OPERAND** *nnnnnnnn* **INVALID FOR STATEMENT** *nnnnnnnnnnnnnnnn* **- TRANSACTION REJECTED**

#### **Reason:**

You input an operand field in this transaction that cannot be used in the specified statement.

## **Action:**

Check your input to see if the operands you included are allowable in the specified statement. Also check your delimiters; an omitted delimiter can cause CA Dispatch to read a statement as an operand in the previous statement.

#### **DCD0022E**

## **MULTIPLE** *nnnnnnnn* **OPERANDS SPECIFIED FOR STATEMENT**  *nnnnnnnnnnnnnnnn* **- TRANS REJECTED.**

#### **Reason:**

You input a statement and CA Dispatch read the transaction as having more than one of the same operand. For example, CA Dispatch may have read two DAY operands as part of the same statement.

## **Action:**

Check your input to see if you supplied only one operand. Also check your delimiters; an omitted delimiter can cause CA Dispatch to read an operand from a later statement as part of the previous statement.

## **DCD0023E**

#### **NO ENDING PERIOD FOUND FOR LAST STATEMENT** *nnnnnnnn*

#### **Reason:**

You input a statement to CA Dispatch without an ending period.

#### **Action:**

Insert the period "." at the end of a CA Dispatch transaction.

## **DCD0024E**

#### **RECIPIENT NOT DEFINED ON DATA BASE FOR REPORT** *nnnnnnnn* **WITHIN JOB**  *nnnnnnnn*

#### **Reason:**

You input a statement that creates a report that lists base reports and recipients. CA Dispatch found a report on its database for which there are no recipients defined. This message is informational only.

#### **Action:**

You may want to define recipients for this report.

## **DCD0025E**

#### **THIS RUN HAS BEEN TERMINATED DUE TO AN ERROR CONDITION ON THE DATA BASE.**

#### **Reason:**

CA Dispatch found an error condition on its database and terminated this run.

#### **Action:**

None.

## **DCD0026E**

#### **PLEASE DISREGARD ANY REPORTS GENERATED FROM THIS RUN.**

#### **Reason:**

This message is informational only.

#### **Action:**

None.

## **DCD0027E**

#### **ANY DATA BASE UPDATES PERFORMED DURING THIS RUN HAVE BEEN ROLLED BACK.**

## **Reason:**

This message is informational only.

#### **Action:**

None.

## **DCD0028E**

**UNPAIRED RIGHT PARENTHESIS WITHIN STATEMENT** *nnnnnnnnnnnnnnnn* **- TRANS REJECTED.**

#### **Reason:**

CA Dispatch found a right parenthesis indicating the end of a date range, but did not find the left parenthesis to indicate the beginning of the range.

## **Action:**

Check your input to see if you entered the transaction correctly.

#### **DCD0029E**

## **UNPAIRED LEFT PARENTHESIS WITHIN STATEMENT** *nnnnnnnnnnnnnnnn* **- TRANS REJECTED**

#### **Reason:**

CA Dispatch has found a left parenthesis indicating the beginning of a date range, but did not find the right parenthesis to indicate the end of the range.

#### **Action:**

Check your input to see if you entered the transaction correctly.

## **DCD0030E**

## **SECOND PART OF A RANGE MISSING WITHIN STATEMENT**  *nnnnnnnnnnnnnnnn* **- TRANS REJECTED.**

#### **Reason:**

You input the first part of a date range in a transaction but CA Dispatch cannot find the second part of the range.

#### **Action:**

Check your input to see if you included the second part of the range. Also check your input to see if you entered the correct delimiters.

## **DCD0031**

**SECOND PART OF A RANGE MISSING WITHIN STATEMENT** *nnnnnnnnnnnnnnn* **- TRANS REJECTED**

#### **Reason:**

You input the second part of a date range in a transaction but CA Dispatch cannot find the first part of the range.

## **Action:**

Check your input to see if you included the second part of the range. Also check your input to see if you entered the correct delimiters.

## **DCD0032**

#### **UNPAIRED QUOTE WITHIN STATEMENT** *nnnnnnnnnnnnnnnn* **- TRANS REJECTED.**

#### **Reason:**

You used a quote in a statement but forgot to include the closing quote.

#### **Action:**

Correct your input and resubmit the transaction.

## **DCD0034E**

## **IDMS DATA BASE ERROR \* RECORD BYPASSED \* CAI SHOULD BE NOTIFIED**

#### **Reason:**

An CA IDMS® database error occurred.

Symptom: Error messages are displayed by a batch report.

#### **Action:**

The following Error Status codes may occur when running a batch maintenance job:

ERROR STATUS 0229 0269 0329

 0369 0829 0869

These errors can occur when running the batch jobs while CA Dispatch is up and running. This status code is a "file open" error, and is caused when the batch job tries to update or delete a record while another task is viewing or adding a record. In most cases you can rerun the job and the error does not occur again. To prevent a further occurrence of this error, run the local version of the batch maintenance procedure, which runs with CA Dispatch down. Local versions are DSEXLODL, DSEXTMIG, DSEXVIEW, DSEXPURG.

Review the log for any CA IDMS messages that have occurred and take appropriate action based on those messages. Refer to the CA IDMS Error Codes Messages volumes for more information. If any other error status codes are encountered, contact Technical Support.

#### **DCD0036I**

#### *'NNNNNNNN'* **PROCESS SUCCESSFULLY COMPLETED**

#### **Reason:**

This message indicates the completion of a requested process in the OVBTUTI1 program.

#### **Action:**

None.

## **DCD0037E**

#### **BAD RETURN CODE FROM MODULE** *'NNNNNNNN'* **RETURN CODE WAS**

#### **Reason:**

An error occurred while running the batch utility program. Other error messages accompany this message.

#### **Action:**

Correct your input and resubmit the transaction.

## **DCD0038E**

**REPORT/JOB NAME ERROR - OLV =** *'NNNNNNNN'* **OV-BASE ='NNNNNNNN' JES = 'NNNNN' FILE = 'XXXXXXXX'**

#### **Reason:**

The OLV file Report or Job name did not have a matching OV-BASE record. All invalid records are backed up and only valid records are restored. The report still shows in Online Viewing after the restore, but is not viewable. The batch VIEW process (DSEXVIEW or DSEXPSVW) removes the report from Online Viewing. JES number, file name and record number refer to the OV-BASE record, which is the report that is deleted.

#### **Action:**

No action is required; however, continued database error messages may require corrective action.

## **DCD0041I**

**OLVBKUP FILE - TOTAL:** *'NNNNNNNN'* **BASE:** *'NNNNNNNN'* **VIEW:** *'NNNNNNNN'* **RECIP:**  *'NNNNNNNN'* **RPAGES: 'NNNNNNNN' OLV:** *'NNNNNNNN'* **DSET:** *'NNNNNNNN'*

#### **Reason:**

This is an informational message from program OVBTUTI1; it provides database record counts for the backup process. The record counts are displayed in the *NNNNNNNN* variables.

#### **Action:**

None.

## **DCD0044I**

**RDBTVIEW - RD-JOB** *'NNNN'* **OV-BASE OV-PAGES** *'NNNN'.*

#### **Reason:**

This is an informational message from program CADSVIEW that provides database record counts for each of two program passes.

## **Action:**

None.

## **DCD0045E**

#### **ADJUST OPERAND WAS ENTERED MORE THAN ONCE.**

## **Reason:**

ADJ for the PLAN or LATE report was provided more than once.

#### **Action:**

Correct input and rerun PLAN or LATE.

## **DCD0046E**

#### **INVALID MINUTES PROVIDED IN ADJUST OPERAND**

#### **Reason:**

The minutes in the ADJ operand for PLAN or LATE are greater than 59.

#### **Action:**

Correct input and rerun PLAN or LATE.

## **DCD0047E**

## **SCHEDULE HISTORY FILE RECORD INVALID IN PLAN REPORT.**

#### **Reason:**

SCHD parm was used, but the file (SCHDPLAN) included a history record used for SCHDLATE.

#### **Action:**

Rerun the report using the proper scheduling input file.

## **DCD0048E**

#### **SCHEDULE RECORD INVALID IN LATE REPORT HISTORY RECORD IS REQUIRED.**

#### **Reason:**

SCHD parm was specified, but the input file (SCHDLATE) had a scheduled record as used for PLAN (SCHDPLAN).

#### **Action:**

Rerun the report using the proper scheduling input file.

## **DCD0049E**

## **VOLUME MUST BE RELEASED MANUALLY, TMSTVEXT CANNOT BE LOADED.**

#### **Reason:**

TMSTVEXT, the CA 1 Tape Management (CA 1) program that releases volumes back to the scratch pool for an externally-managed tape, could not be loaded.

## **Action:**

Insure the EDM feature of CA 1 is properly installed.

## **DCD0050I**

#### **JOB '***JOBNAME***' FROM SCHEDULE TAPE WAS NOT SCHEDULED TO RUN.**

## **Reason:**

This job was not scheduled to run by the scheduling system.

#### **Action:**

None.

## **DCD0051I**

**RDBTVIEW - OV: BASE** *nnn* **VIEW** *nnn* **PAGES** *nnn* **RECIP** *nnn* **PAGES** *nnn*

#### **Reason:**

These values are audit trail record counts for database processing. This message is informational only.

#### **Action:**

None.

## **DCD0052E**

**OPEN ERROR IN MODULE** *xxxxxxxx* **ON FILE** *xxxxxxxx*

#### **Reason:**

Bad return code from OPEN.

## **Action:**

Check the other error messages and correct the problem, then rerun the job.

## **DCD0053E**

**INSUFFICIENT STORAGE AVAILABLE FOR MODULE** *xxxxxx*

#### **Reason:**

GETMAIN failed.

## **Action:**

Increase the REGION parm on the job statement and rerun the job.

## **DCD0060I**

#### **CADSARUT RAN SUCCESSFULLY**

#### **Reason:**

This is an informational message from program CADSARUT to notify you that the Archive Batch Utility completed successfully.

#### **Action:**

None.

## **DCD0061E**

## **CADSARUT GETMAIN FOR ARUCOMM FAILED**

#### **Reason:**

An attempt to obtain storage for the Archive Batch Utility common area failed.

#### **Action:**

Increase the REGION size for the CADSARUT step.

## **DCD0062E**

## **CADSARUT CANNOT LOAD REQUIRED LMODS**

#### **Reason:**

An attempt to LOAD the required load modules for the Archive Batch Utility has failed.

## **Action:**

Make sure that the CADSLOAD being used contains the following members; CADSARCD, CADSARDP, CADSARDF, ARFGTAPM, CADSTPAL, CADSTPIO, CADSTIME, CADSLDIO and CADS9SPL.

## **DCD0063E**

#### **CADSARUT INPUT PARAMETER IN ERROR**

#### **Reason:**

You supplied an invalid EXEC Parameter.

## **Action:**

Check your input parm to see if you input the correct parameters. Also check to see whether you included the proper delimiters.

## **DCD0064E**

#### **CADSARUT INVALID RC FROM CADSARCD**

## **Reason:**

Program CADSARUT received a non-zero return code from the CONDENSE process program CADSARCD.

#### **Action:**

Check the other error messages and correct the problem, then rerun the job.

## **DCD00648**

## **ARDP Invalid return code from SARCPR = 12 , ICSF Inactive**

ARDP is the CA Archive Duplication Batch Utility Task Identification

#### **Reason:**

This message is part of the Archive Duplication batch job initialization. It indicates that the Archive Duplication batch job is attempting to utilize ICSF encryption, but the ICSF task is inactive.

#### **Action:**

Start ICSF task or set Sysgen Archive Encryption to N.

## **DCD0065E**

#### **CADSARUT INVALID RC FROM CADSARDP**

#### **Reason:**

Program CADSARUT received a non-zero return code from the DUPLICATE process program CADSARDP.

#### **Action:**

Check the other error messages and correct the problem, then rerun the job.

## **DCD0066E**

## **CADSARUT OUTVOL PARAMETER IN ERROR**

#### **Reason:**

An invalid parameter was encountered processing OUTVOL= cards.

## **Action:**

The DUPLICATE process does not support OUTVOL=POOL. Correct the parameter and rerun the job.

## **DCD0067I**

## **CADSARUT RAN UNSUCCESSFULLY**

#### **Reason:**

This is an error message from program CADSARUT to notify you that the Archive Batch Utility did not complete successfully.

## **Action:**

Check the other error messages and correct the problem, then rerun the job.

## **DCD0068E**

## **AR FILE FULL - ARCH. UTILITY ENDING**

## **Reason:**

An attempt is being made to add a record to the database and the database area is full.

## **Action:**

Contact Technical Support for instructions about how to free the area.

## **DCD0069E**

#### **0069 STATUS-CV NOT PRESENT, PGM ENDING**

#### **Reason:**

An attempt is being made to access the database through the currently running CA Dispatch using program DSEXARC but CA Dispatch is not active.

#### **Action:**

Do one of the following:

- Bring up CA Dispatch, then rerun DSEXARC, or
- Run DSEXARCL.

## **DCD0070E**

## **0370 DATABASE NOT PRESENT, PGM ENDING**

#### **Reason:**

An attempt is being made to access the database but the database is being used by another job; the other job is not allowing access.

#### **Action:**

Contact Technical Support for instructions about how to find the other job or task that is running.

## **DCD0071E**

#### **DATABASE FUNCTION FAILED - PROCESS ENDED.**

#### **Reason:**

An attempt to perform a database function has failed.

#### **Action:**

Review Error Status output, correct the problem and resubmit the job.

## **DCD0072E**

#### **NO INTERFACE RECORDS - PROCESS ENDED.**

#### **Reason:**

Program CADSARUT did not receive any VOLSER selection interface records from program CADSARCN.

#### **Action:**

Review program CADSARCN VOLSER selection criteria, correct the problem and resubmit the job.

## **DCD0073E**

#### **DYNAMIC ALLOCATION ERROR - PROCESS ENDED.**

#### **Reason:**

An error occurred in program CADSARUT while attempting to allocate or de-allocate a tape data set.

#### **Action:**

Save all error information and contact Technical Support.

## **DCD0074E**

## **TAPE I/O ERROR - PROCESS ENDED.**

#### **Reason:**

An error occurred in program CADSARUT while reading or writing a tape data set.

#### **Action:**

Save all error information and contact Technical Support.

## **DCD0075E**

#### **ARFGTAPM CALL FAILURE - PROCESS ENDED.**

#### **Reason:**

An error occurred in program CADSARUT while attempting to perform a tape management function.

## **Action:**

Review SYSGEN Tape Management selection, correct the problem and resubmit the job.

## **DCD0076E**

#### **LDSRPT FAILURE - PROCESS ENDED.**

#### **Reason:**

An error occurred in program CADSARUT while attempting to perform a LDS REPORT query function.

## **Action:**

Save all error information and contact Technical Support.

## **DCD0077E**

## **LDSOPEN FAILURE - PROCESS ENDED.**

#### **Reason:**

An error occurred in program CADSARUT while attempting to perform a LDS OPEN REPORT function.

## **Action:**

Save all error information and contact Technical Support.

## **DCD0078E**

## **LDSREAD FAILURE - PROCESS ENDED.**

#### **Reason:**

An error occurred in program CADSARUT while attempting to perform a LDS READ function.

## **Action:**

Save all error information and contact Technical Support.

## **DCD0079E**

## **LDSCLOSE FAILURE - PROCESS ENDED.**

#### **Reason:**

An error occurred in program CADSARUT while attempting to perform a LDS CLOSE function.

## **Action:**

Save all error information and contact Technical Support.

## **DCD0080E**

## **LDSSET FAILURE - PROCESS ENDED.**

#### **Reason:**

An error occurred in program CADSARUT while attempting to perform a LDS SET function.

#### **Action:**

Save all error information and contact Technical Support.

## **DCD0081E**

#### **OBTAIN OF SG-ARTAPE RECORD FAILED**

## **Reason:**

Executing CADSARUT, OUTVOL=POOL was specified and no archive pool VOLSERs were defined to the CA Dispatch database.

#### **Action:**

Add archive pool VOLSERs to the database or specify OUTVOL=SCRATCH.

## **DCD0082E**

## **ERASE OF SG-ARTAPE RECORD FAILED**

## **Reason:**

After obtaining a VOLSER from the archive tape pool, the erasure of the record from the database failed.

## **Action:**

Save all error information and contact Technical Support.

## **DCD0083E**

**Program Work Area Getmain Failure**

## **Reason:**

An attempt to obtain storage for the Batch Utility failed.

## **Action:**

Increase the region size for the CADSUTIL step.

## **DCD0084E**

**Common Area** *XXXXXXX* **Getmain Failure**

#### **Reason:**

An attempt to obtain storage for named common area failed.

#### **Action:**

Increase the region size for the CADSUTIL step.

## **DCD0085E**

**Load of Module** *XXXXXXXX* **Failed**

#### **Reason:**

An attempt to LOAD the named module for the Batch Utility failed.

## **Action:**

Make sure that the CADSLOAD being used contains the following members; CADSUPAR, CADSUDB, CADSOVUT, CADSUOV and CADSULDS.

## **DCD0086E**

## **Invalid SYSIN Type (Type/Missing)**

#### **Reason:**

You supplied an invalid or missing SYSIN command parm.

#### **Action:**

Check your SYSIN Command Parms to see if you input the correct parameters. Also, check to see whether you included the proper delimiters.

## **DCD0087E**

**Invalid RC from** *XXXXXXXX* **RC=** *XXX*

## **Reason:**

The Batch Utility received an invalid return code from the named module.

## **Action:**

Check the other error messages and correct problem and resubmit job.

## **DCD0088E**

**Database Error, Module** *XXXXXXXX*

#### **Reason:**

The named Batch Utility module encountered a Database Error.

#### **Action:**

Review Error Status output, correct problem and resubmit job.

## **DCD0089E**

**Invalid** *XXXXX* **Command**

#### **Reason:**

You supplied an invalid or missing SYSIN command parameter.

## **Action:**

Check your SYSIN command parameters to see if you input the correct parameters. Also, check to see whether you included the proper delimiters.
# **DCD0090I**

*XXXX* **Parameter Missing,** *XXXXXXXXX* **Assumed**

# **Reason:**

The named optional parameter is missing, default parameter assumed.

**Action:**

None.

# **DCD0091E**

## **Invalid Database Function Parameter**

#### **Reason:**

An attempt to perform a batch utility database function has failed due to an invalid function code.

# **Action:**

Save all error information and contact Technical Support.

# **DCD0092E**

# **Database Not Available**

#### **Reason:**

An attempt to perform a database function has failed because the database is not available.

# **Action:**

Review error status output, correct problem and resubmit job.

# **DCD0093E**

# **LDS Access Error, RC=** *XXX*

#### **Reason:**

An attempt to perform an LDS Access function has failed. You may also receive this message if:

- The LDS file contains no OLV reports.
- The LDS Sync utility, while performing file synchronization completely deletes all OLV reports from the LDS file.

#### **Action:**

Save all error information and contact Technical Support.

# **DCD0104E**

#### *pppppppp* **Status Update Failed, ACIF Utility Must Be Rerun**

#### **Reason:**

The indicated ACIF processing program encountered an error attempting to update an ACIF Status File.

#### **Action:**

This message is preceded by messages DC970120 through DC970130. Perform the action required by the preceding messages. Rerun the ACIF request. If the error reoccurs, it is preceded by another error message. Save all error information and contact Technical Support.

# **DCD0105E**

# **INVALID EXECUTION PARAMETER**

#### **Reason:**

Parameter information is missing. Check the SYSOUT for the message CADSARCN -EXEC PARM =*xxxxxx*, where *xxxxxx* is the parameter. The message is blank after the =. LOGIC, LINES, and REPORTS parameters are missing.

#### **Action:**

Correct the problem, then resubmit the job.

# **DCD0106E**

# **-# LINES INVALID MUST BE > ZERO**

# **Reason:**

Invalid or missing LINES parameter; LINES must be numeric and greater than zero.

#### **Action:**

Correct the problem, then resubmit the job.

# **DCD107E**

#### **# REPORTS INVALID MUST BE > ZERO**

#### **Reason:**

Invalid or missing REPORTS parameter; REPORTS must be numeric and greater than zero.

# **Action:**

Correct the problem, then resubmit the job.

# **DCD0120E**

#### **Invalid Execution Parameters**

#### **Reason:**

This error message from program CADSBLDE notifies you that the Batch Extract Request Utility did not encounter any valid execution parameters.

# **Action:**

Supply valid input parameters, then resubmit job.

# **DCD0122E**

# **No FROMDATE Parm Encountered**

#### **Reason:**

This error message from program CADSBLDE notifies you that the Batch Extract Request Utility encountered a missing or invalid FROMDATE= parameter.

# **Action:**

# **DCD0123E**

## **No TODATE Parm Encountered**

#### **Reason:**

This error message from program CADSBLDE notifies you that the Batch Extract Request Utility encountered a missing or invalid TODATE= parameter.

#### **Action:**

Correct the input parameter, then resubmit job.

# **DCD0124E**

# **FROMDATE > TODATE**

#### **Reason:**

This error message from program CADSBLDE notifies you that the Batch Extract Request Utility encountered a FROMDATE that is greater than the TODATE.

#### **Action:**

Correct the input parameter, then resubmit job.

# **DCD0125E**

**Update Switch Invalid, Must Be Y or N**

#### **Reason:**

This error message from program CADSBLDE notifies you that the Batch Extract Request Utility encountered an UPDATE switch not equal to Y or N.

#### **Action:**

Correct the input parameter, then resubmit job.

# **DCD0126E**

#### **Date Invalid**

#### **Reason:**

This error message from program CADSBLDE or CADSARUL notifies you that either the Batch Extract Request Utility or the Archive Database Merge Utility encountered a missing or invalid date in either the FROMDATE or TODATE parameters.

#### **Action:**

# **DCD0127E**

# **Date Invalid / Year = 0**

#### **Reason:**

This error message from program CADSBLDE notifies you that the Batch Extract Request Utility encountered an invalid year date value in either the FROMDATE or TODATE parameters. Year must be greater than 0.

#### **Action:**

Correct the input parameter, then resubmit job.

# **DCD0128E**

#### **Date Invalid / Month Greater Than 12**

#### **Reason:**

This error message from program CADSBLDE notifies you that the Batch Extract Request Utility encountered an invalid month date value in either the FROMDATE or TODATE parameters. Month must be less than or equal to 12.

### **Action:**

Correct the input parameter, then resubmit job.

# **DCD0129E**

# **Date Invalid / Day Greater Than 31**

#### **Reason:**

This error message from program CADSBLDE notifies you that the Batch Extract Request Utility encountered an invalid day date value in either the FROMDATE or TODATE parameters. Day must be less than or equal to 31.

#### **Action:**

# **DCD0130E**

# **Time Invalid**

#### **Reason:**

This error message from program CADSBLDE notifies you that the Batch Extract Request Utility encountered a missing or invalid time in either the FROMDATE or TODATE parameters.

#### **Action:**

Correct the input parameter, then resubmit job.

# **DCD0131E**

#### **Time Invalid / Hours Greater Than 24**

#### **Reason:**

This error message from program CADSBLDE notifies you that the Batch Extract Request Utility encountered an invalid hour time value in either the FROMDATE or TODATE parameters. Hours must be less than or equal to 24.

### **Action:**

Correct the input parameter, then resubmit job.

# **DCD0132E**

#### **Time Invalid / Minutes Greater Than 59**

#### **Reason:**

This error message from program CADSBLDE notifies you that the Batch Extract Request Utility encountered an invalid minutes time value in either the FROMDATE or TODATE parameters. Minutes must be less than or equal to 59.

#### **Action:**

#### **DCD0133E**

# **Invalid Recipient name with TYPE=R**

#### **Reason:**

This error message from program CADSBLDE notifies you that the Batch Extract Request Utility encountered a missing RECIPIENT value when specifying TYPE=R extract request.

#### **Action:**

Correct the input parameter, then resubmit job.

# **DCD0134E**

# **Invalid Execution Parameters**

#### **Reason:**

This is an error message from program CADSARUL. The Archive Database Merge Utility encountered no valid execution parameters.

#### **Action:**

Supply valid input parameters and resubmit the job.

# **DCD0135E**

# **No FROMDATE Parm Encountered**

#### **Reason:**

This is an error message from program CADSARUL. The Archive Database Merge Utility encountered a missing or invalid FROMDATE= parameter.

#### **Action:**

Correct the input parameter and resubmit the job.

# **DCD0135I**

#### **VIEW DELETE STARTING**

#### **Reason:**

This message is to inform you that the VIEW ARCH process has finished archiving MGGCLASS reports, and the report delete portion of the process is starting.

#### **Action:**

None. This message is informational only.

# **DCD0136E**

## **No TODATE Parm Encountered**

#### **Reason:**

This is an error message from program CADSARUL. The Archive Database Merge Utility encountered a missing or invalid TODATE= parameter.

#### **Action:**

Correct the input parameter and resubmit the job.

# **DCD0137E**

# **FROMDATE > TODATE**

#### **Reason:**

This is an error message from program CADSARUL. The Archive Database Merge Utility encountered a FROMDATE that is greater than the TODATE.

#### **Action:**

Correct the input parameter and resubmit the job.

# **DCD0138E**

#### **Getmain Unsuccessful - Process Ended**

#### **Reason:**

An attempt to obtain storage to perform the VIEW or VIEW ARCH process in programs CADSPSVW or CADSVIEW failed.

#### **Action:**

Increase the REGION size for the VIEW1 execute step in the CADSVIEW proc or PSVW1 execute step in the CADSPSVW proc.

# **DCD0139E**

# **LDSRPT RPT Name Does Not Match**

#### **Reason:**

An internal logic error has occurred. The database record does not point to the correct report on the LDS data set.

#### **Action:**

Save all error information and contact Technical Support.

# **DCD0140E**

# **Date Invalid / Month Greater Than 12**

#### **Reason:**

This is an error message from program CADSARUL. The Archive Database Merge Utility encountered an invalid month date value in either the FROMDATE or TODATE parameters. Month must be less than or equal to 12.

#### **Action:**

Correct the input parameter and resubmit the job.

# **DCD0141E**

### **Date Invalid / Day Greater Than 31**

#### **Reason:**

This is an error message from program CADSARUL. The Archive Database Merge Utility encountered an invalid day date value in either the FROMDATE or TODATE parameters. Day must be less than or equal to 31.

#### **Action:**

Correct the input parameter and resubmit the job.

# **DCD0142E**

# **Time Invalid**

#### **Reason:**

This is an error message from program CADSARUL. The Archive Database Utility encountered a missing or invalid time in either the FROMDATE or TODATE parameters.

#### **Action:**

Correct the input parameter and resubmit the job.

# **DCD0143E**

## **Time Invalid / Hours Greater Than 24**

#### **Reason:**

This is an error message from program CADSARUL. The Archive Database Merge Utility encountered an invalid hour time value in either the FROMDATE or TODATE parameters. Hours must be less than or equal to 24.

#### **Action:**

Correct the input parameter and resubmit the job.

# **DCD0144E**

#### **Time Invalid / Minutes Greater Than 59**

#### **Reason:**

This is an error message from program CADSARUL. The Archive Database Merge Utility encountered an invalid minutes time value in either the FROMDATE or TODATE parameters. Minutes must be less than or equal to 59.

#### **Action:**

Correct the input parameter and resubmit the job.

#### **DCD0152E**

# **LDS Function XXXXX Unsuccessful**

Where XXXX can be OPEN, READ, GETRP or LDEL

#### **Reason:**

An attempt to execute the LDS function failed during CADSVIEW processing.

### **Action:**

For XXXXX=OPEN, GETRP, or LDEL: CADSVIEW skips the affected report and continues by processing next reports.

For XXXXX=READ: CADSVIEW stops processing.

**Note:** In both cases, contact Technical Support.

# **DCD0153E**

#### **LDSRPT RPT Name Does Not Match**

#### **Reason:**

The utility has detected out of sync condition where the OV file index pointer does not match the corresponding LDS file data index record.

#### **Action:**

OV / LDS file synchronization issues can be resolved by executing the DSEXLSY(L) or DSEXOSY(L) synchronization utilities, which are documented in the "Utilities" chapter of the Sys*tems Programmer Guid*e.

Contact CA Technical Support if you need assistance.

# **DCD0154E**

# **No valid control statement was found in CADSOPTN control member**

# **Reason:**

The CADSOPTN control member was either empty or did not contain a valid control statement for the utility.

#### **Action:**

See the "Utilities" chapter in the *CA Dispatch Systems Programmer Guide*" for the valid syntax of control statements.

# **Chapter 7: IDMS Messages**

This chapter lists CA IDMS messages and abend codes.

This section contains the following topics:

[Understanding CA IDMS Error Codes with CA Dispatch](#page-445-0) (see page 446)

**Note:** For CA IDMS messages not included here, see the *CA IDMS Error Codes and Messages Guides,* Volumes 1 – 2*.*

# <span id="page-445-0"></span>**Understanding CA IDMS Error Codes with CA Dispatch**

# **0966**

# **Error Status - Unable To Ready Area Symptom: Error code 0966 is displayed.**

This message indicates that either some other task is currently updating the requested database file, or has been interrupted while updating a database file. CA IDMS uses a "lockout" approach to insure that the database files are only updated by one copy of the database software. When any piece of database software opens a database file, it sets ON a bit in that file (called the AREA-IN-USE lock).

A 0966 abend occurs when the database software looks to set this bit and discovers that it is already turned on.

The CA Dispatch main region (an CA IDMS central version) sets the AREA-IN-USE bit when it starts. All online users and batch jobs that run with CA Dispatch running will update the database through this copy of database software. The bit is cleared when the CA Dispatch main region is shut down cleanly.

A local batch job will also set this bit; the CA Dispatch main region must be shut down to allow the local batch job to run. The local batch job will get the 0966 abend if the CA Dispatch main region is still active or if the CA Dispatch main region has not ended cleanly.

Also, the CA Dispatch main region can get a 0966 if a local batch job did not complete.

**Note:** A 0966 abend is a signal that one of the jobs that updates the database has not ended cleanly.

The first step in correcting the situation is to determine which job did not end cleanly. If it was the CA Dispatch main region, restart that region. The warmstart facility will examine the journals and determine that the database is correct and ready for further updates.

If it is a local batch job, a restore of the affected database files is required before the batch job can be rerun or the CA Dispatch main region can be started.

This abend can occur in the DSEXJNL1 job

This is usually caused by a previous execution of this job abending or being canceled. The 2107 abend can be prevented by periodically checking the online journal status display DCMT D J and looking for abnormal journals. See the "Database Maintenance" chapter in the *CA Dispatch Systems Programmer Guide.* If an abnormal condition is found, immediately shut the system down with a STOPCADS. Verify that CA Dispatch came down cleanly.

**Note:** If CA Dispatch did not come down cleanly and DSEXJFIX is run, the result is likely to be a broken chain in the data base.

Run DSEXJFIX, DSEXPFIX, and DSEXBR01 after the system has successfully ended. Be sure your operators are aware that CA Dispatch will occasionally submit a batch job that will require a tape job.

They should not cancel this job or IPL while it is running.

To recover from a 2107 abend, first look at the journal report provided by the DSEXJNL1 job and find the journal in error. Change parameters as follows: change PROG to IDMSXJNL and MEMBER to DSJRNL*n* (*n* = 1 to 4, depending on the problem journal). Run DSEXJNL1 as a one time run only. If this run is successful, enter **STOPCADS** and after the system comes down cleanly, run DSEXBR01 and then restart CA Dispatch after the backup completes.

If the special run of DSEXJNL1 is unsuccessful and it abends, perform the following:

- 1. Shut down CA Dispatch with STOPCADS.
- 2. If Step #1 is unsuccessful, cancel the system and try to restart it. If the message WARMSTART SUCCESSFUL appears on the console, cancel CA Dispatch and continue. If WARMSTART SUCCESSFUL does not appear cancel CA Dispatch, restore the file with DSEXBR04 and run DSEXJFIX.
- 3. Run job DSEXJFIX to initialize the journals.
- 4. Run job DSEXPFIX to reset the file flags.
- 5. Restart CA Dispatch.

# **2109**

This abend can occur when DSEXJNL1 is submitted and there are no journals to unload to tape. No further action is needed.

# **Chapter 8: LMP Messages and Abends**

This chapter lists LMP messages and abends.

This section contains the following topics:

[LMP Messages and Abends](#page-448-0) (see page 449)

# <span id="page-448-0"></span>**LMP Messages and Abends**

The LMP messages follow.

# **CAI6999E**

#### **CAIRIM SERVICES NOT INSTALLED OR AT INCORRECT GENLEVEL**

#### **Reason:**

CAIRIM is not installed or you are not at the correct Genlevel of CCS for z/OS to support LMP (Licensing Management Program). You must be at the requisite level indicated in your maintenance or installation cover letter.

#### **Action:**

Upgrade CCS for z/OS to the requested Genlevel. Be sure that your LMP key for CA Dispatch is included in the KEYS DD located in the CAS9 procedure and run the CAS9 procedure.

# **CAS9180E**

**CPU** *nnnnnn* **Requires an LMP key to run Prod (AB)**

#### **Reason:**

You are not licensed for CA Dispatch on the CPU on which it is being run.

#### **Action:**

Obtain a new CA Dispatch key by contacting Customer Support. Update the member pointed to in the KEYS DD statement located in the CAS9 procedure with the new key. Execute the CAS9 procedure and reinvoke CA Dispatch.

# **Chapter 9: Abend and VTAM Error Codes**

System abend codes are formatted as either four-digit codes (*XXXX* through *9999*) or five-digit codes (U9999) and are issued whenever a CA component completes execution; these codes report the completion status. System abend codes always start with S followed by three characters (*SXXX*). The four-digit abend code number indicates a user (not system) error. All non-zero codes indicate that a problem has occurred.

This section contains the following topics:

[System Abend Codes](#page-450-0) (see page 451) [S713 and S613 Abends](#page-450-1) (see page 451) [User Abends](#page-451-0) (see page 452)

# <span id="page-450-0"></span>**System Abend Codes**

**SA13**

SA13 system abend, CA IDMS 1369 to ARBGEXTR.

If the extract task is abending, the most likely cause is that the tape that is being requested was scratched.

Check the Report Retrieval Queue Screen (VARMI300) for reference to the tape volume that caused the abend. Delete all reprint requests that use this volume. To eliminate any further requests for this volume, run the job DSEXARD using the VOLSER parameter to delete the volume from the CA Dispatch archive database.

# <span id="page-450-1"></span>**S713 and S613 Abends**

# **1369**

The ARBG ARCH task abended with a 1369 code.

1. Enter the Sysgen Control Information Screen (VSGMU210) for the archive system and blank out the current tape on the screen, or enter

**CLEAR TAPE** from the Enter Next Task Code prompt.

2. Go back to the Enter Next Task Code prompt and enter DCMT D AC TA

to display active tasks and verify that Archive is not active. Then, enter S ARCH

to start the Archive task. Verify that it requests a new scratch tape.

# <span id="page-451-0"></span>**User Abends**

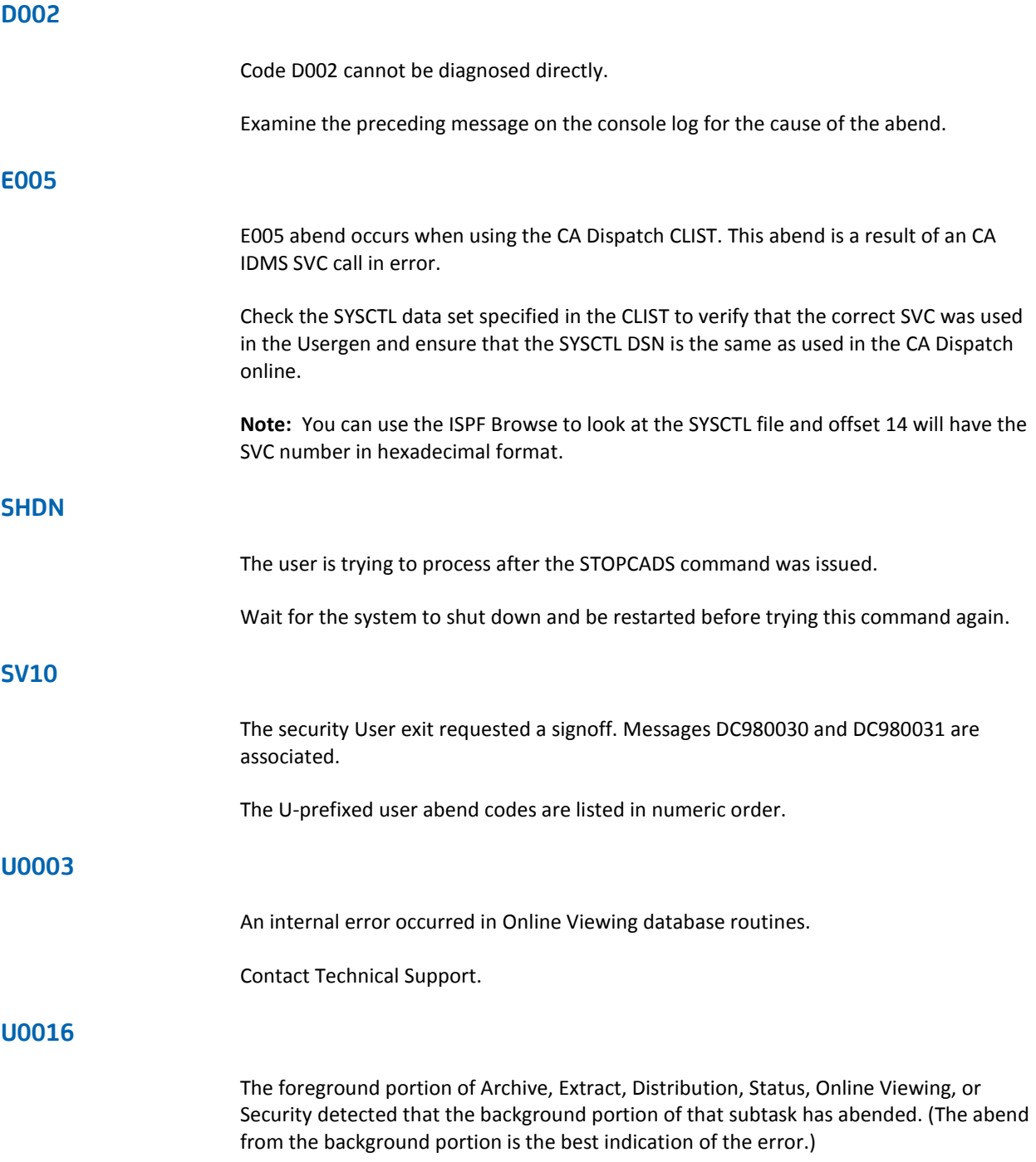

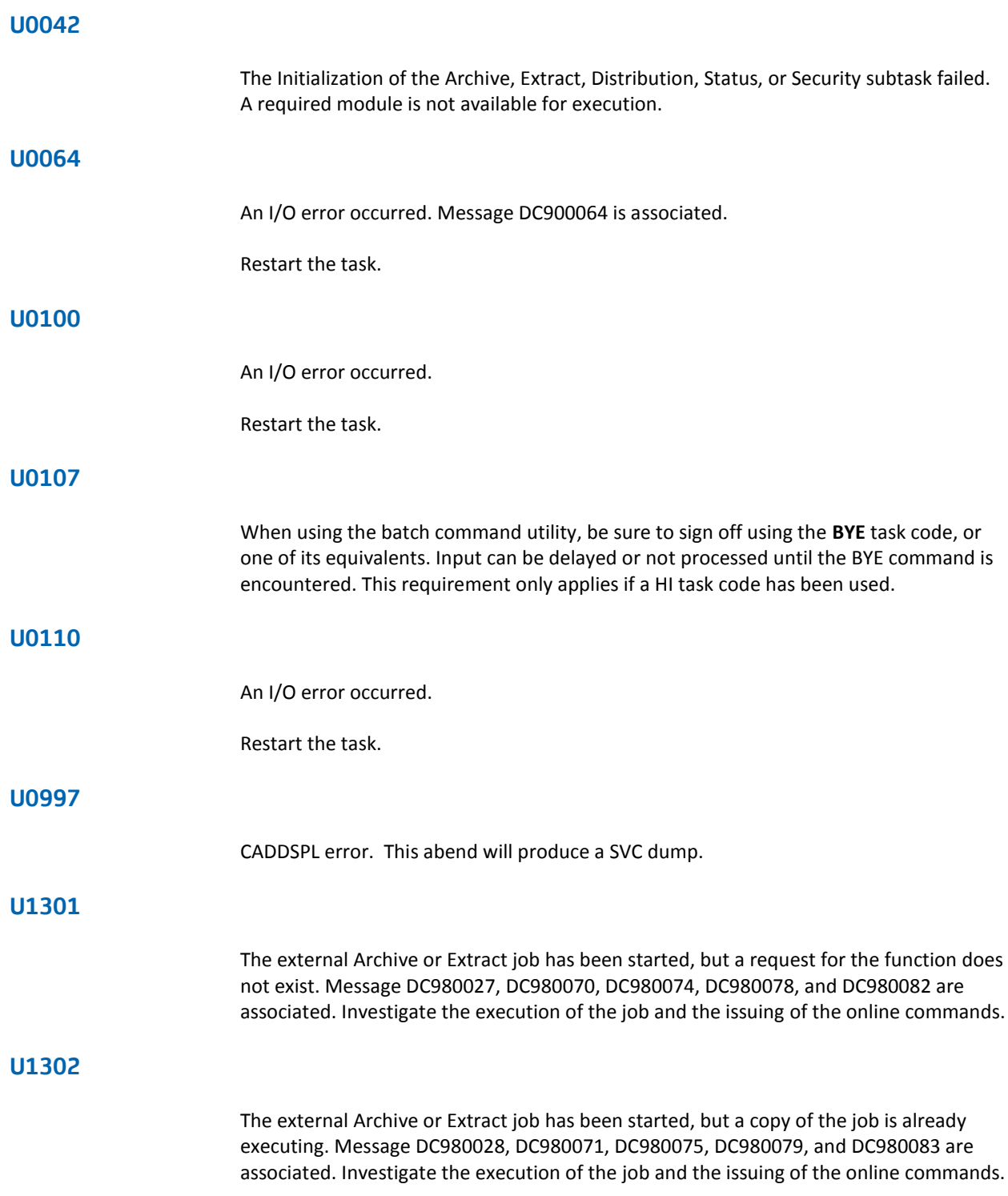

# **U1303**

The external Archive, Extract or Distribution job failed to open the SYSCTL data set. Message DC980029, DC980072, DC980076, DC980080, and DC980084 are associated. Correct the JCL for the job and rerun.

# **U1310**

An online task abends with a code of 1310. This abend is a result of the CA Dispatch storage pool having no more space to allocate to online tasks. Message DC900127 or DC900101 may be generated. If this abend occurs more than once, update the user GEN to specify a larger storage pool.

To prevent a further occurrence of 1310, do the following:

- 1. Bring CA Dispatch down clean.
- 2. Edit member DSSYSXA and make the following change:

#### STORAGE POOL IS *nnn*

*nnn* is the number of KB of storage to be allocated for the CA Dispatch work area at system startup.

- 1. Make sure CA Dispatch is down, then submit JCL member DSEXUSR1.
- 2. Before bringing CA Dispatch back up, increase the region on the startup JCL by the number of KB you increased your storage pool. If you increased the size of your XA storage pool, the region does not have to be increased.

### **U1313**

An abend occurred due to one of the following situations: Either CAIRIM is not installed or you are not at the correct Genlevel of CA Common Services to support LMP. You must be at least at Genlevel 9409. This message follows abend message CAI6999E. You may also see the chapter "LMP Messages" in this guide.

Upgrade CA Common Services to the correct Genlevel. Be sure that your LMP key for CA Dispatch is included in the KEYS DD located in the CAS9 procedure. Then execute the CAS9 procedure.

# **U1320**

The attach of the security foreground task failed. Message DC900129 is generated. Contact Technical Support.

# **U1321**

An abend occurred in the security exit code. Message DC900128 is generated. Contact your systems programmer.

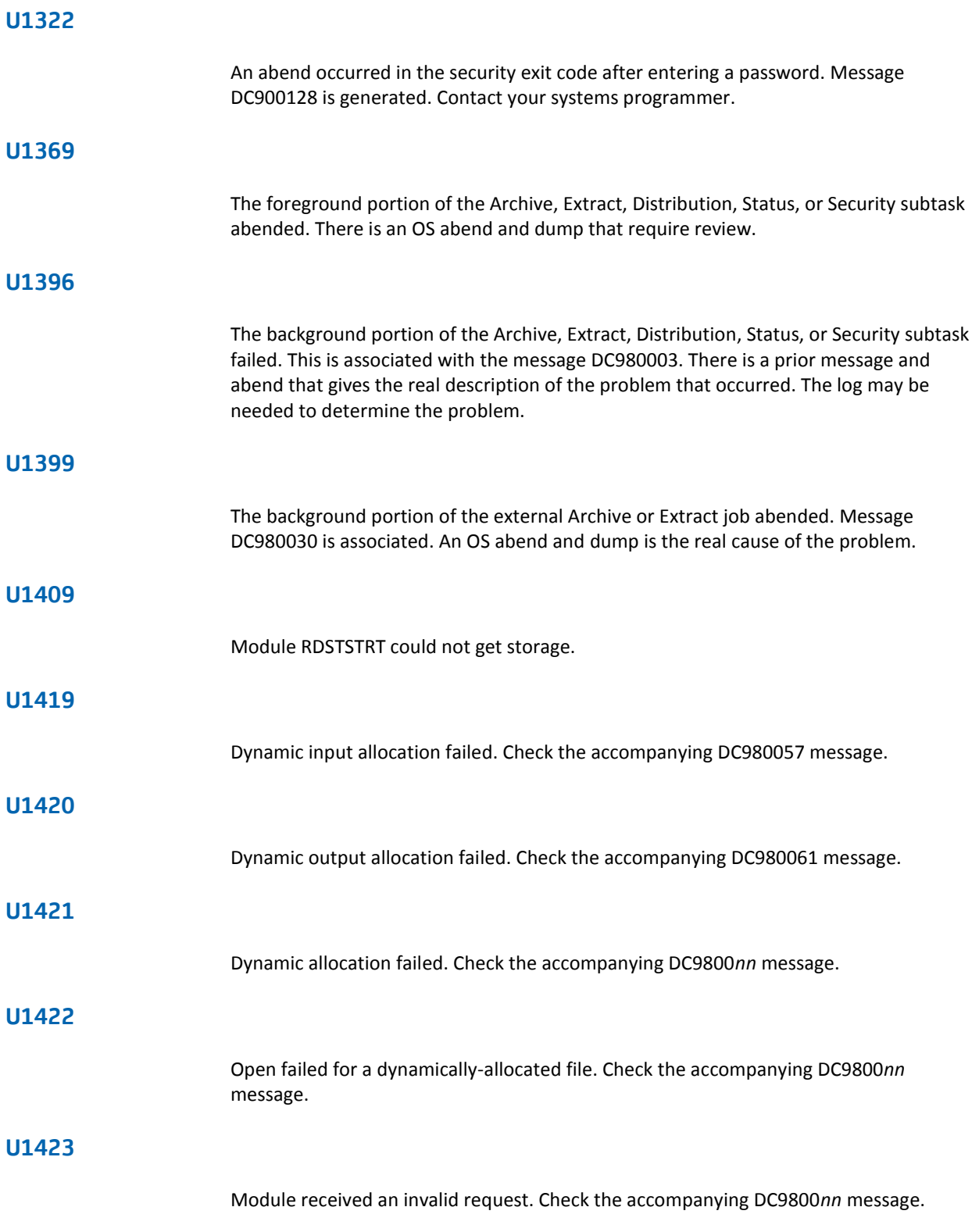

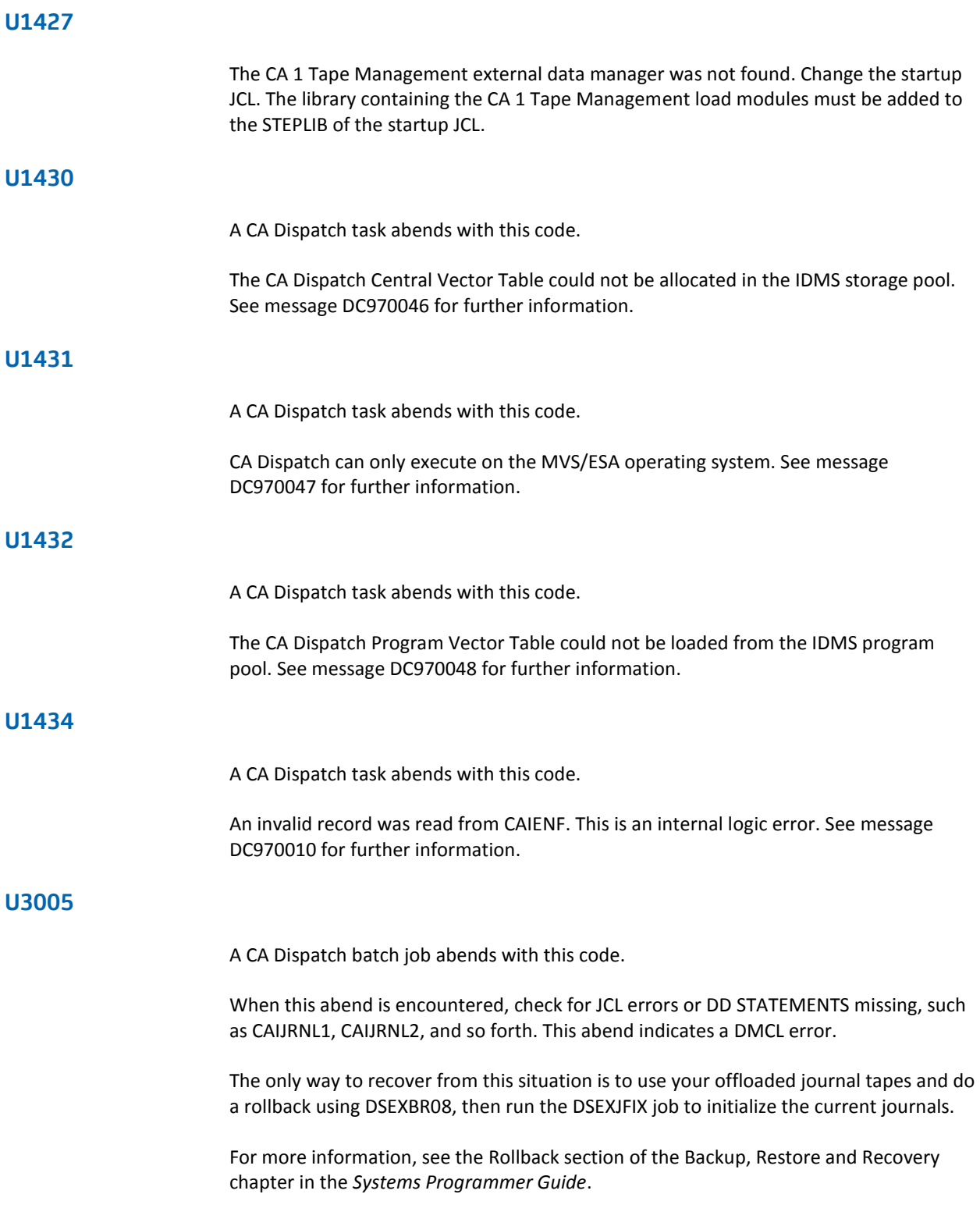

### **U3962**

WARMSTART routine failed. When starting CA Dispatch, the WARMSTART task fails with U3962 abend and the DC203006 UNABLE TO FIND BEGIN OR COMMIT CHECKPOINT FOR ALL ACTIVE RUN UNITS. The only way to recover is to use your offloaded journal tapes and do a rollback using DSEXBR08. Follow the rollback with the DSEXJFIX job to initialize the current journals. **U3963** A CA Dispatch online abends with a U3963 code. Take the following steps: 1. Verify that the CA Dispatch SVC has not been modified. 2. If the SVC has not been changed, execute the following JCL members in this order: a. DSEXPFIX b. DSEXQFIX 3. Restart CA Dispatch. **U3970** The CA Dispatch online abends with a U3970 code. This is an CA IDMS "recursive abend". This means that something abended and in the process of cleaning up the abend, another abend occurred. The U3970 generates a full OS dump of the CA Dispatch region. There will be another abend which you can find on your system log or CA Dispatch log. With recursive abends this first abend will tell you the cause of the problem. If no other abend can be found, the dump must be sent. **U3981** The CA Dispatch online abends with a U3981 code. Check to see if CAIDMCL is in the system LPA Library. It should not be in LPA. The only other reason for this abend is if a CA Dispatch program tried to load the module CAIDMCL and could not.

# **U3995**

The CA Dispatch online abends with a U3995 code.

This is an CA IDMS system abend. A program check occurred in a system module with R13 set to an invalid value. This usually means that a 0cx abend occurred in an IDMS User Exit. The only CA IDMS user exit supplied is related to the Security Exit named RDFGEX06. Back out any changes that you have made to the exit and reevaluate your changes. The U3995 abend generates a full OS dump of the CV region. If this problem persists, contact Technical Support.

# **U3996**

The CA Dispatch online abends with a U3996 code.

A message was issued which requested the system to abend. Review the last message issued before the abend. Contact Technical Support for further assistance.

# **VTAM Error Codes**

# **00560000**

DC075110 is displayed at CA Dispatch startup.

This is a VTAM open return error. The APPLID is not defined correctly.

#### **00580000**

DC075110 is displayed at CA Dispatch startup.

This message means duplicate ACB names have been found. Check to see if the APPLID is defined twice.

# **005A0000**

DC075110 is displayed at CA Dispatch startup.

This is a VTAM open return error; the APPLID was not found.

# **Chapter 10: CA Health Check Messages**

This chapter lists messages preceded by the characters CADH.

This section contains the following topics:

[CA Health Check Messages](#page-458-0) (see page 459)

# <span id="page-458-0"></span>**CA Health Check Messages**

These messages are issued by IBM Health Checker for z/OS as a result of CA Dispatch's health checks. IBM Health Checker for z/OS will issue a HZS0003E message to indicate a health check exception. The HZS003E major line message is followed by a minor message that includes the CA Dispatch message in the format of CADHnnn.

The details for the CADHnnnE message are in the health check message buffer and should be viewed using a product that can view these buffers like CA Sysview or IBM Health Checker for z/OS.

The following table shows the mapping of CA Dispatch's health checks to information and exception messages that may appear in the system log.

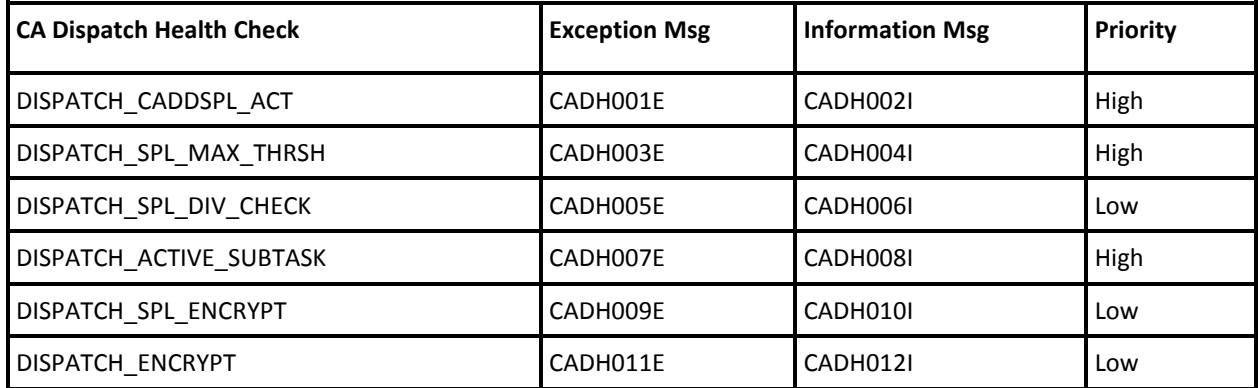

The CA Dispatch Health Checks are defined with the suffix of the started task name. Each health check is for a specific started task and will report the status of the appropriate task. If the CA Dispatch started task name is DISPSYSA then the active subtask health check will be defined as:

DISPATCH\_ACTIVE\_SUBTASK@DISPSYSA

# **CADH001E**

# **The <CADZSPLx> must be active for CA Dispatch**

CADZSPLx is the STCname of the main CADDSPL address space.

#### **Reason:**

CA Dispatch's DISPATCH\_CADDSPL\_ACT health check found an exception condition due to the associated CADDSPL task not being active.

### **Action:**

Detail user response information is contained in the actual DISPATCH\_CADDSPL\_ACT health check text.

# **CADH002I**

# **<CADZSPLx> is active, CA Dispatch should be able to properly access reports and MSGCLASS data**

CADZSPLx is the STCname of the main CADDSPL address space

# **Reason:**

Informational response to the DISPATCH\_CADDSPL\_ACT health check.

#### **Action:**

None.

# **CADH003E**

# **<CADZSPLx> LDS is <pct1> utilized, saturation threshold is <pct2>, utilization must remain below <pct3>**

CADZSPLx is the STCname of the main CADDSPL address space

pct1 is the percentage of utilization for the LDS

pct2 is the saturation percentage

pct3 is the saturation percentage minus 5

#### **Reason:**

CA Dispatch's DISPATCH\_SPL\_MAX\_THRSH health check found an exception condition due to the amount of free space available.

# **Action:**

Detail user response information is contained in the actual DISPATCH\_SPL\_MAX\_THRSH health check text.

# **CADH004I**

# **<CADZSPLx> LDS is <pct1> utilized, below the warning threshold of <pct2>. <CADZSPLx> contains the capacity to process reports and MSGCLASS data**

CADZSPLx is the STCname of the main CADDSPL address space

pct1 is the percentage of utilization for the LDS

pct2 is the saturation percentage minus 5

#### **Reason:**

Informational response to the DISPATCH\_SPL\_MAX\_THRSH health check.

#### **Action:**

None.

# **CADH005E**

**<CADZSPLx> is using DIV=CHECK, additional overhead is required for this option, DIV=NOCHECK is recommended.**

CADZSPLx is the STCname of the main CADDSPL address space

#### **Reason:**

CA Dispatch's DISPATCH\_SPL\_DIV\_CHECK health check found an exception condition due to the DIV=CHECK option.

#### **Action:**

Detail user response information is contained in the actual DISPATCH\_SPL\_DIV\_CHECK health check text.

# **CADH006I**

**<CADZSPLx> is using DIV=NOCHECK. This setting specifies that the validity checking of the IBM DIV service be bypassed to improve data-in-virtual performance. This provides accurate saves with no extra CPU consumption.**

CADZSPLx is the STCname of the main CADDSPL address space

#### **Reason:**

Informational response to the DISPATCH\_SPL\_DIV\_CHECK health check.

#### **Action:**

None.

# **CADH007E**

#### **CA Dispatch is not processing new reports or MSGCLASS data.**

#### **Reason:**

CA Dispatch's DISPATCH\_ACTIVE\_SUBTASK health check found an exception condition due to inactive subtasks.

#### **Action:**

Detail user response information is contained in the actual DISPATCH\_ACTIVE\_SUBTASK health check text.

# **CADH008I**

**CA Dispatch has at least the minimum subtasks active for processing new reports or MSGCLASS data.**

# **Reason:**

Informational response to the DISPATCH\_ACTIVE\_SUBTASK health check.

#### **Action:**

None.

# **CADH009E**

# **<CADZSPLx> has detected that ENCrypt=ICSF - data encryption is enabled, but CPACF is not installed on this machine**

CADZSPLx is the STCname of the main CADDSPL address space.

#### **Reason:**

CA Dispatch's DISPATCH\_SPL\_ENCRYPT health check found an exception condition due to the missing encryption hardware.

# **Action:**

Detail user response information is contained in the actual DISPATCH\_SPL\_ENCRYPT health check text.

# **CADH010I**

**<CADZSPLx> has detected that ENCrypt=ICSF - data encryption is enabled. This machine has the recommended hardware encryption support to minimize the CPU encryption overhead.** 

CADZSPLx is the STCname of the main CADDSPL address space

#### **Reason:**

Informational response to the DISPATCH\_SPL\_ENCRYPT health check.

#### **Action:**

None.

# **CADH011E**

**CA Dispatch has detected that ENCrypt=ICSF - data encryption is enabled, in the VSGMU210 screen, but CPACF is not installed on this machine.**

#### **Reason:**

CA Dispatch's DISPATCH\_ENCRYPT health check found an exception condition due to the missing encryption hardware.

#### **Action:**

Detail user response information is contained in the actual DISPATCH\_ENCRYPT health check text.

# **CADH012I**

**CA Dispatch has detected Encrypt=Y - data encryption is enabled. This machine has the recommended hardware encryption support to minimize the CPU encryption overhead.**

**Reason:**

Informational response to the DISPATCH\_ENCRYPT health check.

**Action:**

None.